# **Oracle® Application Server Certificate Authority** Administrator's Guide 10*g* Release 2 (10.1.2) **Part No. B14080-01**

December 2004

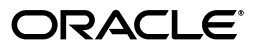

Oracle Application Server Certificate Authority Administrator's Guide 10*g* Release 2 (10.1.2)

Part No. B14080-01

Copyright © 2002, 2004, Oracle. All rights reserved.

Primary Author: Jeffrey E. Levinger

Contributor: Amit Agarwal, Pratik Datta, Lakshmi Kethana, Mode Nalini, Paul Needham, Shreedhar Patwari, Deepak Ramakrishnan, Gary Truong

The Programs (which include both the software and documentation) contain proprietary information; they are provided under a license agreement containing restrictions on use and disclosure and are also protected by copyright, patent, and other intellectual and industrial property laws. Reverse engineering, disassembly, or decompilation of the Programs, except to the extent required to obtain interoperability with other independently created software or as specified by law, is prohibited.

The information contained in this document is subject to change without notice. If you find any problems in the documentation, please report them to us in writing. This document is not warranted to be error-free. Except as may be expressly permitted in your license agreement for these Programs, no part of these Programs may be reproduced or transmitted in any form or by any means, electronic or mechanical, for any purpose.

If the Programs are delivered to the United States Government or anyone licensing or using the Programs on behalf of the United States Government, the following notice is applicable:

U.S. GOVERNMENT RIGHTS Programs, software, databases, and related documentation and technical data delivered to U.S. Government customers are "commercial computer software" or "commercial technical data" pursuant to the applicable Federal Acquisition Regulation and agency-specific supplemental regulations. As such, use, duplication, disclosure, modification, and adaptation of the Programs, including documentation and technical data, shall be subject to the licensing restrictions set forth in the applicable Oracle license agreement, and, to the extent applicable, the additional rights set forth in FAR 52.227-19, Commercial Computer Software--Restricted Rights (June 1987). Oracle Corporation, 500 Oracle Parkway, Redwood City, CA 94065

The Programs are not intended for use in any nuclear, aviation, mass transit, medical, or other inherently dangerous applications. It shall be the licensee's responsibility to take all appropriate fail-safe, backup, redundancy and other measures to ensure the safe use of such applications if the Programs are used for such purposes, and we disclaim liability for any damages caused by such use of the Programs.

Oracle is a registered trademark of Oracle Corporation and/or its affiliates. Other names may be trademarks of their respective owners.

The Programs may provide links to Web sites and access to content, products, and services from third parties. Oracle is not responsible for the availability of, or any content provided on, third-party Web sites. You bear all risks associated with the use of such content. If you choose to purchase any products or services from a third party, the relationship is directly between you and the third party. Oracle is not responsible for: (a) the quality of third-party products or services; or (b) fulfilling any of the terms of the agreement with the third party, including delivery of products or services and warranty obligations related to purchased products or services. Oracle is not responsible for any loss or damage of any sort that you may incur from dealing with any third party.

# **Contents**

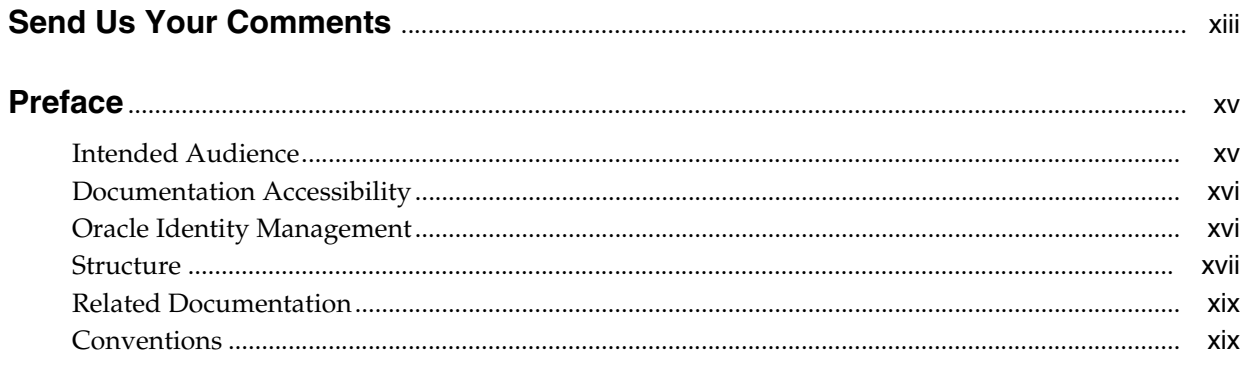

# 1 Public Key Infrastructure and OracleAS

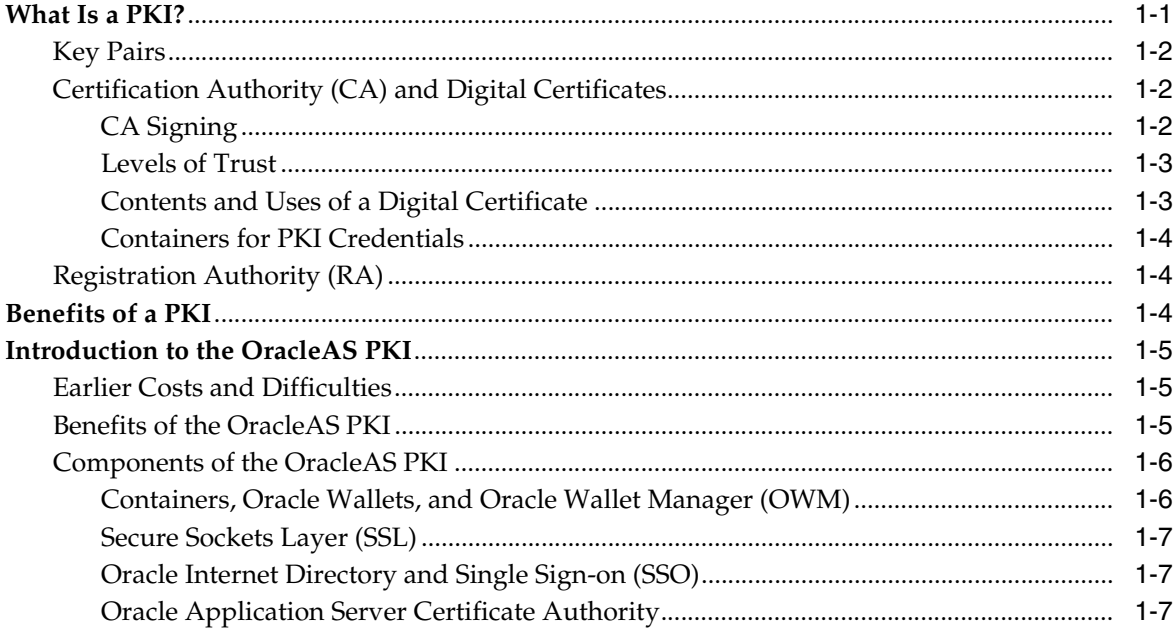

# 2 Identity Management and<br>OracleAS Certificate Authority Features

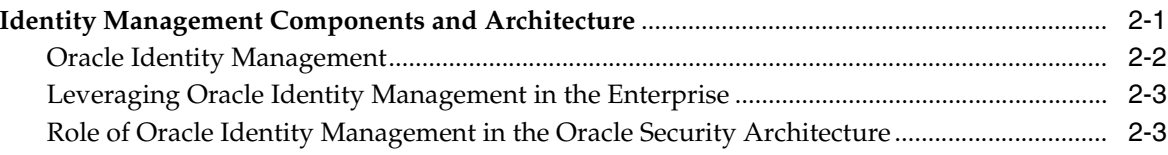

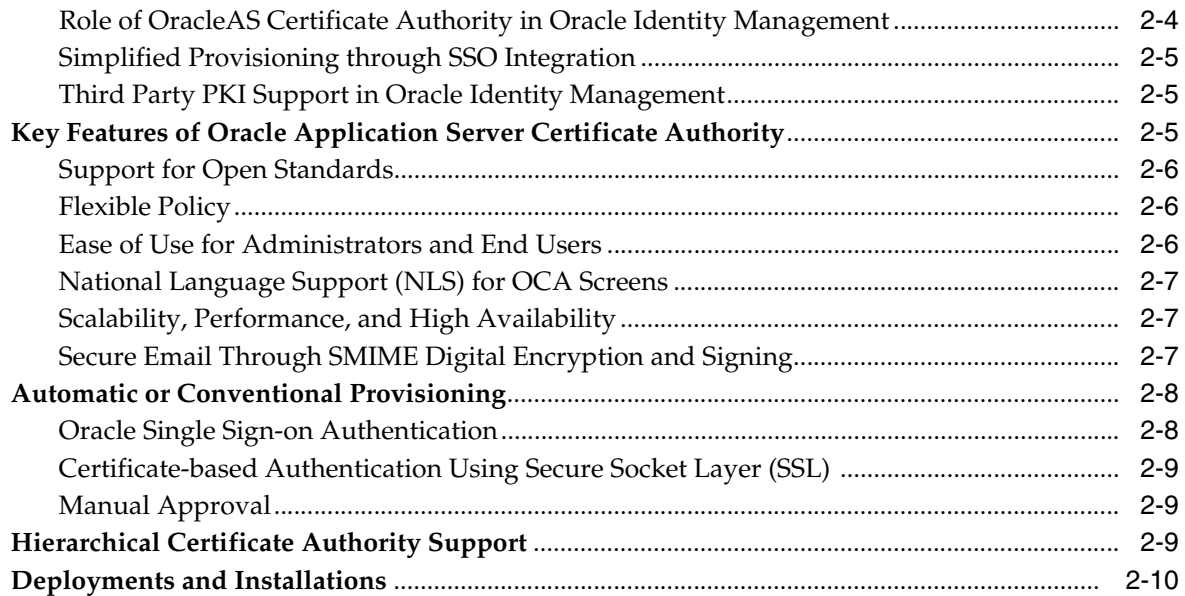

# **[3 Introduction to OCA Administration and Certificate Management](#page-42-0)**

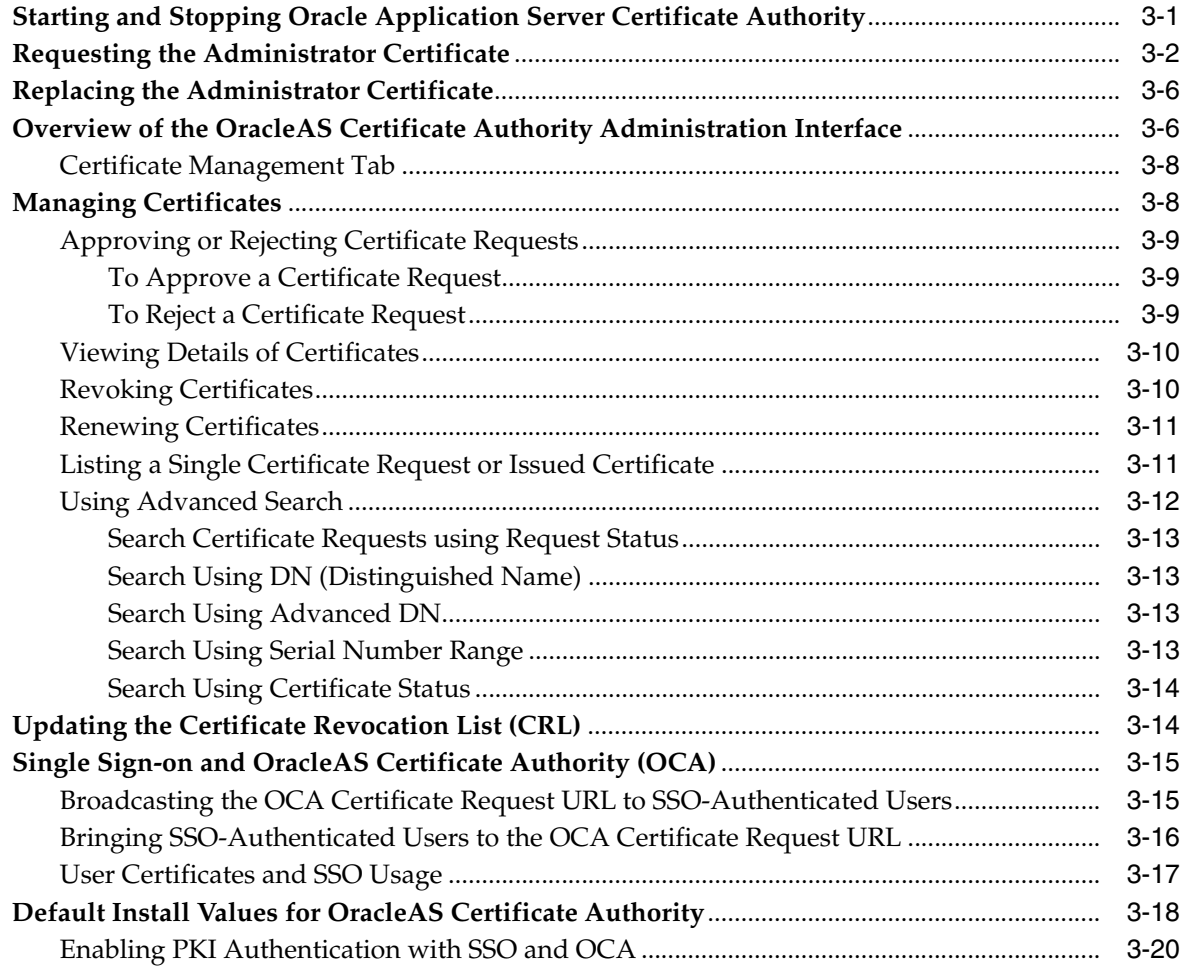

# **[4 Configuring Oracle Application Server Certificate Authority](#page-64-0)**

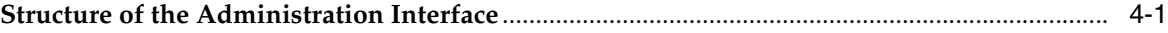

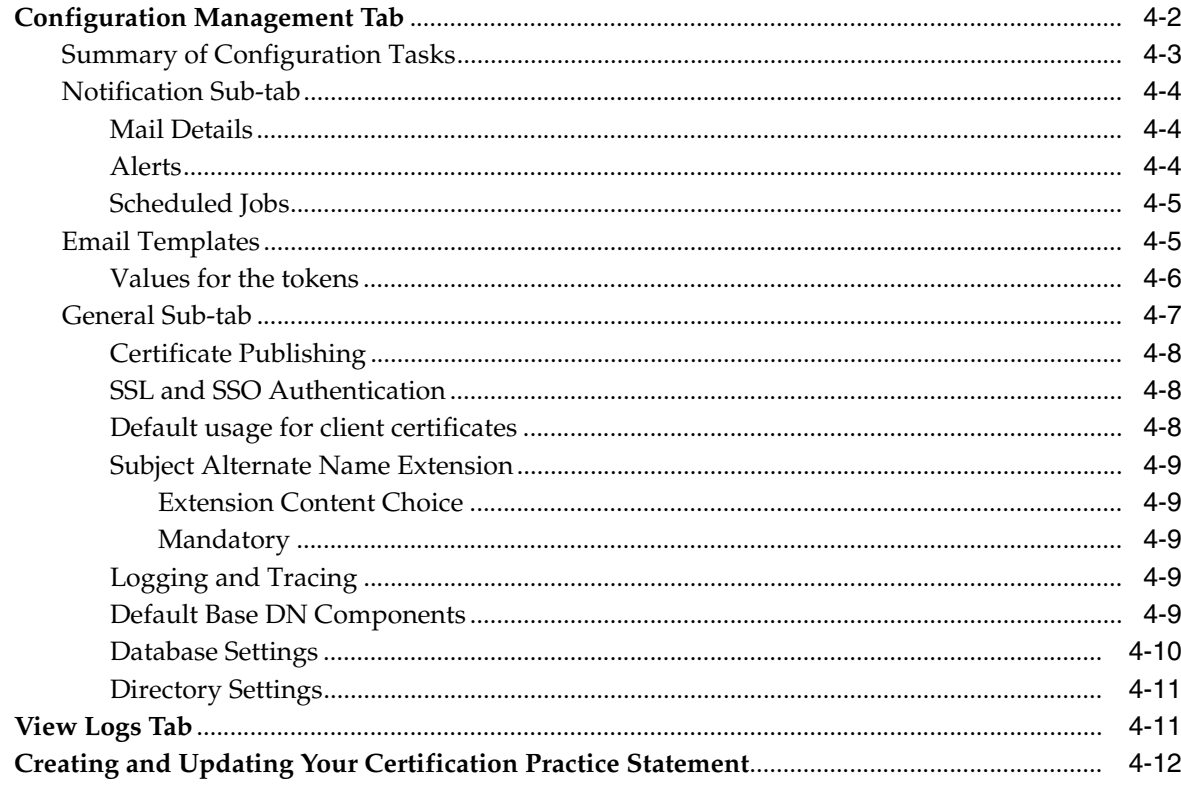

# 5 Managing Policies in Oracle Application Server Certificate Authority

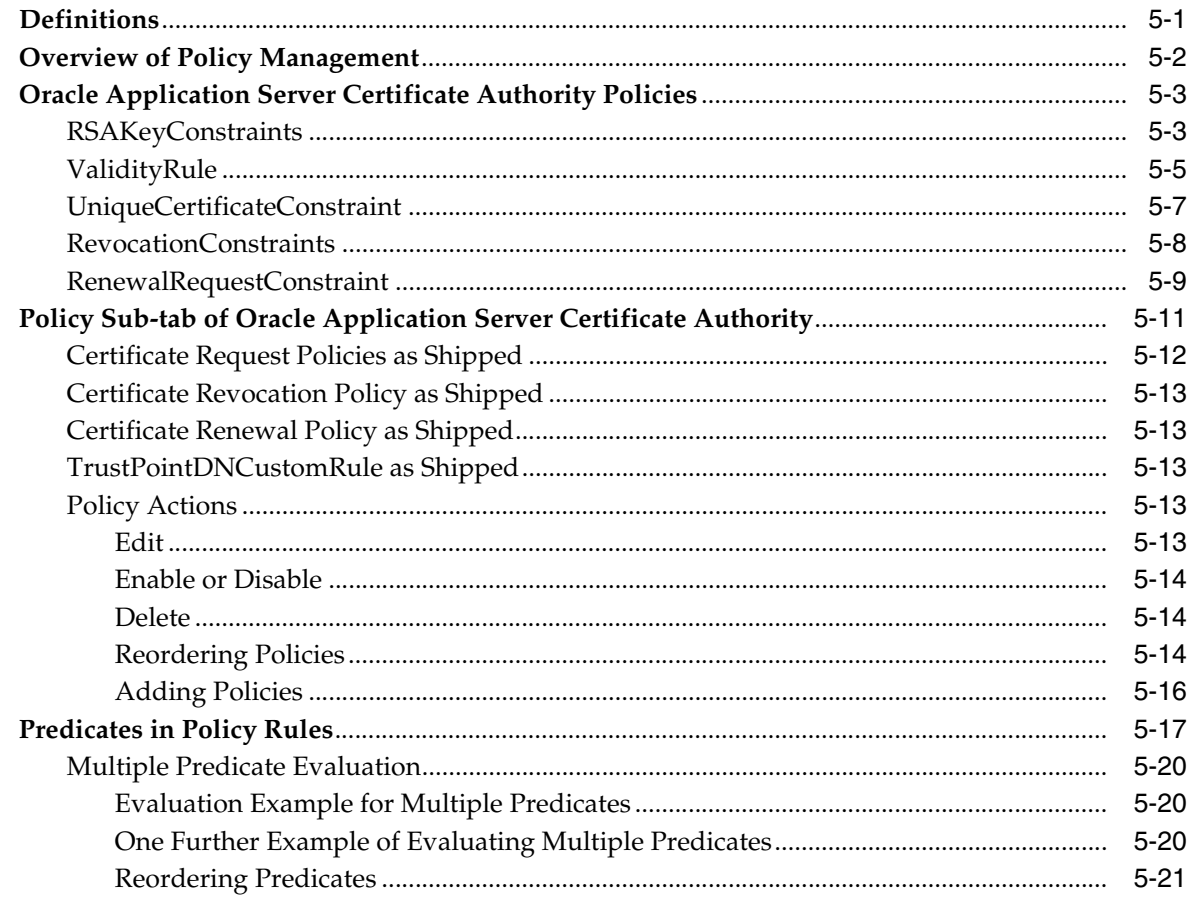

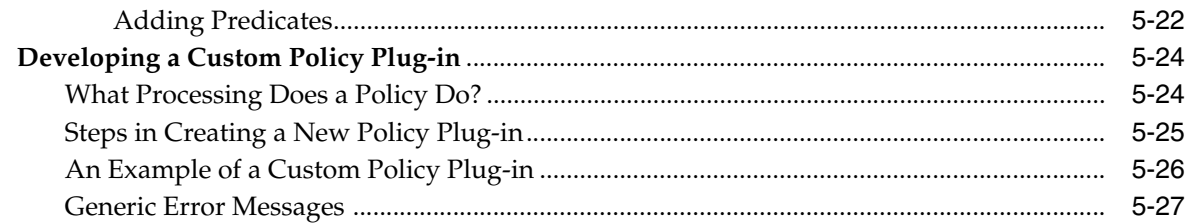

# **[6 OracleAS Certificate Authority Administration: Advanced Topics](#page-106-0)**

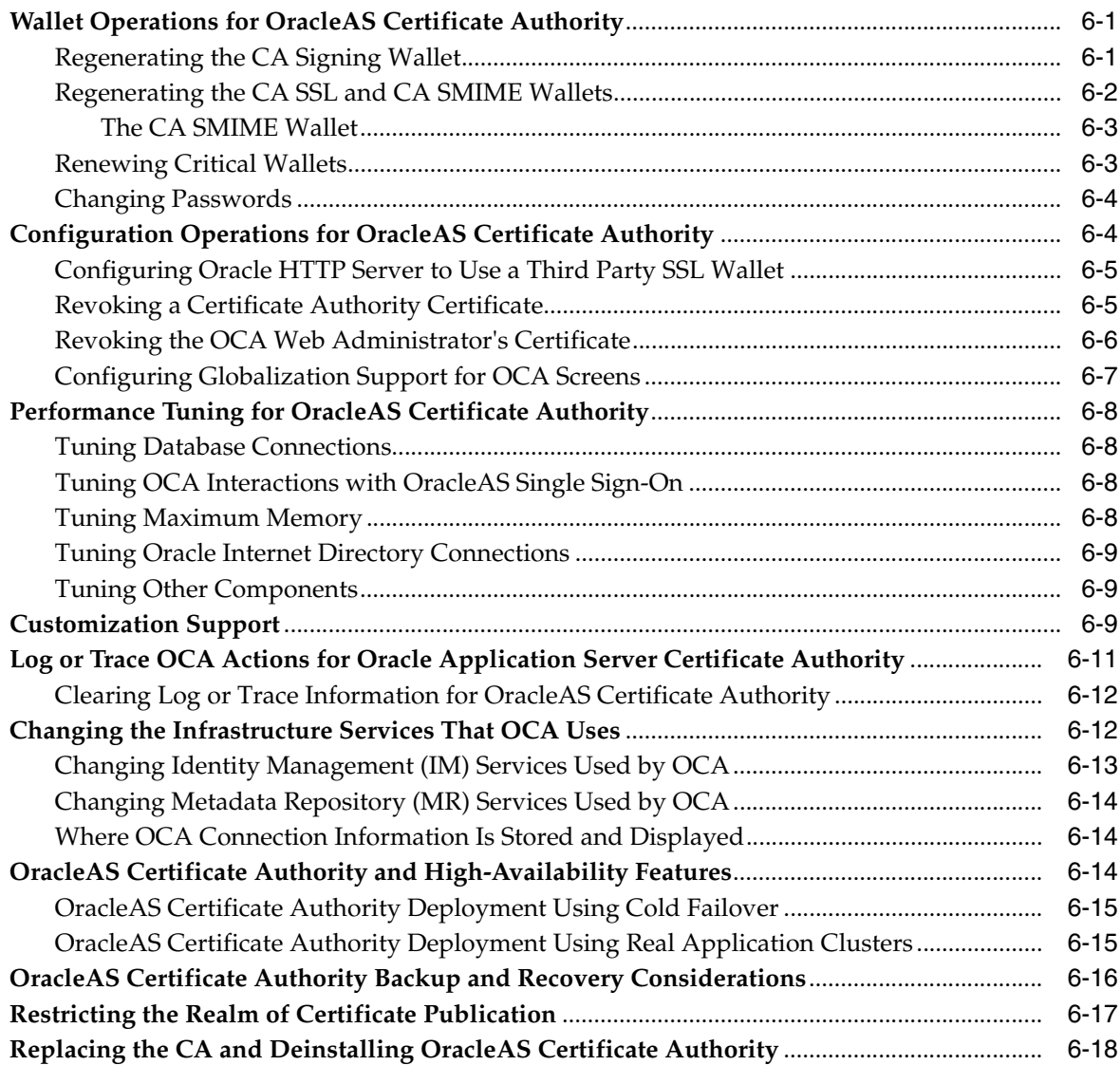

# **[7 End-User Interface of the Oracle Application Server Certificate Authority](#page-126-0)**

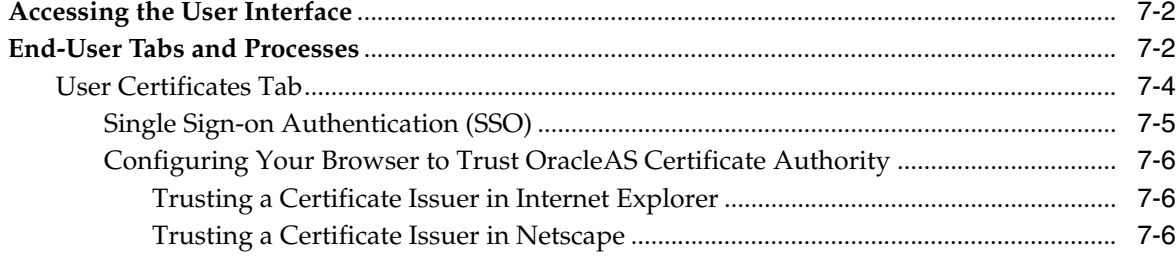

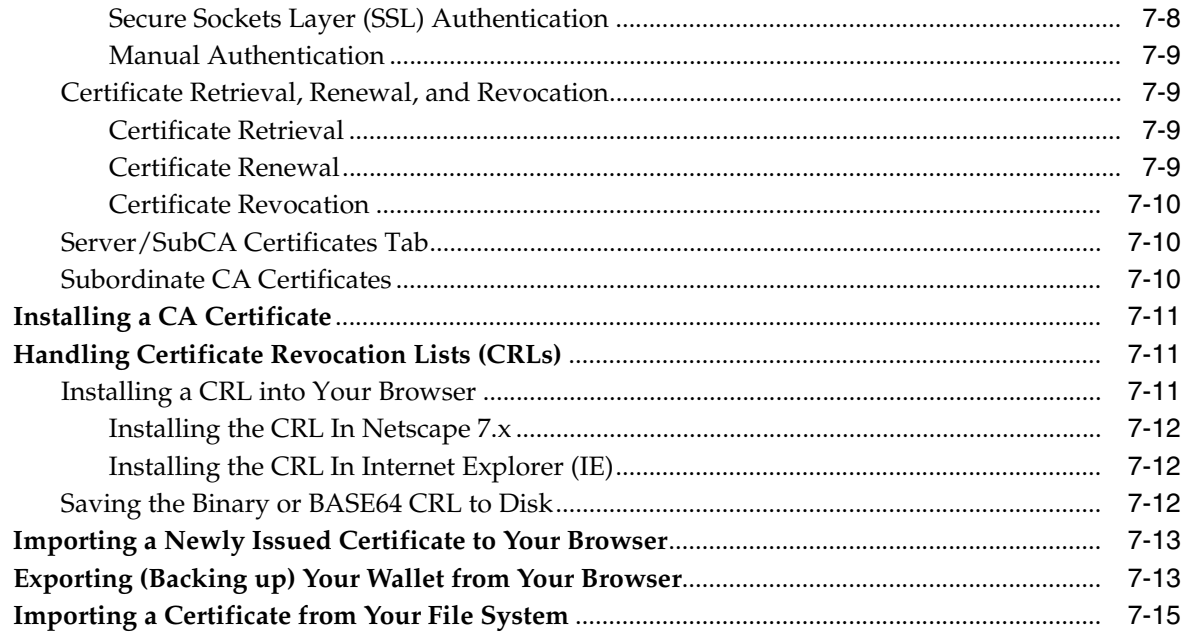

# **[A Command-Line Administration](#page-142-0)**

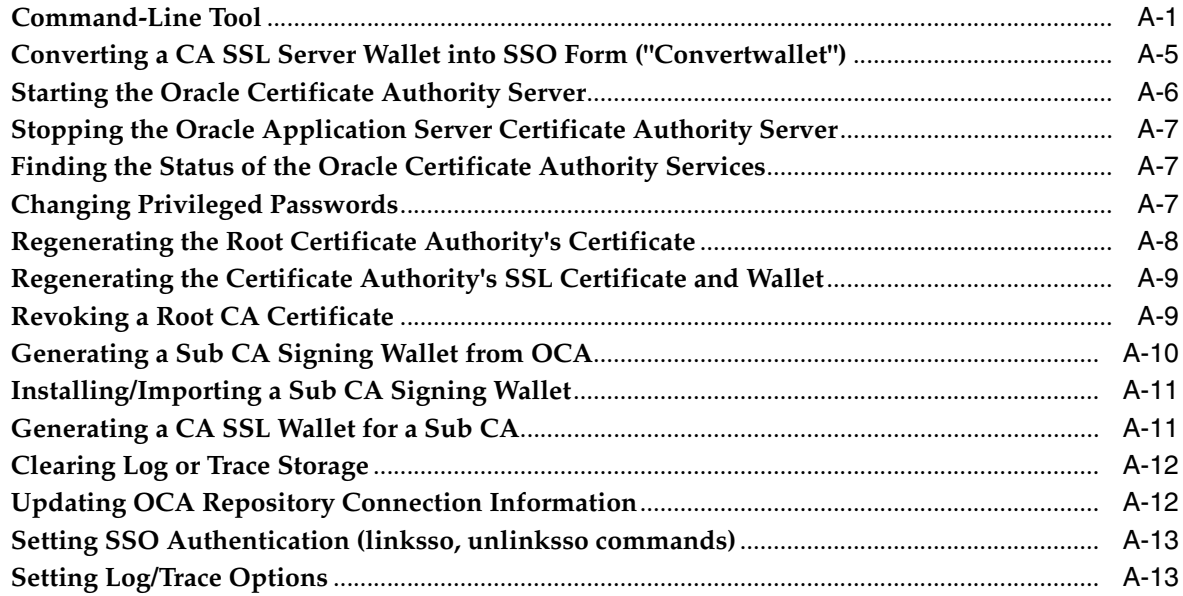

# **[B Setting up a CA Hierarchy](#page-156-0)**

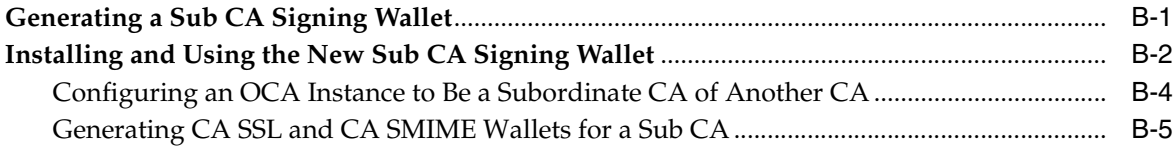

# **[C Known Troubleshooting Tips](#page-162-0)**

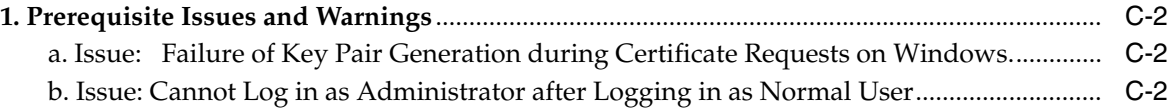

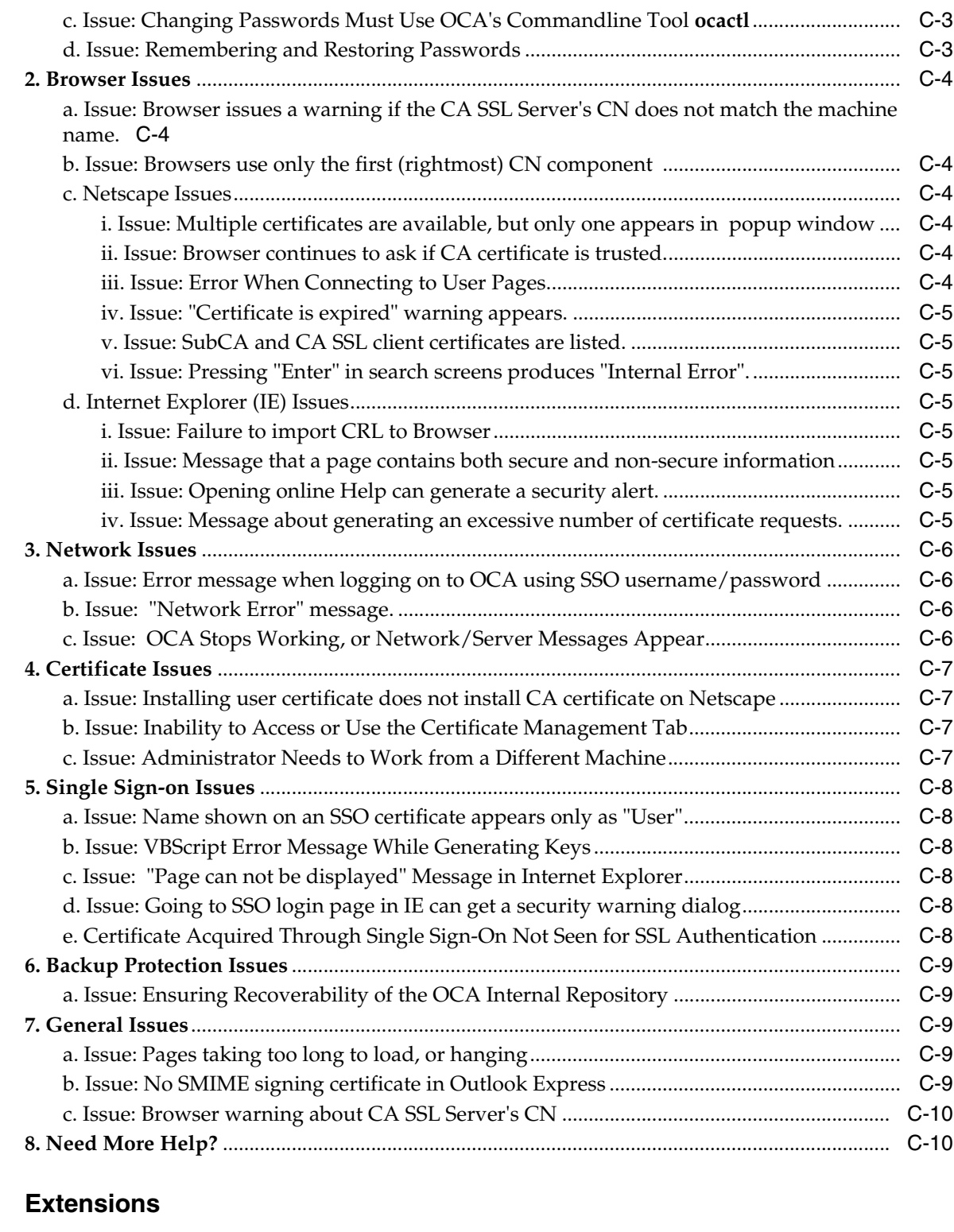

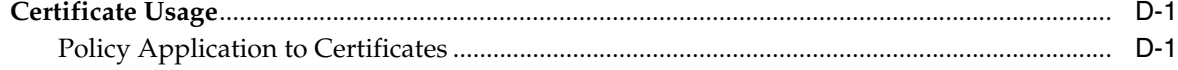

# **[E Enabling SSL and PKI on SSO](#page-174-0)**

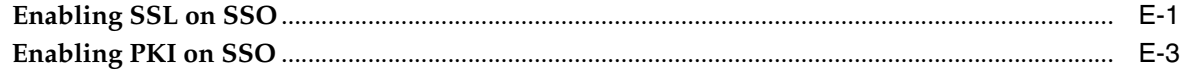

**[D Extensions](#page-172-0)**

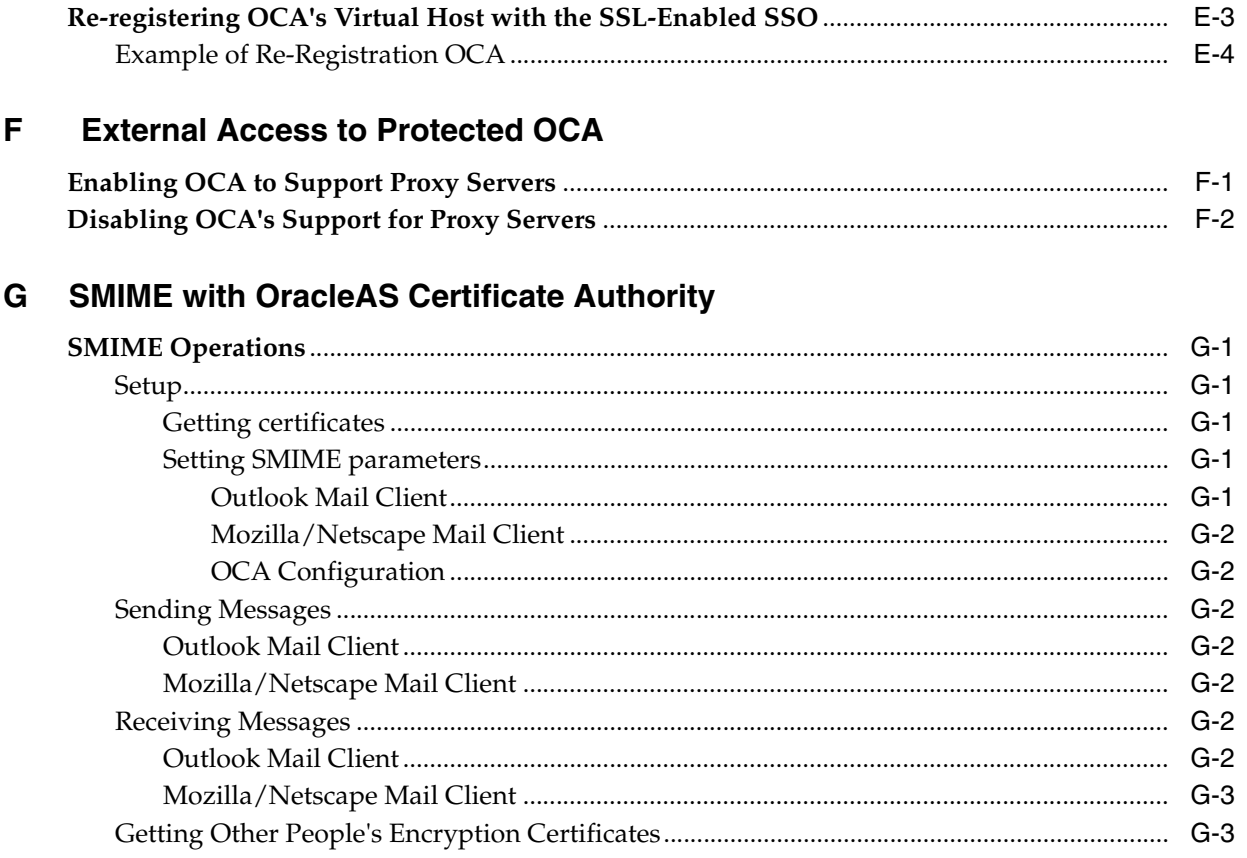

# H Glossary

**Index** 

## **List of Tables**

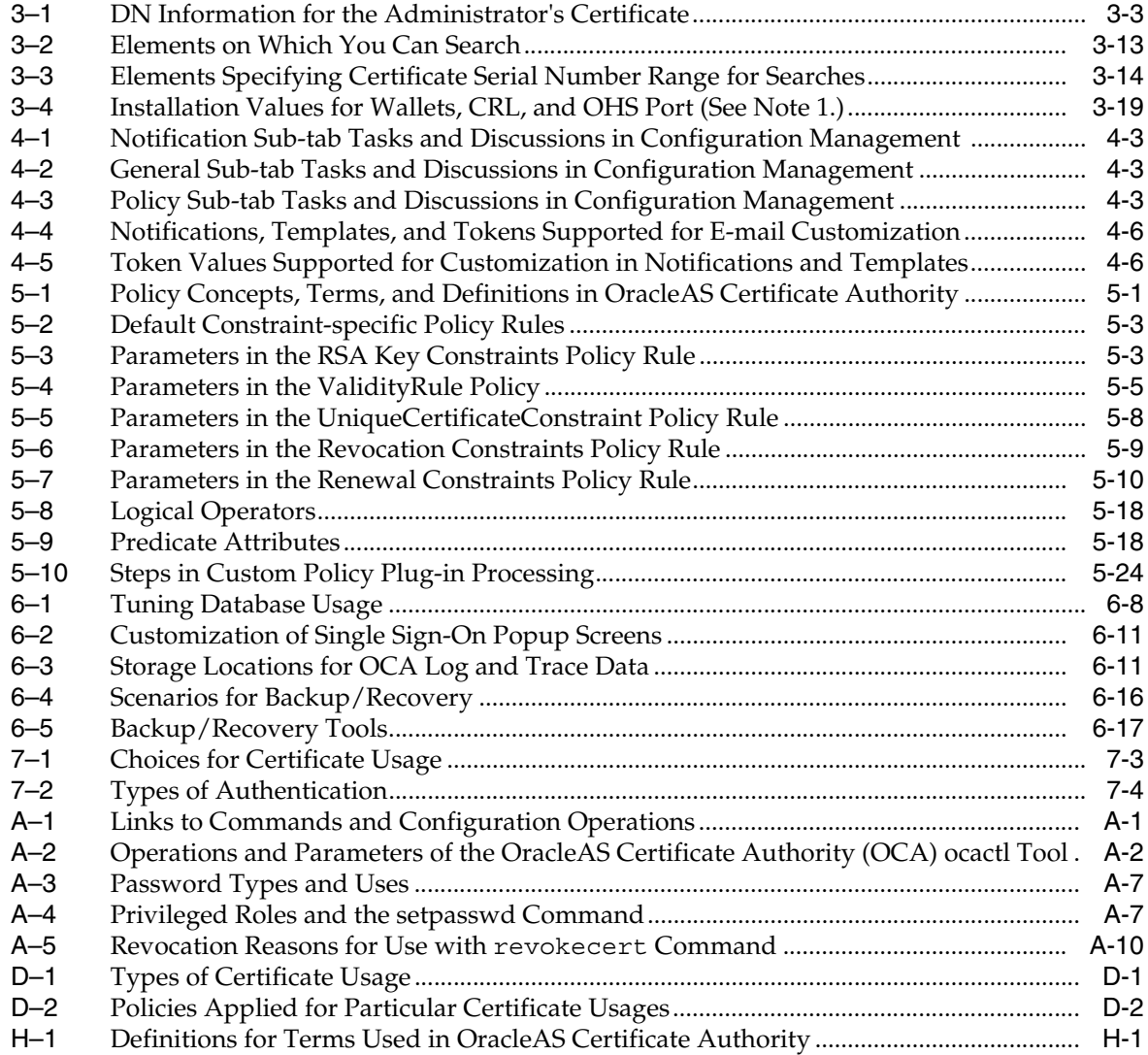

# **List of Figures**

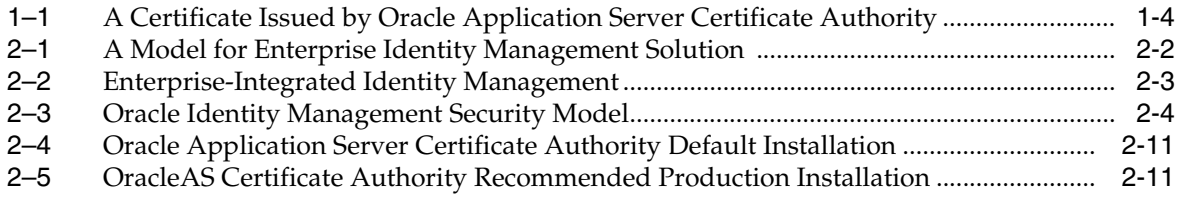

# **Send Us Your Comments**

### <span id="page-12-0"></span>**Oracle Application Server Certificate Authority Administrator's Guide 10***g* **Release 2 (10.1.2)**

#### **Part No. B14080-01**

Oracle welcomes your comments and suggestions on the quality and usefulness of this publication. Your input is an important part of the information used for revision.

- Did you find any errors?
- Is the information clearly presented?
- Do you need more information? If so, where?
- Are the examples correct? Do you need more examples?
- What features did you like most about this manual?

If you find any errors or have any other suggestions for improvement, please indicate the title and part number of the documentation and the chapter, section, and page number (if available). You can send comments to us in the following ways:

- Electronic mail: appserverdocs\_us@oracle.com
- FAX: (650) 506-7375 Attn: Oracle Application Server Documentation Manager
- Postal service:

Oracle Corporation Oracle Application Server Documentation 500 Oracle Parkway, M/S 1op6 Redwood Shores, CA 94065 USA

If you would like a reply, please give your name, address, telephone number, and electronic mail address (optional).

If you have problems with the software, please contact your local Oracle Support Services.

# **Preface**

<span id="page-14-0"></span>Oracle Application Server Certificate Authority enables an organization to issue and manage digital certificates based on PKI (public key infrastructure) technology. With Oracle Application Server Certificate Authority's ease of administration and management, such certificates improve security and reduce the time and resources required for user authentication.

Oracle Application Server Certificate Authority (OCA) enables end-entities (users and servers) to authenticate themselves using certificates that OCA issues based on OracleAS Single Sign-On, SSL, or other pre-existing authentication methods. Use of these certificates makes authentication a speedier and more secure process, relying on certificate identification. Each certificate is published to Oracle Internet Directory when it is issued and removed when it expires or is revoked. Users can access the OCA web interface to request issuance, revocation, or renewal of their own certificates. No special privilege is required for end-users to access the OCA web interface. However, to get a certificate issued, revoked, or renewed, they must be already authenticated by OracleAS Single Sign-On or by SSL using a previously issued certificate from OCA. Otherwise, manual authentication by the OCA administrator is required.

This Oracle Application Server Certificate Authority Administrator's Guide explains how to perform administration and management of public key certificates.

This preface contains these topics:

- **[Intended Audience](#page-14-1)**
- [Documentation Accessibility](#page-15-0)
- **[Oracle Identity Management](#page-15-1)**
- **[Structure](#page-16-0)**
- **[Related Documentation](#page-18-0)**
- **[Conventions](#page-18-1)**

### <span id="page-14-1"></span>**Intended Audience**

This guide is intended for

- administrators of Oracle Application Server Certificate Authority, who will manage certificate requests and certificate-related operations, and
- users of certificates issued by OCA, for authentication, encryption, and diverse other purposes.

# <span id="page-15-0"></span>**Documentation Accessibility**

Our goal is to make Oracle products, services, and supporting documentation accessible, with good usability, to the disabled community. To that end, our documentation includes features that make information available to users of assistive technology. This documentation is available in HTML format, and contains markup to facilitate access by the disabled community. Standards will continue to evolve over time, and Oracle is actively engaged with other market-leading technology vendors to address technical obstacles so that our documentation can be accessible to all of our customers. For additional information, visit the Oracle Accessibility Program Web site at

http://www.oracle.com/accessibility/

#### **Accessibility of Code Examples in Documentation**

JAWS, a Windows screen reader, may not always correctly read the code examples in this document. The conventions for writing code require that closing braces should appear on an otherwise empty line; however, JAWS may not always read a line of text that consists solely of a bracket or brace.

#### **Accessibility of Links to External Web Sites in Documentation**

This documentation may contain links to Web sites of other companies or organizations that Oracle does not own or control. Oracle neither evaluates nor makes any representations regarding the accessibility of these Web sites.

# <span id="page-15-1"></span>**Oracle Identity Management**

The Oracle® Application Server Certificate Authority (OCA) is a component of Oracle Identity Management, an integrated infrastructure that provides distributed security services for Oracle products and other enterprise applications. The Oracle Identity Management infrastructure includes the following components and capabilities:

- **Oracle Internet Directory**, a scalable, robust LDAP V3-compliant directory service implemented on the Oracle Database.
- **Oracle Directory Integration and Provisioning, part of Oracle Internet Directory,** which enables synchronization between Oracle Internet Directory and other directories and user repositories. This service also provides automatic provisioning services for Oracle components and applications and, through standard interfaces, for third-party applications.
- **Oracle Delegated Administration Services**, part of Oracle Internet Directory, which provides trusted proxy-based administration of directory information by users and application administrators.
- **Oracle Application Server Single Sign-On, which provides single sign-on access** to Oracle and third party web applications.
- **Oracle Application Server Certificate Authority**, which generates and publishes X.509 V3 PKI certificates to support strong authentication methods, secure messaging, etc.

In addition to its use of SSL, OC4J, and HTTP Server, Oracle Application Server Certificate Authority has a built-in reliance on OracleAS Single Sign-On and Oracle Internet Directory. OCA publishes each valid certificate in an Oracle Internet Directory entry for the DN in use, and supports certificate enrollment and saving or installing through Netscape, Internet Explorer, or Mozilla. OracleAS Single Sign-On and other components can rely on these Oracle Internet Directory

entries because OCA removes revoked certificates immediately from Oracle Internet Directory and, on a regular basis, expired certificates as well. The administrator also has the option of configuring OCA to publish its URL through OracleAS Single Sign-On. This configuration choice causes every OracleAS Single Sign-On-authenticated user who lacks a certificate to see the OCA page for requesting one. OCA certificates can be used to authenticate to any Oracle component or to authorize use of any application that is OracleAS Single Sign-On-enabled.

In a typical enterprise application deployment, a single Oracle Identity Management infrastructure is deployed, consisting of multiple server and component instances. Such a configuration provides benefits that include high availability, information localization, and delegated component administration. Each additional application deployed in the enterprise then leverages the shared infrastructure for identity management services. This deployment model has a number of advantages, including:

- **One-time cost:** Planning and implementing the identity management infrastructure becomes a one-time cost, rather than a necessary part of each enterprise application deployment. As a result, new applications such as portals, J2EE applications, and e-business applications can be rapidly deployed.
- **Central management:** Managing identities is done centrally, even if administered in multiple places, and changes are instantly available to all enterprise applications.
- **User single sign-on:** Having a centralized security infrastructure makes it possible to realize user single sign-on across enterprise applications.
- **Single point of integration:** A centralized identity management infrastructure provides a single point of integration between the enterprise Oracle environment and other identity management systems, eliminating the need for multiple custom "point-to-point" integration solutions.

For more information about planning, deploying, and using the Oracle Identity Management infrastructure, see the Oracle Identity Management Administrator's Guide.

For the default deployment configuration of OCA, installation instructions appear in section 6.20 of the *Oracle Application Server Installation Guide*. For the recommended deployment configuration and installation procedure, see section 11.9 of that Guide.

### <span id="page-16-0"></span>**Structure**

This manual contains seven chapters and five appendices.

### **[Chapter 1, "Public Key Infrastructure and OracleAS"](#page-22-2)**

This chapter briefly describes public key infrastructure and its Oracle implementation

### **[Chapter 2, "Identity Management and OracleAS Certificate Authority Features"](#page-30-2)**

This chapter describes the key features & interface (scalable, web-browser) to administer industry-standard certificates, integrate with LDAP directories and Single Sign-On, and apply policies.

### **[Chapter 3, "Introduction to OCA Administration and Certificate Management"](#page-42-2)**

This chapter describes using the web administrator interface to accomplish OCA administration and certificate management

#### **[Chapter 4, "Configuring Oracle Application Server Certificate Authority"](#page-64-2)**

This chapter describes the OCA user interface to request renew, or revoke certificates

#### **[Chapter 5, "Managing Policies in Oracle Application Server Certificate Authority"](#page-78-3)**

This chapter describes how to manage or modify policies delivered with OCA, and how to make and manage new ones, for handling requests to issue, renew, or revoke certificates. The Administrator can modify policies using the web interface.

#### **[Chapter 6, "OracleAS Certificate Authority Administration: Advanced Topics"](#page-106-3)**

This chapter describes Oracle Application Server Certificate Authority's requirements and interactions with Oracle® Application Server High Availability features and standard back-up-and-recovery procedures

#### **[Chapter 7, "End-User Interface of the Oracle Application Server Certificate](#page-126-1)  [Authority"](#page-126-1)**

This chapter describes the web interface for end-users to request, acquire, renew, or revoke certificates

#### **[Appendix A, "Command-Line Administration"](#page-142-3)**

This appendix presents syntax  $\&$  examples for all uses of the ocactl command line tool for administration and certificate management

#### **[Appendix B, "Setting up a CA Hierarchy"](#page-156-2)**

This appendix describes how to acquire and install a subordinate certificate authority, which is a CA whose certificate is signed by some higher CA authority.

#### **[Appendix C, "Known Troubleshooting Tips"](#page-162-1)**

This appendix presents workarounds and other suggestions for handling certain issues or error messages that can arise while installing, administering, or using Oracle Application Server Certificate Authority.

#### **[Appendix D, "Extensions"](#page-172-4)**

This appendix describes X.509 V3 and IETF's PKIX standard extensions, with which Oracle Application Server Certificate Authority is compliant

#### **[Appendix E, "Enabling SSL and PKI on SSO"](#page-174-2)**

This appendix gives an overview of all the necessary and advisable steps and procedures for enabling SSL and PKI on OracleAS Single Sign-On as of OracleAS 10*g* Release 2 (10.1.2). It also supplies references to other manuals containing detailed descriptions and additional context explanations.

#### **[Appendix F, "External Access to Protected OCA"](#page-178-2)**

This appendix provides definitions for key terms and concepts relating to OracleAS Certificate Authority

#### **[Appendix G, "SMIME with OracleAS Certificate Authority"](#page-180-6)**

This appendix provides definitions for key terms and concepts relating to OracleAS Certificate Authority

### **[Appendix H, "Glossary"](#page-184-2)**

This appendix provides definitions for key terms and concepts relating to OracleAS Certificate Authority

## <span id="page-18-0"></span>**Related Documentation**

- *Oracle Application Server Installation Guide*
- *Oracle Application Server Administrator's Guide*
- *Oracle Application Server Security Guide*
- *Oracle Application Server Single Sign-On Administrator's Guide*
- *Oracle Application Server High Availability Guide*
- *Oracle10i Backup and Recovery Advanced User's Guide*
- *Oracle Internet Directory Administrator's Guide*
- *Oracle Advanced Security Administrator's Guide*.

Many of the examples in this book use the sample schemas of the seed database, which is installed by default when you install Oracle. Refer to *Oracle10i Sample Schemas* for information on how these schemas were created and how you can use them yourself.

In North America, printed documentation is available for sale in the Oracle Store at

http://oraclestore.oracle.com/

Customers in Europe, the Middle East, and Africa (EMEA) can purchase documentation from

http://www.oraclebookshop.com/

Other customers can contact their Oracle representative to purchase printed documentation.

To download free release notes, installation documentation, white papers, or other collateral, please visit the Oracle Technology Network (OTN). You must register online before using OTN; registration is free and can be done at

http://www.oracle.com/technology/membership/index.html

If you already have a username and password for OTN, then you can go directly to the documentation section of the OTN Web site at

http://www.oracle.com/technology/documentation/index.html

### <span id="page-18-1"></span>**Conventions**

This section describes the conventions used in the text and code examples of this documentation set. It describes:

- Conventions in Text
- Conventions in Code Examples

### **Conventions in Text**

We use various conventions in text to help you more quickly identify special terms. The following table describes those conventions and provides examples of their use.

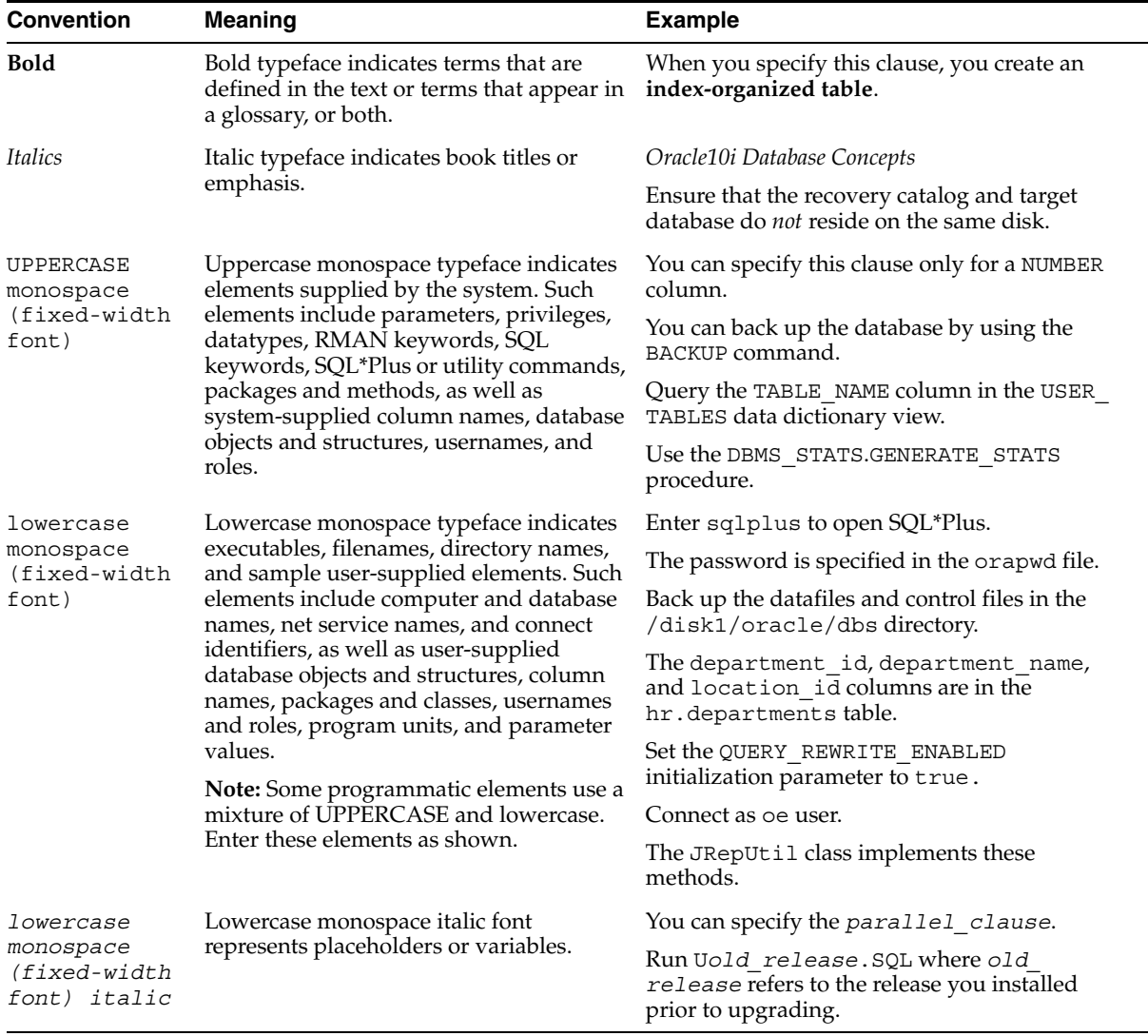

### **Conventions in Code Examples**

Code examples illustrate SQL, PL/SQL, SQL\*Plus, or other command-line statements. They are displayed in a monospace (fixed-width) font and separated from normal text as shown in this example:

```
SELECT username FROM dba_users WHERE username = 'MIGRATE';
```
The following table describes typographic conventions used in code examples and provides examples of their use.

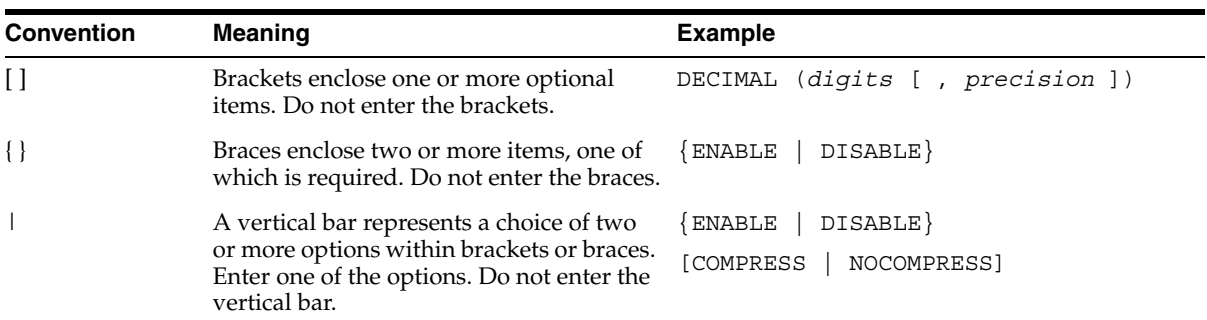

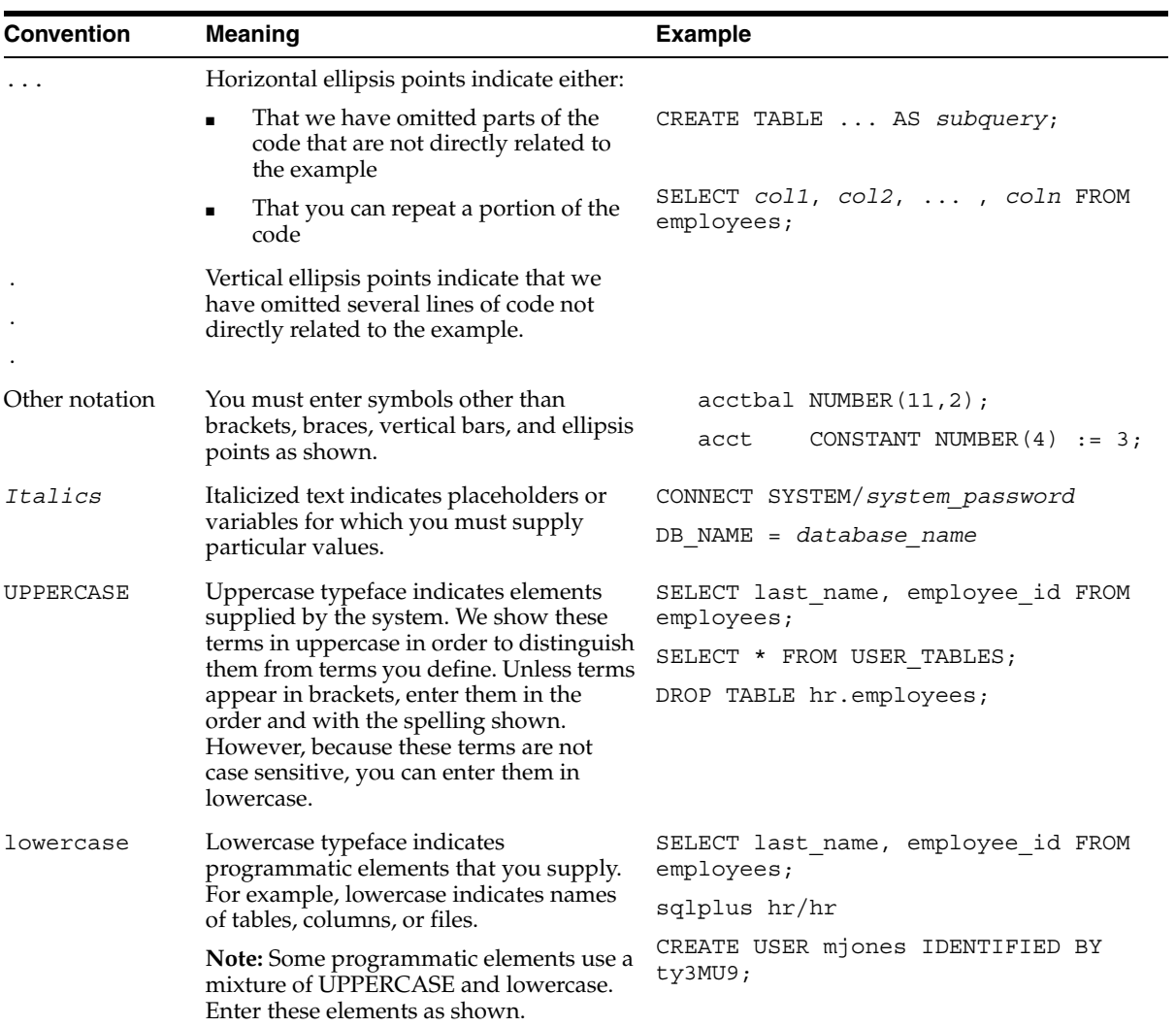

<span id="page-22-2"></span><span id="page-22-0"></span>**1**

# **Public Key Infrastructure and OracleAS**

Public Key Infrastructure (PKI) is designed to enable secure communications over public and private networks. In addition, PKI provides for secure email, digital signatures for non-repudiation, and data integrity, among other things. One of the challenges that PKI has faced over the past 25 years has been an inability to deploy the necessary infrastructure associated with PKI. In fact, the cost and complexity of that infrastructure has been the primary factor limiting widespread use of PKI.

The Oracle Identity Management infrastructure provides an ideal environment for PKI, combining high availability, scalability, directory services, single sign-on, delegated administration service, and directory integration services. These advantages make this infrastructure an ideal place for the Oracle Application Server Certificate Authority to reside. As a result, the Oracle Application Server Certificate Authority is part of the Oracle Identity Management infrastructure, whose centralization and scalability automatically reduce the complexity and cost of deploying PKI.

This chapter takes a closer look at PKI and covers the following topics:

- [What Is a PKI?](#page-22-1)
- [Benefits of a PKI](#page-25-2)
- [Introduction to the OracleAS PKI](#page-26-0)

### <span id="page-22-1"></span>**What Is a PKI?**

A PKI integrates the following elements:

- Encryption algorithms to secure data transmission and storage
- Encryption keys to enable unique encryption for different users
- Key distribution methods to permit widespread secure use of encryption while preserving secure decryption by only the appropriate recipient
- Trusted entities to vouch for the relationship between a key and its legitimate owner

Together these components provide a high level of security for intranet, extranet, and e-commerce applications, as this chapter explains. The benefits include secure and reliable authentication of users, data integrity, non-repudiation of signed messages, and prevention of unauthorized access to transmitted or stored information.

This section examines key features of a PKI in the following topics:

- **[Key Pairs](#page-23-0)**
- [Certification Authority \(CA\) and Digital Certificates](#page-23-1)

**[Registration Authority \(RA\)](#page-25-1)** 

### <span id="page-23-0"></span>**Key Pairs**

Encryption refers to obscuring data to protect it from unauthorized access or alteration, using some method that nevertheless allows authorized recipients to recover the original data. Techniques for scrambling or substituting for that original data often use a text or number called a key, known only to the sender and recipient. When both use the same key, the encryption scheme is called "symmetric." One difficulty with relying on a symmetric system is how to get that key to both parties without allowing an eavesdropper to get it, too, destroying the desired secrecy. Another problem is that a separate key is needed for every two people, so that each communicator must maintain many keys, one for each recipient.

The heart of a PKI is the use of private/public key pairs, termed "asymmetric" because the public and private keys are different. Each person has only one key pair, regardless of how many others he communicates with.

Each key in a PKI consist of a binary number, typically from 512 to 2048 bits; 512 is considered weak encryption, 1024 is considered very strong encryption, and 2048 is considered military grade. An algorithm combines these key bits with data bits in a way that encrypts the data.

Each key pair owner keeps his private key secret while making his public key available. Others can use the public key to encrypt private messages that they wish to send to the key pair owner. The key pair owner, in turn, uses the private key to decrypt the messages or to sign critical messages he sends out. The efficacy of the system rests on the idea that the public key can be distributed easily and securely while the private key required for decryption is never shared at all.

### <span id="page-23-1"></span>**Certification Authority (CA) and Digital Certificates**

A certification authority is a trusted third-party that vouches for the public key owner's identity. Oracle Application Server Certificate Authority, the subject of this book, is one such entity. Others include Verisign and Thawte. The certification authority validates the public key's link to a particular person by creating a digital certificate. This digital certificate contains the public key and information about the key holder and the signing certification authority. Using a PKI certificate to authenticate one's identity is analogous to identifying oneself with a driver's license or passport. Such certificates are almost impossible to forge or alter.

This section covers the following topics:

- [CA Signing](#page-23-2)
- [Levels of Trust](#page-24-0)
- [Contents and Uses of a Digital Certificate](#page-24-1)
- [Containers for PKI Credentials](#page-25-0)

### <span id="page-23-2"></span>**CA Signing**

The CA signs the digital certificate with its private key. This signature enables anyone to use the CA's public key to verify that the signature is authentic and that the certificate is therefore valid. Once the certificate is validated, the owner's public key can be used with confidence to encrypt messages to the certificate's owner or to validate the owner's signature on messages.

#### <span id="page-24-0"></span>**Levels of Trust**

There can be many levels of CAs. A hierarchy of trust is established when each CA receives its certificate from a more trusted source, that is, a higher-level CA. Each line of trusted links from the root CA through subordinate CA's down to lower level trust points is called a trusted path.

The top-level CA is called the root CA, and is the origin of the trust relationship. CAs below the root CA are called subordinate CAs. All end users sharing the same root CA can communicate with each other in trusted ways because they all trust the same ultimate source of authentication.

Trusting a certificate to legitimately represent prior verification of an identity linked with a public key means trusting the authority that issued the certificate: the CA. CAs in turn often rely on another entity, a registration authority (RA), to validate the information supplied on requests for certificates.

#### <span id="page-24-1"></span>**Contents and Uses of a Digital Certificate**

Digital certificates issued by Oracle Application Server Certificate Authority comply with the X.509, Version 3, ISO standard and with RFC 2459, promulgated by the PKIX working group of The Internet Engineering Task Force, http://www.ietf.org/.

The X.509 v3 standard introduced extensions enabling separate certificates for SSL, encryption, and digital signatures. An X.509 v3 certificate contains the following user information:

- Certificate owner's distinguished name (DN)
- DN of the certification authority that issued the certificate.

#### **Note:**

For a DN, the DC and EMAIL components must use only printable (ASCII) characters.

This restriction means that even in a locale that uses a multi-byte character set, the DC and EMAIL components for Distinguished Names must still use ASCII characters.

- Certificate owner's public key
- Certificate issuer's digital signature
- Dates during which the certificate is valid
- Certificate serial number

[Figure 1–1](#page-25-3) shows a newly issued certificate that contains all of these elements.

<span id="page-25-3"></span>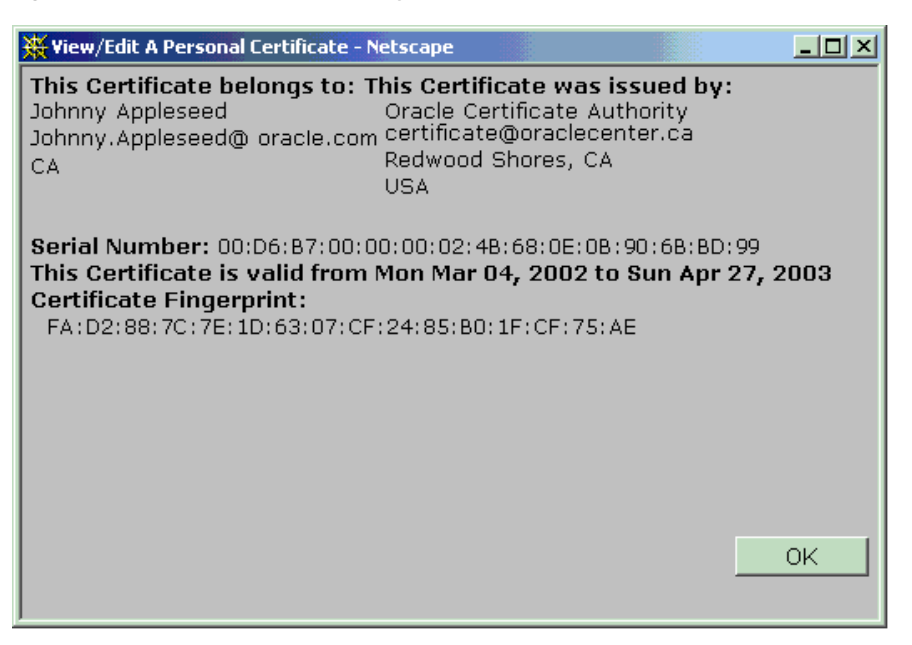

*Figure 1–1 A Certificate Issued by Oracle Application Server Certificate Authority*

Oracle Application Server Certificate Authority issues and works with X.509 certificates, supporting multiple certificate types, and with X.509 CRLs (certificate revocation lists).

#### <span id="page-25-0"></span>**Containers for PKI Credentials**

Containers are used to hold the various related credentials used for PKI operations like signing or verifying messages. The data structures in such a container securely store a user's private key, certificate, and a list of root certificates that the user trusts. The trusted certificates are used to verify a peer identity in an SSL connection or to verify a received signature. In browsers such as Netscape or Internet Explorer, the container for certificates can be called a certificate database or certificate cache. In the Oracle Identity Management Infrastructure, such a container is called an Oracle wallet.

### <span id="page-25-1"></span>**Registration Authority (RA)**

An RA is an optional system to which a CA delegates certain management functions, such as verification and certification of end-entity identification. It acts as an interface between a CA and the user. The RA receives requests to issue new certificates, to renew expired certificates, and to revoke certificates. The RA evaluates identification supplied by the requestor to verify that the requestor is who it claims to be. For existing certificates, the RA verifies the association of the requestor with the supplied identification and public key and sends the approved request to the CA.

**NOTE:** In OracleAS, the RA functions are performed within the Oracle Application Server Certificate Authority product itself.

## <span id="page-25-2"></span>**Benefits of a PKI**

A PKI has the following benefits:

Secure and reliable authentication of users

Reliable authentication relies on two factors. The first factor is proof of possession of the private key part of the public/private pair, which is verified by an automatic procedure that uses the public key. The second factor is validation by a certification authority that a public key belongs to a specific identity. A PKI-based digital certificate validates that identity connection based on the key pair.

Data integrity

Using the private key of an established public/private key pair to sign digital transactions makes it difficult to alter the data in transit. This "digital signature" by the user X is a coded digest of the original message encrypted by X's private key. Recipients can readily use X's corresponding public key to verify that the message has not been altered and that it was in fact sent by X. Any change to the message or the digest would have caused a failure of the attempted verification using the public key, telling the recipient not to trust it.

Non-repudiation

A digital signature also makes it difficult for the message originator to disown the message.

Prevention of unauthorized access to transmitted or stored information

The time and effort that would be required to derive the private key from the public key makes it unlikely that the message would be decrypted by anyone other than the key pair owner.

### <span id="page-26-0"></span>**Introduction to the OracleAS PKI**

This section introduces the OracleAS PKI. It covers the following topics:

- **[Earlier Costs and Difficulties](#page-26-1)**
- [Benefits of the OracleAS PKI](#page-26-2)
- [Components of the OracleAS PKI](#page-27-0)

### <span id="page-26-1"></span>**Earlier Costs and Difficulties**

Prior to the OracleAS PKI, acquiring a certificate to use for authentication was a process with many steps and delays. You had to acquire the appropriate form, fill it in precisely, and deliver it to the proper registration authority. Once that authority had validated your identity and returned the approved form to you, you then had to deliver it to the certificate authority, which would process this approved form and issue the actual certificate. Delivery often entailed cutting and pasting the approved request's contents into a different form. Once the certificate authority had received this new form, it could take days or weeks to receive the actual certificate.

### <span id="page-26-2"></span>**Benefits of the OracleAS PKI**

The OracleAS PKI removes and replaces most of those earlier steps and delays with their inherent costs and difficulties. It tightly integrates the authentication function, the user repository, and applications. It relieves users of the burden of requesting a certificate from a third party and personally submitting it to applications and to a central directory.

Oracle Application Server Certificate Authority, the centerpiece of the OracleAS PKI, provides an easy, one-stop solution, with an easy-to-use Web interface and a Registration Authority (RA) integrated into the CA. The user submits a request online, provides authentication information, and acquires a certificate automatically. This

certificate is then automatically linked to the user's entry in Oracle Internet Directory, enabling Single Sign-on to authenticate a user by checking against the corresponding directory entry. Indeed, this Identity Management Infrastructure and Oracle Application Server Certificate Authority are used by many other Oracle components, including the database and Oracle Collaboration Suite.

Once the user is issued a certificate, it can take the place of single sign-on credentials. It thus enables immediate access to all single sign-on applications configured for PKI as well as to those whose authentication requirements are less stringent than PKI. As noted earlier, the user's key pair also enables digital signatures, with their attendant integrity and non-repudiation assurances.

### <span id="page-27-0"></span>**Components of the OracleAS PKI**

The OracleAS PKI complies with industry-standard specifications, using the following components:

- [Containers, Oracle Wallets, and Oracle Wallet Manager \(OWM\)](#page-27-1)
- [Secure Sockets Layer \(SSL\)](#page-28-0)
- [Oracle Internet Directory and Single Sign-on \(SSO\)](#page-28-1)
- [Oracle Application Server Certificate Authority](#page-28-2)

### <span id="page-27-1"></span>**Containers, Oracle Wallets, and Oracle Wallet Manager (OWM)**

Several international standards define the form and content of a certificate and a container for certificates. As described in [Contents and Uses of a Digital Certificate](#page-24-1), the X.509 version 3 standard provides these specifications for certificates. The PKCS #12 (Personal Information Exchange Syntax) standard provides specifications for containers.

Users with standard existing PKI credentials can export them in PKCS#12 format and import (install) them into browsers, such as Netscape Communicator or Microsoft Internet Explorer, or into Oracle Wallet Manager. The PKCS#12 standard thus increases interoperability and reduces the cost of PKI deployment for organizations.

**See Also:** The following sections in [Chapter 7](#page-126-1):

[Importing a Newly Issued Certificate to Your Browser](#page-138-2)

[Exporting \(Backing up\) Your Wallet from Your Browser](#page-138-3)

[Importing a Certificate from Your File System](#page-140-1)

Oracle Wallet Manager facilitates acquiring, using, and storing such certificates. It provides a graphical user interface that standardizes the normal operations done with or to such certificates and their containers, which in OracleAS are termed Oracle wallets.

**See Also:** *Oracle Advanced Security Administrator's Guide*

In fact, a server administrator can use OWM to create a PKCS#10 certificate request. After OWM generates the completed request, the administrator can save it to the file system or copy it for pasting into Oracle Application Server Certificate Authority's Server/SubCA form for requesting an OCA certificate. See the last link in the See Also references given above.

These wallets conform to the PKCS #12 standard, and are the containers used by Oracle Application Server Certificate Authority. Their interoperability with third-party applications such as Netscape Communicator and Microsoft Internet Explorer provides valuable portability across operating systems.

#### <span id="page-28-0"></span>**Secure Sockets Layer (SSL)**

Secure Sockets Layer (SSL) is the most widely used protocol for securing the Internet. It uses public key cryptography to enable authentication, encryption, and data integrity. Using these tools, SSL also enables secure session key management by encrypting a unique one-time session password for use by both server and client. After this password is securely sent and received, it is used to encrypt all subsequent communications between server and client, making it infeasible for others to decipher those messages. All server components like Oracle HTTP Server, WebCache, Oracle Internet Directory, and the Oracle database use SSL to enable secure communication.

#### <span id="page-28-1"></span>**Oracle Internet Directory and Single Sign-on (SSO)**

Oracle Internet Directory is an LDAP, Version 3, directory. LDAP stands for Lightweight Directory Access Protocol. This directory enables PKI-based single sign-on by providing the central repository for such authentication credentials, including publishing the certificates issued by Oracle Application Server Certificate Authority. Oracle Internet Directory enforces attribute-level access control, restricting read, write, or update privileges on specific attributes to specific users. It supports the use of SSL to protect and authenticate directory queries and responses.

#### <span id="page-28-2"></span>**Oracle Application Server Certificate Authority**

A new addition to the OracleAS product suite, Oracle Application Server Certificate Authority can be used to administer and manage the entire certificate life-cycle. This life-cycle includes recording and processing requests for new certificates, verifying user credentials, and issuing, renewing, or revoking these certificates. In the past, these processes required separate record-keeping and cut-and-paste operations that were tedious and sometimes error-prone.

With Oracle Application Server Certificate Authority, a few clicks generates, submits, and stores a certificate. As a result, credential verification and authentication is simple and fast.

Oracle Application Server Certificate Authority is an optional infrastructure component in Oracle Application Server.

# <span id="page-30-2"></span>**Identity Management and OracleAS Certificate Authority Features**

<span id="page-30-0"></span>Oracle Application Server Certificate Authority (OCA) provides secure mechanisms whereby it creates and signs X.509 v3 digital certificates for clients and servers. OCA enforces policies chosen or created by its administrator, as described in [Chapter 5,](#page-78-3) and is controlled by that administrator through the scalable web-based interface described in [Chapter 4.](#page-64-2) OCA provides a secure infrastructure for supporting and managing such certificates, including the web-based user interface described in [Chapter 7.](#page-126-1)

This chapter describes the architecture enabling Oracle Application Server Certificate Authority features and operations, in the following sections:

- **[Identity Management Components and Architecture](#page-30-1)**
- [Key Features of Oracle Application Server Certificate Authority](#page-34-2)
- **[Automatic or Conventional Provisioning](#page-37-0)**
- **[Hierarchical Certificate Authority Support](#page-38-2)**
- [Deployments and Installations](#page-39-0)

### <span id="page-30-1"></span>**Identity Management Components and Architecture**

A complete identity management solution includes the following components:

- A scalable, secure, and standards compliant directory service for storing and managing the user information.
- A user provisioning framework that can either be linked to the enterprise provisioning system (such as an HR application), or that can be operated stand-alone.
- A delegated administration model and application that allows the administrator of the identity management system to selectively delegate access rights to the administrator of the individual application, or to the end-user directly.
- An appropriate security model, and user-interface model, that can support diverse requirements is critical.
- A directory integration platform that enables the enterprise to connect the Identity Management directory with legacy or application-specific directories.
- A run-time model and application for user authentication.
- A system to create and manage PKI certificates.

A model for an enterprise identity management solution is shown in [Figure 2–1](#page-31-1).

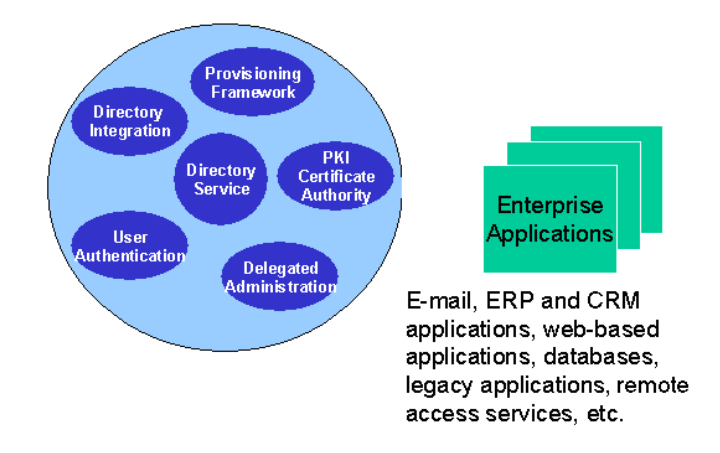

#### <span id="page-31-1"></span>*Figure 2–1 A Model for Enterprise Identity Management Solution*

The Oracle Identity Management Infrastructure is discussed further in the following sections:

- **[Oracle Identity Management](#page-31-0)**
- [Leveraging Oracle Identity Management in the Enterprise](#page-32-0)
- [Role of Oracle Identity Management in the Oracle Security Architecture](#page-32-1)
- [Role of OracleAS Certificate Authority in Oracle Identity Management](#page-33-0)
- [Simplified Provisioning through SSO Integration](#page-34-0)

#### <span id="page-31-0"></span>**Oracle Identity Management**

Oracle Identity Management is an integrated infrastructure that Oracle products rely on for securing users and applications across the enterprise. Oracle Application Server is the primary release vehicle for Oracle Identity Management; however, it also ships as part of the infrastructure with other Oracle products. The Oracle Identity Management infrastructure includes the following components:

- Oracle Internet Directory, a scalable, robust LDAP V3-compliant directory service implemented on the Oracle Database.
- Oracle Directory Integration and Provisioning that permits synchronization between Oracle Internet Directory and other directories and automatic provisioning services for Oracle components and applications and, through standard interfaces, third-party applications.
- Oracle Delegated Administration Service, which provides trusted proxy-based administration of directory information by users and application administrators. This can be leveraged by applications such as portal, email, and others.
- OracleAS Single Sign-On, which provides end-users single sign-on access to Oracle and third-party web applications.
- Oracle Application Server Certificate Authority, which generates and publishes X.509 V3 certificates to support PKI based strong authentication methods.

<span id="page-32-2"></span>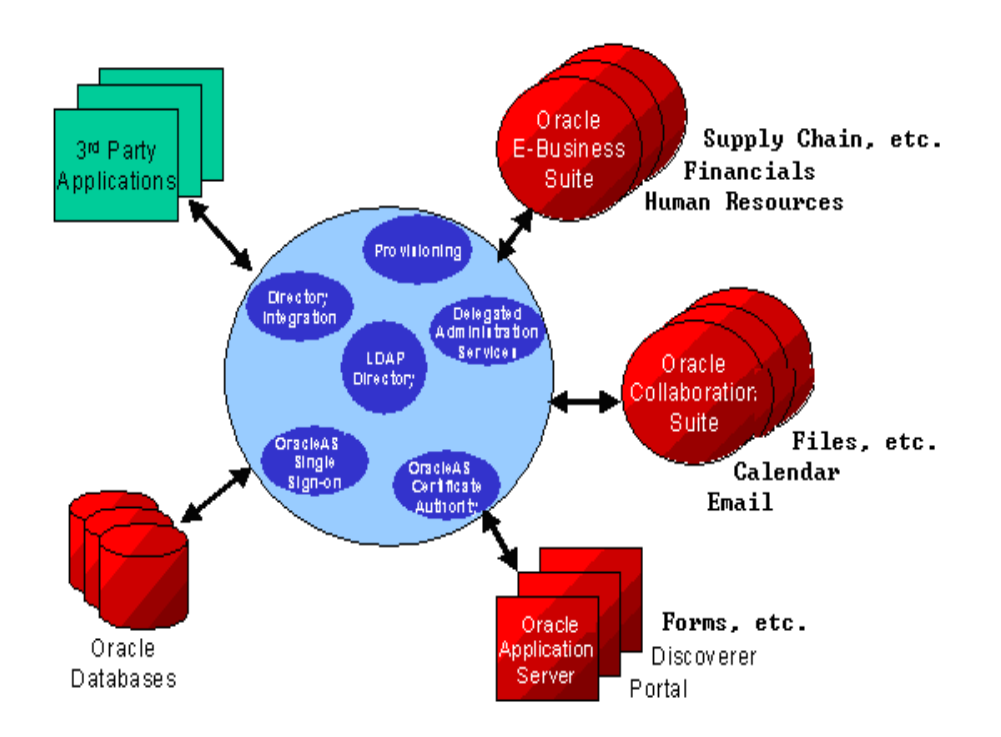

*Figure 2–2 Enterprise-Integrated Identity Management*

### <span id="page-32-0"></span>**Leveraging Oracle Identity Management in the Enterprise**

While Oracle Identity Management is designed to provide an enterprise infrastructure for Oracle products, it also serves as a robust and scalable identity management solution for custom and third-party enterprise applications, hardware and network operating systems of the enterprise.

In addition, Oracle works with third-party application vendors to ensure their applications can leverage Oracle Identity Management out of the box.

### <span id="page-32-1"></span>**Role of Oracle Identity Management in the Oracle Security Architecture**

Each of the Oracle technology stacks (namely, Oracle Database (the RDBMS), Oracle Application Server 10g, the E-business Suite, and Oracle Collaboration Suite) supports a security model that is appropriate for its design center. Nevertheless, they all employ the Oracle Identity Management infrastructure for implementing their respective security models and capabilities. [Figure 2–3](#page-33-1) diagrams this architecture:

<span id="page-33-1"></span>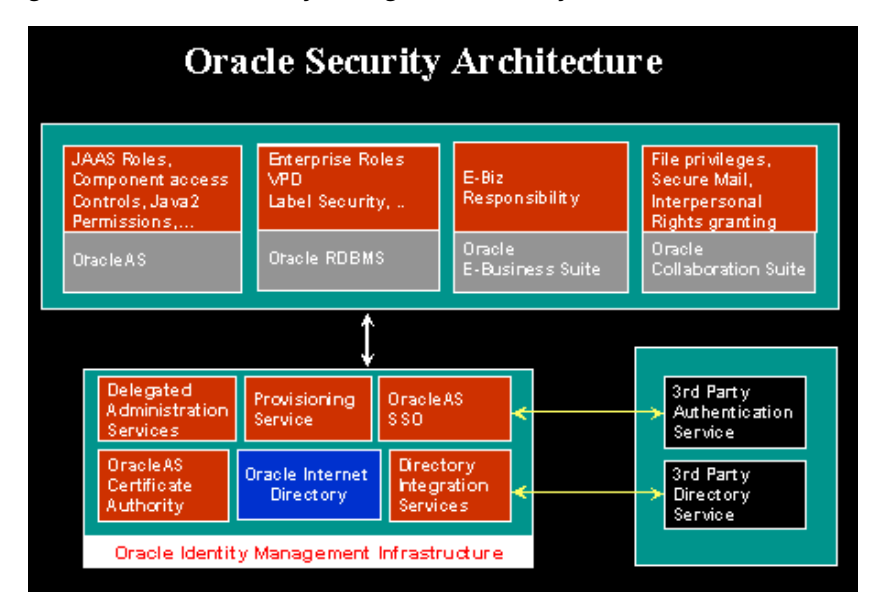

*Figure 2–3 Oracle Identity Management Security Model*

OracleAS supports a J2EE-compliant security service called Java Authentication and Authorization Service (JAAS). JAAS can be configured to utilize users and roles defined in Oracle Internet Directory. Similarly, the database security capabilities, "Enterprise User" and "Oracle Label Security" provide the means to leverage users and roles defined in the Oracle Internet Directory. Both these platforms, thus, facilitate the applications developed using their respective native security capabilities to transparently leverage the underlying Identity Management infrastructure.

Oracle Collaboration Suite and the Oracle E-Business Suite are application stacks layered over the RDBMS and iAS platforms. As described above, this layering itself brings a level of indirect integration with the Oracle Identity Management infrastructure. In addition, these products also have independent features that are Oracle Identity Management reliant. For instance, Oracle Collaboration Suite components such as E-Mail and Voice mail use the Oracle Internet Directory to manage product-specific user preferences, user personal contacts and address book etc. These components rely on Oracle Application Server Certificate Authority for enabling secure email.

These Oracle technology products also leverage the Provisioning Integration services to automatically provision and de-provision user accounts and privileges. The Delegated Administration Service is employed extensively for self-service management of user preferences and personal contacts. Also, the security management interfaces of these products leverage the user and group management building blocks called the "service units."

### <span id="page-33-0"></span>**Role of OracleAS Certificate Authority in Oracle Identity Management**

Oracle Application Server Certificate Authority leverages the Oracle Identity Management Infrastructure through its use of Oracle Internet Directory and Single Sign-on. The directory enables publishing certificates upon issuance and propagating the information to all connected databases. Single Sign-on provides the standard interface relied upon by applications and other Oracle components, such as the enterprise user and secure email facilities in Oracle Collaboration Suite. The certificates issued by Oracle Application Server Certificate Authority support the secure authentication needed for simple, fast, consistent identity management.

### <span id="page-34-0"></span>**Simplified Provisioning through SSO Integration**

An application user authenticating to the OracleAS Single Sign-On Server can seamlessly obtain a certificate without technical education or understanding of PKI. The application can thereafter use the newly issued certificate for transparently authenticating that application user to OracleAS Single Sign-On Server, providing increased security. The issued PKI certificate is automatically published in the Oracle Internet Directory. In providing this powerful functionality, Oracle leverages the security, high availability and scalability of the Oracle Database, Oracle Internet Directory, and OracleAS Single Sign-On Server.

The Oracle Application Server Certificate Authority (OCA) administrator can optionally configure OCA to broadcast its URL through OracleAS Single Sign-On Server. Doing so enables users authenticating through OracleAS Single Sign-On Server to use OCA's easy graphical interface to apply for a certificate. Having such a certificate makes future OracleAS Single Sign-On ServerOracleAS Single Sign-On Server authentication even easier, because OracleAS Single Sign-On Server can then use Oracle Internet Directory to validate the certificate automatically supplied by the user's browser. OracleAS Single Sign-On Server can rely on the information in the directory because OCA automatically deletes revoked and expired certificates from the directory on a regular basis.

### <span id="page-34-1"></span>**Third Party PKI Support in Oracle Identity Management**

While OCA is part of Oracle Identity Management and Oracle products are tightly integrated, Oracle products also work with any standards-compliant certificate authority. Oracle Wallet Manager, the certificate provisioning tool, will work with any X.509-v3-standard-compliant certificate authority.

**See Also:** For detailed information on Oracle Wallet Manager, see *Oracle Application Server Administrator's Guide* and *Oracle Application Server Security Guide*.

Oracle Wallet Manager can support any existing server certificates that are presented in PKCS#12 format. For instructions on importing such certificates, see the section entitled "Importing Certificates and Wallets Created by Third Parties" in *Oracle Application Server Administrator's Guide*.

Oracle Application Server Single Sign-On and Oracle Internet Directory work with any third-party standards-compliant certificate authority. For instructions on how to load certificates from such a third-party into Oracle Internet Directory and enable them for PKI authentication with Single Sign-On, see Chapter 7 of *Oracle Application Server Single Sign-On Administrator's Guide*.

# <span id="page-34-2"></span>**Key Features of Oracle Application Server Certificate Authority**

Oracle Application Server Certificate Authority's key features are accessible through a scalable, web-browser interface. These features support administering industry-standard certificates, integrating with LDAP directories, and applying policies, as described in the following sections:

- **[Support for Open Standards](#page-35-0)**
- **[Flexible Policy](#page-35-1)**
- [Ease of Use for Administrators and End Users](#page-35-2)
- [National Language Support \(NLS\) for OCA Screens](#page-36-0)

[Scalability, Performance, and High Availability](#page-36-1)

### <span id="page-35-0"></span>**Support for Open Standards**

Oracle Application Server Certificate Authority supports open standards, assuring organizations that they will be able to communicate with heterogeneous computing environments. Oracle Application Server Certificate Authority supports the following standards:

- X.509 version 3 certificates and certificate revocation lists (CRLs)
- IETF PKIX standard
- Signature key lengths of up to 4096 bits (RSA)
- Smart cards
- Certificate requests using Microsoft Internet Explorer and Netscape Communicator
- Various PKCS Standards (5, 7, 8, 10, 12, etc.)
- Multiple enrollment protocols for certificate requests such as Signed Public Key and Challenge (SPKAC) and Public Key Cryptography Standard (PKCS) #10 for certificate requests
- S/MIME (Secure Multipart Internet Mail Extensions)

### <span id="page-35-1"></span>**Flexible Policy**

A policy is a set of rules and restrictions that limits the actions, access, or authorizations that users are permitted to use. Oracle Application Server Certificate Authority provides a set of configurable policy rules that can be used to restrict the certificate properties that a user (or a group of users) can get. A site can customize these rules to configure Oracle Application Server Certificate Authority for its particular PKI requirements. A few default policy rules are provided, and customers can develop and apply their own policy rules as well.

### <span id="page-35-2"></span>**Ease of Use for Administrators and End Users**

The administrative web interface for Oracle Application Server Certificate Authority provides two primary tabs: Certificate Management and Configuration Management. To use them, the administrator must enroll by filling out a form upon first entry and then importing (installing) his certificate.

The Certificate Management tab gives the administrator the ability to approve or reject certificate requests and to generate or update CRL's (Certificate Revocation Lists). The administrator can also revoke issued certificates for various reasons, e.g., if security has been compromised. (Stopping and starting OCA require the administrator to use the command-line tool ocactl, which requires his password.)

The end-user web interface for Oracle Application Server Certificate Authority also provides two tabs: a User Certificates tab and a Server/SubCA Certificates tab. When you click the User Certificates tab, you can use your Oracle Single sign-on name and password to authenticate yourself. When you choose OracleAS Single Sign-On Server authentication and click **Submit**, an OracleAS Single Sign-On Server window appears in which you can enter your OracleAS Single Sign-On Server username and password.

When the User Certificates page appears, it shows you all certificate requests and their status (pending, approved, rejected), among other information. You can request a new
certificate, save the CRL (Certificate Revocation List) to disk or install it in your browser, or change your method of authentication.

When you click the Server/SubCA Certificates tab, you can request a new Server/SubCA certificate, save the CRL to disk or install it in your browser, or save or install the CA certificate. You can also search for particular certificates or certificate requests by ID/Serial number or by common name.

### **National Language Support (NLS) for OCA Screens**

The administrative and user screens for OracleAS Certificate Authority can appear in the language of the client or of the server, if certain prerequisites are met. The database character set must be UTF8, and the required language must be one of the many that OCA supports; otherwise English is the language used. While OCA's administrative command line tool, ocactl, uses only commands in English, messages (informational, error messages, etc.) are displayed in the language of the server locale, if supported; otherwise English appears.

**See Also:** ["Configuring Globalization Support for OCA Screens"](#page-112-0) in [Chapter 6, "OracleAS Certificate Authority Administration:](#page-106-0)  [Advanced Topics"](#page-106-0)

### **Scalability, Performance, and High Availability**

Oracle Application Server Certificate Authority automatically attains these benefits through integration with OracleAS as the application server and with the Oracle database as the repository for the following information:

- Users, roles, and privileges
- Pending and approved certificate requests
- Certificates issued
- Logging of user activities and JAZN authentication information

### **Secure Email Through SMIME Digital Encryption and Signing**

An OracleAS Certificate Authority administrator can use OCA's command line tool to create an SMIME certificate and wallet readily used by OCA and email clients (Outlook, Mozilla/Netscape). Sending and receiving encrypted or signed email becomes easy. The OCA administrator can use the secure web interface to configure OCA notifications and alerts to use SMIME.

#### **See Also:**

To create the SMIME wallet required for encrypted or signed email, see ["Regenerating the CA SSL and CA SMIME Wallets"](#page-107-0) in [Chapter 6, "OracleAS Certificate Authority Administration:](#page-106-0)  [Advanced Topics"](#page-106-0).

To configure OCA to use SMIME , see ["Notification Sub-tab"](#page-67-0) in [Chapter 4, "Configuring Oracle Application Server Certificate](#page-64-0)  [Authority".](#page-64-0)

For general SMIME operations, see [Appendix G, "SMIME with](#page-180-0)  [OracleAS Certificate Authority"](#page-180-0).

# **Automatic or Conventional Provisioning**

Conventional provisioning has an administrator issuing certificates to users. The automatic provisioning provided by Oracle Application Server Certificate Authority using OracleAS Single Sign-On Server and SSL reduces the costs and delays of conventional methods for supporting PKI.

For OracleAS Single Sign-On Server authentication, Oracle Application Server Certificate Authority uses mod\_osso and Oracle Single Sign-on server. These methods simplify certificate management by helping Oracle Application Server Certificate Authority issue certificates to users who have been authenticated automatically by OracleAS Single Sign-On Server.

A user who has previously been issued an X.509v3 certificate can submit that certificate over HTTPS as a means of authenticating to the Oracle Certificate Authority. Assuming the certificate was issued by the same Oracle Certificate Authority and has not been revoked, the certificate request will be approved automatically. Swift approval allows the user to get additional certificates for encryption or signing without the delay of waiting for the administrator or security officer to approve the request.

OCA can also support smart cards through Netscape and Internet Explorer integration, and display its forms in the language determined by the browser's locale setting.

Oracle Application Server Certificate Authority supports the following authentication methods, explained in the following sections:

- [Oracle Single Sign-on Authentication](#page-37-0)
- [Certificate-based Authentication Using Secure Socket Layer \(SSL\)](#page-38-0)
- [Manual Approval](#page-38-1)

### <span id="page-37-0"></span>**Oracle Single Sign-on Authentication**

OracleAS Single Sign-On Server and Oracle Internet Directory constitute the default user management and authentication platform. The Oracle Certificate Authority uses Oracle Internet Directory as the storage repository for certificates. This architecture provides centralized certificate management, simplifying certificate provisioning and revocation.

Oracle Application Server Certificate Authority's integration with OracleAS Single Sign-On Server and Oracle Internet Directory provides seamless certificate provisioning mechanisms for applications relying on them. A user provisioned in the Oracle Internet Directory and authenticated to the OracleAS Single Sign-On Server can choose to request a digital certificate from the Oracle Certificate Authority. The OracleAS Single Sign-On Server can make this easy by displaying a "get certificate" pop-up page, if OCA is configured as explained in the section entitled [Simplified](#page-34-0)  [Provisioning through SSO Integration](#page-34-0). The user can authenticate with username/password, an existing SSL certificate, or both. The user simply clicks the **Request a Certificate** button and a certificate will be automatically and immediately provisioned in the Oracle Internet Directory.

This method leverages the ability of OracleAS Single Sign-On Server to identify the user and to populate required fields in the certificate request by using data from Oracle Internet Directory. Similarly, the Oracle Certificate Authority administrator or certificate owner can revoke a certificate in real time, automatically causing it to be deleted from Oracle Internet Directory. Future attempts to use that certificate for OracleAS Single Sign-On Server authentication will then fail.

### <span id="page-38-0"></span>**Certificate-based Authentication Using Secure Socket Layer (SSL)**

Oracle Application Server Certificate Authority supports certificate-based authentication, so a user's prior, unrevoked X.509 v3 certificate will authenticate that user to Oracle Application Server Certificate Authority over HTTPS. Having thus authenticated the user, Oracle Application Server Certificate Authority can automatically issue a new certificate for SSL, for signatures, or for other purposes without delay.

### <span id="page-38-1"></span>**Manual Approval**

An organization's security policy can dictate that requests for certificates be approved manually rather than allowing certificates to be issued by an automatic process. If this choice is made, the more conventional manual mode of approval and authentication will be used, and the Single Sign-on and SSL modes will be turned off. Oracle Certificate Authority can enforce such an approval process, requiring an administrator or security officer to manually verify the identify of the requestor.

For manually approved authentication, the certificate requests acceptable to Oracle Application Server Certificate Authority use the basic input fields required by all CAs. This manual process requires the user to provide personal information, such as name, email address, and location. (Users can optionally supply advanced DN attributes, such as domain components, customizing the certificate request.) The manual method is considered more complex than Oracle Single Sign-on Authentication or Secure Socket Layer Authentication. However, it also affords users the additional options to view and save or install existing certificates. Server and subordinate CA's can also request certificates using this manual process.

# **Hierarchical Certificate Authority Support**

Oracle Application Server Certificate Authority supports a hierarchy of certificate authorities. In a hierarchical PKI, the root CA for a security domain is the original single CA that is ultimately trusted by all users. Its identity serves as the beginning of trust paths.

Oracle Application Server Certificate Authority can be a root CA. It can also certify the certificate of another CA, thereby creating a subordinate CA. Alternatively, the signing/SSL certificate of a subordinate installation can be obtained from another Oracle Certificate Authority installation or any standards-compliant certificate authority. This subordinate CA can in turn issue certificates to even lower-level CAs. Because each authority's certificate is signed by a higher CA, a user can verify the certificate chain by tracing the certificate authority path back to a higher authority he trusts, or to the root CA.

Obtaining the sub/CA certificate from a separate certificate authority is useful when a PKI infrastructure is already in place. Hierarchical CA support is useful in a geographically distributed organization.

**See Also:** [Appendix B, "Setting up a CA Hierarchy"](#page-156-0)

Using a hierarchical CA also provides important additional benefits in cost and safety, enabling a sub-CA to conduct normal operations while the root CA is especially protected. Such protection can include being off-line in a highly secure location. In this way, even if an online subordinate CA is compromised, it can be revoked and a new sub-CA created to replace it. All earlier operations can continue using certificates as issued. However, if the root CA is compromised, a completely new infrastructure needs to be established, and all applications relying on it need to be updated.

# **Deployments and Installations**

Oracle Application Server Certificate Authority (OCA) can work with several different deployment strategies for the following components that OCA needs:

- Oracle HTTP Server (OHS) (must be on the same machine as OCA)
- OC4J for OCA (must be on the same machine as OCA)
- Infrastructure metadata repository
- Oracle Internet Directory (OID)
- and optionally Oracle Single Sign-on Server

**Note:** OCA is not automatically selected for installation, that is, as a default selected choice. To install OCA, you must select it for installation.

In the *default* deployment, all these components are on the same machine and in the same Oracle Home, as shown in [Figure 2–4](#page-40-0). This configuration is ideal for development and non-production environments, and is the default installation configuration. The installation instructions for this default deployment configuration of OCA appear in Section 6.14 of the Oracle Application Server Installation Guide.

**Note:** The OracleAS Certificate Authority schema in one repository can only be used with one OCA.

When installing another OracleAS Certificate Authority, you must not choose a repository that has been used to install an earlier OCA: the OCA configuration tool will fail.

This failure will force you to exit and restart the whole installation.

In the *recommended* production deployment, OHS, OC4J, OCA and the infrastructure metadata repository will be on one machine, in one Oracle Home. The remaining components like OracleAS Single Sign-On Server and Oracle Internet Directory will be on a different machine, in a different Oracle Home. This physical separation makes it possible to harden the security of that separate location, to protect OCA in a very secure location. Since OCA is at the top of the trust chain for certificates, these additional protections are prudent in a production environment, as is illustrated in [Figure 2–5](#page-40-1). Similarly, it is better for Oracle Application Server Certificate Authority security reasons not to use Enterprise Manager for starting or stopping these components.

Installation instructions for this recommended deployment configuration appear in Section 6.20 of the Oracle Application Server Installation Guide.

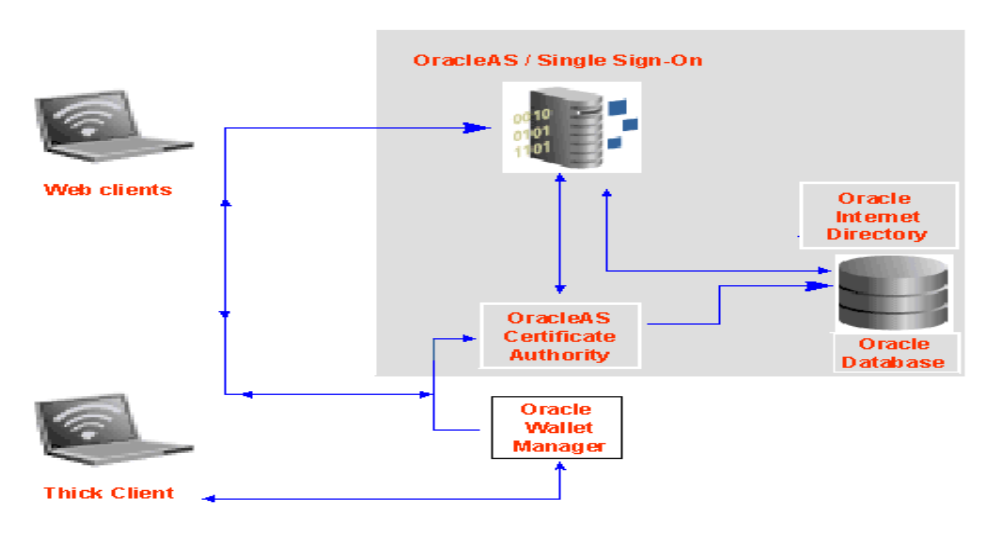

<span id="page-40-0"></span>*Figure 2–4 Oracle Application Server Certificate Authority Default Installation*

*Figure 2–5 OracleAS Certificate Authority Recommended Production Installation*

<span id="page-40-1"></span>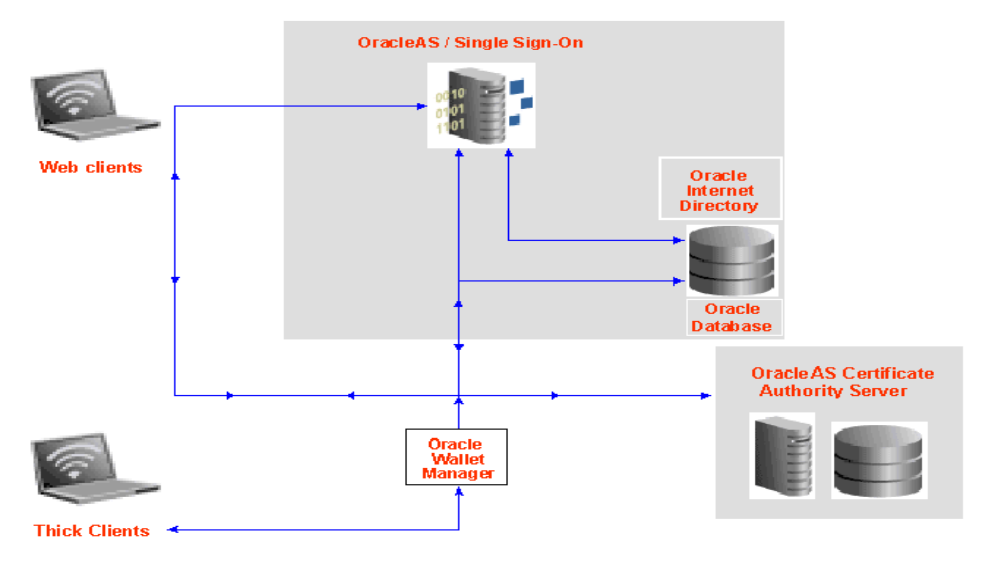

# **Introduction to OCA Administration and Certificate Management**

<span id="page-42-1"></span>The Oracle Application Server Certificate Authority web administrative interface covers the following three broad areas, each accessible from a tab on the home page:

- Managing certificate issues: requests for certificate issuance, revocation, or renewal; certificates already issued; and certificate revocation lists (CRLs)
- Managing configuration issues: parameters for OracleAS Certificate Authority actions and for implementation of certificate security policies
- Viewing logs of Oracle Application Server Certificate Authority activity

This chapter describes the first of those three areas: certificate management. The other two are described in [Chapter 4, "Configuring Oracle Application Server Certificate](#page-64-0)  [Authority".](#page-64-0)

Some administrative operations require the command-line interface described in [Appendix A, "Command-Line Administration"](#page-142-0). Two of these operations are starting and stopping Oracle Application Server Certificate Authority, as explained in later sections, along with requesting or replacing the administrator's certificate.

For end-user interactions with Oracle Application Server Certificate Authority, a separate web interface presents forms enabling personal certificate-related operations: see [Chapter 7, "End-User Interface of the Oracle Application Server Certificate](#page-126-0)  [Authority".](#page-126-0)

The present chapter contains the following sections:

- **[Starting and Stopping Oracle Application Server Certificate Authority](#page-42-0)**
- [Requesting the Administrator Certificate](#page-43-0)
- [Replacing the Administrator Certificate](#page-47-0)
- [Overview of the OracleAS Certificate Authority Administration Interface](#page-47-1)
- **[Managing Certificates](#page-49-0)**
- [Updating the Certificate Revocation List \(CRL\)](#page-55-0)
- [Single Sign-on and OracleAS Certificate Authority \(OCA\)](#page-56-0)
- [Default Install Values for OracleAS Certificate Authority](#page-59-0)

# <span id="page-42-0"></span>**Starting and Stopping Oracle Application Server Certificate Authority**

For security reasons, OCA's start and stop operations can only be done using the command-line tool ocactl, which requires the administrator's password. An example of using these operations appears in [Replacing the Administrator Certificate on](#page-47-0)  [page 3-6](#page-47-0). This tool is fully described in [Appendix A, "Command-Line Administration".](#page-142-0)

Before OracleAS Certificate Authority can be started, the following five components must be operating or available:

- Infrastructure metadata repository
- Oracle Internet Directory
- and optionally Oracle Single Sign-on Server
- Oracle HTTP Server (OHS)
- OC4J for OCA

If  $OCA$  is installed in a different  $$ORACLE$  HOME from the other infrastructure components, then OHS and OCA's OC4J must be started separately, after the repository. Use this command in OCA's \$ORACLE\_HOME:

```
$ORACLE_HOME/opmn/bin/opmnctl startall
```
If a single \$ORACLE\_HOME contains all the infrastructure components, including OCA, then OHS and OC4J will already have been started, as in Section 4.3 above.

To start, stop, or restart Oracle Application Server Certificate Authority, enter the corresponding command from those shown below, on the command line:

**1.** To stop Oracle Application Server Certificate Authority, use this command:

\$ORACLE\_HOME/oca/bin/ocactl stop

**2.** To start (or restart) Oracle Application Server Certificate Authority, use this command:

\$ORACLE\_HOME/oca/bin/ocactl start

**3.** To get the status of Oracle Application Server Certificate Authority, use this command:

\$ORACLE\_HOME/oca/bin/ocactl status

# <span id="page-43-0"></span>**Requesting the Administrator Certificate**

You must have the administrator certificate before you can use any of the Oracle Application Server Certificate Authority administrative options and controls in the web interface. If you have the administrator password created during installation, this certificate is easy to get, and is the first step you must do before any other task.

In other systems, requesting, acquiring, and installing your administrator PKI certificate required a whole set of command-line, floppy disk, and cut-and-paste operations.

With Oracle Application Server Certificate Authority, however, the process is simple and easy:

To request the administrator certificate for your authentication, you simply fill in and submit a brief form that appears after Oracle Application Server Certificate Authority is started for the first time. You must be accessing Oracle Application Server Certificate Authority from the computer you intend to use as the administrator. Clicking the Certificate Management tab displays a Welcome page, followed by a form requesting your identifying data.

The form requires your common name, organization, and the Certificate Authority administrator password created during installation. You can also supply other DN information: your email address, organizational unit, locality, state, and country.

You can select the certificate key size (default: 2048) and the validity period (default: 1 year).

When the administrator certificate is issued, you install it into your browser. With this certificate in your browser, you can access the Certificate Authority facilities in the administration and configuration interfaces to manage certificate requests, certificate revocation or renewal, and policies.

This simple process — easy installation after filling in a simple request-form replaces all the operations formerly required (before Oracle Application Server Certificate Authority) for PKI certificate acquisition and use.

To request your certificate, perform the following steps:

**1.** Access the Oracle Application Server Certificate Authority administration interface.

Launch your web browser and enter the URL and port number of the administration server as they were displayed at the end of installation. For example:

https://Oracle\_HTTP\_host:ssl\_port/oca/admin

where oracle HTTP HOST is the host on which OCA is installed, and

ssl\_port is listed in \$ORACLE\_HOME/install/portlist.ini under "Oracle Certificate Authority SSL Server Authentication port". For Windows, the path is \$ORACLE\_HOME\install\portlist.ini.

**Note:** If port changes have occurred since installation, then the most current information is not in portlist.ini. Instead, sign on to the Oracle Enterprise Manager Control and click the instance on which OCA was installed. Then click the Ports link, find the entry in the Type column that says "OCA Server Authentication (SSL)", and use the number in the adjacent column, headed "Port In Use".

The screen displays a welcome page. Clicking the link provided there displays the form to request the administrator certificate.

- **2.** Enter into that form the DN, password, and certificate information to request your certificate:
	- **DN Information:** Enter the data for the distinguished name (DN) that will identify the administrator as the certified owner of the certificate.

| <b>Field Name</b> | <b>Information to Enter</b>                                                     |
|-------------------|---------------------------------------------------------------------------------|
| Common name       | The name that you want on the certificate                                       |
| Email address     | Email address of the administrator                                              |
| Organization unit | Name of the organization unit or division to which the<br>administrator belongs |
| Organization      | Name of the company or organization to which the administrator<br>belongs       |

*Table 3–1 DN Information for the Administrator's Certificate* 

| <b>Field Name</b> | <b>Information to Enter</b>                     |  |
|-------------------|-------------------------------------------------|--|
| Location          | The city location of the administrator          |  |
| State             | The state or province of the administrator      |  |
| Country           | Two-letter code for the administrator's country |  |
|                   |                                                 |  |

*Table 3–1 (Cont.) DN Information for the Administrator's Certificate* 

#### **Note:**

For a DN, the DC and EMAIL components must use only printable (ASCII) characters.

This restriction means that even in a locale that uses a multi-byte character set, the DC and EMAIL components for Distinguished Names must still use ASCII characters.

**Certificate Authority Administrator Password: Only the Oracle Application** Server Certificate Authority administrator can do certificate and configuration management. This person is initially authenticated by entering here the password as entered during OCA installation, in the screen named "Specify OCA Administrator Password".

Passwords must

- **–** Begin with an alphabetic character from your database character set;
- **–** Be at least eight characters long;
- **–** Contain at least one alphabetic character and at least one non-alphabetic character, that is, a numeric or special character;
- **–** Use only characters in the ASCII character set;
- **–** Be different from all Oracle reserved words; and
- **–** Contain only alphanumeric characters from your database character set. If needed, the underscore (\_), dollar sign (\$), or pound sign (#) can also be used, although Oracle Corporation strongly discourages you from using the characters \$ and #.

Thus during installation, the password you choose for the OCA administrator must accommodate these restrictions.

If your database will be using Oracle's password complexity verification routine (specified using the PL/SQL script UTLPWDMG.SQL), then the password must also meet the following requirements (or additional requirements that you add to that script):

- **–** Be at least four characters long
- **–** Differ from the username
- **–** Have at least one alpha, one numeric, and one punctuation mark character
- **–** Be different from simple or obvious words, such as welcome, account, database, or user
- **–** Subsequent changes to this password must also differ from the previous password by at least 3 characters.
- **Certificate Information:** The two vital data for creating a new certificate are the size of its keys and the period of its validity (or its expiration date). In this section of the form, you choose these parameters.
	- **\*** In **Netscape**, the phrase **Certificate Key Size** appears, referring to the size in bits of the key-pair to be generated: 512, 1024, or 2048. Choose the size appropriate to your site: 2048 is OCA's default, providing excellent security. Higher numbers improve the security at some price in performance.
	- **\*** In **Internet Explorer,** the phrase **Cryptographic Service Provider** appears, referring to a choice of providers for cryptography service. Standard choices include key sizes of 512 (Microsoft Basic Crypto Provider) or 1024 (Microsoft Enhanced Crypto Provider and Microsoft Strong Cryptographic Provider). OCA's default is the "Strong" choice, if available, followed by Enhanced, if available, and then by Basic. Other choices may also be present, such as Gemplus for smartcard usage. Select the size according to your requirements.

This section of the form will look like this:

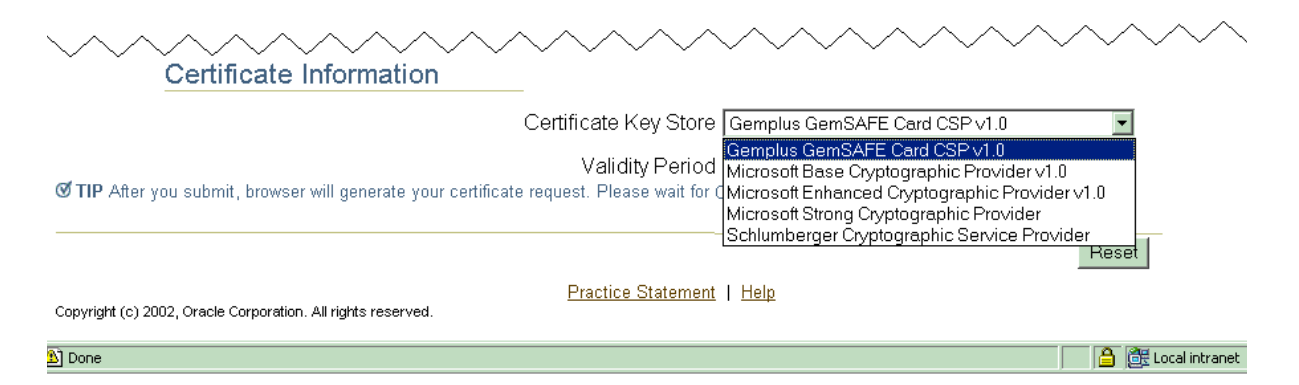

Oracle Application Server Certificate Authority recommends using Microsoft Enhanced Cryptographic Provider for the Administrator Certificate. However, if readers for smartcards like Gemplus are available, they should be used; if no reader is installed, selecting smartcard suppliers like Gemplus or Schlumberger causes an error.

- Validity Period: The duration of the certificate's validity. The standard default of 1 year is shown, but you can choose your desired period.
- **3.** If you need to start over, click the **Reset** button.
- **4.** To send your request for the Administrator certificate, click **Submit**. (You may have to supply your browser security password.)
- **5.** Follow the instructions that your browser presents as it generates a key-pair. This process can take a few minutes, depending on keysize chosen and processor/memory limitations.
- **6.** Click **Install in Browser**. (You may have to supply your browser security password.)

Now you have a client authentication certificate in the common name you specified.

At this point, you can perform any of the tasks available through the web interface of Oracle Application Server Certificate Authority, as described in [Chapter 4,](#page-64-0)  ["Configuring Oracle Application Server Certificate Authority".](#page-64-0)

**7.** Click **Administration Home** to access the welcome page for OCA.

# <span id="page-47-0"></span>**Replacing the Administrator Certificate**

You may in future need to replace the administrator's certificate. Reasons could include the password to your private key being lost, the private key somehow being compromised or stolen, or the administrator role being given to someone new.

To replace the administrator certificate, you must stop the server, revoke the current administrator's certificate, and restart the server. These tasks are performed by using the command-line tool ocactl, which requires the OCA Administrator password. For security reasons, these commands are only enabled on the command line and not through the graphical user interface (GUI).

The administrator then navigates to the Oracle Application Server Certificate Authority web page and fills in the form presented for Web Administrator Enrollment, as described above in [Requesting the Administrator Certificate](#page-43-0).

Here are the three relevant command-line tasks:

**1.** To stop the Oracle Application Server Certificate Authority server, enter the following command on the command line:

\$ORACLE\_HOME/oca/bin/ocactl stop

**2.** To revoke the administrator's certificate, enter the following command:

\$ORACLE\_HOME/oca/bin/ocactl revokecert -type WEBADMIN -reason <REASON\_CODE>

Note: You may choose any one of the following reason codes (separated by  $|\cdot\rangle$ :

{KEY\_COMPROMISE | CA\_COMPROMISE | AFFILIATION\_CHANGE | SUPERSEDED | CESSATION\_ OF\_OPERATION | CERTIFICATE\_HOLD | REMOVE\_FROM\_CRL | UNSPECIFIED}

- **3.** You may want to change the administrative password as well. See ["Changing](#page-148-0)  [Privileged Passwords"](#page-148-0) in [Appendix A, "Command-Line Administration"](#page-142-0).
- **4.** On the command line, start Oracle Application Server Certificate Authority services by entering one of the following commands:

For UNIX, enter \$ORACLE\_HOME/oca/bin/ocactl\_start

For Windows, enter %ORACLE HOME%\oca\bin\ocactl start.

At this point, follow the instructions at [Requesting the Administrator Certificate on](#page-43-0)  [page 3-2](#page-43-0) to obtain that certificate, enabling all administrative capabilities.

# <span id="page-47-1"></span>**Overview of the OracleAS Certificate Authority Administration Interface**

To perform administrative tasks you must have a valid administrator certificate. If your initial sign-in is as a regular user, rather than as administrator, you may get the error message described in [Appendix C, "Known Troubleshooting Tips"](#page-162-0) , in section [1.](#page-163-0)  [Prerequisite Issues and Warnings,](#page-163-0) item [a. Issue: Failure of Key Pair Generation during](#page-163-1)  [Certificate Requests on Windows.](#page-163-1)

To access the Oracle Application Server Certificate Authority administration interface, launch your web browser. Enter the URL and port number of the administration server as they were displayed at the end of installation:

https://Oracle\_HTTP\_host:ssl\_port/oca/admin

where oracle HTTP HOST as the host on which OCA is installed, and

ssl port is listed in \$ORACLE\_HOME/install/portlist.ini under

"Oracle Certificate Authority SSL Server Authentication port". For Windows, the path is \$ORACLE\_HOME\install\portlist.ini.

**Note:** If port changes have occurred since installation, then the most current information is not in portlist.ini. Instead, sign on to the Oracle Enterprise Manager Control and click the instance on which OCA was installed. Then click the Ports link, find the entry in the Type column that says "OCA Server Authentication (SSL)", and use the number in the adjacent column, headed "Port In Use".

After issuing the command to start OCA, the Oracle Application Server Certificate Authority home page appears, presenting three additional subtabs, as the following figure shows:

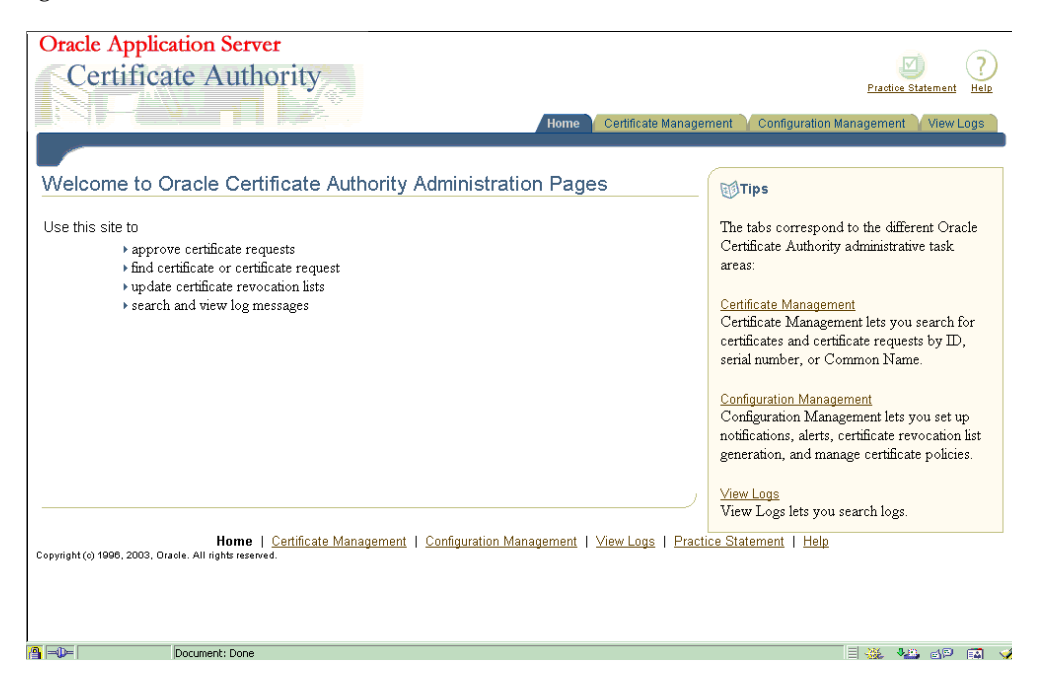

These three subtabs enable you to address specific tasks in managing certificates or the Certificate Authority configuration:

- [Certificate Management Tab,](#page-49-1) described in this chapter
- [Configuration Management Tab,](#page-65-0) described in Chapter 4, "Configuring Oracle" [Application Server Certificate Authority"](#page-64-0)
- [View Logs Tab,](#page-74-0) described in [Chapter 4](#page-64-0)

# <span id="page-49-2"></span><span id="page-49-1"></span>**Certificate Management Tab**

The Certificate Management tab shows all the pending certificate requests, displaying a page that looks like the following:

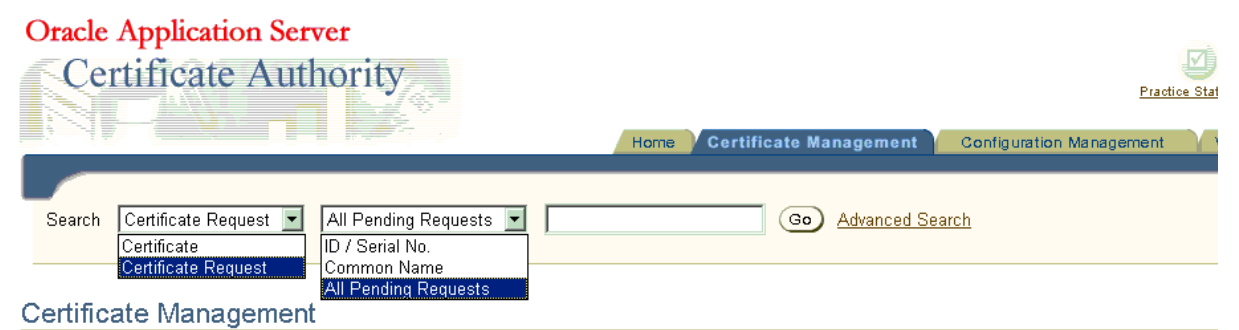

#### Use this form to approve certificate requests, renew or revoke certificates and to update certificate revocation lists.

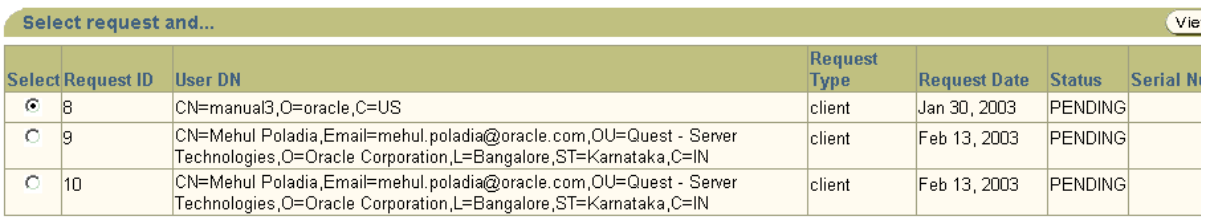

Update Certificate Revocation Lis

Home | Certificate Management | Configuration Management | View Logs | Practice Statement | Help Copyright (c) 1996, 2003, Oracle. All rights reserved

This page enables the administrator to choose among the following tasks:

# <span id="page-49-3"></span><span id="page-49-0"></span>**Managing Certificates**

Oracle Application Server Certificate Authority maintains a master list of all certificate requests and their current status: pending, rejected, or certified. Upon entering the Certificate Management tab, all certificate requests needing action (pending) are displayed. The administrator is responsible for approving or rejecting such requests, for revoking or renewing certificates as needed, and for managing the Certificate Revocation List (CRL) generation.

In performing these tasks as the administrator, you can search the master lists of certificates or certificate requests by name or number, and then examine specific certificates or requests of interest.

You can then

- approve or reject any individual certificate request,
- revoke specific issued certificates, if they have been compromised or are no longer appropriate, such as being owned by someone who has left the company, or renew any existing certificate during a brief period just before or after it expires.

**See Also:** You can specify this renewal-period window: see [Chapter 5, "Managing Policies in Oracle Application Server](#page-78-0)  [Certificate Authority",](#page-78-0) in the following sections:

- the [Certificate Renewal Policy as Shipped](#page-90-0) section under Policy [Sub-tab of Oracle Application Server Certificate Authority](#page-88-0) and
- the [Edit](#page-90-1) section under [Policy Actions.](#page-90-2)

All of these certificate management tasks are described in the sections that follow:

- [Approving or Rejecting Certificate Requests](#page-50-0)
- [Viewing Details of Certificates](#page-51-0)
- **[Revoking Certificates](#page-51-1)**
- **[Renewing Certificates](#page-52-0)**
- [Listing a Single Certificate Request or Issued Certificate](#page-52-1)
- **[Using Advanced Search](#page-53-0)**

## <span id="page-50-0"></span>**Approving or Rejecting Certificate Requests**

The starting screen of the Certificate Management tab displays a list of all pending certificate requests. To approve or reject one, follow the steps in the corresponding section below.

#### **To Approve a Certificate Request**

- **1.** Select the desired certificate request by clicking the radio button next to it.
- **2.** Click **View Details**.

The **Certificate Request Details** screen appears, displaying information about the selected certificate. The contact information of the requestor is displayed. You should follow the organization's practice of authenticating the user, such as sending him email or calling him.

- **3.** Check the validity period, and change it if necessary.
- **4.** For Sub CA certificate issuance, a default path length (for listing trusted certificate authorities) is displayed as 2. (You can change this if required.)
- **5.** Click **Approve**.

A message appears indicating that the certificate request is approved. Please inform the owner of the certificate request so that he can install the certificate.

#### **To Reject a Certificate Request**

- **1.** Select the desired certificate request by clicking the radio button next to it. You should reject the certificate request when the requestor cannot be verified, or when the certificate properties are not correct.
- **2.** Click **View Details**.

The **Certificate Request Details** screen appears, displaying information about the selected certificate.

**3.** Click **Reject**.

A message appears indicating that the selected certificate request is rejected. Please notify the requestor about the rejection.

# <span id="page-51-0"></span>**Viewing Details of Certificates**

From the **Certificate Management** tab, you can select a certificate and view its details.

To select a single certificate, see ["Listing a Single Certificate Request or Issued](#page-52-1)  [Certificate"](#page-52-1) [on page 3-11.](#page-52-1)

To display a list of certificates, see ["Using Advanced Search"](#page-53-0) [on page 3-12.](#page-53-0)

From your search results, select the certificate you wish to review, and click **View Details**. The **Certificate** page appears, showing the certificate's detailed contents. (This page's buttons also enable you to revoke, renew, or install the selected certificate.)

# <span id="page-51-1"></span>**Revoking Certificates**

As the administrator, you can revoke certificates, and should do so if one of the following situations occurs:

- The owner of the certificate has changed status and no longer has the right to use the certificate.
- The private key of a certificate owner has been compromised.

To find the target certificate, follow the instructions in ["Listing a Single Certificate](#page-52-1)  [Request or Issued Certificate"](#page-52-1) [on page 3-11](#page-52-1) or ["Using Advanced Search"](#page-53-0) [on page 3-12](#page-53-0). Once you have selected the correct certificate, you can choose to review its detailed contents by clicking **View Details**, or revoke it with the following steps:

- **1.** To submit the revocation request, click the **Revoke** button. The **Revocation Confirmation** screen will appear, where you must choose a revocation reason from these eight choices: Key Compromise, Affiliation Change, CA Compromise, Certificate Hold, Cessation of Operation, Remove From CRL, Superseded, or Unspecified.
- **2.** You can then click **Cancel** to leave the certificate in force, or click **OK** to revoke it, in which case a message appears indicating that the revocation is successful.

**See also:** End-users who are using OracleAS Single Sign-On or SSL authentication can also revoke their own certificates, as described in [Certificate Revocation](#page-135-0) in [Chapter 7, "End-User](#page-126-0)  [Interface of the Oracle Application Server Certificate Authority"](#page-126-0).

#### **Notes:**

- The certificates for the administrator and for the root CA cannot be revoked through the web interface, but rather only by means of the ocactl command-line tool.
- Revoking a root CA certificate is a very drastic operation, which will make your Oracle Application Server Certificate Authority installation non-functional and will invalidate the certificates already issued. This operation should only be done when the CA key is compromised, as described in [Revoking a](#page-150-0)  [Root CA Certificate](#page-150-0) in [Command-Line Administration.](#page-142-0)
- Revoking the administrator's certificate can be required by a key being compromised or stolen, or the administrator role passing to someone new: see [Revoking the OCA Web](#page-111-0)  [Administrator's Certificate](#page-111-0) in [Chapter 6, "OracleAS Certificate](#page-106-0)  [Authority Administration: Advanced Topics".](#page-106-0)

### <span id="page-52-0"></span>**Renewing Certificates**

The administrator can renew a user certificate 10 days (default policy) before or after it expires, enabling it to continue to be used without interruption. (The administrator can alter the number of days allowed before and after expiration.) Expired certificates can be renewed during the number of days specified for the period before and after the expiration date. Once a certificate expires and is not renewed during this permitted period, it becomes unusable and must be replaced by submitting a new certificate request and having it approved.

To renew a certificate, the administrator selects it (see the sections on listing and searching), clicks **View Details** to display the **Certificate** page, and then clicks **Renew**. If the date is within the established window around the certificate's expiration date (default: 10 days before or after), the certificate can be renewed. Otherwise, an error message appears, regarding the established window.

For OracleAS Single Sign-On-authenticated or SSL-authenticated renewal requests, the same policy governing user certificate renewals (RenewalCertificateRequestConstraints) is applied automatically. When Oracle Application Server Certificate Authority processes renewal requests from end entities, this policy sets the new validity period for the renewed certificate.

### <span id="page-52-1"></span>**Listing a Single Certificate Request or Issued Certificate**

From the first page of the user web interface, the Oracle Application Server Certificate Authority administration interface allows you to display a specific certificate or certificate request. (To generate a list of certificates or requests that meet criteria you specify, see [Using Advanced Search.](#page-53-0))

To find a specific certificate or certificate request, do the following steps:

- **1.** Use the Search pull-down menus:
	- To see all pending certificate requests, select **All Pending Requests**.
	- To display a specific issued certificate, select **Certificate**.
	- To display a specific certificate request, select Certificate Request.
	- To search for a specific Request ID or serial number, select **ID/Serial**.
	- To search for a specific Common Name, select **Common Name**.
- **2.** Fill in the Search criteria field with the value appropriate to your search request:
	- For **All Pending Requests**, no further specification is needed.
	- For **ID/Serial**, enter the serial number or the Request ID of the desired certificate or request.
	- For **Common Name**, enter the desired Common Name.
- **3.** Click Go. (Pressing **Enter** instead of clicking **Go** will not work.)
	- A successful search for *a single* certificate request displays a line representing that certificate request. When you click **View Details**, information is displayed regarding the request, including contact, requestor, and validity period, along with buttons labeled **Approve** and **Reject**. Whichever button you click will attach the corresponding status to that request. This status will then appear with this certificate request whenever it is listed as the result of a future search.
	- A successful search for *all* pending certificate requests displays them in a list. If there are more than 25, they are displayed 25 at a time. Clicking the number

identifying a request displays its details and permits you to approve or reject it.

■ A successful search for *a single* issued certificate displays a line representing that certificate, along with the **View Details** button. Clicking View Details shows you the data on the certificate along with buttons to **Revoke**, **Renew**, or **Install in Browser**. The Revoke button invalidates that certificate and tags it as Revoked in the database. At some future time, when you choose the Update CRL (Certificate Revocation List) button or when the CRL is automatically regenerated, the latest database list of revoked certificates is placed in your browser to prevent entities with revoked certificates from being authenticated.

**See also:** ["Updating the Certificate Revocation List \(CRL\)" on](#page-55-0)  [page 3-14](#page-55-0) for details.

# <span id="page-53-0"></span>**Using Advanced Search**

The **Advanced Search** feature enables you to use more complex search criteria to find and list multiple certificates or certificate requests, as follows:

- For certificate requests, separate searches can list all pending, rejected, or certified requests.
- For requests or issued certificates, you can search by email address, by an advanced DN, by a serial number or range, or by specific entries in the DN, such as name, organization, state, country, etc. These components must be presented as a contiguous string. For example, certificates owned by cn=lakshmi, ou=st, o=oracle will not be selected or found if you specify cn=lakshmi, o=oracle as the search criteria. In that specification, the search string is not contiguous because ou=st is missing.

From the results listed for a search, the administrator can select

- any single certificate found in a certificate search and, after viewing its details, renew it or revoke it (or install it into the browser), or
- any single request found in a certificate request search, view its details, and either approve or reject issuing a certificate.

In each type of search, after you specify your search parameters, click the **Go** button. Oracle Application Server Certificate Authority displays 25 records at a time.

To perform an advanced search for certificate requests or issued certificates:

**1.** Click **Advanced Search** on the Certificate Management page.

The resulting page is structured in sections, each described below, so that you can choose the particular type of search you want, from the following choices:

- [Search Certificate Requests using Request Status](#page-54-0) (Pending, Rejected, or Certified)
- [Search Using DN \(Distinguished Name\)](#page-54-1) (certificates or certificate requests)
- [Search Using Advanced DN](#page-54-2) (certificates or certificate requests)
- [Search Using Serial Number Range](#page-54-3) or Request ID Range (certificates or certificate requests)
- [Search Using Certificate Status](#page-55-1) (Valid, Revoked, or Expired certificates)
- **2.** After specifying your search, click the Go button to see a list of the results.

For all search results, Oracle Application Server Certificate Authority displays 25 records at a time. To see more, use the **Previous** and **Next** buttons to navigate.

#### <span id="page-54-0"></span>**Search Certificate Requests using Request Status**

Use this section of the Advanced Search page to list certificate requests by status. From the drop down menu, select Pending, Rejected or Certified, and click **Go**. The list of certificate requests matching your status selection will display, 25 records at a time.

#### <span id="page-54-1"></span>**Search Using DN (Distinguished Name)**

Use this section of the Advanced Search page to list certificates by a particular owner, which can be a server or an end-user. You can search by issued certificates or by requested certificates.

| <b>Element to Search on</b> | <b>Meaning/Content of that Element</b>                                            |
|-----------------------------|-----------------------------------------------------------------------------------|
| Common name                 | The name on the certificate that you want to find                                 |
| Email address               | Email address that is part of the DN                                              |
| Organization unit           | Name of the unit within the company or organization to which<br>the owner belongs |
| Organization                | Name of the company or organization to which the owner<br>belongs                 |
| City/Locality               | The city location of the owner                                                    |
| State/Province              | The state or province of the owner                                                |
| Country                     | Two-letter code for the owner's country                                           |

*Table 3–2 Elements on Which You Can Search*

#### **Note: Regarding searches using DN and Advanced DN:**

Please note that searches using DN and Advanced DN require a contiguous search. When selecting multiple fields or using advanced DN, please make sure that a contiguous string is formed. For example, for a valid certificate of cn=johnDoe, ou=st, o=oracle, c=us, ou=st, your entering a search string of o=oracle is valid, but ou=st, c=us would not be valid.

#### <span id="page-54-2"></span>**Search Using Advanced DN**

Use this section of the Advanced Search page to search for issued certificates (**Certificate**) or requested certificate (**Certificate Request**) by the distinguished name of the owner. You can enter the complete DN string instead of entering a value for each RDN string.

**See Also:** The section entitled Domain Component Attributes in [Appendix H, "Glossary".](#page-184-0)

#### <span id="page-54-3"></span>**Search Using Serial Number Range**

Use this section of the Advanced Search page to find all issued or requested certificates within a range of serial numbers. You can search by issued certificates or by requested certificates. Select one of those two choices, specify the lowest and highest serial number of interest, and click **Go**.

|                              | Element Specifying Range Meaning/Content of that Element |  |
|------------------------------|----------------------------------------------------------|--|
| Lowest Serial Number         | Enter the lowest serial number of the range              |  |
| <b>Highest Serial Number</b> | Enter the highest serial number of the range             |  |

*Table 3–3 Elements Specifying Certificate Serial Number Range for Searches*

#### **Search Using Certificate Status**

Use this section of the Advanced Search page to find all valid, revoked, or expired certificates. Select one of those three choices and click **Go**.

# <span id="page-55-1"></span><span id="page-55-0"></span>**Updating the Certificate Revocation List (CRL)**

Revoking a certificate should make it unusable in your environment. Making the fact of revocation publicly available ensures that revoked certificates are not misused. Publishing the list of revoked certificates, called the certificate revocation list (CRL), accomplishes this goal because entities granting authentication can first check this list. For example, all the applications in your trust environment can use the CRL to prevent authentication of a revoked certificate.

Automatic CRL generation is enabled by default when OCA is installed. Once you have provided the necessary email information, any failure of CRL generation causes an email to be sent to you automatically.

**See also:** [Mail Details on page 4-4](#page-67-1).

The first CRL is generated at midnight with a validity period (and regeneration interval) of one day. These values (and auto-generation) are configurable in the Scheduled Jobs section of the Notification subtab within the Configuration Management tab of the Administrator's web interface.

You can generate an updated CRL manually by performing the following steps:

- **1.** From the main **Certificate Management** page, click the **Update Certificate Revocation List (CRL)** button. The **Update Certificate Revocation List** form appears.
- **2.** For the **CRL Validity**, specify a number, representing how many days until the next update.
- **3.** For the **Signature Algorithm**, choose from the drop-down menu, such as MD5 with RSA or SHA1 with RSA. (Oracle recommends using SHA-1 because it generates a larger digest, which is inherently more secure against known attacks, such as inversion and brute-force collision attacks.)

After filling in the form, click the **Submit** button. This action generates the CRL.

You can retrieve it for review or saving by choosing **Save CRL** then **Install in Browser** or **Save to Disk**.

**See also:** [Handling Certificate Revocation Lists \(CRLs\)](#page-136-0) in [Chapter 7, "End-User Interface of the Oracle Application Server](#page-126-0)  [Certificate Authority".](#page-126-0)

The Oracle HTTP Server uses this list to check the validity of the SSL certificates it receives, rejecting an SSL connection with any end-entity whose certificate is on the CRL. If your system uses multiple such servers, you will need to copy the CRL to the appropriate path and filename used by those servers as their CRL. Follow the steps established for each server in setting up its CRL.

Similarly, browser and email clients can verify servers they are connecting to, verifying incoming S/MIME email using these CRLs.

# <span id="page-56-0"></span>**Single Sign-on and OracleAS Certificate Authority (OCA)**

OCA and OracleAS Single Sign-On complement each other in simplifying the provisioning of user certificates and using them to enable PKI authentication to all applications that use OracleAS Single Sign-On. The two configuration choices described in this section can make this collaboration even easier:

- [Broadcasting the OCA Certificate Request URL to SSO-Authenticated Users](#page-56-1)
- [Bringing SSO-Authenticated Users to the OCA Certificate Request URL](#page-57-0)

The first configuration choice, broadcasting, makes it even easier for an OracleAS Single Sign-On user to file a certificate request than it is using the default OCA configuration. OCA's default is to provide certificates when an OracleAS Single Sign-On-authenticated user files a certificate request, a process that takes several steps. That process is described in the [Single Sign-on Authentication \(SSO\)](#page-130-0) section of [Chapter 7, "End-User Interface of the Oracle Application Server Certificate Authority".](#page-126-0)

Broadcasting makes it even easier by providing a link that can be sent to all users, enabling them to request an OracleAS Single Sign-On/OCA certificate directly.

The second configuration choice is described in the section following that, [Bringing](#page-57-0)  [SSO-Authenticated Users to the OCA Certificate Request URL](#page-57-0). It explains an OCA configuration command that shortens that process considerably, by simplifying OracleAS Single Sign-On configuration. OracleAS Single Sign-On's default deployment does not automatically use SSL, which PKI authentication requires. So for OracleAS Single Sign-On to leverage OCA-provided user certificates at run-time, OracleAS Single Sign-On Server needs to be configured to use SSL and certificates. This second configuration choice, described in the second subsection below, details how this process can be further simplified, leveraging the usual configuration defaults.

The last two subsections are

- [Enabling PKI Authentication with SSO and OCA](#page-61-0)
- [User Certificates and SSO Usage](#page-58-0)

They describe all the steps required for PKI authentication with OCA and OracleAS Single Sign-On Server, and the process Single Sign-On uses for authentication.

### <span id="page-56-1"></span>**Broadcasting the OCA Certificate Request URL to SSO-Authenticated Users**

The URL at which OracleAS Single Sign-On Server users can get an OCA Certificate can be sent by email, as an embedded HTML link, or published as a link in the enterprise portal. These methods give you flexibility in publishing this capability to users who may need it.

This URL, for the SSO Certificate Request, is

https://<Oracle\_HTTP\_host>:<oca\_ssl\_port>/oca/sso\_oca\_link

in which the sender of such an email should of course replace <Oracle\_HTTP\_host> by the web or IP address of the host, and replace <oca ssl port > by the Oracle Certificate Authority SSL Server Authentication port number.

where oracle  $HTTP$  HOST is the host on which  $OCA$  is installed, and

oca\_ssl\_port is listed in \$ORACLE\_HOME/install/portlist.ini under "Oracle Certificate Authority SSL Server Authentication port". For Windows, the path is \$ORACLE\_HOME\install\portlist.ini.

Users can then click this link and do the same steps detailed in the next section, [Bringing SSO-Authenticated Users to the OCA Certificate Request URL](#page-57-0).

> **Note:** If port changes have occurred since installation, then the most current information is not in portlist.ini. Instead, sign on to the Oracle Enterprise Manager Control and click the instance on which OCA was installed. Then click the Ports link, find the entry in the Type column that says "OCA Server Authentication (SSL)", and use the number in the adjacent column, headed "Port In Use".

### <span id="page-57-0"></span>**Bringing SSO-Authenticated Users to the OCA Certificate Request URL**

Although OCA is configured by default to act on OracleAS Single Sign-On Server authentication, there are several steps. Users would still need to go to the OCA user interface, select SSO authentication, and then request the certificate. (See [Chapter 7,](#page-126-0)  ["End-User Interface of the Oracle Application Server Certificate Authority"](#page-126-0), in the [Single Sign-on Authentication \(SSO\)](#page-130-0) subsection.) Some users might find this process a bit difficult.

Therefore, Oracle Application Server Certificate Authority has a mechanism to simplify the user experience, by sending users directly to the OCA Certificate Request URL after authentication by the OracleAS Single Sign-On Server.

Oracle Application Server Certificate Authority can be configured to provide this URL to the OracleAS Single Sign-On Server, for display whenever OracleAS Single Sign-On Server is not using a certificate to authenticate a user. After OracleAS Single Sign-On Server authenticates such a user, it then displays the OCA screen enabling that user to request a certificate. After that certificate is created and installed into the user's browser, future authentication can simply use that certificate automatically. (It should be noted, however, that this pop-up screen is shown to all users whether they are interested or not, and to some it could seem an inconvenience.)

**Note:** To see the pop-up, users must have pop-up-blocking turned off in their browsers.

To configure OCA in this way, the administrator uses the ocactl command-line tool (with the administrator password) to issue the following command:

ocactl linksso

The administrator can also use the ocactl command-line tool (with the administrator password) to cancel the use of this URL through the OracleAS Single Sign-On Server, by issuing the following command:

ocactl unlinksso

Please note that these commands do not require OCA service to be shut down. However, the SSO server needs to be restarted for them to take effect, by using the following commands in the OracleAS Single Sign-On Server ORACLE\_HOME:

\$ORACLE\_HOME/opmn/bin/opmnctl stopproc type=oc4j instancename=oca \$ORACLE\_HOME/opmn/bin/opmnctl startproc type=oc4j instancename=oca After the ocactl linksso command is executed and the OracleAS Single Sign-On Server is restarted, the OCA welcome page will be displayed whenever OracleAS Single Sign-On Server is not using a certificate to authenticate a user. That page looks like the following illustration:

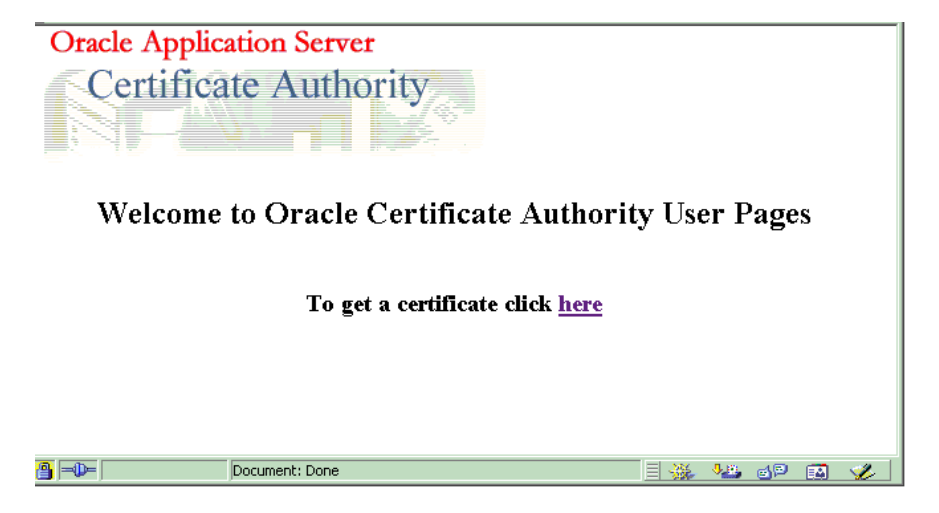

When the OracleAS Single Sign-On Server user clicks that "here" link, the OCA certificate request page appears:

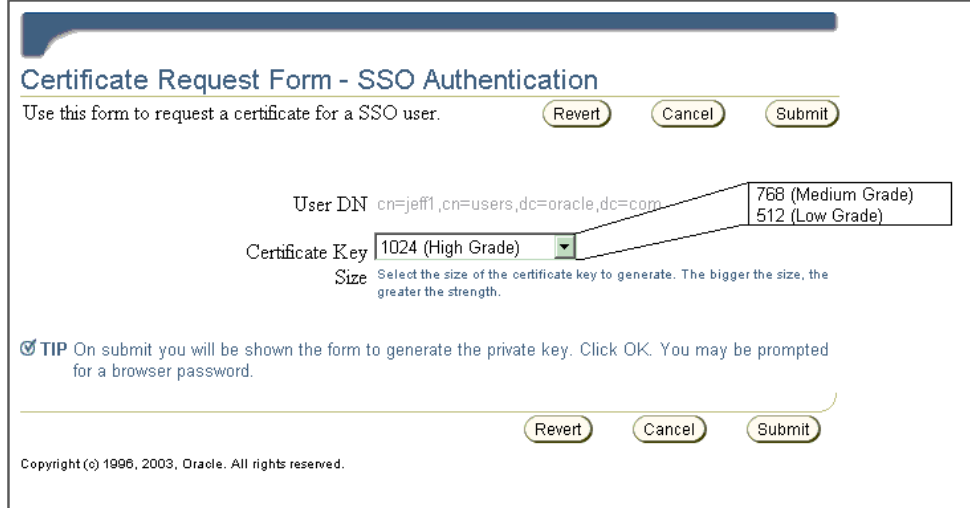

This composite illustration shows that SSO users must choose a key size and then click **Submit** once their choice is set as desired. (Clicking **Revert** changes the choice back to the default.) After the request is submitted, the key for this certificate is automatically generated (which can take a few minutes). Then the certificate is imported into Oracle Internet Directory and displayed to the user. After the user views the certificate information and clicks **Install in Browser**, the certificate is installed into the user's browser for automatic use.

### <span id="page-58-0"></span>**User Certificates and SSO Usage**

After OCA is re-registered with the Single Sign-On server, users who have already authenticated to OCA using Single Sign-On can use their certificates as before.

New users can provision their certificates by using the OCA Certificate Request URL for OracleAS Single Sign-On Server, as described in the sections referenced above.

Once OracleAS Single Sign-On Server can recognize a user by means of a certificate, she can access applications, including OCA, either by username/password log-in or by certificate.

Thus, after a user logs in with username/password, follows the steps to create a certificate, and installs it into the browser, she can thereafter authenticate herself to OracleAS Single Sign-On Server through PKI.

When the browser of a user presents a certificate to OracleAS Single Sign-On Server, wanting authentication to use some application, OracleAS Single Sign-On Server checks that certificate against the directory. If the certificate stored under the user's nickname (and optionally his subscriber name) matches the one presented by the browser, the authentication is successful.

**Note:** Matching rules in Oracle Internet Directory control how certificates offered are matched to certificates in the directory. See the following references:

- *Oracle Internet Directory Administrator's Guide*, Authentication in OID
- *Oracle Internet Directory Administrator's Guide*, Searching the Directory for User Certificates

The single sign-on server then supplies the application with a URLC token containing user information, enabling the application to redirect the user to the requested URL. The requested content can then be delivered.

# <span id="page-59-0"></span>**Default Install Values for OracleAS Certificate Authority**

Table 3–4 lists the installation default values and other information, including default locations and validity periods for several important wallets.

If you want to change the depth of Sub CA's, that is, the path length, then the CA signing wallet should be regenerated using the command line. Use ocactl as described in [Appendix A, "Command-Line Administration",](#page-142-0) in the section entitled [Generating a Sub CA Signing Wallet from OCA.](#page-151-0)

However, once the CA is regenerated, all previously issued certificates would be invalid. So if you want to change the path length value, the CA signing wallet should be regenerated immediately after the install, as should all dependent wallets such as the SSL wallet.

**Note:** The OracleAS Certificate Authority schema in one repository can only be used with one OCA.

When installing another OracleAS Certificate Authority, you must not choose a repository that has been used to install an earlier OCA: the OCA configuration tool will fail.

This failure will force you to exit and restart the whole installation.

| <b>Type of Wallet</b><br>or Value     | <b>Default DN</b>                              | Default Key<br><b>Size</b>          | <b>Default</b><br>Validity<br><b>Period</b> | Other<br><b>Values</b>            | <b>Location for This</b><br><b>Wallet or Value</b>           |
|---------------------------------------|------------------------------------------------|-------------------------------------|---------------------------------------------|-----------------------------------|--------------------------------------------------------------|
| CA signing<br>wallet                  | This DN is entered<br>during installation 2    | 2048<br>(See Notes 2)<br>and $3.$ ) | 3560 days                                   | Default Path<br>Length $=$ 3      | Database                                                     |
| CA SSL wallet                         | $cn = chostname + CA's$<br>DN (except CA's CN) | 1024<br>(See Note 4.)               | 730 days                                    |                                   | \$OH/oca/wallet/ssl<br>(See Note 5.)                         |
| OHS Port for<br>OCA virtual<br>host   |                                                |                                     |                                             | 4400 and<br>4401<br>(See Note 6.) | \$OH/Apache/Apache/<br>conf/ocm_apache.conf<br>(See Note 7.) |
| Certificate<br><b>Revocation List</b> |                                                |                                     | One day                                     |                                   |                                                              |

*Table 3–4 Installation Values for Wallets, CRL, and OHS Port (See Note 1.)*

Notes to Table 3–4:

- **1.** To set different properties, use ocactl.
- **2.** For the CA signing wallet, used to sign the certificates, only the DN and Key Size can be changed during installation.

**Note:**

For a DN, the DC and EMAIL components must use only printable (ASCII) characters.

This restriction means that even in a locale that uses a multi-byte character set, the DC and EMAIL components for Distinguished Names must still use ASCII characters.

- **3.** For the CA signing wallet, after installation all elements can be changed by running ocactl generatewallet -type CA to regenerate the CA signing wallet. You can also change the validity period by renewing this certificate with the desired validity period.
- **4.** Used for the HTTP Server hosting the Certificate Authority. All CA SSL wallet values can be changed by running ocactl generatewallet -type CASSL. It can be regenerated at any time, such as expiration, with a commandline option, or replaced with an SSL wallet from a different CA, such as Verisign. This replacement can be done to avoid the warning "CA certificate not trusted" when first connecting to OCA. Possible key sizes are 512, 768, 1024, and 2048, with 1024 the default.
- **5.** \$OH stands for \$ORACLE\_HOME, so the full location is \$ORACLE\_ HOME/oca/wallet/ssl.
- **6.** Other ports available for use with multiple installs, such as another OCA, include 4402 through 4419.
- **7.** \$OH stands for \$ORACLE\_HOME, so the full location is \$ORACLE\_ HOME/Apache/conf/ocm\_apache.conf.

**Note:** Two listener ports are defined for OCA in the ocm\_ apache.conf file.

The reason two are needed is that there is a part of the functionality that does not need certificates and a part of the functionality that does need certificates.

Using two listener ports is preferable to using the ClientCertificate optional directive in Apache, which would display a certificate-related dialog for all cases.

### <span id="page-61-0"></span>**Enabling PKI Authentication with SSO and OCA**

You need to do certain steps to configure OracleAS Single Sign-On Server to use certificates. The full procedure appears in Appendix E, but without the detailed context and explanations provided by the *Oracle Application Server Single Sign-On Administrator's Guide*, which you should also read. Here is an overview to the general steps you will perform:

- **1.** Enable SSL as described in Chapter 9 of that book. Where there is a choice of Java or PL/SQL, follow the directions in the Java sections.
- **2.** Configure OracleAS Single Sign-On Server for certificates, as described in Chapter 7 of that book.
- **3.** Re-register OCA's virtual host to the Single Sign-On Server, as explained in the [Re-registering OCA's Virtual Host with the SSL-Enabled SSO](#page-176-0) section of [Appendix E, "Enabling SSL and PKI on SSO".](#page-174-0)

After being PKI-enabled, the OracleAS Single Sign-On Server can use certificates to authenticate users for applications rather than requesting username and password. When a user of an application partnering with OracleAS Single Sign-On chooses OracleAS Single Sign-On Server authentication, the browser asks her to choose a certificate to log in to those applications. The certificate she wants will be one previously installed into the browser. After she selects the appropriate certificate, the OracleAS Single Sign-On Server will use that certificate to authenticate her and then redirect her to the partner application she originally requested.

This requirement presents the following issue:

- Users need to log on to OCA to get their certificates.
- Since OCA also uses the OracleAS Single Sign-On authentication service, users without certificates cannot log on to OCA.

This issue is resolved by using multiple authentication levels in the OracleAS Single Sign-On server. Once PKI is enabled, all partner applications will have "medium high" security level (using certificates for authentication), even though OCA can have "medium" security level by using username/password or Windows Native Authentication. This allows OCA to use passwords to authenticate a user before issuing a certificate, but forces other OracleAS Single Sign-On Server-enabled applications to use certificates for authentication.

See [Appendix E](#page-174-0) for the full procedure, including those steps needed to configure OCA to have "medium" security level using username/password. The steps specific to the security level are in the [Enabling PKI on SSO](#page-176-1) section of Appendix E.

Similarly, OCA can be configured to use other authentication mechanisms like Windows Native Authentication. Assign a security level to the plugin implementing the authentication mechanism and then assign the OCA URL to use that security level as in Step 3 there (in [Enabling PKI on SSO](#page-176-1)).

See Also: For more detail, see Chapter 6, Multiple Authentication, in the Oracle Application Server Single Sign-On Administrator's Guide.

# <span id="page-64-0"></span>**Configuring Oracle Application Server Certificate Authority**

The Oracle Application Server Certificate Authority administrative web interface covers the following three broad areas, each accessible from a tab on the home page:

- Certificate issues, regarding issued certificates; requests for certificate issuance, revocation, or renewal: and certificate revocation lists (CRLs)
- Configuration issues, regarding parameters for Oracle Application Server Certificate Authority actions and for implementation of certificate security policies
- Viewing logs of Oracle Application Server Certificate Authority activity

This chapter describes the second and third of those areas: configuration management and viewing logs, as well as describing the content you should provide in your certification practice statement.

It contains the following sections:

- [Structure of the Administration Interface](#page-64-1)
- **[Configuration Management Tab](#page-65-1)**
- [View Logs Tab](#page-74-1)
- [Creating and Updating Your Certification Practice Statement](#page-75-0)

# <span id="page-64-1"></span>**Structure of the Administration Interface**

The home page of the graphical user interface (GUI) for Oracle Application Server Certificate Authority presents three additional tabs, as the following figure shows:

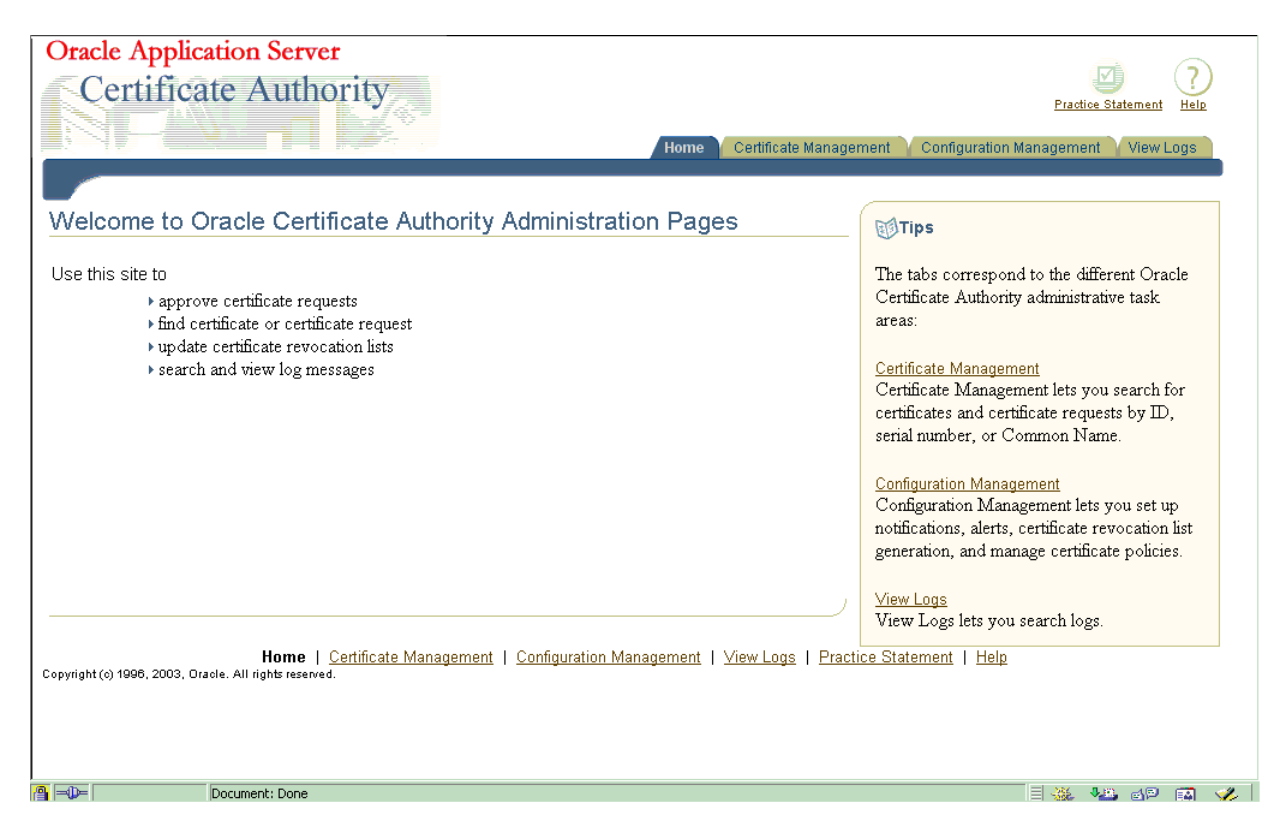

These three subtabs enable you to address specific tasks in managing certificates or the Certificate Authority configuration:

- [Certificate Management Tab,](#page-49-2) described in [Chapter 3,](#page-42-1) particularly in the section entitled [Managing Certificates](#page-49-3)
- [Configuration Management Tab,](#page-65-1) described in this chapter
- [View Logs Tab,](#page-74-1) described in this chapter

# <span id="page-65-1"></span><span id="page-65-0"></span>**Configuration Management Tab**

The Configuration management tab is one of the four choices available when you first enter the Oracle Application Server Certificate Authority web environment. Clicking the Configuration Management tab on the home page displays the first of the three subtabs, each representing a grouping of the Oracle Application Server Certificate Authority configuration management facilities.

The content and use of those subtabs are explained in the following sections:

- **[Summary of Configuration Tasks](#page-66-0)**
- **[Notification Sub-tab](#page-67-2)**
- [General Sub-tab](#page-70-0)
- The [Policy Sub-tab of Oracle Application Server Certificate Authority](#page-88-0) and Policy [Actions](#page-90-2) are discussed in [Chapter 5, "Managing Policies in Oracle Application](#page-78-0)  [Server Certificate Authority"](#page-78-0)

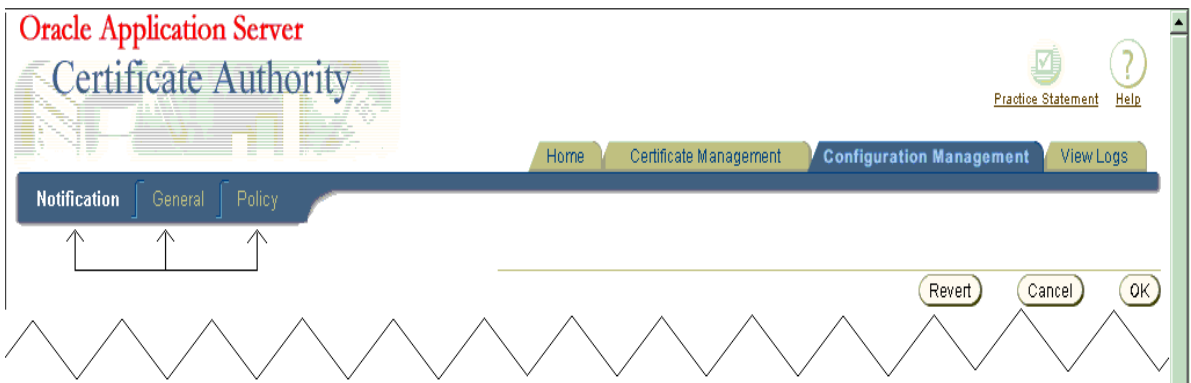

# <span id="page-66-0"></span>**Summary of Configuration Tasks**

Table 4–1, Table 4–2, and Table 4–3 list the tasks encompassed by the Notification, General, and Policy sub-tabs of Configuration Management and provide links to discussions of those tasks.

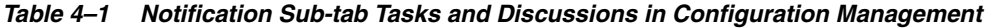

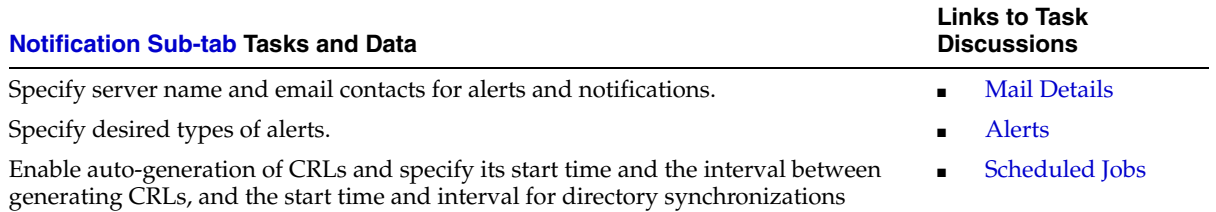

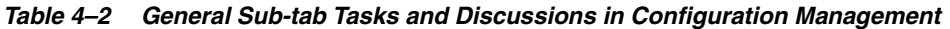

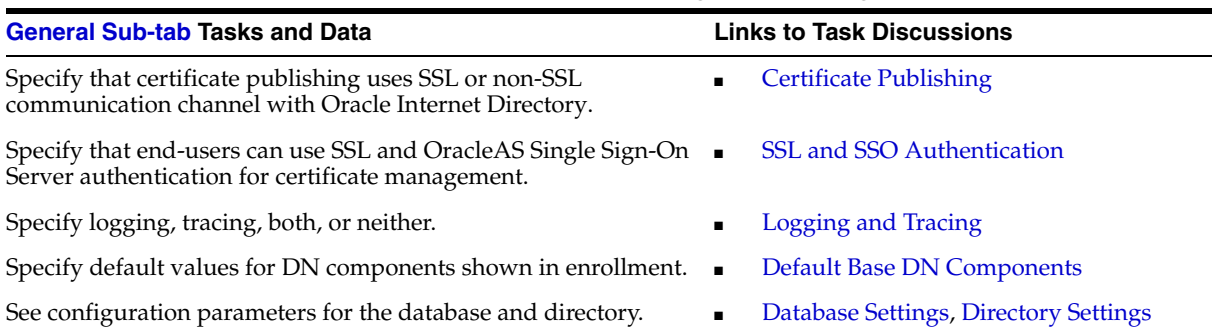

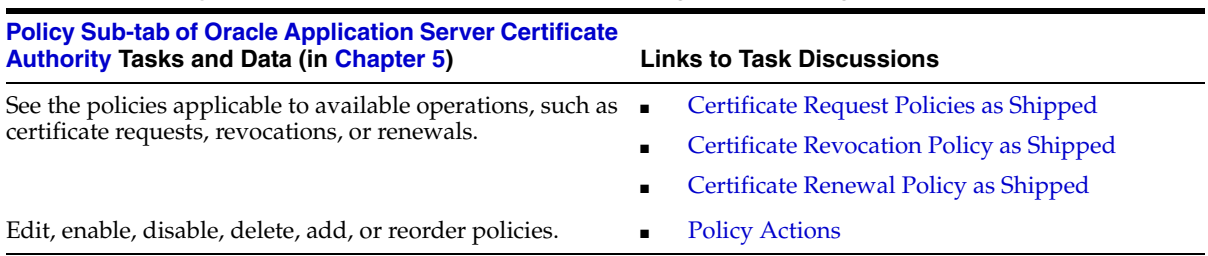

#### *Table 4–3 Policy Sub-tab Tasks and Discussions in Configuration Management*

# <span id="page-67-2"></span><span id="page-67-0"></span>**Notification Sub-tab**

**NIGHTS-Addition** 

**Notification** parameters control what events trigger notification emails to the administrator, how those emails are generated, and how often checking is done to reveal such events.

Changes you make to **Notification** configuration parameters will take effect only after Oracle Application Server Certificate Authority is restarted.

#### <span id="page-67-3"></span><span id="page-67-1"></span>**Mail Details**

**Mail** parameters enable email notifications to be sent to the email address you specify for the administrator and to OCA users when appropriate. (Before selecting encrypted (SMIME) email, you must first create an SMIME certificate and wallet.) Notification emails use your specified server, sender, and template. You specify your choices in the following portion of the Notification subtab screen:

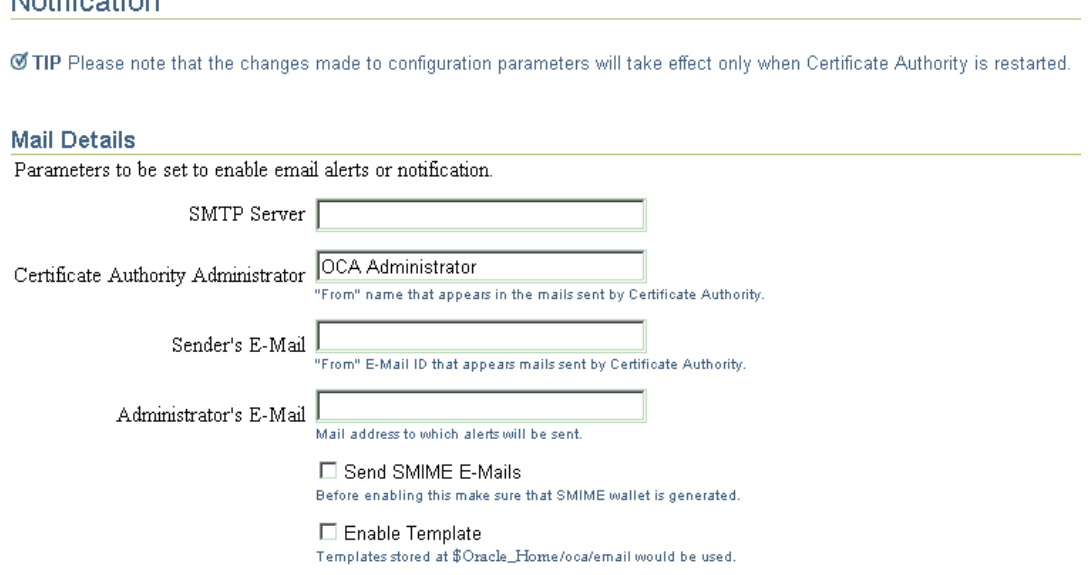

Note that the hint below **Enable Template** will, after installation, display the exact path to the template directory. For example, if \$Oracle\_Home is defined during installation as /private/sitename/username, then this hint will display as "Templates stored at /private/sitename/username/oca/templates/email."

**See Also:** [Regenerating the CA SSL and CA SMIME Wallets](#page-107-0) in [Chapter 6, "OracleAS Certificate Authority Administration:](#page-106-0)  [Advanced Topics"](#page-106-0)

[Appendix G, "SMIME with OracleAS Certificate Authority"](#page-180-0)

#### <span id="page-67-4"></span>**Alerts**

**Alerts** parameters enable you to specify whether you are to receive alerts in the following circumstances (if you have specified the email information):

When the number of pending certificate requests exceeds the queue threshold you specify here, to be checked on the schedule you specify here (start time and repeat interval). The start time is midnight unless you specify a 24-hour clock time, for example 2 hours 30 minutes for 2:30 in the morning, or 14 hours 30 minutes for 2:30 in the afternoon. The interval (default one day) is added to that time to specify the time of the next check; it must be non-zero. Changes survive restarts.

■ Whenever automatic generation of the CRL fails. Such failure could occur, for example, if the database or Oracle Internet Directory were temporarily unavailable. Other rare possibilities include unpredictable runtime or configuration errors related to memory, input/output, or connectivity issues.

You specify your choices in the following portion of the Notification subtab screen:

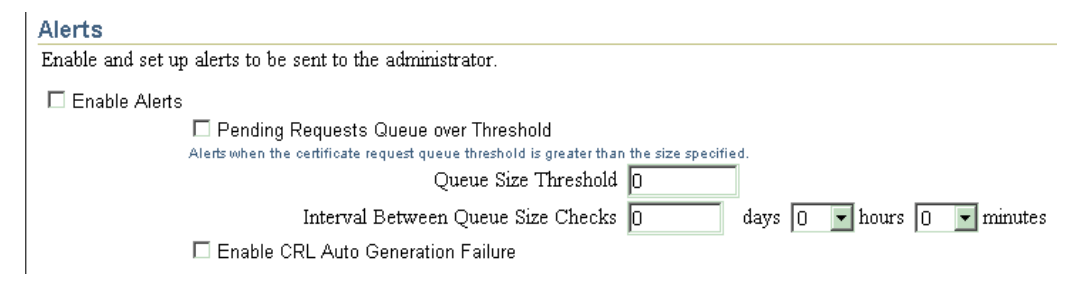

#### <span id="page-68-0"></span>**Scheduled Jobs**

**Scheduled Jobs** parameters enable you to make the following choices about automatic jobs:

- Whether a CRL is to be generated automatically, starting when, and how often thereafter. This feature, enabled by default when OCA is installed, establishes a reliable, timely, and regular process supporting applications that depend on the CRL to detect revoked or expired certificates. The start time is midnight unless you specify a 24-hour clock time, for example 2 hours 30 minutes for 2:30 in the morning, or 14 hours 30 minutes for 2:30 in the afternoon. The interval you specify is added to that start time to specify the time of the next check (default one day); it must be non-zero. Changes survive restarts.
- Whether directories are to be synchronized, starting when, and how often thereafter. This feature ensures timely, regular updates to the certificate information in the Oracle Internet Directory. Even certificates issued (or revoked or expired) during any temporary directory downtime will be published (or removed) during synchronization. The start time is midnight unless you specify a 24-hour clock time, for example 2 hours 30 minutes for 2:30 in the morning, or 14 hours 30 minutes for 2:30 in the afternoon. The interval you specify (default one day) is added to that start time to specify the time of the next synchronization; it must be non-zero. Changes survive restarts.

You specify your choices in the following portion of the Notification subtab screen:

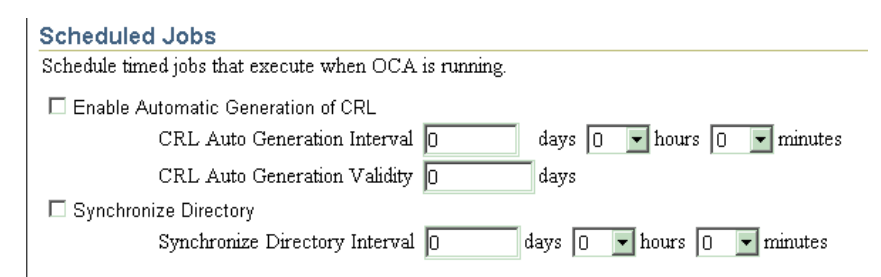

### **Email Templates**

Templates are automatically turned on: you can ignore the checkbox to enable templates. You can specify and customize the body of e-mail alerts and notifications as templates, which are stored in the following directory:

\$ORACLE\_HOME/oca/templates/email

You can use the tokens described below to format the e-mail to provide specific information. These tokens are replaced before the e-mail is sent. Table 4–4 lists the notifications, filenames for e-mail format and the supported tokens.

*Table 4–4 Notifications, Templates, and Tokens Supported for E-mail Customization*

| <b>Notifications</b>     | <b>Template File Name</b> | <b>Supported Tokens</b>                                                                           |
|--------------------------|---------------------------|---------------------------------------------------------------------------------------------------|
| CertificateRequestNotify | reqacc.txt                | #NAME#, #REOUESTID#,<br>#SUBJECTDN#, #PHONE#,<br>$\#EMAII \#$                                     |
| RequestApprovalNotify    | reqapp.txt                | #NAME#, #REQUESTID#,<br>#SUBJECTDN#,<br>#SERIALNUM#,<br>#OCAURL#, #PHONE#,<br>#EMAIL#, #VALIDITY# |
| RequestRejectionNotify   | reqrej.txt                | #NAME#, #REOUESTID#,<br>#SUBJECTDN#, #PHONE#,<br>#EMAII.#                                         |
| PendingRequestsAlert     | pendreg.txt               | #NAME#,<br>#NUMBERREOUESTS#                                                                       |
| CRLAutoGenFailureAlert   | crlfail.txt               | #NAME#                                                                                            |

**Note:** If you do not check the box for Use Template in Configuration Management in the Notification screen, then templates are not used. All alerts and notifications would be predefined text that cannot be changed.

#### **Values for the tokens**

Table 4–5 describes the values that will replace each of the listed tokens before the alert or notification is sent:

| Supported Tokens and the Data to Replace Them                                       |  |  |
|-------------------------------------------------------------------------------------|--|--|
| #NAME#: Replace with the contact data Name specified in                             |  |  |
| the certificate request.                                                            |  |  |
| #REQUESTID#: Replace with the request ID issued by OCA<br>to this request.          |  |  |
| #SUBJECTDN#: Replace with the DN in the certificate<br>request.                     |  |  |
| #PHONE#: Replace with the contact data phone number in<br>the certificate request.  |  |  |
| #EMAIL#: Replace with the contact data email address in the<br>certificate request. |  |  |
|                                                                                     |  |  |

*Table 4–5 Token Values Supported for Customization in Notifications and Templates*

| <b>Notifications and Template</b><br><b>File Names</b> | Supported Tokens and the Data to Replace Them                                                                                                    |
|--------------------------------------------------------|----------------------------------------------------------------------------------------------------|
| RequestApprovalNotify                                  | #NAME#: Replace with the contact data Name specified in<br>the certificate request.                                                                                 |
| Template = reqapp.txt                                  | #REQUESTID#: Replace with the request ID issued by OCA<br>to this request.                                                                                          |
|                                                        | #SUBJECTDN#: Replace with the DN in the certificate<br>request.                                                                                                    |
|                                                        | #SERIALNUM#: Replace with the serial number of the<br>certificate                                                                                                   |
|                                                        | #OCAURL#: Replace with the URL of the user home page                                                                                                    |
|                                                        | #PHONE#: Replace with the contact data phone number in<br>the certificate request.                                                                                  |
|                                                        | #EMAIL#: Replace with the contact data email address in the<br>certificate request.                                                                                 |
|                                                        | #VALIDITY#: Replace with the validity period for which the<br>certificate request is approved by the administrator.                                                 |
| RequestRejectionNotify                                 | #NAME#: Replace with the contact data Name in the<br>certificate request.                                                                                           |
| Template = reqrej.txt                                  | #REQUESTID#: Replace with the request ID issued by OCA<br>to this request.                                                                                          |
|                                                        | #SUBJECTDN#: Replace with the DN in the certificate<br>request                                                                                                    |
|                                                        | #PHONE#: Replace with the contact data phone number in<br>the certificate request.                                                                                  |
|                                                        | #EMAIL#: Replace with the contact data email address in the<br>certificate request.                                                                                 |
| PendingRequestsAlert                                   | #NAME#: Replace with the value specified in the OracleAS<br>Certificate Authority Administrator field under<br>Configuration Management in the Notification screen. |
| $Template = pendreq.txt$                               | #NUMBERREQUESTS#: Replace with the number of<br>pending requests in the OCA repository                                                                              |
| <b>CRLAutoGenFailureAlert</b>                          | #NAME#: Replace with the value specified in the OracleAS<br>Certificate Authority Administrator field under                                                         |
| $Template = \text{crIf} \text{ail.txt}$                | Configuration Management in the Notification screen.                                                                                                    |

*Table 4–5 (Cont.) Token Values Supported for Customization in Notifications and* 

#### **Note:**

The language in which you edit these templates is used in the final results, so it is best to use the language of the server, because the message body is encoded in the language of the server locale.

If you do not use templates, then all alerts and notifications will appear in the language of the server locale.

## <span id="page-70-0"></span>**General Sub-tab**

This sub-tab enables you to set parameters controlling the following tasks:

- **[Certificate Publishing](#page-71-0)**
- [SSL and SSO Authentication](#page-71-1)
- [Default usage for client certificates](#page-71-2)
- **[Subject Alternate Name Extension](#page-72-2)**
- [Logging and Tracing](#page-72-0)
- [Default Base DN Components](#page-72-1)
- [Database Settings](#page-73-0)
- **[Directory Settings](#page-74-2)**

Changes you make to **General** configuration parameters will take effect only after Oracle Application Server Certificate Authority is restarted.

### <span id="page-71-0"></span>**Certificate Publishing**

The choices in this section enable you to publish certificates to the directory. Since OCA always connects to Oracle Internet Directory by using the SSL port, the second checkbox shown here is no longer needed ("Protect publication using SSL mode"). The direct Diffie Hellman SSL connection does not require authentication, and OCA then authenticates itself to the directory server by sending its username/password over the now-secured SSL connection.

☑ Publish Certificates to Directory □ Protect publication using SSL mode

#### <span id="page-71-1"></span>**SSL and SSO Authentication**

The choices in this section let you specify that SSL or OracleAS Single Sign-On Server users can be recognized automatically, meaning that their existing certificates (or OracleAS Single Sign-On Server authentication) are accepted as authenticating their identities. Enabled by default, such acceptance means Oracle Application Server Certificate Authority will issue them a new certificate without administrator intervention.

- **Ø** Enable SSL authentication
- **☑** Enable SSO authentication

#### <span id="page-71-2"></span>**Default usage for client certificates**

The value you choose here appears as the selected usage when a client requests a certificate. This does not prevent the user from selecting a different usage from the drop-down list, which includes authentication, encryption, signing, and combinations of these, plus CA signing, and code signing.

Default usage for client certificates The value you choose here appears as the selected usage when a client requests a certificate

Default Usage Selection | Authentication, Signing, Encryption |▼
#### **Subject Alternate Name Extension**

For SSO users, the value chosen for this extension appears in the certificate to enable email encryption, signing, or use by other applications. Your choices are shown below, in Extension Content Choice.

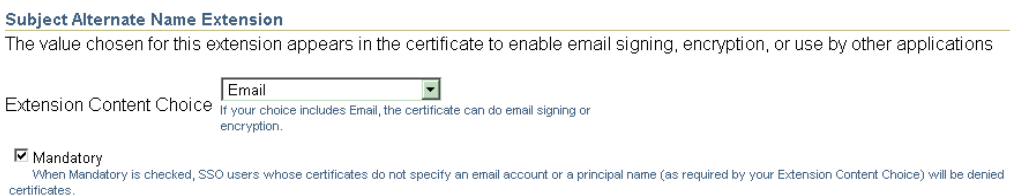

**Extension Content Choice** Choose from None, Email, Principal Name (UID), or Email/Principal Name (UID). The choice made here appears in the certificate as the subject alternate name, enabling email encryption, signing, or use by other applications. (UID means user identifier or unique identifier.) Choosing "Email/Principal Name (UID)" causes both to be listed in the certificate.

**Mandatory** If this box is checked, the Subject Alternate Name Extension is required for all SSO-authenticated certificates. If an email address or Principal Name cannot be found in Oracle Internet Directory for the user named in an SSO-authenticated certificate request, that request will be denied. An error message will state that an SSO-authenticated certificate could not be issued because an email account was not found in the Oracle Internet Directory, and that the requestor should contact the administrator.

#### **Logging and Tracing**

The choices in this section let you specify whether to create a log file of all user activities, a tracing file of all details for every error, or both.

 $\Box$  Enable Logging  $\Box$  Enable Tracing

Logs are stored in the OCA repository; you can view them from the View Logs tab. Trace is stored on the file system, in the file at \$ORACLE\_HOME/oca/logs/oca.trc.

#### **Default Base DN Components**

The values you fill in here will be used to pre-fill some of the Distinguished Name elements on the manual enrollment request form used to submit certificate requests.

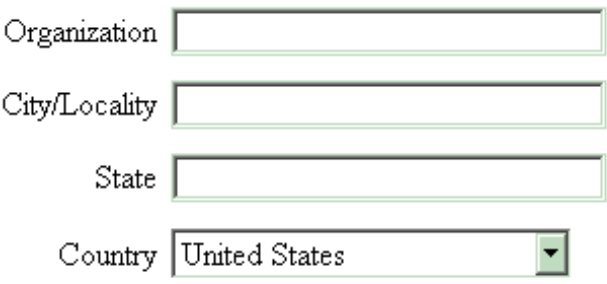

This facility is simply for the users' convenience, supplying common fields. The values you fill in here can be overridden as needed.

#### **Database Settings**

The settings shown here tell you the database connect string, the database pool size, and the database pool scheme. The connect string is the one being used to connect to the OCA repository.

You enter, in the **Database Pool Size** text box, the number of connections to the database (default: 20) that represents how many users you expect to access OCA concurrently. Specify a number slightly larger than what you expect; for example, if you expect about 25 concurrent users, specify 27 or 28 as the **Database Pool Size**. When a user in that pool of connections exits OCA, his connection becomes available to the next new user. For each user beyond that number, a new connection will be opened, to be closed as soon as that user has exited OCA.

In **Database Pool Scheme**, you choose how you want to treat connection requests that come in after all the connections you specified in **Database Pool Size** are in use. The default, "dynamic," means that a new connection is opened immediately for the new user, and after that user exits OCA, that connection is closed. If you choose"Fixed wait scheme", then after 20 users (or the number you specify) are connected to OCA, every subsequent user attempting to connect simply waits until one of the original 20 users exits. If you choose "Fixed Return Null," then after the original pool size limit is reached, each new user attempting to connect simply gets an error message. No new user can connect until an existing OCA user exits.

#### **Database Settings**

This database connect string is used to connect to the OracleAS Certificate Authority repository.

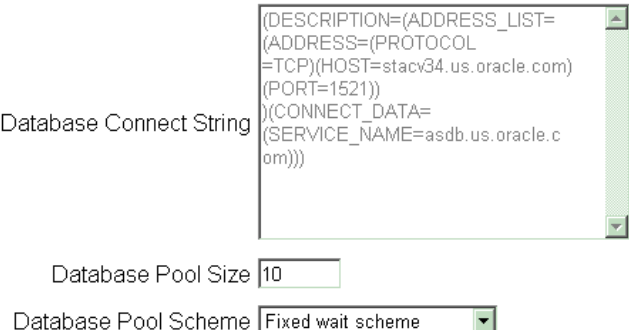

The database connect strings only change if OracleAS Certificate Authority's repository moves to a new location (or if a change is made directly to the connection string). Examples include changing the nodes or the port used for connection. In these cases, you can use the ocactl updateconnection command to update the

repository connection settings, and then restart OCA to use the new connection information.

#### **See Also:**

- ["Performance Tuning for OracleAS Certificate Authority"](#page-113-0) in [Chapter 6, "OracleAS Certificate Authority Administration:](#page-106-0)  [Advanced Topics"](#page-106-0) [on page 6-8](#page-113-0)
- updateconnection in Table A–2, " Operations and Parameters of [the OracleAS Certificate Authority \(OCA\) ocactl Tool"](#page-143-0) of [Appendix A, "Command-Line Administration"](#page-142-0).

#### **Directory Settings**

The settings shown here simply tell you the host, agent, and port being used to connect with Oracle Internet Directory. If a change is made to the connection string, you can use the ocactl updateconnection command to update the repository connection settings, and then restart OCA to use the new connection information.

### **Directory Settings** Directory Host mcowan-sun2.us.oracle.com Agent cn=ocaldapadmin, cn=OCA, cn=Products, cn=OracleContext Directory Port389

# **View Logs Tab**

This configuration management page enables you to view logs that record messages regarding transactions or errors occurring during use of Oracle Application Server Certificate Authority. Such a screen would look like this:

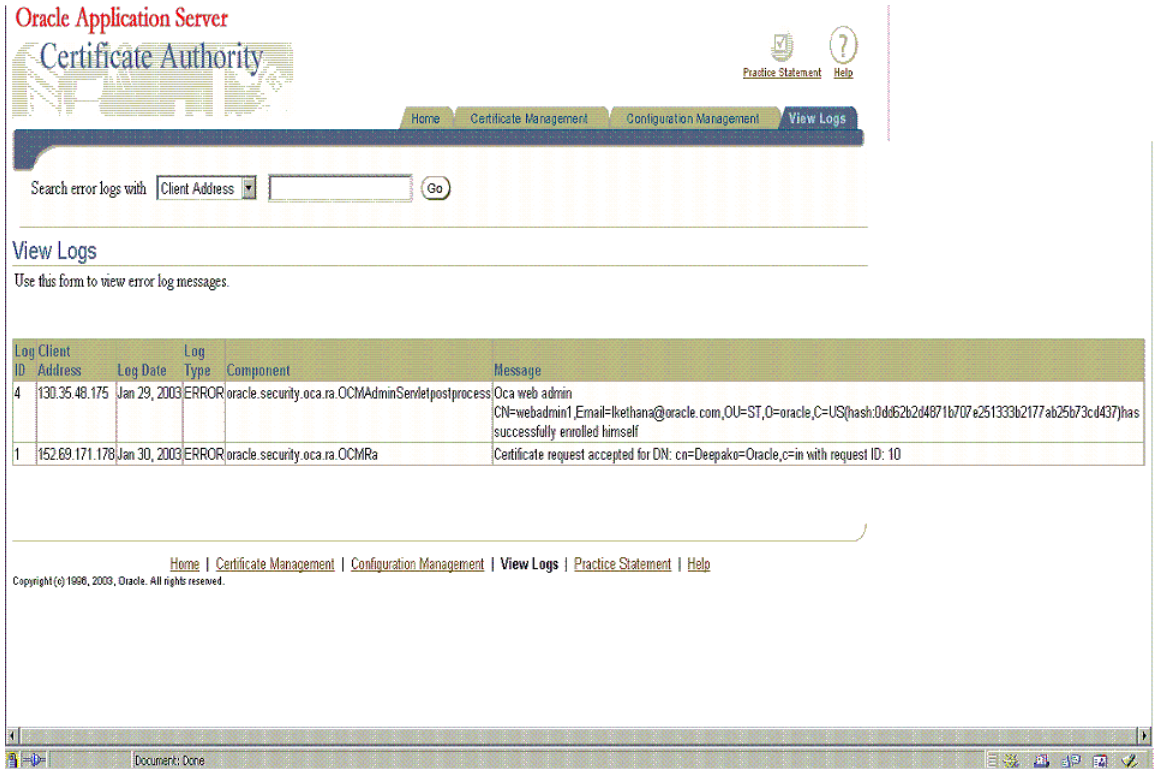

Each line of such a log contains six elements, beginning with a log id number, the IP address that initiated the client activity, and the date of the action. Each line also includes the log entry type, the component of Oracle Application Server Certificate Authority generating the entry, and the component's message about the activity.

These logs can be searched, for example by client (IP) address or message content. The logs enable an administrator to learn where requests originated and what messages were issued for those requests. Searching enables review of specific message types, such as pertaining to rejections, and specific source IP addresses that may have initiated the actions that caused such messages.

**See Also:** [Clearing Log or Trace Information for OracleAS Certificate](#page-117-0)  [Authority on page 6-12](#page-117-0) in [Chapter 6, "OracleAS Certificate Authority](#page-106-0)  [Administration: Advanced Topics"](#page-106-0)

# **Creating and Updating Your Certification Practice Statement**

A certification practice statement describes the policies and procedures your site and certification authority follow, and thus often contains the following information:

- Legal notices, obligations, and liability
- Warnings or cautionary notes about using certificates
- Public Key Infrastructure knowledge requirements
- Standards or protocols used
- Certificate-specific data:
	- life cycle details
	- limitations
	- key strengths and related security consequences
- Hierarchy of certificate authorities at a site
- Services provided
- How to acquire, revoke, or renew a certificate
- Contact information

You can add or alter your certification practice statement (CPS) by editing the \$ORACLE\_HOME/j2ee/oca/applications/ocaapp/oca/helpsets/Help/ocaadmin\_ cs\_practicestmt.html file.

After Oracle Application Server Certificate Authority is restarted, your changes will appear on the Practice page when any user clicks the Practice Statement icon appearing on every page.

**Note:** The Certificate Practice Statement created by the OCA administrator using the above procedure is not internationalization (i18n) compliant. This fact means that clients in a language different from the OCA server language will see the practice statement only in the server's language.

Certificate Practice Statements described by the OCA administrator using the above procedure is not internationalization (i18n) compliant. That means, the clients in a

different language than the OCA server language will see the practice statement in server's language only.

# **Managing Policies in Oracle Application Server Certificate Authority**

Oracle Application Server Certificate Authority automatically enforces the policies specified by the organization to apply to requests for certificate issuance, revocation, or renewal. The policy rules supplied with Oracle Application Server Certificate Authority support standard needs. They are, however, configurable by the administrator, using the Configuration Management tab of the Oracle Application Server Certificate Authority web interface, or by adding custom policy plug-ins to meet the site's needs. The administrator can also bypass policies by disabling them, if needed.

This chapter explains the policy management component of the Oracle Application Server Certificate Authority, including the tools for developing custom policy plug-ins.

Topics in this chapter include:

- **[Definitions](#page-78-0)**
- **[Overview of Policy Management](#page-79-0)**
- **[Oracle Application Server Certificate Authority Policies](#page-80-0)**
- [Policy Sub-tab of Oracle Application Server Certificate Authority](#page-88-0)
- **[Predicates in Policy Rules](#page-94-0)**
- [Developing a Custom Policy Plug-in](#page-101-0)

## <span id="page-78-0"></span>**Definitions**

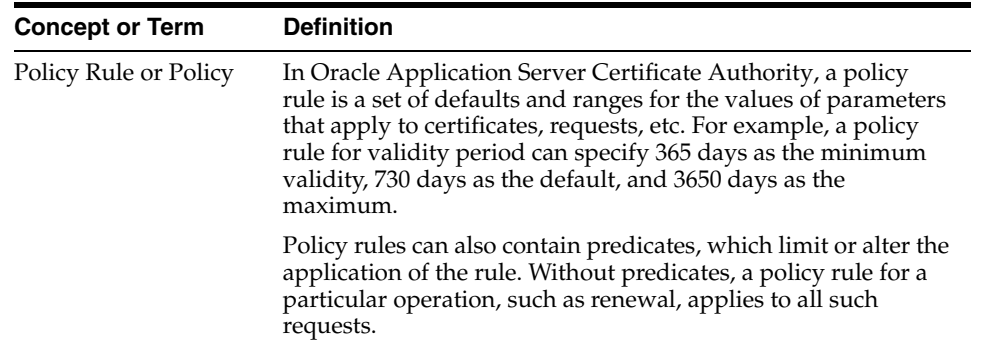

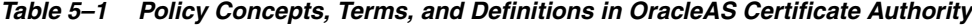

| <b>Definition</b><br><b>Concept or Term</b> |                                                                                                    |  |
|---------------------------------------------|----------------------------------------------------------------------------------------------------|--|
| Predicate                                   | A predicate, in Oracle Application Server Certificate Authority,<br>is an expression you create to identify a type of certificate or<br>certificate request, plus corresponding values. When the type<br>of certificate or certificate request matches the predicate<br>expression, these corresponding values are used to evaluate the<br>request's validity, instead of the policy's default values. |  |
|                                             | Predicates are available only for OCA default policies; they<br>cannot be used with custom policies, which are discussed at<br>section Developing a Custom Policy Plug-in.                                                                                                    |  |
|                                             | Examples: Type=="client", Type=="server", or Type=="*"                                                                                                    |  |
| Plug-in                                     | A Java class that implements a policy rule.                                                                                                    |  |

*Table 5–1 (Cont.) Policy Concepts, Terms, and Definitions in OracleAS Certificate* 

# <span id="page-79-0"></span>**Overview of Policy Management**

Policy management means formulating and applying policies (sets of rules) chosen by the Oracle Application Server Certificate Authority administrator to enforce organizational constraints. Constraint examples include the choices offered to the user for selecting key algorithm, key size, and validity period.

As the administrator, you can use policies shipped with Oracle Application Server Certificate Authority to define the following operations:

- How Oracle Application Server Certificate Authority (OCA) is to evaluate incoming requests for certificate issuance, revocation, and renewal
- What restrictions the CA is to impose on certificate parameters, such as validity length and key length, or on the issuance of multiple certificates with the same subject name and intended usage

You can enable, disable, or modify policy rules using the edit capability of the Configuration Management tab in Oracle Application Server Certificate Authority's web interface. See the section entitled [Policy Sub-tab of Oracle Application Server](#page-88-0)  [Certificate Authority](#page-88-0).

You can also create new rules and develop policy plug-ins to embody them. Each rule is embodied in a policy plug-in, that is, a Java class that implements the evaluations or restrictions chosen by the administrator. There is a one-to-one mapping between a policy rule and a policy plug-in. Oracle Application Server Certificate Authority's default plug-ins cover most of the common policy configuration needs. To write a policy plug-in, the administrator must follow good programming practices and use the APIs provided by the Oracle Application Server Certificate Authority package, as described in [Developing a Custom Policy Plug-in on page 5-24.](#page-101-0)

After developing a new plug-in defining a site-specific policy, you can use that same Policy subtab to name and describe it to Oracle Application Server Certificate Authority. If you also enable it, Oracle Application Server Certificate Authority will enforce the new rules as it does its own.

Policy rules are enforced by the policy processor module in the Oracle Application Server Certificate Authority engine. This processor module applies all enabled rules sequentially; rules that are not enabled, or are disabled, are not enforced. The order used is the order in which they are listed on the Policy Rules page for each operation, in the Policy subtab. That is, the processor module calls the policy plug-ins in the order specified on the Policy Rules page for each operation. Every incoming request is subjected to all applicable enabled policy rules for that type of operation, i.e., request,

renewal, or revocation. If a rule is enabled and its terms are not met by an incoming request, that request is rejected.

Each policy rule relates to one or more attributes of a request for certificate issuance, revocation, or renewal. For example, one such attribute relates to minimum and maximum key sizes used in an RSA algorithm. The relevant default policy checks that all such attributes are within the algorithm's valid ranges.

Policies are administered through the web interface using the Policy subtab of the administrative interface.

Further details of policy processing involving predicates are discussed in the section titled [Predicates in Policy Rules](#page-94-0).

# <span id="page-80-0"></span>**Oracle Application Server Certificate Authority Policies**

Oracle Application Server Certificate Authority supplies constraint-specific policy rules that the policy processor uses to evaluate an incoming certificate enrollment, revocation, or renewal request. Within each rule, you can configure Oracle Application Server Certificate Authority to check an incoming request for particular attributes, and either accept these attributes, alter them, or reject the request.

If a policy rule is enabled, the Oracle Certificate Authority server applies the rule to the certificate request being processed

Table 5–2 lists the default constraint-specific policy rules; the first column contains links to the discussion of each policy rule.

| <b>Policy Rule Name</b>      | <b>Function</b>                                                                                                 | <b>Default</b><br><b>State</b> |
|------------------------------|----------------------------------------------------------------------------------------------------|--------------------------------|
| <b>RSAKeyConstraints</b>     | Enforces constraints on key lengths                                                                             | Enabled                        |
| ValidityRule                 | Enforces a specified validity period on certificates                                                            | Enabled                        |
|                              | UniqueCertificateConstraint Prohibits multiple certificates being issued to the same name for the<br>same usage | Enabled                        |
| <b>RevocationConstraints</b> | Allows or rejects requests for revocation of expired certificates                                               | Enabled                        |
| RenewalRequestConstraint     | Allows or rejects requests for renewal of expired certificates                                                  |                                |

*Table 5–2 Default Constraint-specific Policy Rules* 

#### <span id="page-80-1"></span>**RSAKeyConstraints**

The RSAKeyConstraints policy rule imposes constraints on the minimum and maximum key sizes used for RSA public/private keys.

Table 5–3 describes the parameters of the RSA key constraints module.

*Table 5–3 Parameters in the RSA Key Constraints Policy Rule* 

| <b>Parameter</b>          | <b>Description</b>                                                                                                    |
|---------------------------|----------------------------------------------------------------------------------------------------|
| Status (Enabled/Disabled) | Specifies (on the Policy Rules page) whether the rule is enabled<br>or disabled.                                                                                             |
| Default=Enabled           | If you enable the rule and set the remaining parameters<br>correctly, Oracle Certificate Manager applies the rule to<br>certificates specified by the predicate expressions. |
|                           | If you disable the rule, the Oracle Certificate Manager allows<br>the RSA key size to be any multiple of 16 between 512 and 4096<br>bits.                                    |

| <b>Parameter</b> | <b>Description</b>                                                                                                    |  |
|------------------|----------------------------------------------------------------------------------------------------|--|
| predicate        | Specifies the predicate expression for this rule, to limit the<br>types of certificate to which this rule will apply. If you want the<br>rule to be applied to certificate requests, type * in this field. |  |
| Default: "*"     | Examples: Type=="client"<br>Type== $"$ *"                                                                                                    |  |
|                  | See Predicates in Policy Rules.                                                                                                    |  |
| minSize          | Specifies the minimum length (bits), for the RSA key (the<br>length of the modulus in bits). The value must be smaller than<br>or equal to the one specified by the max Size parameter.                    |  |
| Default=1024     | Valid values: 512, 1024, 2048, or 4096 bits.                                                                                                    |  |
| maxSize          | Specifies the minimum length (bits), for the key (the length of<br>the modulus in bits). The value must be greater than or equal<br>to the one specified by the minSize parameter.                         |  |
| Default=2048     | Valid values: 512, 1024, 2048, or 4096 bits.                                                                                                    |  |

*Table 5–3 (Cont.) Parameters in the RSA Key Constraints Policy Rule* 

An administrator can specify multiple sets of predicates, minSize, and maxSize using complex predicate expressions.

For example, an organization might need (minsize, maxsize) for Sales and Finance departments to be (512,1024) and (1024,2048), respectively. Multiple predicate expressions and value sets can be used to specify this requirement:

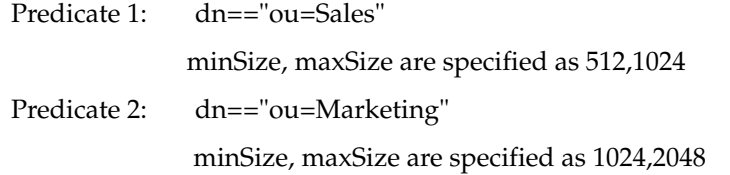

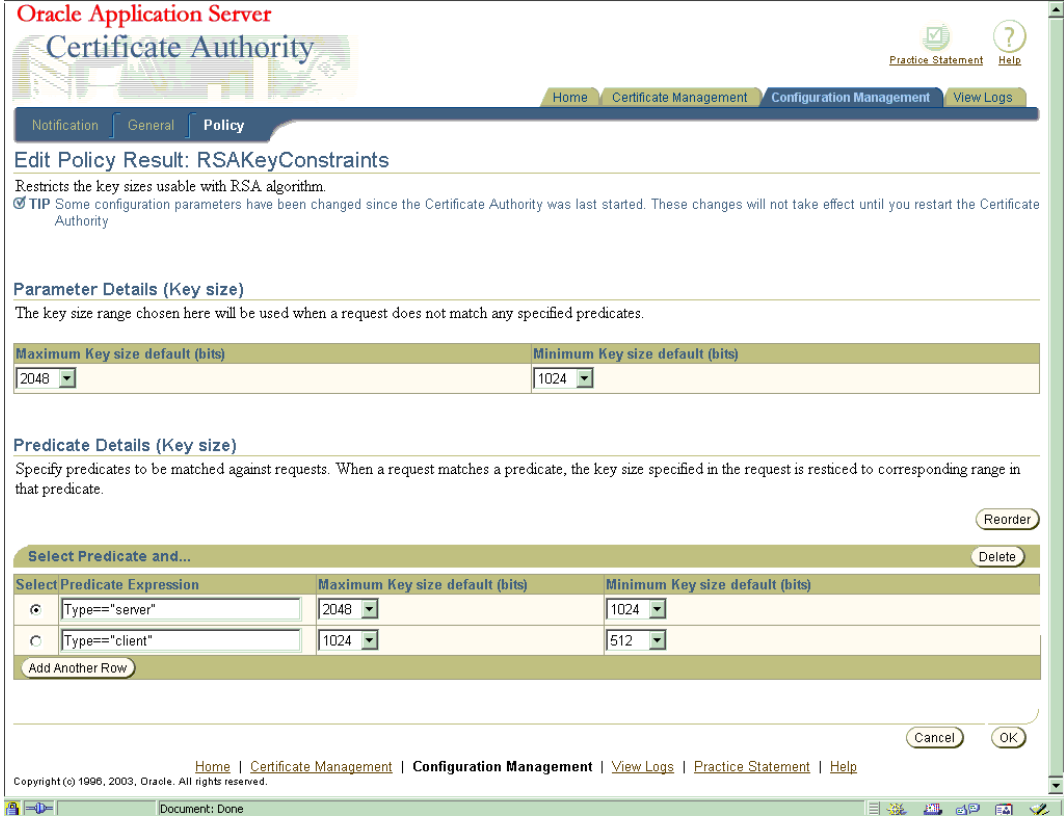

#### <span id="page-82-0"></span>**ValidityRule**

The ValidityRule policy rule determines if the validity period in the certificate request is acceptable and enforces the minimum and maximum validity dates as follows:

- For automatic-user certificate requests (OracleAS Single Sign-On Server or SSL authentication), this rule sets the validity period.
- If a request for a manual user certificate or a server certificate does not meet the policy, that request is rejected.

Table 5–4 describes the parameters for the issuance validity constraints module. The illustration at the end of this section shows how they appear in the web interface.

| <b>Parameter</b>          | <b>Description</b>                                                                                                    |
|---------------------------|----------------------------------------------------------------------------------------------------|
| Status (Enabled/Disabled) | Specifies (on the Policy Rules page) whether the rule is enabled<br>or disabled.                                                                                                    |
| Default=Enabled           | If you enable the rule and set the other parameters correctly,<br>Oracle Application Server Certificate Authority checks the<br>configured validity period in certificates specified by the<br>predicate parameter.                                     |
|                           | If you disable the rule, Oracle Application Server Certificate<br>Authority does not use the period specified in the rule to check<br>the configured validity period in certificates. Instead, it uses<br>the validity period specified in the request. |
| Minimum Validity          | Specifies the minimum validity period (days) for certificates.                                                                                                    |
| Default Minimum=90 days   | Valid values: an integer greater than zero and less than the<br>value specified by the Maximum Validity parameter.                                                                                                    |

*Table 5–4 Parameters in the ValidityRule Policy*

| <b>Parameter</b>     | <b>Description</b>                                                                                                    |
|----------------------|----------------------------------------------------------------------------------------------------|
| Maximum Validity     | Specifies the maximum validity period (days) for certificates.                                                                                                    |
| Default Maximum=3650 | Valid values: an integer greater than zero and greater than the<br>value specified by the Minimum Validity parameter.                                                                                         |
| days                 | Default validity period is the Default Maximum: 3650 days.                                                                                                    |
| validityPeriod       | Specifies the validity period for OracleAS Single Sign-On<br>Server / SSL Users. Must be between minimum and maximum<br>validity period.                                                                      |
| Default = $365$ days | Value set to 365 days.                                                                                                    |
| predicate            | Specifies the predicate expression for this rule, to limit the<br>types of certificate to which this rule will apply. If you want the<br>rule to be applied to all certificate requests, type * in the field. |
|                      | Examples: Type=="client"<br>$Type=="$                                                                                                    |
|                      | See Predicates in Policy Rules.                                                                                                    |

*Table 5–4 (Cont.) Parameters in the ValidityRule Policy*

If this rule is disabled, Oracle Application Server Certificate Authority issues certificates with the validity specified in the certificate request, as long as that period is less than or equal to the validity period of the certificate of the CA.

For the automatic client users (i.e., OracleAS Single Sign-On Server- and SSL-authenticated users), the validity is automatically set by using the "Default Validity period" in the matching predicate specified in the policy. For all other users, validity is expected as part of the certificate request. This capability enables an administrator to specify the exact validity period that automatic users will get, eliminating the need for such users to enter this value.

The validity period that applies to the Certificate Authority can be 5 years or even 10 years. The longer the validity period is for the CA, the longer its issued certificates remain valid without the need for renewal or replacement. The installation process for Oracle Application Server Certificate Authority uses a default of 10 years for the root CA. The following illustration shows the validity-rule parameters.

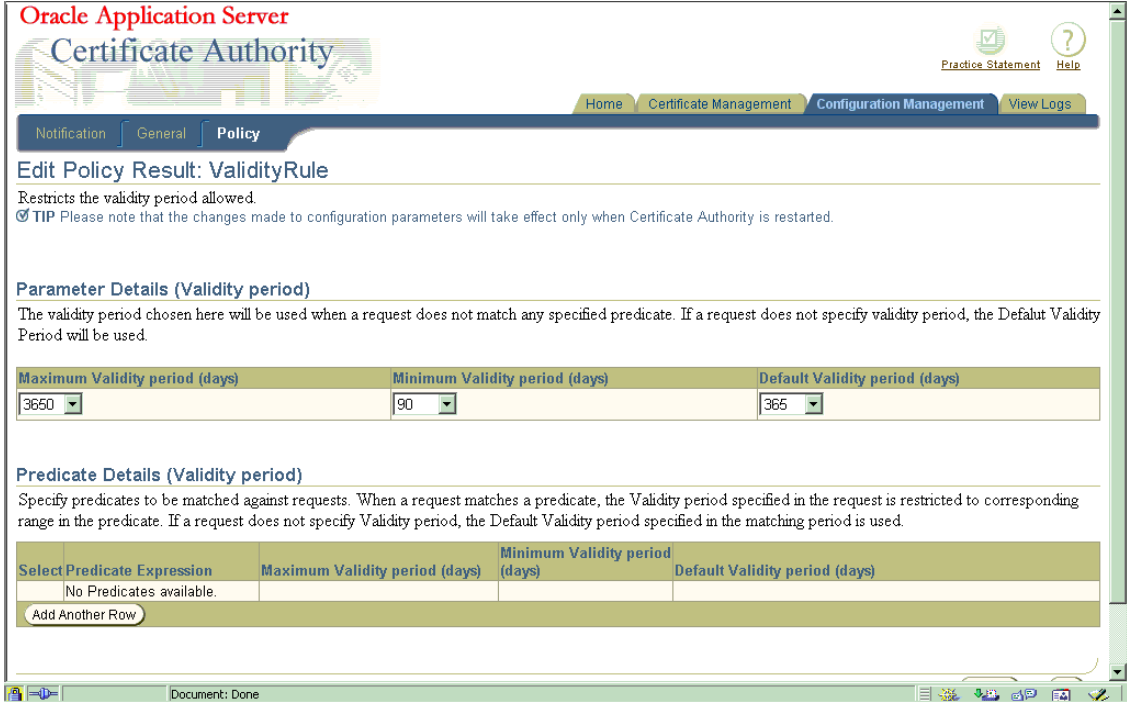

#### <span id="page-84-0"></span>**UniqueCertificateConstraint**

The UniqueCertificateConstraint policy rule prevents OCA from issuing multiple certificates to the same subject name for the same usage. When enabled, this policy can reject such a request, if the parameter in the policy is set to prohibit multiple such certificates.

The policy checks the incoming request against the Oracle Application Server Certificate Authority repository for any certificates matching the subject DN of the incoming certificate request. If an existing certificate is found for the subject DN, then the certificate usages (encryption, signing, etc.) are checked. If there is an existing certificate for the requesting DN that also specifies the same usage as is being requested, the request is rejected if the policy is set to reject multiples.

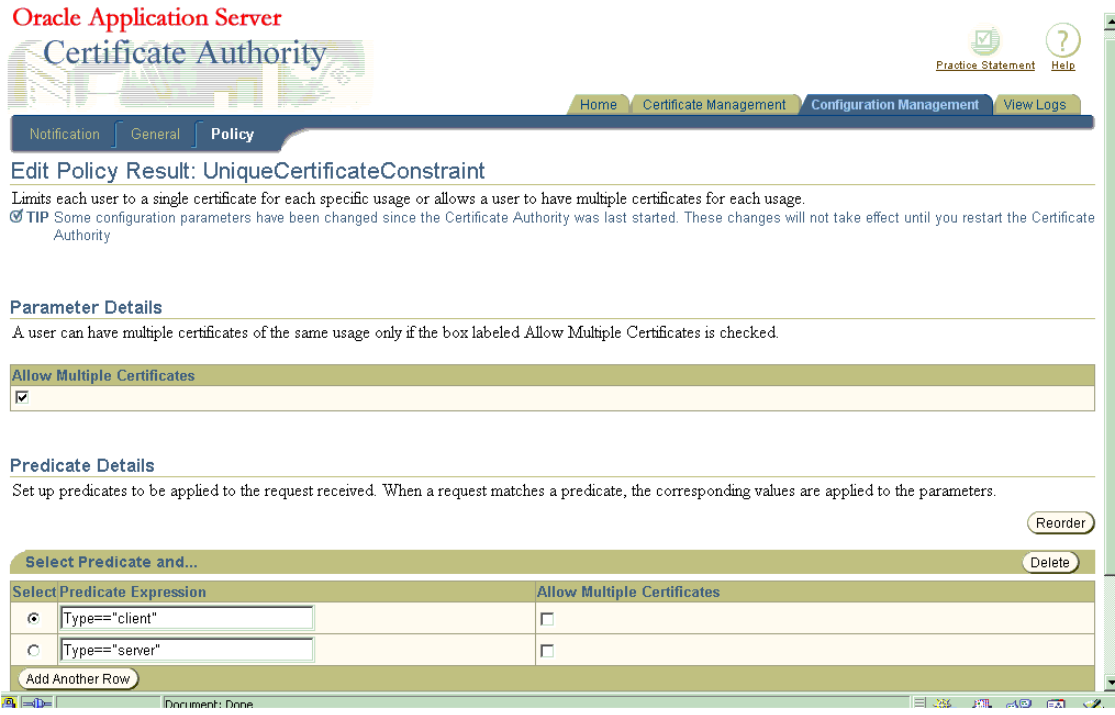

Table 5–5 describes the parameters for the UniqueCertificateConstraint module.

| <b>Parameter</b>                                                                        | <b>Description</b>                                                                                                    |  |
|-----------------------------------------------------------------------------------------|----------------------------------------------------------------------------------------------------|--|
| Status<br>(Enabled/Disabled)                                                            | Specifies (on the Policy Rules page) whether the rule is enabled or<br>disabled.                                                                                                    |  |
| Default=Enabled                                                                         | When enabled, the rule uses the checkbox allowing multiple<br>certificates with the same usage. If it prohibits multiple certificates<br>for the same subject name and the same usage, the request is<br>rejected. |  |
|                                                                                         | If you disable the rule, OCA will approve multiple certificate<br>requests for the same subject name and the same usage.                                                                                           |  |
| Checkbox allowing<br>multiple certificates<br>to have the same DN<br>and the same usage | When checked, this box allows OCA to issue a new certificate for a<br>DN that already has a certificate even if the usages are same.                                                                               |  |
|                                                                                         | When unchecked, this box prevents OCA from issuing a new<br>certificate to a DN that already has a certificate if the new and old<br>certificate usages would be the same.                                         |  |
| Default: checked                                                                        |                                                                                                    |  |

*Table 5–5 Parameters in the UniqueCertificateConstraint Policy Rule*

## <span id="page-85-0"></span>**RevocationConstraints**

The OCA Administrator can restrict revocation of expired certificates by applying this policy to user certificate revocation requests. If this policy is enabled, revocation of an expired certificate is allowed after its expiration date. If you don't want to allow revocation of expired certificates in your PKI setup, you can use the policy to configure Oracle Application Server Certificate Authority accordingly.

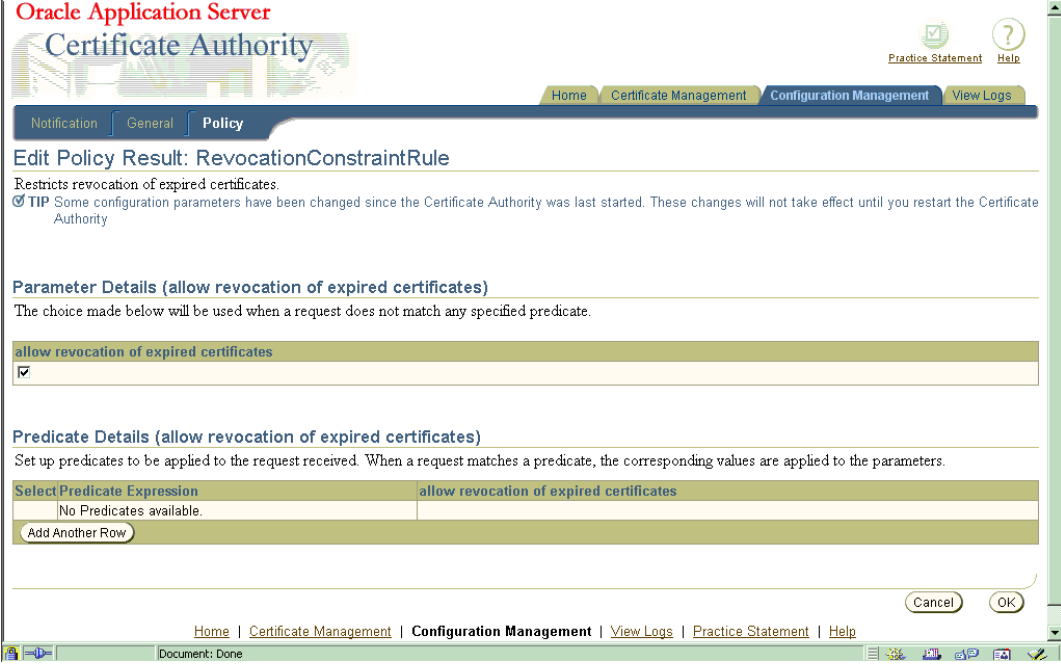

Table 5–6 describes the parameters of the revocation constraints module.

| <b>Parameter</b>          | <b>Description</b>                                                                                                    |
|---------------------------|----------------------------------------------------------------------------------------------------|
| Status (Enabled/Disabled) | Specifies (on the Policy Rules page) whether the rule is enabled<br>or disabled.                                                                                                    |
| Default=Enabled           | If you enable the rule and set the other parameters correctly,<br>Oracle Application Server Certificate Authority verifies the<br>validity period of the certificate being revoked, checks the<br>value assigned to the allowExpiredCerts parameter, and<br>accordingly allows or denies the revocation request. |
|                           | If you disable the rule, OCA does not verify the validity period<br>of the certificate being revoked, nor whether it is expired. The<br>certificate is simply revoked.                                                                                                    |
| allowExpiredCerts         | Specifies whether to allow (True) or prevent (False) revocation<br>of expired certificates.                                                                                                    |
| Default: True             |                                                                                                    |

*Table 5–6 Parameters in the Revocation Constraints Policy Rule* 

## <span id="page-86-0"></span>**RenewalRequestConstraint**

The OCA Administrator can restrict the time window during which renewal of certificates is allowed by applying this policy to certificate renewal requests (including the administrator certificate renewal). If this policy is enabled, a user cannot renew a certificate outside the range of days specified around its expiration date. You can exclude or constrain renewal of expired certificates in your PKI setup by configuring this policy accordingly.

Table 5–7 describes the parameters of the renewal constraints policy rule.

| <b>Parameter</b>           | <b>Description</b>                                                                                                    |
|----------------------------|----------------------------------------------------------------------------------------------------|
| Status (Enabled/Disabled)  | Specifies (on the Policy Rules page) whether the rule is enabled<br>or disabled.                                                                                                    |
| Default=Enabled            | If you enable the rule and set the other parameters correctly,<br>Oracle Application Server Certificate Authority verifies<br>whether the request is made with in the specified number of<br>days before or after its expiry by checking against the<br>parameters renewalNotBefore and renewalNotAfter. If it<br>succeeds, it will set the validity period to the value specified in<br>the validityPeriod parameter. |
|                            | If you disable the rule, the OCA does not verify the requested<br>date of the certificate being renewed; it simply renews the<br>certificate and sets the validity period to 365 days.                                                                                                    |
| predicate<br>(No defaults) | Specifies the predicate expression for this rule. If you want the<br>rule to be applied to all certificate requests, specify '*' in this<br>field (default). Since auto users are always of type client,<br>ocmcert, Type predicate expression need not be used, e.g.,                                                                                                    |
|                            | $DN == "ou = ST,o = Oracle,c = \bar{U}S".$ (DN entries must be<br>contiguous, and must be complete down to the "C=" entry, but<br>need not necessarily start with CN. A comma must be used to<br>separate each DN field from the next.)                                                                                                    |
|                            | See Predicates in Policy Rules.                                                                                                    |
| allowRenewal               | Specifies whether to allow (value set to TRUE) or prevent<br>(FALSE) renewal of certificates.                                                                                                    |
| Default: TRUE              |                                                                                                    |
| renewalNotBefore           | Specifies how many days before its expiration that a certificate<br>can be renewed.                                                                                                    |
| Default: 10                | Permissible values are 10, 15, 20, 25, or 30.                                                                                                    |
| renewalNotAfter            | Specifies how many days after the expiration of a certificate it<br>can be renewed.                                                                                                    |
| Default: 10                | Permissible values are 10, 15, 20, 25, or 30                                                                                                    |
| validityPeriod             | Specifies the validity period, in days, for renewed certificates.<br>Permissible values: Numeric, for whatever period is desired.                                                                                                    |
| Default: 365 days          |                                                                                                    |

*Table 5–7 Parameters in the Renewal Constraints Policy Rule* 

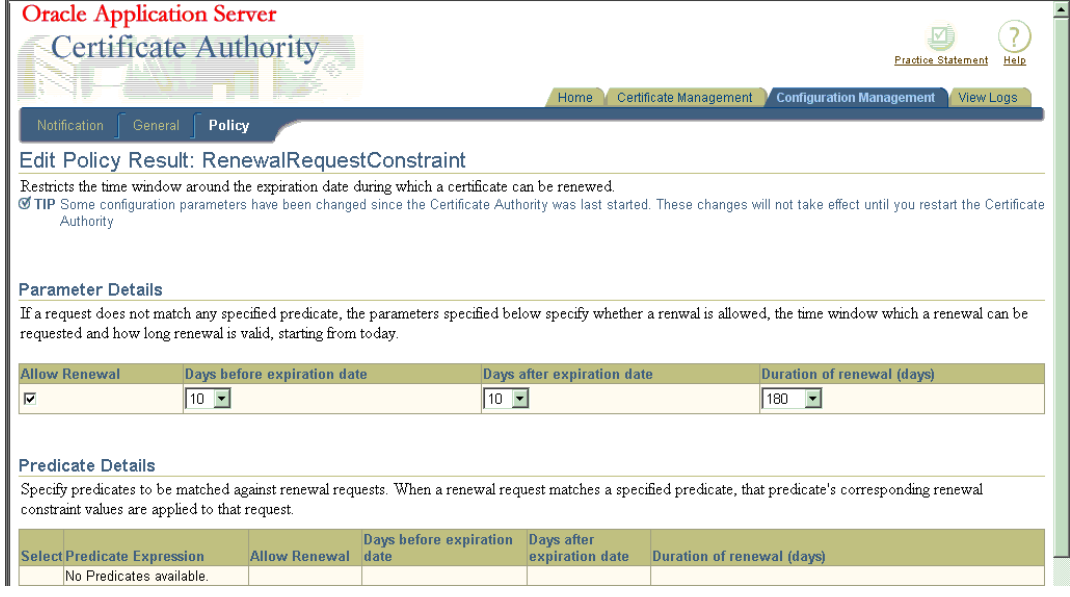

All Oracle Application Server Certificate Authority policies are managed by the OCA administrator using the policy subtab of the administrative web interface.

# <span id="page-88-0"></span>**Policy Sub-tab of Oracle Application Server Certificate Authority**

When you first select the Policy sub-tab, Oracle Application Server Certificate Authority displays all the policy rules that can apply to certificate requests.

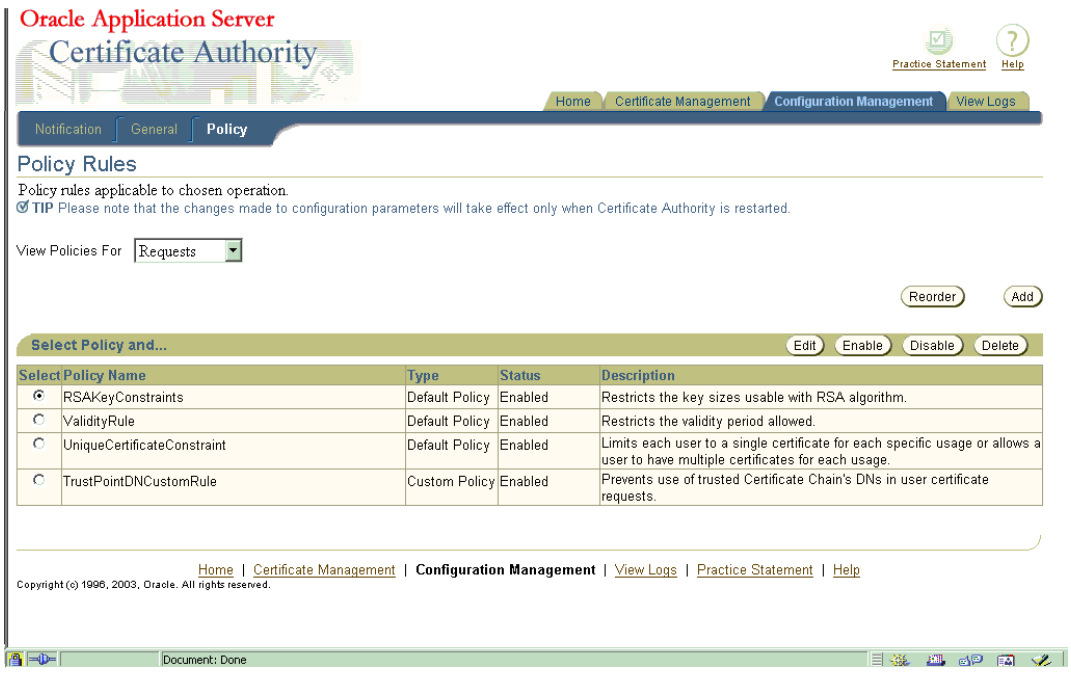

You can change the display to show the policy rules applicable to revocations or renewals by selecting either "Revocations" or "Renewals" from the drop-down box labeled "View Policies For". Oracle Application Server Certificate Authority then displays those policies. The policies shipped with Oracle Application Server Certificate Authority, and the actions available to the administrator, are summarized in the following sections:

- [Certificate Request Policies as Shipped](#page-89-0)
- [Certificate Revocation Policy as Shipped](#page-90-0)
- [Certificate Renewal Policy as Shipped](#page-90-1)
- **[Policy Actions](#page-90-2)**

Policies specify the rules by which certificate requests are evaluated and by which issued certificates are renewed or revoked. You can add a policy for requests, revocations, or renewals and, if more than one policy exists, reorder the policies to alter the sequence in which they are applied. For each policy of a given type, you can view and edit its parameters and predicates, enable or disable it. Deletion of OCA Default Policies are not allowed, but you can delete custom policies.

To add a policy, you must specify its name and description, and specify a class that you have previously added as a jar in the \$ORACLE\_HOME/oca/policy directory. (For Windows, \$ORACLE\_HOME\oca\policy.)

#### **See Also:** [Developing a Custom Policy Plug-in](#page-101-0)

The administrator can disable any policy. Disabling a policy does not remove it from the possibility of future use, but rather resets an entry in the OCA repository that can later be re-enabled. Deleting a policy makes it permanently unavailable (unless you later add it as if new).

Policies are enabled by an entry in the OCA repository. Enabling a disabled policy (or one that was specified in the OCA repository but not enabled) makes its parameters and predicates effective once again.

Policy parameters usually specify default limits or ranges that a certificate request must not violate or it will be rejected automatically. Some parameters simply enable or disable a capability or a constraint. Parameters apply to all circumstances except those specified in predicates.

Policy predicates identify specific types of certificates or requests for which the policy parameter limits, ranges, or constraints are specified to be different from the defaults for all other certificates or requests.

Changes you make to any Policy configuration parameters will take effect only after Oracle Application Server Certificate Authority is restarted, as described in the section titled [Starting and Stopping Oracle Application Server Certificate Authority](#page-42-0) in [Chapter 3](#page-42-1).

Oracle Application Server Certificate Authority ships with policies that apply to certificate requests, revocations, and renewals, as discussed in the sections that follow.

The administrator can override the policy by unchecking the "apply policy" checkbox when issuing a certificate.

#### <span id="page-89-0"></span>**Certificate Request Policies as Shipped**

Certificate requests must satisfy the parameters and predicates of the policies that restrict four factors important to security. You can adjust the parameters and predicates affecting the following issues in the policies as shipped:

- Narrow or widen the range of key sizes, and set the defaults for RSA public/private keys
- Narrow or widen the range of validity periods, and set the defaults
- Allow or disallow a user to have multiple certificates per type of usage, that is, for signing, key encipherment, or data/email encipherment, respectively designated signing, certificate signing, or encryption (SMIME, "Secure Multipurpose Internet Mail Extensions")
- Allow or disallow the use of trusted-certificate-DNs as certificate applicants or owners.

## <span id="page-90-0"></span>**Certificate Revocation Policy as Shipped**

The RevocationConstraintRule is an OCA default policy shipped with Oracle Application Server Certificate Authority. You can set parameters and predicates on this policy as required, such as to allow or disallow revocation of expired certificates.

#### <span id="page-90-1"></span>**Certificate Renewal Policy as Shipped**

You can set the parameters and defaults for the RenewalRequestConstraint policy, which establish whether and when certificates can be renewed, and for how long. You specify the window within which renewal is to be allowed, by setting a number of days before and after the certificate's established expiration date. The default is 10 days before and after that date. You can also change the default renewal period, which is initially set at 365 days.

#### **TrustPointDNCustomRule as Shipped**

The TrustPointDNCustomRule is a custom policy, a sample plugin for an example OCA policy, which is shipped with Oracle Application Server Certificate Authority. This policy prevents user certificate requests from getting certificates in the name of some trusted Certificate Chain's DNs. For such plugins, you set the description, the name of the class implementing the policy, and specify in a checkbox whether this policy should be enabled.

#### <span id="page-90-2"></span>**Policy Actions**

The buttons you see on the Policy Rules screen represent the actions you can take, which are described in the sections that follow: [Edit](#page-90-3), [Enable or Disable,](#page-91-0) [Delete,](#page-91-1) [Reordering Policies,](#page-91-2) and [Adding Policies.](#page-93-0)

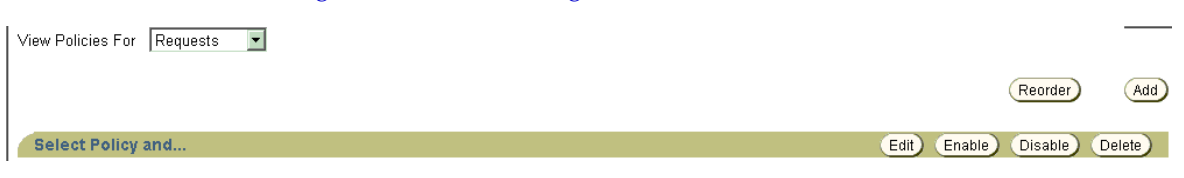

#### <span id="page-90-3"></span>**Edit**

When you select a policy and click **Edit**, Oracle Application Server Certificate Authority displays the screen for that policy, showing its parameters and predicates as currently set. For example, the screen for the key constraints policy shows the defaults for maximum and minimum key sizes. It also shows the predicates that change those defaults for specific certificate types.

On any such page, you can choose different values for the default parameters or for the specific values associated with the existing predicates. For standard policies, you can also change those predicates by typing in the Expression text box, reorder the predicates using the Reorder

button, or add a predicate using the Add

#### button. (See [Reordering Predicates](#page-98-0) and [Adding Predicates](#page-99-0).)

The Custom Policy edit screen will appear when you select a custom policy and click edit. The usual edit screen is only for default policies.

#### <span id="page-91-0"></span>**Enable or Disable**

When you create a policy, you can choose to enable it. If you do, it will apply to the type of operation (request, revocation, or renewal) for which you specified it. If you do not enable it, or if you choose to disable it at some point, its parameters, defaults, and predicates will not apply to any request, revocation, or renewal.

However, a disabled policy remains available in the database. You can then later enable it at your discretion.

A deleted policy, on the other hand, is removed from the database, making it permanently unavailable unless re-entered as a wholly new policy.

#### <span id="page-91-1"></span>**Delete**

On the Policy Rules page, the default Oracle Application Server Certificate Authority policies cannot be deleted; only Custom Policies can be deleted. If you had added a custom policy, it would appear in the list, and you could select it and click **Delete**.

On the Edit page for a particular rule, you can select a predicate and click **Delete**. Oracle Application Server Certificate Authority immediately removes that predicate and displays an informational message saying it has done so.

#### **Reordering Policies**

As an administrator, you can change the order in which policies are applied. For example, the default policies for certificate requests appear in the order shown on the following screen:

<span id="page-91-2"></span>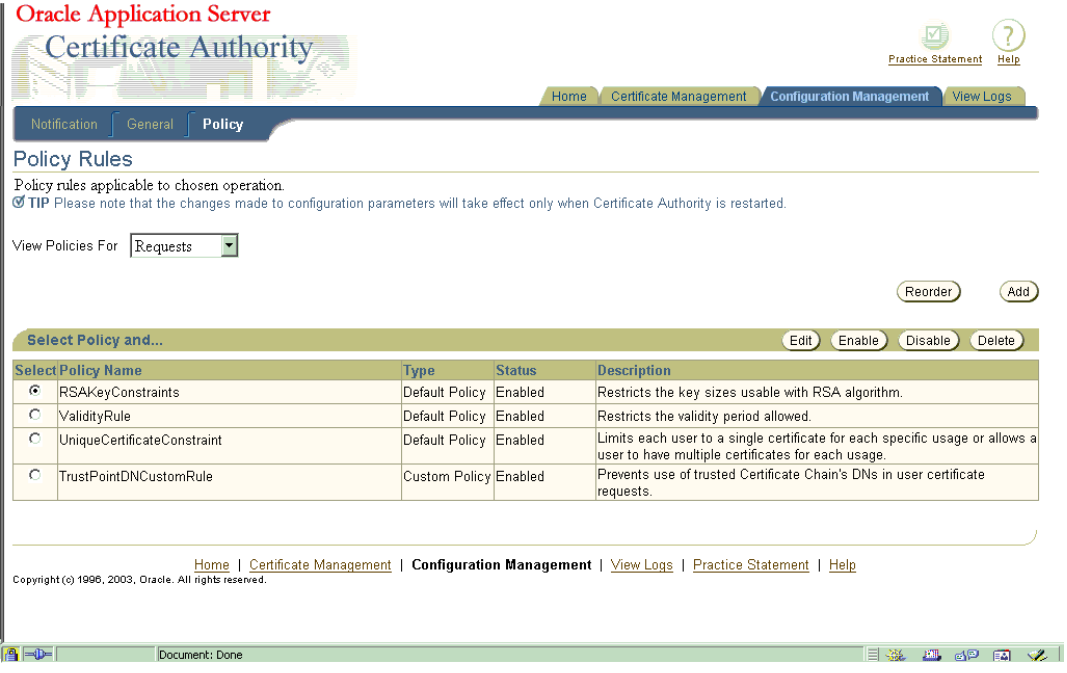

When you click **Reorder**, Oracle Application Server Certificate Authority displays the list of existing policies. You can select and re-position them until you have your desired order, using the following screen:

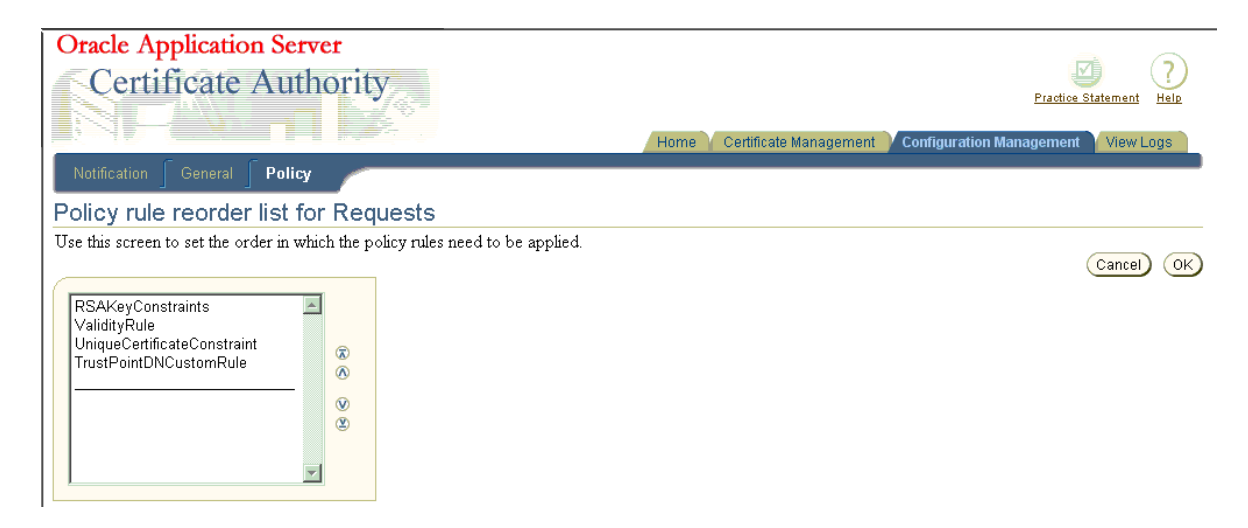

To move the Unique policy up two positions, click it to select it and then click the upward-pointing button two times, creating the following screen:

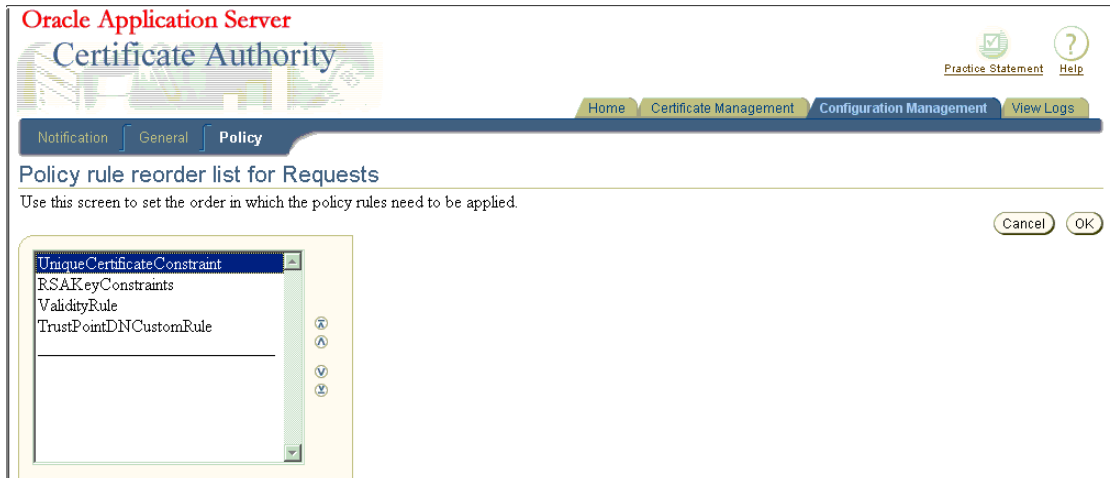

When you click **OK**, you see that policy in the first position instead of where it had been, as shown on the following screen:

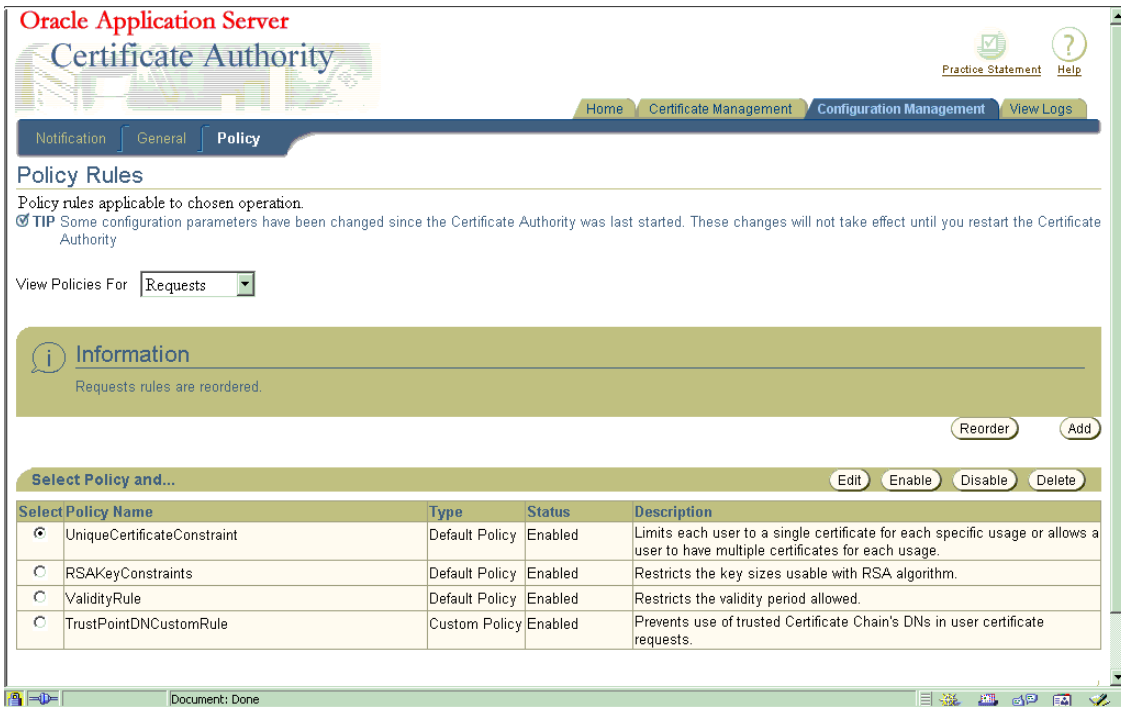

Note that Oracle Application Server Certificate Authority displays an Information message alerting you to the change.

The predicates within a policy rule can also be reordered in a similar way. See the section titled [Reordering Predicates.](#page-98-0)

#### <span id="page-93-0"></span>**Adding Policies**

On the Policy Rules page, you can click the **Add** button to add a new policy for the type of operation you were reviewing, i.e., for requests, revocations, or renewals. Only custom policies can be added, as embodied in an object class that you have already defined and made available as a jar in the \$ORACLE\_HOME\oca\policy directory. Oracle Application Server Certificate Authority displays a form for you to enter the new policy's name, description, and object class, and to specify whether it should be enabled. For more information on custom policy development, see [Developing a](#page-101-0)  [Custom Policy Plug-in.](#page-101-0)

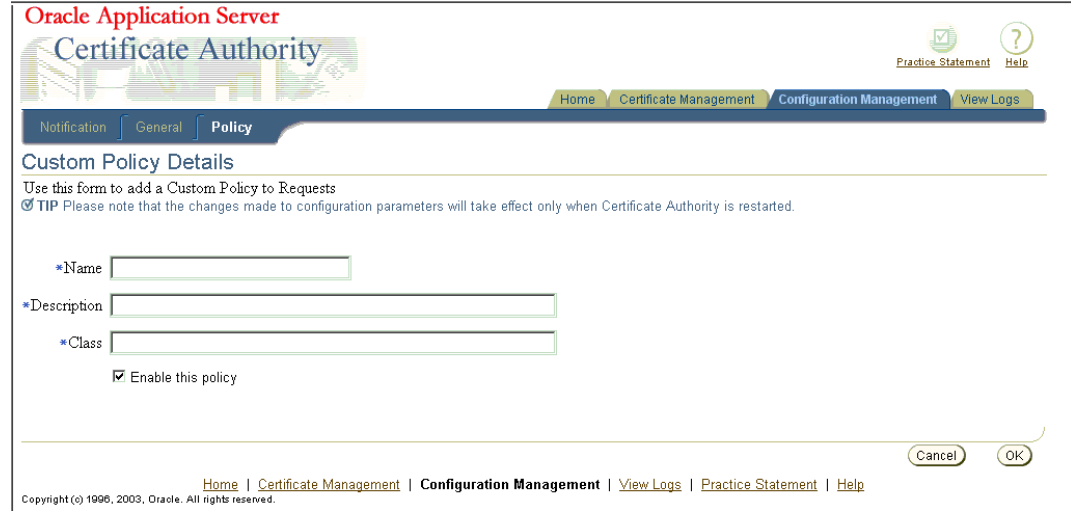

See [Developing a Custom Policy Plug-in on page 5-24](#page-101-0) for further explanation.

You can also add a predicate, within a policy rule, to any of the default policies displayed on the edit page for the policy. (Predicates cannot be added to custom policies.) See [Adding Predicates](#page-99-0).

# <span id="page-94-0"></span>**Predicates in Policy Rules**

Policy rules are specified and enforced according to certain conventions, as explained briefly in the section [Overview of Policy Management](#page-79-0). This section explains the use of predicates in policy rules and supplies examples, in the following subsection:

- [Multiple Predicate Evaluation](#page-97-0), which had the following subsections:
	- **[Evaluation Example for Multiple Predicates](#page-97-1)**
	- [One Further Example of Evaluating Multiple Predicates](#page-97-2)
	- **[Reordering Predicates](#page-98-0)**
	- [Adding Predicates](#page-99-0)

**Note:** Policy rules cannot be shared across request types, i.e., requests for certificate issuance, revocation, or renewal.

A predicate specifies certain values and an expression used as a test of incoming certificate requests. The specified values are to be used instead of the policy's defaults if the predicate expression is matched by the corresponding elements of a certificate request. When a match occurs, the values associated with that predicate expression are used to evaluate the request's validity and set its parameters, instead of the policy's default values.

Predicates are optional, and they cannot be used in custom policies.

You can specify predicates in the web interface for a rule within a default policy. Once specified, the predicates are matched with every incoming request for the particular certificate operation the policy applies to, i.e., request, revocation, or renewal.

If an incoming certificate or certificate request matches no predicate expression, or if the rule has no predicates, then the default values, ranges, or actions specified for the policy are used to evaluate the request. For example, values in the request are checked to verify they are in the correct default range specified in the policy. If they are, the request will be honored. Values that do not match the specified defaults or are not in the specified ranges cause the request to be rejected with an informational error message.

If an incoming certificate or certificate request does match a type specified in a predicate, then the defaults or ranges in the rule are not applied to that certificate or certificate request. The only values that can be applied to it are those you specify as corresponding to that predicate.

Thus, as an administrator, you can enhance a rule in a default policy and configure it for different user populations. For example, you can set a longer validity period for the "Development" department that for the "Sales" department.

The predicate expression is a logical expression. You form the expression using variables and relational operators. For example, you could set up a predicate to set different validity dates for certificates for users in different groups.

The following are valid sample predicate expressions:

```
Type==client AND DN=="ou=Sales, o=oracle, c=us"
Type==server AND DN=="o=Oracle,c=us"
```
Table 5–8 lists the logical operators used in predicate expressions.

| -<br>Operator | <b>Description</b>   |  |
|---------------|----------------------|--|
|               | Equal to             |  |
| $!=$          | Not equal to         |  |
| <b>AND</b>    | Logical operator AND |  |

*Table 5–8 Logical Operators* 

The following rules use the delimiter ":=" to separate the name of the policy expression and its valid syntax. They show what is valid in constructing policy expressions:

```
Predicate expression := Expression | AndExpression
AndExpression := Expression AND Expression
Expression := Attribute op Value 
Attribute := <attrib_name>
op: == or !=Value := a string
```
Oracle Application Server Certificate Authority does not support operators such as OR, <, and >. You can implement the OR logical expression by splitting the predicate into multiple predicates and specifying the same value. (The policy plug-ins and APIs support multiple predicates.) In the predicates, values can be any string enclosed in double quotes. Attribute is always specified as <attrib\_name>. All predicate expressions and string values are case-insensitive. A Value in an Expression can be set to "\*" to match every "attribute" under consideration, e.g., type=="\*" matches all the certificate types. However, using "\*" with any other string to form partial-pattern string matching is not supported.

Table 5–9 describes the attributes and the values they can have.

| <b>Attributes</b> | <b>Variable Name</b> | <b>Description</b>                                                                           |
|-------------------|----------------------|----------------------------------------------------------------------------------------------|
| type              | type                 | Specifies the certificate type. Allowable values include the<br>following:                   |
|                   |                      | type=="client"<br>$\blacksquare$<br>type=="server"<br>$\blacksquare$<br>$\bullet$ type=="ca" |

*Table 5–9 Predicate Attributes* 

| <b>Attributes</b> | <b>Variable Name</b> | <b>Description</b>                                                                                                    |
|-------------------|----------------------|----------------------------------------------------------------------------------------------------|
| usage             | usage                | Specifies how the certificate will be used. Allowable values<br>are the integers 1 through 9, in quotes, representing all the<br>capabilities and combinations of encryption, signing, and<br>authentication, plus code signing and certificate signing: |
|                   |                      | usage=="1", meaning encryption                                                                                                    |
|                   |                      | $usage=="2"$ , meaning signing<br>$\blacksquare$                                                                                                    |
|                   |                      | usage=="3", meaning signing and encryption<br>$\blacksquare$                                                                                                    |
|                   |                      | $usage==$ "4", meaning authentication<br>$\blacksquare$                                                                                                    |
|                   |                      | usage=="5", meaning authentication and encryption<br>$\blacksquare$                                                                                                    |
|                   |                      | usage=="6", meaning authentication and signing<br>$\blacksquare$                                                                                                    |
|                   |                      | usage=="7", meaning authentication, signing, and<br>$\blacksquare$<br>encryption                                                                                                    |
|                   |                      | $usage=="8"$ , meaning code signing<br>$\blacksquare$                                                                                                    |
|                   |                      | usage=="9", meaning certificate $(CA)$ signing                                                                                                    |
| DN                | DN                   | Specifies the distinguished name. Valid parameters include<br>any valid partial or complete DN. (DN entries must be<br>contiguous, and must be complete down to the "C=" entry,<br>but need not necessarily start with CN.)                              |

*Table 5–9 (Cont.) Predicate Attributes* 

Oracle Application Server Certificate Authority uses DNs as specified in RFC1779, with the most significant component last. For example, in the well-formed DN "cn=user31415,ou=security,ou=ST,o=Oracle,c=US", cn is the least significant component and c is the most significant one. A comma must separate each DN field from the next.

The term RDN stands for "relative distinguished name," meaning the most granular level local entry name that needs no further qualification to address an entry uniquely. If an RDN appears multiple times, then the least significant RDN, specified first, is understood to be a child of the RDN occurring next. In the above example, since "ou=security" appears before "ou=ST", "security" is understood as a sub-division under "ST" division.

A DN specified in the predicate can start at any RDN but should complete at the root. For example, "ou=ST,o=Oracle,c=US" is a valid partial DN that can be specified where as, "ou=ST,o=Oracle" is an invalid partial DN as it stops at "o=Oracle" and doesn't contain the root (i.e. "c=US").

To support the big-endian order, where the most significant component is first, OCA internally converts it to little-endian order before DN matching is done, for policy evaluations only.

When DN components are matched against a DN expression mentioned in a predicate expression, the following rules are applied:

The predicate matches the DN if the whole predicate is a last part of the DN.

For example, if the predicate expression is

DN=="ou=ST,o=Oracle,c=US"

then it would match all of the following DNs:

"cn=user31415,ou=ST,o=Oracle,c=US"

"cn=quser2787,ou=security,ou=ST,o=Oracle,c=US"

"cn=kuser987,ou=security, ou=DAS,ou=ST,o=Oracle,c=US"

The above predicate expression fails to match the following DNs:

```
"cn=user31415,ou=DAS,ou=ST,o=Oracle,c=IN"
```
"cn=quser2787,ou=ST, ou=pki, o=Oracle,c=US"

"cn=kuser987,ou=ST,o=Oracle, st=CA,c=US"

### <span id="page-97-0"></span>**Multiple Predicate Evaluation**

A policy rule can have more than one predicate. When the policy rule has multiple predicates, evaluation begins by comparing the first predicate expression against the incoming certificate request object. If it matches, the rule is applied. If not, then evaluation compares the next predicate expression against that request. This procedure continues until a predicate matches the certificate request object or, if no predicates match, the policy rule's default values are applied.

No attempt is made to find the best match: the first match that occurs is used. The administrator is responsible for specifying the order of predicates in the manner most appropriate to the organization.

One criterion is to place, at the top of the rules, those predicate expressions targeted for specific matches and least-significant RDNs, so they will be evaluated first.

#### <span id="page-97-1"></span>**Evaluation Example for Multiple Predicates**

The following example demonstrates how a rule evaluates multiple predicates. In this example, the policy rule is about the key sizes used by the RSA rule. The rule has two predicate expressions, about server certificates and client certificates, specifying corresponding minimum and maximum key sizes. If an incoming server or client certificate request specifies a key size outside the range specified for its corresponding predicate, the rule will reject it.

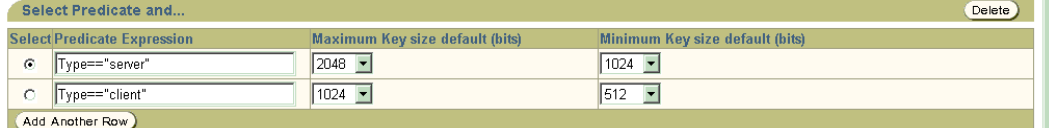

If neither predicate expression matches the incoming certificate request, then the rule compares the requested key size with the minimum and maximum specified as defaults. If the requested key size is outside this range, the request is rejected; otherwise, it is approved. (The factual default range as shipped is 512 to 4096. If the administrator has chosen Microsoft Strong Cryptographic Provider, the default size for the key that is generated is normally 1024. However, in some Windows environments the "Strong" choice creates 4096-bit keys.)

#### <span id="page-97-2"></span>**One Further Example of Evaluating Multiple Predicates**

Evaluation of multiple predicates can be subtle. They are applied in the top-down order in which they are listed on the Edit page of the Configuration Management tab in the Oracle Application Server Certificate Authority web interface. The sequence is important.

Suppose the first predicate listed in a policy specifies Type=="client" and OU=="Oracle" and CN=="Clay", and then sets the keylength to 2048.

Then, suppose a later predicate in that same policy specifies Type=="client" and OU=="Oracle", setting the keylength to 512.

Then only client requests from Clay will have the keylength set to 2048; all other Oracle client requests will have it set to 512.

However, if the order is reversed, so that the more general predicate is earlier in the policy, even Clay will have a keylength of 512. The more specific predicate will never be encountered, since only the one earlier in the sequence, the more general one, will be acted on for this policy.

#### **Reordering Predicates**

You can reorder predicates in a manner similar to reordering policies, as described in [Reordering Policies on page 5-14](#page-91-2). If you click **Reorder** on a page displaying predicates, like the one shown in the [Evaluation Example for Multiple Predicates](#page-97-1) section, Oracle Application Server Certificate Authority displays a screen of the following type:

<span id="page-98-0"></span>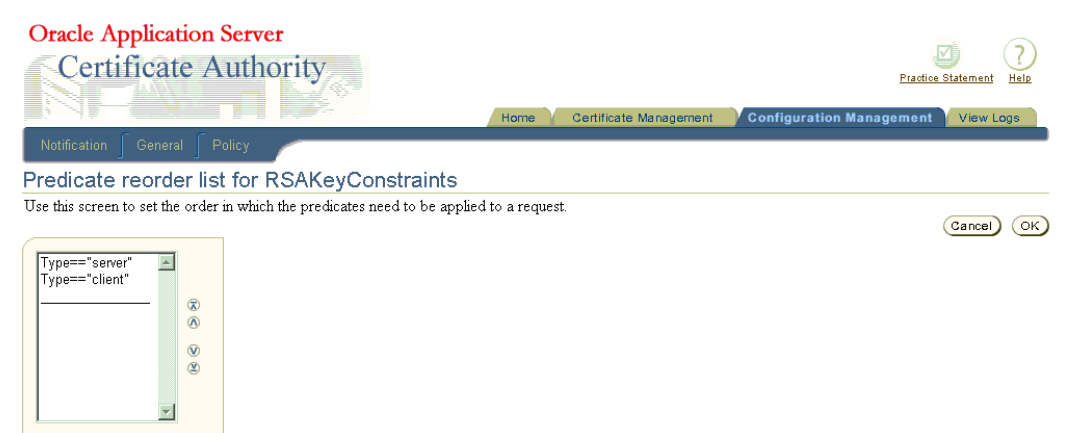

Select the predicate you wish to move, by clicking it, and then click one of the reordering arrowhead buttons: the predicate will move in the direction you chose. For example, if you reversed the order of the predicates in the [Evaluation Example for](#page-97-1)  [Multiple Predicates](#page-97-1), you would see the following screen:

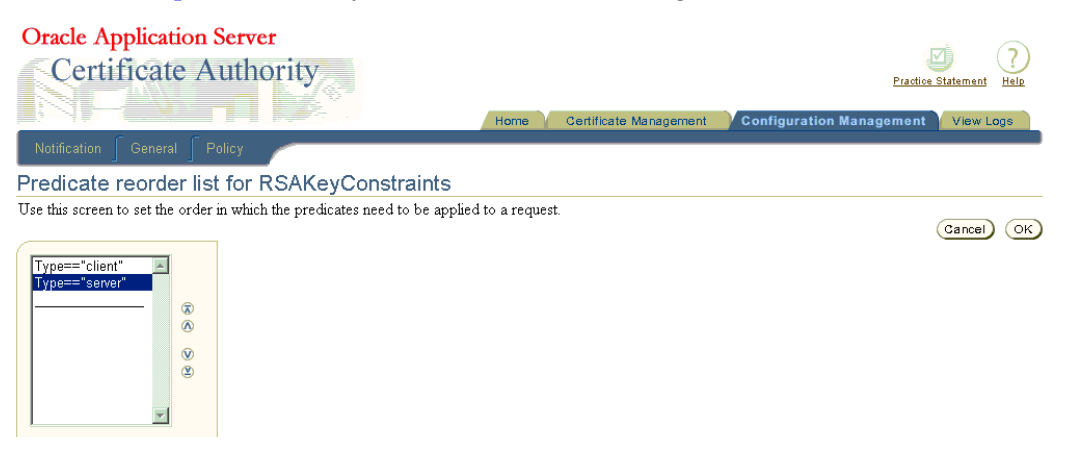

Clicking OK would then make that the predicate order for the rule, as shown here:

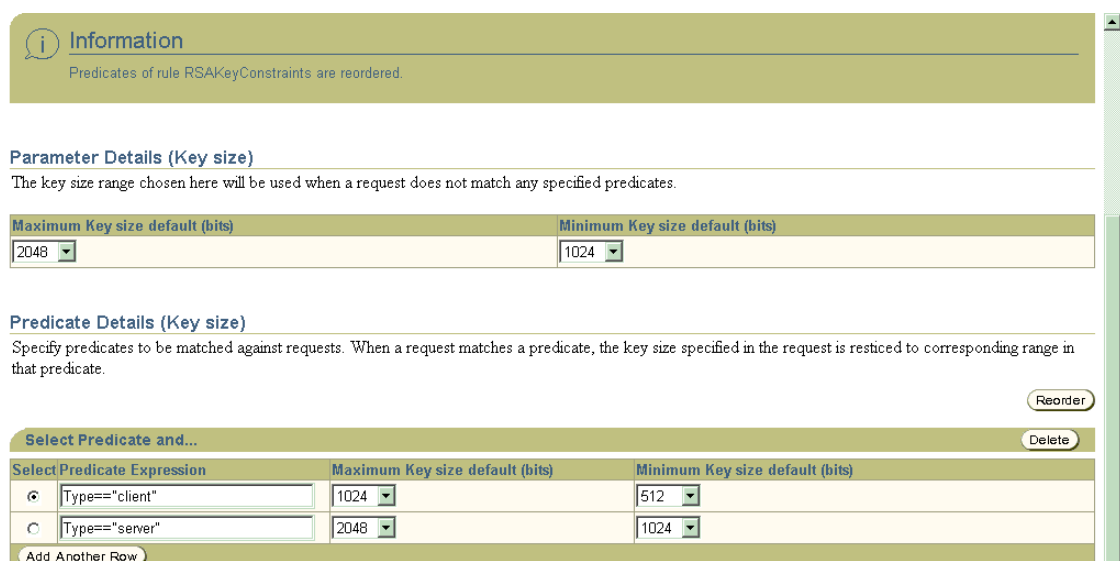

Notice that Oracle Application Server Certificate Authority also displays an Information message acknowledging the changed order.

#### **Adding Predicates**

You can add a predicate by clicking **Add Another Row** on a page displaying predicates. Oracle Application Server Certificate Authority displays a blank row for you to fill:

<span id="page-99-0"></span>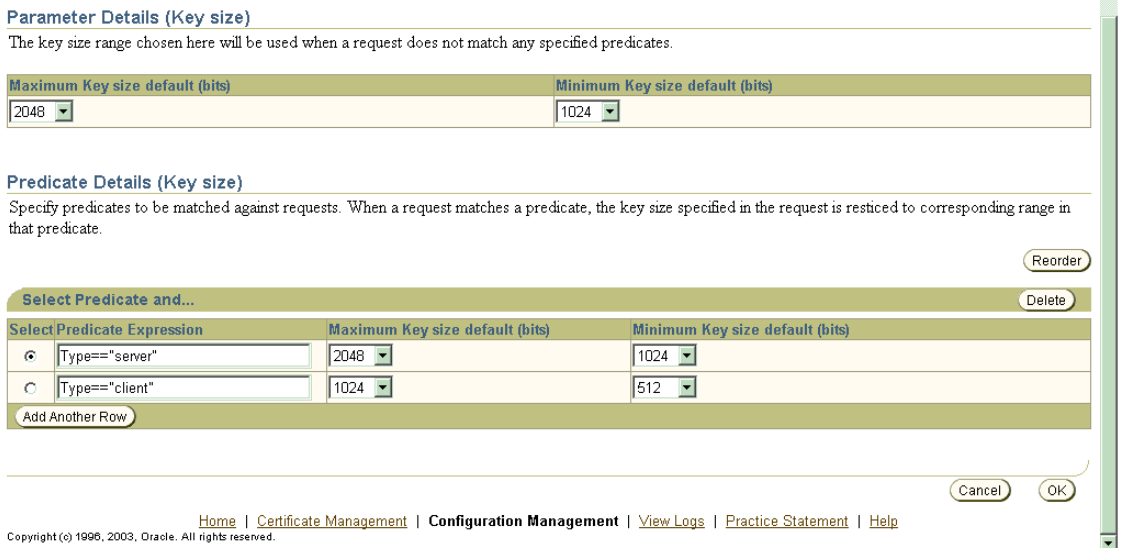

If you fill in the blank row with a valid predicate, as shown below, it will be accepted when you press **OK** (which also returns you to the main policy page).

#### Parameter Details (Key size)

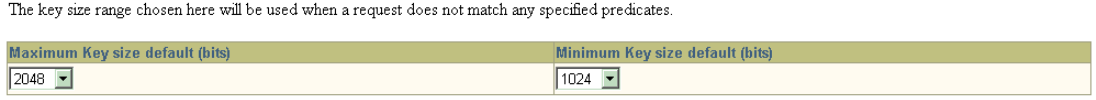

#### Predicate Details (Key size)

Specify predicates to be matched against requests. When a request matches a predicate, the key size specified in the request is resticed to corresponding range in that predicate.

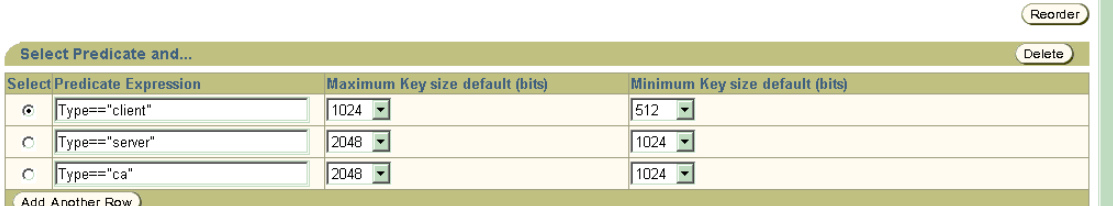

On the Edit page for a specific policy, you can add a predicate by clicking **Add Another Row**. An example of a predicate is requiring that requests for a server certificate use a higher range of key lengths than required of end-user certificate requests, as in this screen:

#### Predicate Details (Key size)

Specify predicates to be matched against requests. When a request matches a predicate, the key size specified in the request is resticed to corresponding range in that predicate.

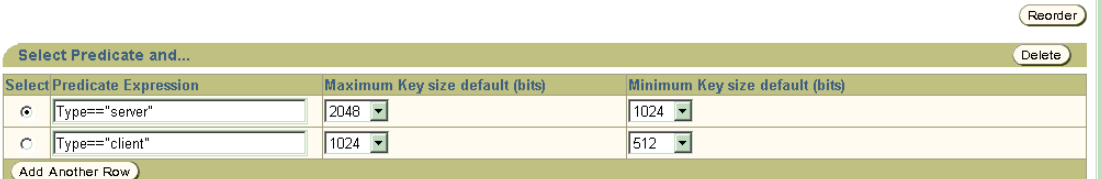

When you click **Add Another Row**, Oracle Application Server Certificate Authority displays an empty additional predicate row, where you can type your new predicate into the Predicate Expression box. You also specify the capability or default parameter range to be used when the predicate is matched:

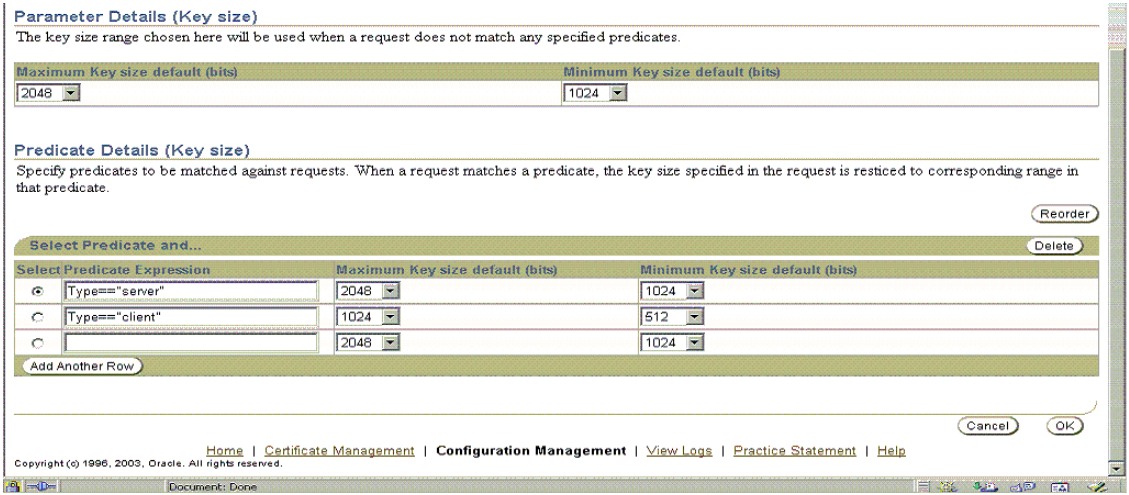

If you specify a predicate that is invalid or already present for this rule, an error message appears.

When you have specified the predicate to your satisfaction, click **OK**. Oracle Application Server Certificate Authority displays the original page for this rule with your new predicate row added at the bottom.

# <span id="page-101-0"></span>**Developing a Custom Policy Plug-in**

The default policy plug-ins shipped with OCA are generic. To enhance the policy structure for specific organizational requirements, an administrator can write a custom plug-in using the framework OCA provides. This framework includes APIs to get information about certificates and certificate requests, and a few generic functions. To implement a custom plug-in, an administrator must write a Java class and register it with OCA, which is also called "adding a policy."

The following situations are appropriate examples of goals for developing custom plug-ins to handle:

- To use an additional corporate account repository to validate user requests
- To set additional fields based on other user repositories

The APIs provided by OCA enable the administrator's custom plug-in to acquire request parameters and the attributes of certificates and certificate requests.

> **See Also:** The Javadoc accompanying Oracle Application Server Certificate Authority

The following subsections describe tools and examples to aid an administrator in developing custom plug-ins if the organization requires them:

- [What Processing Does a Policy Do?](#page-101-1)
- [Steps in Creating a New Policy Plug-in](#page-102-0)
- [An Example of a Custom Policy Plug-in](#page-103-0)
- **[Generic Error Messages](#page-104-0)**

### <span id="page-101-1"></span>**What Processing Does a Policy Do?**

A custom plug-in can be written by implementing OCACustomPolicyPlugin interface. OCAPolicyRequest object, which is passed to the 'enforce' method of this interface, has all the essential attributes (of the certificate or certificate request) and their values set. The custom plug-in can read these objects to get or set attributes of the certificate request or certificate.

The following steps are involved in custom policy plug-in processing:

*Table 5–10 Steps in Custom Policy Plug-in Processing* 

| <b>Step</b>                                                                                                    | <b>Results</b>                                                                                                    |
|----------------------------------------------------------------------------------------------------|----------------------------------------------------------------------------------------------------|
| Enforce method of OCA custom plug-in<br>receives OCAPolicyRequest from the policy<br>processor                             | Automatic retrieval of the objects needed to get the actual<br>parameter values set during the enrollment, renewal, or<br>revocation requests. These parameters are the DN, validity<br>period, serial number, etc.             |
| The plug-in checks the retrieved parameters<br>from OCAPolicyRequest with the parameter<br>values expected by the plug-in. | If the policy check succeeds, it sets the plug-in result using<br>setplug-inResult method and return TRUE to the policy<br>processor. Otherwise it sets an error using setError() and returns<br>FALSE to the policy processor. |

## <span id="page-102-0"></span>**Steps in Creating a New Policy Plug-in**

The following four steps describe creating a new policy plug-in:

- **1.** Write a Java class that implements OCACustomPlugin interface, using the sample implementation shown in the next section as a guide.
- **2.** Save the java class implemented in step 1 and compile after adding \$ORACLE\_ HOME/oca/lib/oca-1\_3.jar to java CLASSPATH and obtaining the class file.
- **3.** Use the jar utility to jar the class file.
	- **a.** For example, the code in the previous section would be jar'ed and kept in example.jar.

To jar the class, use the jar utility available under \$ORACLE\_HOME/jdk/bin directory.

**\*** To create example.jar, execute:

\$ORACLE\_HOME/jdk/bin/jar cvf example.jar oca

- **\*** where example.jar is the jar file name and oca is the package directory that contains custom/policy/plugin/examplePlugin.class
- **b.** If you then were to execute 'jar tvf example.jar', you would see the examplePlugin.class file under the directory structure oca/custom/policy/plugin.
- **4.** Place this jar file into the \$ORACLE\_HOME/oca/policy directory. (For Windows platforms, the slashes become backslashes):

\$ORACLE\_HOME\oca\policy\

This directory is pre-created by Oracle Application Server Certificate Authority.

**5.** Stop OCA, OCA's OC4J, and OHS. Use the following commands in ORACLE\_ HOME:

\$ORACLE\_HOME/oca/bin/ocactl stop \$ORACLE\_HOME/opmn/bin/opmnctl stopproc type=oc4j instancename=oca \$ORACLE\_HOME/opmn/bin/opmnctl stopproc type=ohs

**6.** Start OHS, OCA's OC4J, and OCA, in that order. Use these similar commands:

\$ORACLE\_HOME/opmn/bin/opmnctl startproc type=ohs \$ORACLE\_HOME/opmn/bin/opmnctl startproc type= oc4j instancename=oca \$ORACLE\_HOME/oca/bin/ocactl start

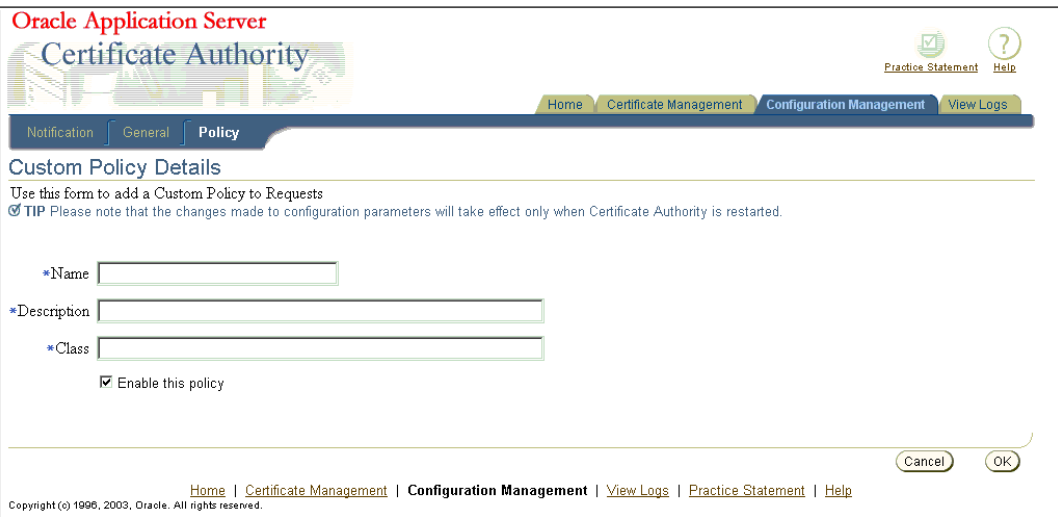

**7.** Use the OCA Administrator's web interface to add your custom policy to define your new rule.

That is, navigate to the Policy Rules page within the Policy subtab of Configuration Management, click the Add button, and fill in the fields. You supply the name, description, and class for your custom policy, click the enable checkbox to enable it, and then click OK.

**8.** Restart OCA, as described in the section titled [Starting and Stopping Oracle](#page-42-0)  [Application Server Certificate Authority](#page-42-0) in [Chapter 3, "Introduction to OCA](#page-42-1)  [Administration and Certificate Management"](#page-42-1). Only after OCA is restarted will the new jar be found and recognized, and the rule be able to come into effect. After this step, the custom policy will be applied to requests for certificates, renewals, or revocations, depending on which section was modified by adding this plug-in.

## <span id="page-103-0"></span>**An Example of a Custom Policy Plug-in**

You need to implement OCACustomPolicyplugin interface to write a custom plug-in.

The first step in supplying your own policy plug-in is to create a new Java class.

This section shows you an example of a custom policy plug-in that ensures that the country code in the certificate request is not US.

```
1: package oca.custom.policy.plugin; 
2: import oracle.security.oca.exception.OCMException; 
3: import oracle.security.oca.policy.custom.OCACustomPolicyplugin; 
4: import oracle.security.oca.policy.OCAPolicyRequest; 
5: import oracle.security.oca.policy.OCMPolicyConstants; 
6: public class PolicyCustomPlugin implements OCACustomPolicyPlugin 
7: { \left( \frac{1}{2} \right) // ends at line 35
8: public boolean enforce (OCAPolicyRequest policyRequest)
9: { \sqrt{2} // ends at line 34
10: // Add the functionality here. 
11: // Assume the plug-in should reject all requests with country code as US. 
12: if (!policyRequest.getCountry().equals("US")) 
13: {
14: //Plug-in check succeeded. Country ID in request is not 
TIS
15: //Hence return true.
16: return true;
```

```
17: }
18: else 
19: { // ends at line 33
20: //Plug-in check failed: Country ID in request is US. Set 
error and return false. 
21: try
22: {
23: 
policyRequest.setError("PolicyCustomPlugin",OCMPolicyConstants.POLICY_ERROR,
                                     "Country ID cannot be US."); 
24: //The first parameter is the plug-in name. 
25: //The second parameter is the status, which is an ERROR. 
26: //The third parameter is the Message to be displayed. 
27: } 
28: catch(OCMException e) 
29: { 
30: //enter exception handling here 
31: } 
32: return false; 
33: }
34.35: }
```
In the example above, line 1 is the package to which this custom policy plug-in belongs. The custom policy plug-in can belong to any package other than a package that starts with 'oracle.security.oca'.

Lines 2 through 5 import the class files required. The Javadoc API documentation contains the details of these files.

Line 6 implements the OCACustomPolicyPlugin interface. The custom policy interface must be implemented by all custom plug-ins. The interface that OCA gives belongs to the package oracle.security.oca.policy.custom and is available in \$ORACLE\_ HOME/oca/lib/oca-1\_3.jar.

Line 8 implements the method that will contain the functionality of this plug-in. So when the policy processor invokes this plug-in it will invoke the 'enforce' method.

Line 9 through 28 begins the functionality for this plug-in

Line 12 checks if the country code is not US. The API documentation accompanying OCA contains the details of the methods that can be used on policyRequest.

Line 16 returns success to the policy processor.

Line 18 introduces the handling for the error condition, exercised when the country code in the request is US.

Line 23 sets an error code into policyRequest. This error code is read by the policy processor and is rendered to the screen. You can see something similar when you get a new OracleAS Single Sign-On Server User certificate and immediately try to renew this certificate. The Renewal plug-in will generate an error.

Line 30 should be replaced by code to handle exceptions.

Line 32 returns an error status to the policy processor, indicating that the request failed the policy check and therefore will not be processed.

#### <span id="page-104-0"></span>**Generic Error Messages**

Following are the generic error messages, and their associated constants, that can be set if any error is found while applying the policy. These messages are translated into the languages supported by OCA, such as the following three:

- Invalid validity period "OCA\_POLICY\_INVALID\_VALIDITY"
- Requested validity period exceeds validity of the CA certificate "OCA\_POLICY\_INVALID\_VALIDITY\_CA"
- Invalid Distinguished Name

"OCA\_POLICY\_INVALID\_DN"

For example, in the above mentioned custom policy example, if line 13 is changed to read

```
13: 
policyRequest.setError("examplePlug-in",OCMPolicyConstants.POLIC
Y_ERROR, OCAPolicyMessage.OCA_POLICY_INVALID_DN);
```
then the output would show the an "Invalid Distinguished Name" error.

**See also:** The Javadoc provided with the other documentation for descriptions of the classes and methods provided in OCA Custom plug-in, and the constants available for your use.

**Note:** The generic error messages supported by OCA are translated into the languages supported by OCA, so they are available to use in custom plug-ins as well. By using these constants, these error messages are available to be rendered in any of the languages supported by OCA.

If these messages are not used, then any valid java string can be used. However, these java strings will not have been translated, and so they will be rendered simply as they are supplied.

<span id="page-106-0"></span>**6**

# **OracleAS Certificate Authority Administration: Advanced Topics**

This chapter provides additional context and detail for Oracle Application Server Certificate Authority administrative features, for high-availability features, and for backup and recovery procedures in the following sections:

- [Wallet Operations for OracleAS Certificate Authority](#page-106-1)
- [Configuration Operations for OracleAS Certificate Authority](#page-109-0)
- **[Customization Support](#page-114-0)**
- [Log or Trace OCA Actions for Oracle Application Server Certificate Authority](#page-116-0)
- [Changing the Infrastructure Services That OCA Uses](#page-117-1)
- [OracleAS Certificate Authority and High-Availability Features](#page-119-0)
- [OracleAS Certificate Authority Backup and Recovery Considerations](#page-121-0)
- [Restricting the Realm of Certificate Publication](#page-122-0)
- [Replacing the CA and Deinstalling OracleAS Certificate Authority](#page-123-0)

# <span id="page-106-1"></span>**Wallet Operations for OracleAS Certificate Authority**

Wallets are containers for certificates and trusted authorities' certificates. Oracle Application Server Certificate Authority uses wallets for secure storage and access regarding these vital elements. When certificates, trusted authorities, or passwords change, the administrator must take action to enable their use in a consistent and secure manner. The following sections describe such actions:

- [Regenerating the CA Signing Wallet](#page-106-2)
- [Regenerating the CA SSL and CA SMIME Wallets](#page-107-0)
- **[Renewing Critical Wallets](#page-108-0)**
- [Changing Passwords](#page-109-1)

## <span id="page-106-2"></span>**Regenerating the CA Signing Wallet**

**Note:** You need to be extremely cautious before attempting this operation, because it regenerates the CA signing certificate and replaces the existing CA certificate, invalidating all the certificates issued by the existing CA.

Installation of Oracle Application Server Certificate Authority as a root certificate authority (CA) also creates the CA signing certificate and the CA SSL wallet. The CA SMIME wallet is not generated automatically, but rather must be generated by the administrator. If the CA key is somehow compromised, this certificate and wallet can be regenerated using the administrative command line tool,  $\sigma$ cactl, as described in the next section.

The new CA certificate and private key will be stored in the OCA repository. The private key is encrypted by the same password that was requested and established during installation of the original CA. The former CA signing certificate entry and all other certificates issued by that former CA signing certificate will become invalid.

Other critical wallets, like CA SSL and CA SMIME, also need to be regenerated, and regenerating these does request a new password. After regeneration of the CA signing wallet, a CRL issued by the old CA will not be useful.

Example of the command to generate the CA signing wallet:

ocactl generatewallet -type CA

OCA needs to be stopped to execute this command, which can take a few minutes to complete. To restart OCA, see the section titled ["Starting and Stopping Oracle](#page-42-0)  [Application Server Certificate Authority"](#page-42-0) in [Chapter 3, "Introduction to OCA](#page-42-1)  [Administration and Certificate Management"](#page-42-1).

#### <span id="page-107-0"></span>**Regenerating the CA SSL and CA SMIME Wallets**

The CA SSL wallet is generated during installation and is used to enable the Oracle Application Server Certificate Authority engine to listen in HTTPS mode. In certain circumstances, you must regenerate the CA SSL and CA SMIME wallets in order to establish secure communications with the OCA server. These circumstances include a wallet becoming compromised or corrupted, or the CA Signing wallet being regenerated, or a new Sub CA certificate being installed.

Example of the command to generate the CA SSL wallet:

ocactl generatewallet -type CASSL

OCA, OCA's OC4J, and OHS all need to be stopped to execute this command. After this command executes, restart OHS, OCA's OC4J, and OCA, in that order.

This wallet is stored as ewallet.p12 (PKCS#12) under the directory \$ORACLE\_ HOME/oca/wallet/ssl, encrypted by the password that was provided during its generation. This command also generates CA SSL wallet in OracleAS Single Sign-On Server format and stores it as cwallet.sso at \$ORACLE\_HOME/oca/wallet/ssl.

The advantage to using cwallet.sso is that HTTP Server can be brought up in SSL mode without requiring the Oracle HTTP Server administrator to supply the wallet password. This password is normally requested when HTTP Server starts up in SSL mode, using a PKCS#12 wallet.

The OracleAS Single Sign-On Server-format wallet is obfuscated to discourage users from visually opening the file and extracting the keys. However, the operating system file permissions are relied upon to protect it, since it is created with owner-only permissions. The next startup of OCA instance in OPMN will use this wallet for SSL server authentication. (After CA SSL/OracleAS Single Sign-On Server wallet generation, the OPMN stopall and startall commands are required.)
### **The CA SMIME Wallet**

The CA SMIME wallet enables the Oracle Application Server Certificate Authority to sign alerts and notification messages. You must generate it before selecting "Send SMIME E-Mails" in the Notification subtab of Configuration Management in the OCA Administration pages. Once generated, this wallet resides in the OCA database repository.

**See Also:** [Mail Details](#page-67-0) in [Chapter 4, "Configuring Oracle](#page-64-0)  [Application Server Certificate Authority"](#page-64-0)

If this SMIME wallet is compromised or corrupted, or when the CA signing wallet is regenerated, you must regenerate the CA SMIME wallet. This wallet is encrypted by the administrator's password, which is required to execute the command generating the wallet. You will also be asked for the administrator's Distinguished Name and email address.

Example of the command to generate CA SMIME wallet:

ocactl generatewallet -type CASMIME

The following steps generate and use the CA SMIME wallet:

**1.** Stop OCA. Use the command

\$ORACLE\_HOME/oca/bin/ocactl stop

**2.** Generate the CA SMIME wallet using the command

ocactl generatewallet -type CASMIME

- **3.** After generating the wallet, go to the Notification page of Configuration Management in the OCA web interface and enable the "Send SMIME E-Mails" option. It uses the generated CA SMIME wallet to sign alerts and notifications.
- **4.** Start OCA. Use the command

\$ORACLE\_HOME/oca/bin/ocactl start

After regeneration of the CA SMIME wallet, the old CA SMIME will not be of any use. The new CA SMIME wallet is used to sign alert and notification messages.

### **Renewing Critical Wallets**

When a certificate is going to expire, renewal will be required. CA Signing, CA SSL, and CA SMIME wallets can be renewed using ocact1, the administrative command line tool. During the execution of the renewcert command, ocactl will prompt for the new validity period, taking the input as the number of days for which the certificate is to be renewed.

When the CA signing certificate is renewed, a new certificate with new validity period is created and stored in OCA's metadata repository.

When the CA SSL wallet is renewed, the old wallet ewallet.p12 at \$ORACLE\_ HOME/oca/wallet/ssl/ will be overwritten with the renewed wallet. Renewal of the CA SSL wallet also overwrites the cwallet.sso at \$ORACLE\_HOME/oca/wallet/ssl/.

When the CA SMIME wallet is renewed, the new wallet overwrites the old CA SMIME wallet in the database repository.

Example to renew CA signing wallet:

ocactl renewcert -type CA

A renewed CA SMIME wallet can be used simply by restarting OCA. The renewed CA and CA SSL wallets take effect only after OHS, OCA's OC4J, and OCA are restarted, in that order, as described in the section titled ["Starting and Stopping Oracle Application](#page-42-0)  [Server Certificate Authority"](#page-42-0) in [Chapter 3, "Introduction to OCA Administration and](#page-42-1)  [Certificate Management"](#page-42-1).

### **Changing Passwords**

After installation, you can change any of the following passwords: CA, CA SSL, CA SMIME, or DB, by stopping OCA, issuing the ocactl setpasswd command, and then restarting OCA.

**See Also:** [Appendix A, "Command-Line Administration"](#page-142-0) for detailed descriptions of using ocactl.

**Note:** The OCA schema password can be changed only by running this command: ocactl setpasswd -type DB. It should not be changed by going directly to the database, e.g., by using sqlplus, because OCA will stop working if that is done.

The changes resulting from executing these commands take effect after the next start of Oracle Application Server Certificate Authority. Each use of ocactl requires the OCA administrator password. Once this is authenticated, the command requests the new password for the role type specified in the command, which then replaces the one in the password store. The results are again encrypted using the latest OCA administrator password.

Example to change OCA repository password:

ocactl setpasswd -type DB

**Note:** If the CA SSL wallet password is changed, you must restart OHS, OCA's OC4J, and OCA, in that order, except in the default install scenario wherein OCA uses cwallet.sso: in that case, OHS need not be restarted.

# **Configuration Operations for OracleAS Certificate Authority**

The administrator for OracleAS Certificate Authority configures it to meet the needs of the site using it. Some of these operations are done through the web interface. Others require using command line tools such as ocactl, the OracleAS Certificate Authority administrative command line tool, and others that control components on which OracleAS Certificate Authority relies. These configuration operations and the actions the administrator must take are described in the following sections:

- [Configuring Oracle HTTP Server to Use a Third Party SSL Wallet](#page-110-0)
- [Revoking a Certificate Authority Certificate](#page-110-1)
- [Revoking the OCA Web Administrator's Certificate](#page-111-0)
- [Configuring Globalization Support for OCA Screens](#page-112-0)

## <span id="page-110-0"></span>**Configuring Oracle HTTP Server to Use a Third Party SSL Wallet**

When OCA is installed, it is automatically configured in SSL mode. Browsers will warn that this site is not trusted until you install the CA certificate. (You can either explicitly install the CA or edit the CA entry in the browser.) To avoid this warning, the OCA administrator can get an SSL certificate for the OCA server from a well-known CA like Verisign.

The convertwallet command is used to convert such an SSL Server wallet (ewallet.p12, in PKCS#12 format) into a wallet in the OracleAS Single Sign-On Server format, with file name cwallet.sso. The advantage to using cwallet.sso is that HTTP Server can be brought up in SSL mode without requiring you to supply the wallet password. This password is usually requested when HTTP Server starts up in SSL mode, using a PKCS#12 wallet. The OracleAS Single Sign-On Server-format wallet is encrypted to discourage users from visually opening the file and extracting the keys. However, the operating system file permissions are relied upon to protect it, since it is created with owner-only permissions. Thus the convertwallet command enables OracleAS Single Sign-On Server to bring up the web server in SSL mode automatically, without asking a human for the wallet password.

To install a wallet from a well-known CA, the administrator can do the following:

- **1.** Shut down OCA, OCA's OC4J, and OHS.
- **2.** Back up wallets in \$ORACLE\_HOME/oca/wallet/ssl.
- **3.** Using Oracle Wallet Manager, create a complete SSL server wallet:
	- **a.** Request an SSL certificate.
	- **b.** Install the certificate of the third-party CA that issued the server certificate.
	- **c.** Install your requested server certificate.
- **4.** Using OWM, import the current OCA CA's certificate as a trust point into this wallet.

### **See Also:** *Oracle Advanced Security Administrator's Guide*

**5.** Save the wallet at \$ORACLE\_HOME/oca/wallet/ssl.

Now OCA-issued certificates can be trusted as client certificates against this wallet as the CA SSL server's certificate.

- **6.** Copy the wallet created from the third-party CA (in PKCS#12 format) to \$ORACLE\_HOME/oca/wallet/ssl/ewallet.p12.
- **7.** Run convertwallet -format SSO.
- **8.** Start OCA, OCA's OC4J, and OHS, in that order.

## <span id="page-110-1"></span>**Revoking a Certificate Authority Certificate**

Revoking a CA signing certificate is a very drastic operation, which will make OCA installation non-functional and invalidate the certificates already issued. This operation, revocation, should only be done when the CA key is compromised, so that you can install a new certificate authority.

Using a sub-CA reduces the risk and cost. Hierarchical CA structure enables normal operations to be conducted by the sub-CA while the root CA is especially protected, perhaps being off-line in a highly secure location. In this way, even if an online subordinate CA is compromised, it can be revoked and a new sub-CA created to replace it. All earlier operations can continue using certificates as issued.

However, if the root CA is compromised, a completely new infrastructure needs to be established, and all applications relying on it need to be updated.

For these reasons, Oracle recommends using a hierarchy of CA's, with special protection for the root CA.

The revokecert command enables you to revoke a root certificate authority certificate or an OCA Administrators certificate. It can only be used when OCA services are not running. Revoking a root certificate authority certificate is required before installing a new CA signing for ongoing OCA operations.

When you intend to install a new CA, first revoke all certificates issued by the existing CA, and update the Certificate Revocation List. This step is necessary because until the new CA signing certificate is generated, all the old certificates signed by the old CA would be marked as Invalid in the OCA repository.

Then use revokecert to revoke the old CA signing wallet, giving your reason as a parameter. Once the CA signing certificate is revoked, all certificates issued by that CA would be in an inconsistent state, had you not revoked them already.

Once the OCA administrator certificate is revoked, the administrator cannot access any administrative functions on the web until he gets a new certificate. When he opens the Administration home page, it will require a new enrollment to get a new Administrators certificate.

Example of the command to revoke CA certificate when its key is compromised:

```
ocactl revokecert -type CA -reason KEY_COMPROMISE
```
Steps to be followed to revoke CA certificate and restart OCA:

**1.** Stop OCA. Use the command

\$ORACLE\_HOME/oca/bin/ocactl stop

- **2.** Revoke the CA signing wallet using the above command.
- **3.** Regenerate the CA SSL wallet.
- **4.** Start OCA. Use the following command:

\$ORACLE\_HOME/oca/bin/ocactl start

## <span id="page-111-0"></span>**Revoking the OCA Web Administrator's Certificate**

You may in future need to replace the administrator's certificate. Reasons could include the password to your private key being lost, the private key somehow being compromised or stolen, or the administrator role being given to someone new. This operation, revocation, should only be done when the Web administrator key is compromised, so that you can enroll new OCA web administrator.

To replace the administrator certificate, you must stop the server, revoke the current administrator's certificate, and restart the server. These tasks are performed by using the server command-line tool opmnctl and the OCA command-line tool ocactl, which requires the OCA Administrator password.

Once the OCA administrator certificate is revoked, the administrator cannot access any administrative functions on the web until he gets a new certificate. When he opens the Administration home page, it will require a new enrollment to get a new Administrator's certificate.

The administrator then navigates to the Oracle Application Server Certificate Authority web page and fills in the OCA Web administrator enrollment form. Example of the command to revoke Web Administrator's wallet when its key is compromised:

ocactl revokecert -type WEBADMIN -reason KEY\_COMPROMISE

Steps to be followed to revoke Web Administrator's certificate and restart OCA:

**1.** Stop OCA. Use the command

\$ORACLE\_HOME/oca/bin/ocactl stop

**2.** Revoke the Web Administrator's certificate using the command

ocactl revokecert -type WEBADMIN -reason KEY\_COMPROMISE

**3.** Start OCA. Use the following command:

\$ORACLE\_HOME/oca/bin/ocactl start

**Note:** Having revoked the webadmin certificate, you cannot use it to log into the web interface for OCA. You must remove it from the browser certificate store before opening the OCA web interface. Then you will be able to display that interface and enroll anew as the administrator.

### <span id="page-112-0"></span>**Configuring Globalization Support for OCA Screens**

The administrative and user screens for OracleAS Certificate Authority can appear in the language of the client or of the server, under the following conditions:

- **1.** The Database Character Set must be UTF8.
- **2.** The UI and online help of OracleAS Certificate Authority are rendered in the locale of the client, as are dates. (Times are rendered in the server locale.) If the client locale is not supported, the screens are rendered in the server locale. If the server locale is also not among the languages supported by OCA, then English is the language used.
- **3.** The practice statement is rendered in the locale in which the Administrator edits the practice statement irrespective of the client locale.
- **4.** 'ocactl' supports NLS depending on the server locale. If the server locale is anything other than the OCA supported languages, display is in English.
- **5.** In every locale, the actual ocactl commands are themselves in English.
- **6.** Informational messages, such as alerts, notifications, or error messages, are displayed in the language of the server locale, not in the client locale if that is different from the server locale. For example, if OCA were installed on a server whose locale is English, and a Japanese client submits a request, the notification will be in English.

If you use templates for customizing alerts or notifications, as described in the next section, the language in which you edit those templates is used. It is advisable to edit the templates in the language of the server, because the message body is encoded in the language of the server locale.

If you do not use templates, then all alerts and notifications will appear in the language of the server locale.

**Note:** If the client locale is Arabic, then screens are rendered in English. However, the order of rendering is right to left. (Bug numbers 3382624 & 3384940.)

# **Performance Tuning for OracleAS Certificate Authority**

You can enhance the performance of your OCA instance by setting several customizable parameters for the database, Single Sign-On, and memory.

## **Tuning Database Connections**

*Table 6–1 Tuning Database Usage*

| Method                                                                                             | <b>Topic Reference</b>         |
|----------------------------------------------------------------------------------------------------|--------------------------------|
| Make the database pool size the number of concurrent<br>users that you are expecting (default 20). | Database Settings on page 4-10 |
| Make the database pool scheme "dynamic." (default)                                                 | Database Settings on page 4-10 |

Each connection in the connection pool uses up a database dedicated process. Therefore, if you adjust these sizes, you need to ensure that the database parameter named PROCESSES is greater than the sum of the following five numbers:

- Size of the OCA pool
- Number assigned for Single Sign-On maximum connections in pool
- Number of mod\_plsql connections (could equal the number of users concurrently logging out, because Single Sign-On uses mod\_plsql for logout)
- Number of Oracle Internet Directory connections, computed as the product of Oracle Internet Directory processes and the number of database connections per process
- Number of database connections used by other Oracle products

**See Also:** See the discussion of PROCESSES in *Oracle10i Database Administrator's Guide*.

## **Tuning OCA Interactions with OracleAS Single Sign-On**

For optimum performance, ensure that the Single Sign-On database pool size is not less than the OCA database pool size.

In OCA, the minimum database pool size is hardcoded as 3, so for OCA you can only adjust the maximum. Single Sign-On lets you configure both the minimum and maximum pool size, which are in the policy.properties file as the parameters (minConnectionsInPool and maxConnectionsInPool.

**See Also:** See "policy.properties" in *Oracle Application Server Single Sign-On Administrator's Guide*.

## **Tuning Maximum Memory**

OCA is configured to use a maximum memory of 256MB, which should be sufficient for most purposes. However, if you experience OutOfMemory errors, you can change your configuration to use more memory by setting the JVM heap size.

**See Also:** See the discussion of JVM heap in *Oracle Application Server Performance Guide*.

## **Tuning Oracle Internet Directory Connections**

The number of database connections used by Oracle Internet Directory depends on the number of Oracle Internet Directory processes and the number of database connections per process. Tune these parameters by adjusting the number of concurrent database connections a single directory server process can have and the number of server processes a single instance can spawn.

**See Also:** See the discussion of connections and Server Management Fields in Oracle Directory Manager in the appendix on graphical user interfaces in *Oracle Internet Directory Administrator's Guide*.

## **Tuning Other Components**

Other Oracle components that you have installed may have additional parameters useful in tuning your system's performance. See the manuals for those components to learn about possible steps you can take toward performance enhancement at your site.

# **Customization Support**

OCA enables you to customize the SSO-OCA interface by specifying your own headers and footers for the following three provisioning pages:

**1.** The Welcome screen

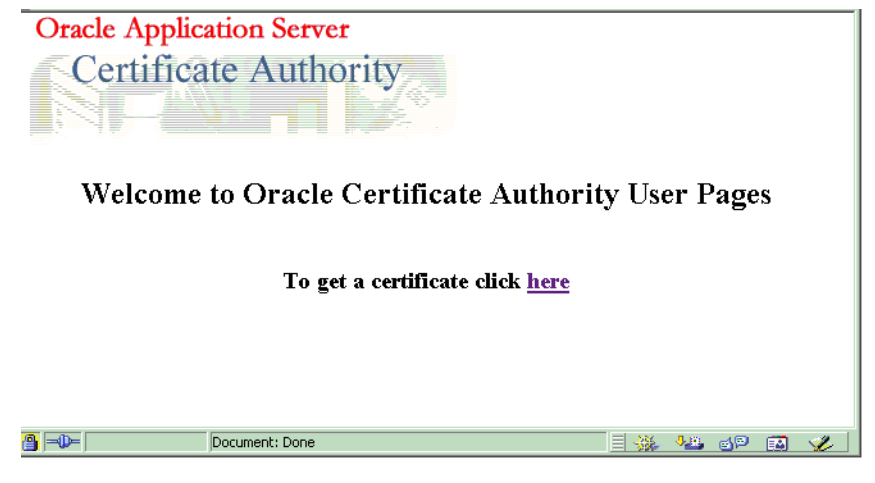

**Note:** To see this pop-up, users must have pop-up-blocking turned off in their browsers.

**2.** The Enrollment screen

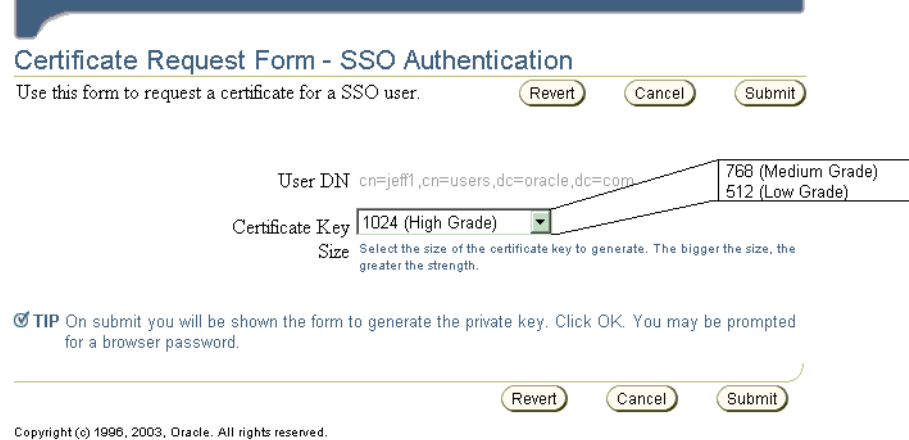

**3.** The Install Certificate screen

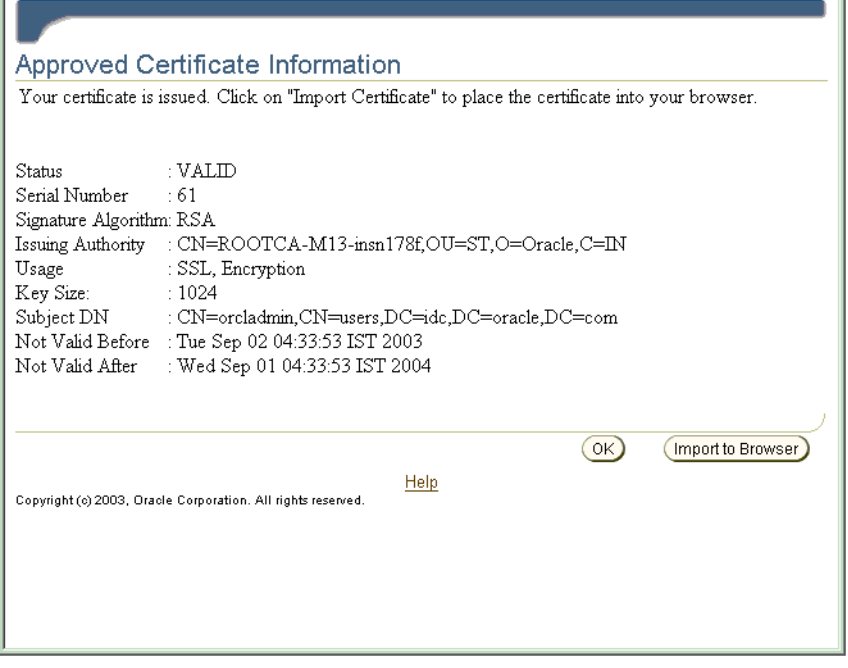

**See:** [Single Sign-on and OracleAS Certificate Authority \(OCA\)](#page-56-0) in [Chapter 3, "Introduction to OCA Administration and Certificate](#page-42-1)  [Management"](#page-42-1)

Although OCA will by default render the existing screens without customization, the OCA administrator can customize any of the three with unique headers or footers. By providing a custom HTML file for any such screen, the administrator signals OCA to use that customized screen in place of the corresponding default screen. These custom HTML files can contain static HTML content. If no customized HTML files are provided, or if they are of zero size, the default screens are used.

The templates for creating such a custom HTML file are in the directory named \$ORACLE\_HOME/oca/templates/screens. The administrator controls the look and feel of this content.

If any customization screen HTML file exists with nonzero size, its content is used instead of the default screen.

#### **Notes:**

After making changes to any of these HTML files, the administrator must restart OCA to cause those changes to be used.

Please note that OCA is not responsible for the content, translation, or accessibility of anything customized, such as screens, messages, alerts, notifications, or other content, which will be rendered as is.

*Table 6–2 Customization of Single Sign-On Popup Screens*

| Screen<br>Name        | <b>Position of Replaceable Text</b>                                                                                                 | Files to Contain Replaceable Text <sup>1</sup>            |
|-----------------------|----------------------------------------------------------------------------------------------------|-----------------------------------------------------------|
| Welcome<br>Screen     | For a header: between the OCA lines reading<br>"Welcome to OracleAS Certificate Authority" and "To<br>get a certificate Click Here" | \$ORACLE_HOME/oca/templates/<br>screens/homeheader.html   |
|                       | For a footer: below the line reading<br>"To get a certificate Click Here"                                                           | \$ORACLE_HOME/oca/templates/<br>screens/homefooter.html   |
| Enrollment<br>Screen  | For a header: between OCA's "Blue bar at the top"<br>and the line reading "User DN"                                                 | \$ORACLE_HOME/oca/templates/<br>screens/enrollheader.html |
|                       | For a footer: below the lines at the bottom, reading<br>"Key Size" and "SKI".                                                       | \$ORACLE_HOME/oca/templates/<br>screens/enrollfooter.html |
| Install               | For a header: between the OCA lines reading                                                                                         | \$ORACLE_HOME/oca/templates/                              |
| Certificate<br>Screen | "View Certificate" and "Certificate details"                                                                                        | screens/importheader.html                                 |
|                       | For a footer: between the OCA lines reading<br>"After certificate details" and "SKI" at the bottom.                                 | \$ORACLE_HOME/oca/templates/<br>screens/importfooter.html |

 $1$  If any file in this column exists with nonzero size, the corresponding header or footer will be replaced with that file's static HTML.

# <span id="page-116-0"></span>**Log or Trace OCA Actions for Oracle Application Server Certificate Authority**

You can use the ocact1 set command to enable log and trace, so that OCA/Admin operations can be viewed in the log/trace storage.

| <b>Type of Data</b><br><b>Storage Form</b><br>Location |                 |                        |
|--------------------------------------------------------|-----------------|------------------------|
| OCA Log                                                | OCA repository  | OCA repository         |
| OCA Trace                                              | File: oca.trc   | \$ORACLE_HOME/oca/logs |
| <b>ADMIN</b> Log                                       | File: admin.log | \$ORACLE_HOME/oca/logs |
| <b>ADMIN Trace</b>                                     | File: admin.trc | \$ORACLE_HOME/oca/logs |

*Table 6–3 Storage Locations for OCA Log and Trace Data*

The set command has the following format:

ocactl set -type {LOG | TRACE} -mode {OCA|ADMIN} -state {ON|OFF} Examples:

- **1.** ocactl set -type LOG -mode OCA -state ON Enables storing log messages in the OCA repository.
- **2.** ocactl set -type TRACE -mode OCA -state ON Enables storing trace messages in the oca.trc file.
- **3.** ocactl set -type LOG -mode ADMIN -state ON Enables storing log messages in the admin.log file.
- **4.** ocactl set -type TRACE -mode ADMIN -state ON Enables storing trace messages in the admin.trc file.
- **5.** ocactl set -type TRACE -state OFF Turns off tracing: no trace data are stored.

## **Clearing Log or Trace Information for OracleAS Certificate Authority**

The ocactl administrative command line tool enables removal of existing log or trace storage at the administrator's choice. The OCA log will be stored in the OCA repository, and the OCA trace will be stored in oca.trc at \$ORACLE\_HOME/oca/logs. The Admin log will be stored in admin.log at \$ORACLE\_HOME/oca/log, and the Admin trace will be stored in admin.trc at \$ORACLE\_HOME/oca/logs.

Executing the clear command on an allowed type and mode deletes the old contents of such log or trace storage. Files affected by such commands (oca.trc, admin.trc, or admin.log) are simply removed from the file system.

The clear command has the following format:

ocactl clear -type {LOG |TRACE} -mode {OCA|ADMIN}

Examples:

**1.** ocactl clear -type LOG -mode ADMIN

Removes the Admin log file admin.log from \$ORACLE\_HOME/oca/logs

**2.** ocactl clear -type TRACE -mode ADMIN

Removes the Admin trace file admin.trc from \$ORACLE\_HOME/oca/logs

**3.** ocactl clear -type LOG -mode OCA

Removes log messages in the OCA repository

**4.** ocactl clear -type TRACE -mode OCA

Removes the OCA trace file oca.trc from \$ORACLE\_HOME/oca/logs

## **Changing the Infrastructure Services That OCA Uses**

Changes to OracleAS Single Sign-On and Oracle Internet Directory, such as using a new port or host, can arise in a variety of ways, including the following situations:

- Restore operations after a backup
- Configuration changes to LDAP (directory) or the Oracle Database

Migration from a pilot scenario to a production environment

**See Also:** The *Oracle Application Server Administrator's Guide*

OCA is installed as part of the OracleAS Identity Management (IM) infrastructure and uses the services of Oracle Internet Directory, OracleAS Single Sign-On Server, and a metadata repository. If any of these components is replaced or restored, OCA can be configured to use these new services. can either use existing versions of these three components or work with a new Oracle Internet Directory, OracleAS Single Sign-On Server and metadata repository.

Two types of infrastructure change are supported by OracleAS:

- [Changing Identity Management \(IM\) Services Used by OCA](#page-118-0)
- [Changing Metadata Repository \(MR\) Services Used by OCA](#page-119-0)

The following section describes the display of data regarding these services:

[Where OCA Connection Information Is Stored and Displayed](#page-119-1)

### <span id="page-118-0"></span>**Changing Identity Management (IM) Services Used by OCA**

After installation of a new OracleAS Single Sign-On Server or Oracle Internet Directory, changing OCA's IM Services requires two steps:

- Installing a new IM and migrating the existing data.
- Configuring OCA to use the newly installed IM Services.

OracleAS provides scripts to migrate data from one IM instance to another, assuming that a new IM (OracleAS Single Sign-On Server/Oracle Internet Directory) has been installed. However, you cannot use the Change Identity Management Wizard on the Infrastructure page of the Application Server Control Console to OCA because OCA itself is an infrastructure component. So OCA supports changing OCA's IM Services by providing the "changesecurity" command from the OCA administrative command line tool ocactl.

#### **See Also:**

- [Appendix A, "Command-Line Administration"](#page-142-0) for more details on the OCA administrative command line tool, and
- The *Oracle Application Server Administrator Guide* for more details on changing the IM and Metadata Services of the Identity Management Infrastructure, including scripts.

The following steps establish the new IM services for OCA:

- **1.** Install Identity Management and Metadata Repository on Machine 1.
- **2.** Install Identity Management on Machine 2.
- **3.** Migrate IM data from Machine 1 to Machine 2 using the scripts provided by OracleAS.
- **4.** In the machine with OCA (Machine 1), bring down OCA, OCA's OC4J, and OHS. Use these commands:

```
$ORACLE_HOME/oca/bin/ocactl stop
$ORACLE_HOME/opmn/bin/opmnctl stopall
```
- **5.** In Machine 1, edit the ias.properties file to make the OIDhost and OIDport parameters under \$ORACLE\_HOME/config directory point to the new IM, i.e., Machine 2.
- **6.** On Machine 1, execute the following command:

\$ORACLE\_HOME/oca/bin/ocactl changesecurity -server\_auth\_port portno

This command performs the following two actions:

- Updates the file oca.conf at \$ORACLE\_HOME/oca/conf to point to the new IM Services machine (Machine 2)
- Registers OCA with the new OracleAS Single Sign-On Server (Machine 2)

**Note:** Identity Management (IM) reassociation can be used to accommodate changes to the configuration of OracleAS Single Sign-On Server or Oracle Internet Directory services for scalability or failover purposes, or to accommodate the transition from a pilot IM to production IM.

For more information on such reassociation, see *Oracle Application Server Administrator's Guide*.

## <span id="page-119-0"></span>**Changing Metadata Repository (MR) Services Used by OCA**

Changing OCA's Metadata Services from one physical database to a different physical database is not supported. However, changes to connection strings, such as changing the listener or the port, are accommodated by using the updateconnection command as documented in Appendix A.

## <span id="page-119-1"></span>**Where OCA Connection Information Is Stored and Displayed**

Information defining connections to the OCA repository and directory (used for publishing certificates) is stored in Oracle Internet Directory. This connection information is originally written to Oracle Internet Directory when OracleAS is installed, at which time it is also fetched from Oracle Internet Directory and written into the Oracle Application Server Certificate Authority configuration file \$ORACLE\_ HOME/oca/conf/oca.conf.

This connection information is displayed under Settings in the General subtab of the Oracle Application Server Certificate Authority web interface for the administrator.

**See Also:** updateconnection in Table A–2, " Operations and [Parameters of the OracleAS Certificate Authority \(OCA\) ocactl](#page-143-0)  [Tool"](#page-143-0) of [Appendix A, "Command-Line Administration".](#page-142-0)

# **OracleAS Certificate Authority and High-Availability Features**

The primary reference for Oracle Application Server high-availability features is the Oracle Application Server High Availability Guide. The following discussion is merely an overview to orient you to those features.

Oracle Application Server Certificate Authority facilitates swift and easy use of certificates in real-world, high-availability systems. The linkages, procedures, conventions, and preparations supporting the high-availability capabilities of Oracle® Application Server Cold Failover Clusters and Real Application Clusters are discussed in the following sections:

- [OracleAS Certificate Authority Deployment Using Cold Failover](#page-120-0)
- [OracleAS Certificate Authority Deployment Using Real Application Clusters](#page-120-1)

**See Also:** *Oracle Application Server High Availability Guide*.

## <span id="page-120-0"></span>**OracleAS Certificate Authority Deployment Using Cold Failover**

In a cold-failover configuration, a number of physical hosts have access to a common store on shared disks, and each physical node can host one or more logical hosts at the same time. Using an Oracle® Application Server Cold Failover Cluster enables transparent failover of an OracleAS instance from a failed node to a backup. The failover can also be initiated manually, for maintenance.

In this example, there is only one software and database installation to be performed, and two physical hosts share access to the disk on which the OCA/OracleAS software and database reside. If the hardware for OracleAS is configured as a cluster of machines, then the installer recognizes the node as part of the cluster and asks for the name of the virtual host. When the physical host 1 fails or is taken offline for maintenance purposes, its logical hostname (virtual host A) will be migrated to the other physical host. Vendor-specific scripts and hardware cluster software can be used to start the required database, listener and OCA/OracleAS processes to effect transparent failover. Clients continue to talk to the same logical host as before, with minimal service disruption. Oracle Application Server Certificate Authority, too, must be restarted with the ocactl start command, after HTTP server and OC4J are brought up.

**See Also:** *Oracle Application Server High Availability Guide*.

### <span id="page-120-1"></span>**OracleAS Certificate Authority Deployment Using Real Application Clusters**

Oracle Real Application Clusters provides a robust cluster architecture for the OracleAS Infrastructure, offering a more transparent high availability solution than cold failover clusters. Because all nodes in the Real Application Clusters solution are active, failover from one node to another is quick, requiring no manual intervention. This active-active set up also provides scalability to the infrastructure deployed on it.

The database files are installed in shared storage accessible by all nodes. The database instances open the database concurrently for read/write operations. Infrastructure configuration files are not in the database but in the file systems local to each node, containing identical but node-specific configuration information. More than two nodes can exist in the cluster and all of them actively accept requests from the middle tier.

The cluster is front-ended by a load balancer appliance, which Oracle recommends be deployed in a fault-tolerant mode to maintain availability in case of load balancer failure. This load balancer directs non-Oracle Net traffic, such as HTTP, HTTPS, and LDAP (directory) requests, from the middle tier to the infrastructure. The configuration of the load balancer is set to direct requests from the middle tier to any of the active infrastructure nodes.

OCA provides limited support for RAC. It can use the RAC configuration's other infrastructure components, such as Oracle Internet Directory, Oracle Database, and OracleAS Single Sign-On, but OCA itself cannot be in the RAC mode.

**See Also:** *Oracle Application Server High Availability Guide* for guidance regarding how to install these components in the RAC mode.

**Note:** In OracleAS Certificate Authority 10*g* Release 2 (10.1.2), RAC is not supported on Windows.

# **OracleAS Certificate Authority Backup and Recovery Considerations**

The phrase "backup and recovery" refers to the various strategies and procedures involved both in guarding against data loss and in reconstructing the data if a loss occurs. The OracleAS backup recovery tool aids in backing up and recovering the OracleAS environment in the event of a failure.

**See Also:** Full documentation of backup and recovery tools and procedures appears in the following books:

- For detailed descriptions of the various backup and recovery methods available, the installation and configuration of the OracleAS backup/recovery tool, and component-wise backup and recovery, please refer to the backup/recovery documentation in the *Oracle Application Server Administrator's Guide*.
- For database backup, use the Oracle backup and recovery guidelines as described in the *Oracle10i Backup and Recovery Advanced User's Guide*.
- For backing up Oracle Internet Directory, use the *Oracle Internet Directory Administrator's Guide*.

The descriptions that follow are introductory only; full information is in the books listed above.

Scenarios in which backup/recovery techniques could be used to recover data include the following situations:

| <b>Situations</b>                                                                                                    | <b>Responses</b>                                                                                                    |
|----------------------------------------------------------------------------------------------------|----------------------------------------------------------------------------------------------------|
| Loss of host                                                                                                    | You can restore to a new host with the same<br>hostname and IP address.                                                                     |
|                                                                                                    | Alternatively, you can restore to a new host<br>with a different hostname and IP address.                                                   |
| Oracle software/binary loss or corruption                                                                                                    | If any Oracle binaries are corrupted or lost,<br>you must recover the entire infrastructure.                                                |
| Metadata Repository instance failure, such as a crash of the<br>database instance                                                                               | Use database instance recovery methods to<br>recover the metadata repository instance.                                                      |
| Metadata Repository database failure, meaning only the<br>metadata repository has been corrupted, and not any other<br>files in the infrastructure Oracle home. | Take a backup of the metadata repository<br>using $B/R$ scripts and recover the database<br>using the OracleAS Backup and Recovery<br>Tool. |
| Deletion/corruption of OracleAS component runtime<br>configuration files                                                                                        | Restore configuration files using a B/R script.                                                                                             |
| Metadata Repository listener failure                                                                                                    | Kill and restart the listener process.                                                                                                    |

*Table 6–4 Scenarios for Backup/Recovery* 

Various backup and recovery procedures protect and preserve Oracle® Application Server Certificate Authority (OCA) content and capability in the event of required maintenance or unexpected loss of service.

Backup and corresponding recovery methods are supported by the following backup/recovery tools:

| <b>Tool Name</b>                                      | <b>Functionality</b>                                                                                                    |
|-------------------------------------------------------|----------------------------------------------------------------------------------------------------|
| Cold Backup/Recovery                                  | Refers to restoring the entire OracleAS infrastructure instance including the<br>Oracle Home, configuration files, and database files that were backed up<br>after completing a clean and normal shutdown of all OracleAS infrastructure<br>processes and metadata repository |
| Partial Online (hot)<br>Backup/Recovery               | Refers to restoring the OracleAS infrastructure configuration files and<br>database files that were backed up after completing a proper online backup<br>of the OracleAS instance and metadata repository                                                                     |
| Incremental Backup/Recovery<br>of Configuration files | Refers to restoring only the OracleAS infrastructure configuration files taken<br>from an online backup                                                                                                    |

*Table 6–5 Backup/Recovery Tools* 

Since OCA uses the Oracle Database as its primary repository, the OCA information stored in that database will be automatically backed up when that database is backed up. Similarly, OCA relies on Oracle Internet Directory for publishing certificates and for certain OracleAS Single Sign-On Server operations. The three books named at the start of this section provide the detailed information supporting all related backup and recovery operations.

In addition to information stored in the database and directory, Oracle Application Server Certificate Authority also creates a number of important operating system files. These files should be backed up as part of the normal backup process. These files are as follows (where \$ORACLE\_HOME represents the home directory in which OCA is installed):

- \$ORACLE\_HOME/oca/templates/\*
- \$ORACLE\_HOME/oca/policy/\*
- \$ORACLE\_HOME/oca/logs/admin.\*
- \$ORACLE HOME/oca/conf/oca.conf
- \$ORACLE\_HOME/oca/conf/ocaplugin.xml
- \$ORACLE HOME/oca/pwdstore/ocmpassword.p12
- \$ORACLE\_HOME/oca/wallet/ssl/cwallet.sso
- \$ORACLE HOME/oca/wallet/ssl/ewallet.p12
- \$ORACLE HOME/oca/wallet/ldap/ewallet.p12
- \$ORACLE HOME/Apache/Apache/conf/ocm apache.conf
- \$ORACLE\_HOME/Apache/Apache/conf/osso/oca/osso.conf

# **Restricting the Realm of Certificate Publication**

Large organizations with geographically separate campuses can establish separate Certificate Authorities for each campus for more efficient local administration. These campuses could be in different states, such as Wyoming and New York, or in different countries, such as one in the United States and one in the United Kingdom. The different instances of OCA may be Sub CAs or independent CAs that trust each other.

By default, when an Oracle Application Server Certificate Authority (OCA) instance is installed in a particular machine, an entry is placed into Oracle Internet Directory representing that installed OCA instance, with the following DN:

cn=ocaN,cn=OCA,cn=PKI,cn=Products,cn=OraclContext

(where N is  $1,2...n$ )

To see the entry that corresponds to the current OCA, go to the Administration page, to the Configuration Management tab and the General subtab. The DN under the Directory settings entry for Agent shows you the current Oracle Internet Directory for the current OCA.

By default, each such CA is a member of the group cn=PKIAdmins,cn=Groups, cn=OracleContext, which is the top-level Oracle context.

When such a CA publishes a user certificate, that certificate is automatically placed in that user's DN entry in the corresponding subscriber realm within Oracle Internet Directory. By default, all CA's are trusted and can publish to any user entry in the whole directory. For example, a user in the US realm could receive a certificate from the UK OCA, and the user certificate would be placed in that user's DN entry in the US realm.

However, it is possible to restrict the publishing rights of an OCA instance so that it can only publish to a particular subscriber realm. For example, the UK OCA could be restricted to publishing only to the UK subscriber realm. If this is done, then a certificate issued by the UK OCA to a US user could not be published, because the user's standard realm would not be accessible to the UK OCA.

To restrict an OCA to a particular realm, you must remove it from the top-level group (cn=PKIAdmins,cn=Groups, cn=OracleContext) and add an entry for that OCA to the desired group. For example, to restrict OCA2 to publish only to this subscriber dc=com,dc=acme, the following two commands would be used:

-remove cn=oca2, cn=cn=OCA, cn=PKI, cn=Products, cn=OraclContext from group cn=PKIAdmins,cn=Groups,cn=OracleContext

-add cn=oca2,cn=cn=OCA,cn=PKI,cn=Products,cn=OraclContext to group cn=PKIAdmins,cn=Groups,cn=OracleContext,dc=acme,dc=com

In addition, a custom plug-in can be written to limit the CA to manage only certificates from a specific set of DN's. For example, the sample plug-in developed in [Chapter 5,](#page-78-0)  ["Managing Policies in Oracle Application Server Certificate Authority"](#page-78-0) restricts that CA to issuing certificates from non-U.S. domains only.

This restriction appears in line 12 of the example in that chapter's section entitled An [Example of a Custom Policy Plug-in:](#page-103-0)

12: if (!policyRequest.getCountry().equals("US"))

A few alterations --- removing the "!" and changing "US" to whatever realm is desired --- plus fixing a few subsequent, dependent lines would restrict certificate issuance to that chosen realm.

# **Replacing the CA and Deinstalling OracleAS Certificate Authority**

In the rare and drastic event that the root CA needs to be replaced, perhaps because its private key was somehow compromised, OCA should be deinstalled and then reinstalled. The deinstallation will remove all traces of the original installation's database and Oracle Internet Directory entries.

To accomplish this deinstallation, follow the instructions in Section C.1.5 of the Oracle® Application Server 10g Installation Guide.

**7**

# **End-User Interface of the Oracle Application Server Certificate Authority**

The term "end-users" includes persons, of course, but also server entities that acquire certificates to facilitate authentication among servers and applications.

Oracle Certificate Authority has separate HTML interfaces for end-user and administrator interaction with the Oracle Application Server Certificate Authority server. Using these HTML forms, end-users can perform personal certificate-related operations and the administrator can perform certificate administration and management.

**See Also:** For the OracleAS Certificate Authority web administrator interface, see

- Chapter 3, "Introduction to OCA Administration and Certificate [Management"](#page-42-1)
- Chapter 6, "OracleAS Certificate Authority Administration: [Advanced Topics"](#page-106-0)

The present chapter describes the end-user interface, in the following sections:

- [Accessing the User Interface](#page-127-0)
- **[End-User Tabs and Processes](#page-127-1)** 
	- **[User Certificates Tab](#page-129-0)**
	- [Certificate Retrieval, Renewal, and Revocation](#page-134-0)
	- [Server/SubCA Certificates Tab](#page-135-0)
	- **[Subordinate CA Certificates](#page-135-1)**
- **[Installing a CA Certificate](#page-136-0)**
- **[Handling Certificate Revocation Lists \(CRLs\)](#page-136-1)**
- [Importing a Newly Issued Certificate to Your Browser](#page-138-0)
- [Exporting \(Backing up\) Your Wallet from Your Browser](#page-138-1)
- [Importing a Certificate from Your File System](#page-140-0)

Both Netscape and Internet Explorer are supported.

# <span id="page-127-0"></span>**Accessing the User Interface**

To access the home page for the end-user interface to Oracle Application Server Certificate Authority, launch your web browser and enter the URL and port number of the administration server as they were displayed at the end of installation. For example:

https://Oracle\_HTTP\_host:ssl\_port/oca/user

The Oracle Application Server Certificate Authority user home page appears:

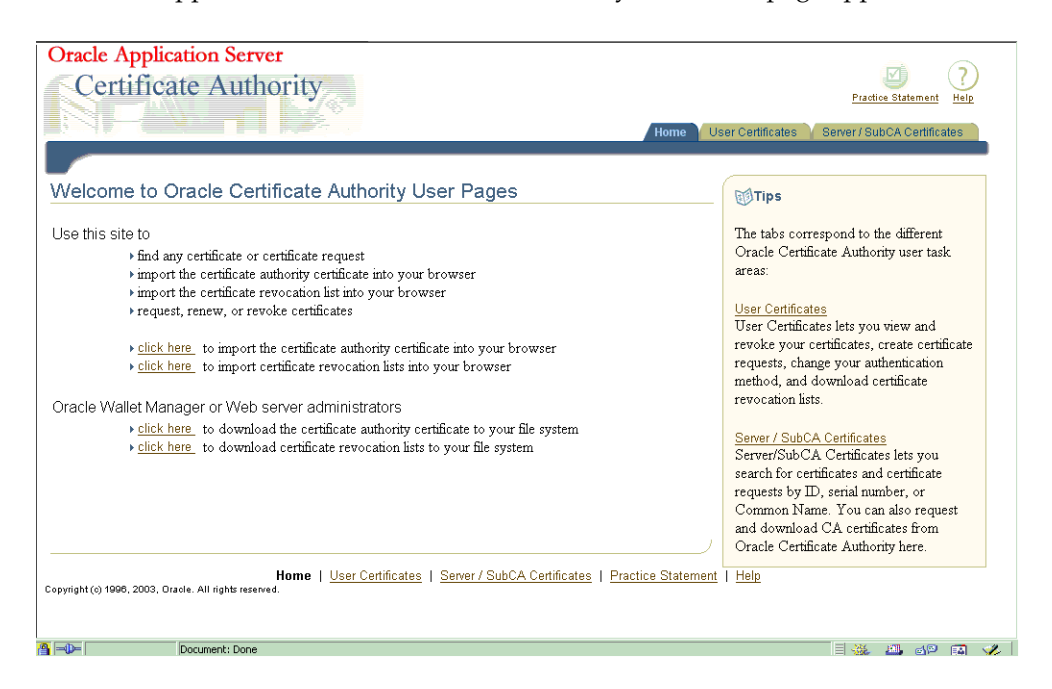

As the page itself explains, you can use this web interface to request, renew, revoke, or find any certificate or certificate request. To access these capabilities, you can click either the **User Certificates** tab or the **Server/SubCA Certificates** tab.

You can also use the **click here** links to install into your browser the Certificate Authority's certificate or the latest certificate revocation list (CRL).

Similarly, administrators can use their **click here** links to save the CA certificate or CRL into their file system for additional uses.

# <span id="page-127-1"></span>**End-User Tabs and Processes**

The Oracle Application Server Certificate Authority web interface enables two types of end-user interaction with OCA, as represented by the two tabs:

From the **User Certificates** tab you can

- authenticate yourself to the Oracle Application Server Certificate Authority, either by using existing Single Sign-On or SSL certificates, or by requesting manual authentication by an administrator,
- create a new certificate request for manual approval by the OCA administrator (for end-users or servers),
- request and receive a certificate automatically (for SSL and OracleAS Single Sign-On users),
- iinstall, view, revoke, or renew your certificates,
- change your authentication method,
- save or install the CA certificate, or
- save or install the latest certificate revocation list (CRL).

Table 7–1 lists the types of certificates that Oracle Application Server Certificate Authority supports and provides a brief explanation for each.

*Table 7–1 Choices for Certificate Usage*

| <b>Function</b>                            | <b>Description</b>                                                                                                    |
|--------------------------------------------|----------------------------------------------------------------------------------------------------|
| Authentication                             | Enables secure identification when requesting or providing<br>access or services, such as when logging into an enterprise<br>portal. (Typically, SSL protocol is used.)                                                                                   |
|                                            | The user of an Authentication certificate intends the certificate to<br>be used during SSL authentication.                                                                                                    |
| Encryption                                 | Enables encrypting and decrypting electronic documents,<br>including email messages, using SMIME.                                                                                                    |
|                                            | When using an Encryption certificate to encrypt email, the user<br>provides it to others to enable them to send messages to him,<br>encrypted with his public key. Then only he can decipher them<br>using the private key. (Note 1)                      |
|                                            | To use an Encryption certificate with mail clients, such as<br>Outlook or Mozilla, see Appendix G, "SMIME with OracleAS<br>Certificate Authority".                                                                                                    |
| Signing                                    | Enables verifiable signature for (and assures non-tampering of)<br>electronic documents, including email (using S/MIME, the<br>Secure Multipurpose Internet Mail Extension)                                                                               |
|                                            | The user of a Signing certificate intends to use it to sign message<br>digests with his private key, enabling others to use his public<br>key to verify that he originated the message and it is unchanged.                                               |
|                                            | To use a Signing certificate with mail clients, such as Outlook or<br>Mozilla, see Appendix G, "SMIME with OracleAS Certificate<br>Authority".                                                                                                    |
| Authentication, Encryption                 | Certificate can be used for both purposes.                                                                                                    |
| Authentication, Signing                    | Certificate can be used for both purposes.                                                                                                    |
| Authentication, Encryption,<br>and Signing | Certificate can be used for all three purposes.                                                                                                    |
| Encryption, Signing                        | Certificate can be used for both purposes.                                                                                                    |
| CA Signing                                 | Enables requesting subordinate CA certificates                                                                                                    |
|                                            | A Certificate Authority uses the private key of a CA Signing<br>certificate to sign the certificates it issues, enabling recipients to<br>use its public key to verify that the certificate was in fact signed<br>by this specific Certificate Authority. |
| Code Signing                               | Provides verifiable signature for the provider of (and assures<br>non-tampering of) Java code, JavaScript, and other signed files.                                                                                                    |
|                                            | The user of a Code Signing certificate intends to sign software<br>his private key, enabling clients to use his public key to verify<br>that he is indeed the source of the software.                                                                     |

From the **Server/SubCA Certificates** tab, you can

- search for certificates and certificate requests by ID, serial number, or Common Name, etc.,
- request server and sub-CA certificates, or
- install CA certificates or certificate revocation lists (CRLs).

## <span id="page-129-0"></span>**User Certificates Tab**

Upon first entering this tab, you see the Authentication page, which allows you to select how you intend to authenticate yourself to Oracle Application Server Certificate Authority.

Table 7–2 lists the available types and methods:

*Table 7–2 Types of Authentication* 

| <b>Authentication</b><br><b>Type</b> | <b>Description</b>                                                                                                    | Method in brief (details in following sections)                                                              |
|--------------------------------------|----------------------------------------------------------------------------------------------------|----------------------------------------------------------------------------------------------------|
| Single Sign-On                       | Authentication is automated, based<br>on your single sign-on server.<br>Typically it is password-based.                                          | Click the radio button labeled Use your Oracle<br>Single Sign-on name and password<br>and then click Submit. |
| Secure Socket Layer<br>(SSL)         | Authentication is automated, based<br>on your pre-issued SSL certificate.                                                                        | Click the radio button labeled<br><b>Use Your Existing Certificate</b><br>and then click Submit              |
| Manual                               | Authentication is not automated.<br>You must fill out a Certificate<br>Request form, submit it, and wait for<br>approval from the administrator. | Click the radio button labeled<br>Use manual approval/authentication<br>and then click <b>Submit.</b>        |

**See:** [Chapter 2](#page-30-0) about authentication.

These types and methods are explained in greater detail in the following sections:

- [Single Sign-on Authentication \(SSO\)](#page-130-0)
- [Configuring Your Browser to Trust OracleAS Certificate Authority](#page-131-0)
- [Secure Sockets Layer \(SSL\) Authentication](#page-133-0)
- **[Manual Authentication](#page-134-1)**
- [Certificate Retrieval, Renewal, and Revocation](#page-134-0)
- [Server/SubCA Certificates Tab](#page-135-0)
- **[Subordinate CA Certificates](#page-135-1)**

**Note:** For both end-users and administrators, the default in Mozilla is the 2048 key size.

Internet Explorer offers 512 bits (basic) or 1024 bits (enhanced or strong). The default is "strong" or, if that is unavailable, "enhanced," and if that choice is unavailable, "basic." If the computer does not have a smart card reader, then choosing Gemplus gives users an error because no key-size resolution is found. If there *is* a card-reader, then the smart card choice determines the key size.

### <span id="page-130-0"></span>**Single Sign-on Authentication (SSO)**

The following steps enable OracleAS Single Sign-On users to get a certificate automatically, or to manage their certificates, by supplying the required OracleAS Single Sign-On authentication information, such as username and password:

- **1.** In the Authentication form, select the option labeled **Use Your Oracle Single Sign-On Name and Password** and click **Submit**. You will be redirected to the OracleAS Single Sign-On login page.
- **2.** Enter your OracleAS Single Sign-On user name and password. The **User Certificates - SSO** form appears, showing your valid certificates and enabling you to do the following tasks:
	- Get a Certificate.
	- View Details of a Selected Certificate.
	- Renew a current certificate.
	- Revoke a current certificate.

To get a certificate, do steps 3 through 5:

- **3.** Click **Request a Certificate** on the User Certificates SSO form to display the Certificate Request form.
- **4.** In the Certificate Request form, enter the information appropriate to you and submit the form. The choices you see when using Netscape are slightly different from those you see when using Internet Explorer:
	- In Netscape, the phrase Certificate Key Size appears, referring to the size, in bits, of the key-pair to be generated: 512, 1024, ...

**In Internet Explorer**, the phrase **Cryptographic Service Provider** appears, referring to a choice of providers for cryptography service. Standard choices include key sizes of 512 (Microsoft Basic Crypto Provider) or 1024 (Microsoft Enhanced Crypto Provider, and Microsoft Strong Cryptographic Provider). The OCA default is the "Strong" choice, if available, followed by Enhanced, if available, and then by Basic. Other choices may also be present, such as Gemplus for smartcard usage. Select the size according to your requirements.

- **Certificate Usage:** Choose the types of operations for which you will use this certificate. Your OCA administrator sets the standard default shown first in the list, but you can, if you wish, choose a different item from the drop-down list, as shown in Table 7–1, " Choices for Certificate Usage".
- Validity Period: Duration of the certificate's validity, in days. However, OracleAS Single Sign-On users need not key in the validity period information because it is automatically set by the Oracle Application Server Certificate Authority, using the number specified for the "default Validity period" in the ValidityRule policy.

After you submit the filled-out form, the Certificate form appears, showing the information recorded on the certificate.

**5.** After checking that the information about you is correct, make a note of the name of the signer of the certificate: you will need that name later. Then click the **Install to Browser** button to install the certificate into your browser. Netscape and Internet Explorer report successful installation differently, as described below:

**Note:** If you click **OK** instead of **Install in Browser**, your certificate *is* created, stored in the OCA repository, and published to the Oracle Internet Directory. However, your browser cannot supply it to a server until you install it. See Importing a Newly [Issued Certificate to Your Browser](#page-138-0)

In Netscape, you will know the certificate has been installed when you see the words "Document Done" in the status bar at the lower left of your browser. At that point, click OK: even though the cursor continues to show the hourglass, the action is completed. The corresponding CA's (Signer's) certificate has also been installed.

**Note:** For this certificate to be trusted, you need to edit the CA certificate's uses, specifying that you trust certificates issued by this Certificate Authority for network sites, email users, software developers, or all three. Checkboxes for these choices are reached through the Security choice on Netscape's menu bar: see [Trusting a](#page-131-1)  [Certificate Issuer in Netscape](#page-131-1).

In Internet Explorer, you know the certificate has been installed when you see the message "Certificate has been installed successfully". You are also asked whether you want the Signer's certificate installed, on a window showing the details of that CA. Click OK to ensure that certificate is also installed. Internet Explorer automatically treats such a certificate as trusted.

## <span id="page-131-0"></span>**Configuring Your Browser to Trust OracleAS Certificate Authority**

This process is slightly different in Netscape and Internet Explorer.

**Trusting a Certificate Issuer in Internet Explorer** When you install a certificate using Internet Explorer, it asks whether you wish to add that certificate to the Root Store:

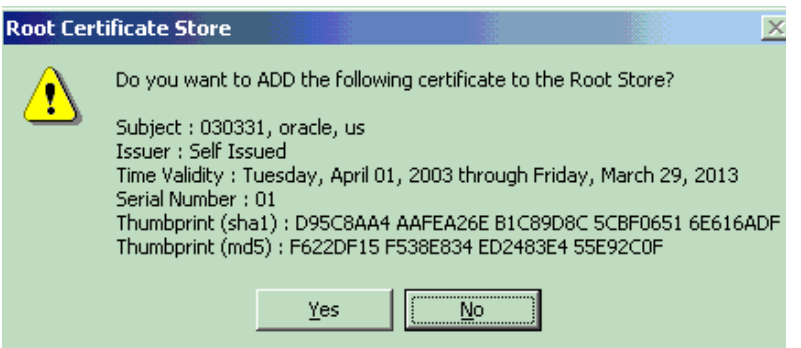

Clicking **Yes** installs the certificate and sets the issuer as "trusted." You can view your certificates by selecting the menu choices "Tools - Internet Options - Content - Certificates." The four tabs then shown enable you to see your own certificates, those supplied by others to authenticate them to you, intermediate certificate authorities who have supplied certificates to you, and the root certificate authorities you have chosen to trust.

<span id="page-131-1"></span>**Trusting a Certificate Issuer in Netscape** When you install a certificate using Netscape, it installs both the certificate you requested and the certificate representing the certificate authority that signed and issued your new CA certificate. The only notification you get is the message "Document Done" in the lower-left status-bar area of your browser. However, your new certificate is not trusted until you have explicitly identified for Netscape those activities for which you want to trust the signer's certificate.

You do so by the following steps:

**1.** Open Netscape's Security Info page by clicking the "lock" icon in the status bar at the lower left of your browser. (Or by selecting "Communicator - Tools - Security Info" from the menu bar.) A page like the following appears:

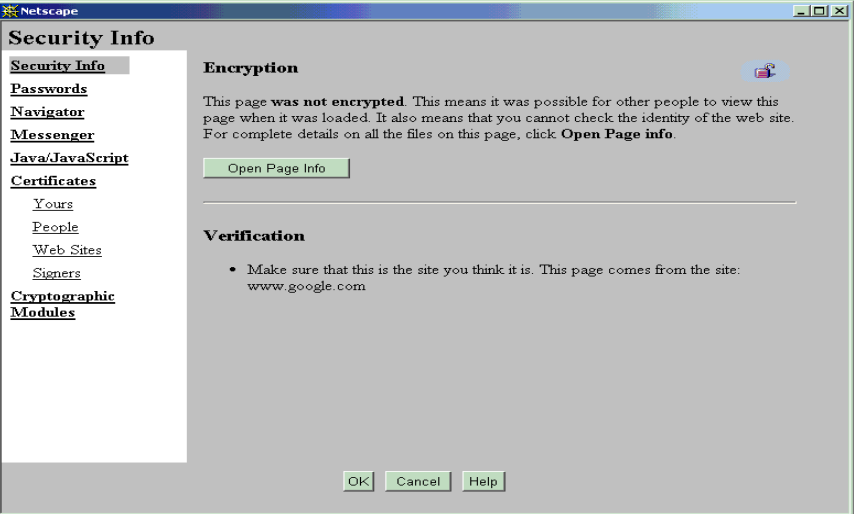

**2.** Click the "Signers" link. A page like the following appears:

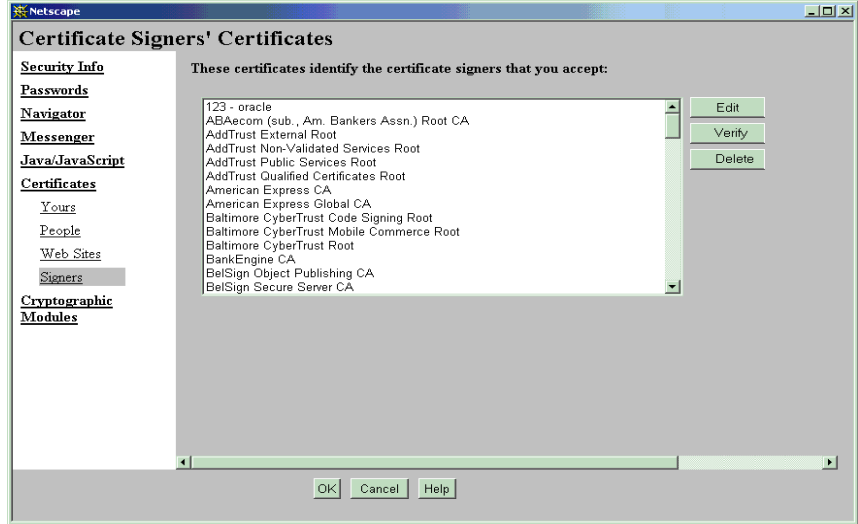

**3.** Click the name of the signer that you noted when viewing the certificate's details, and click **Edit**. A page like the following appears:

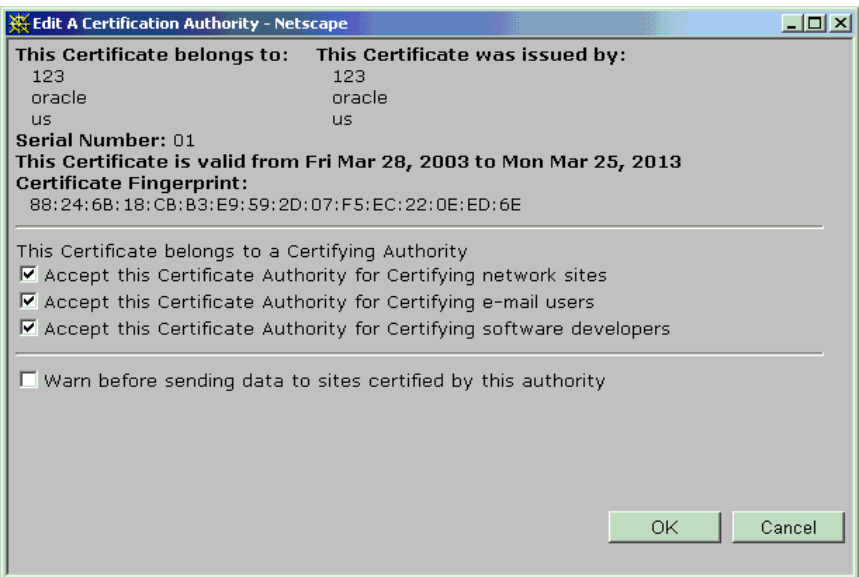

**4.** Click the three checkboxes shown as checked in the above illustration, and then click **OK**.

The CA certificate is now trusted to verify the certificates of network sites this browser connects to, of signed or encrypted messages received, or of signed software.

### <span id="page-133-0"></span>**Secure Sockets Layer (SSL) Authentication**

If you already have an SSL certificate from the Certificate Authority, you can obtain an Oracle Application Server Certificate Authority certificate for future authentication purposes by using the current SSL certificate as identification, as follows:

- **1.** From the Authentication form, select **Use Your Existing Certificate** option and click **Submit**. The **User Certificates - SSL** form appears, from which the following tasks can be performed:
	- Get a Certificate.
	- View Details of a Selected Certificate.
	- Renew a current certificate.
	- Revoke a current certificate.

To get a certificate, do steps 2 through 5:

- **2.** From the **User Certificates SSL** form, click **Request a Certificate** to display the Certificate Request form.
- **3.** In the **Certificate Request** form, enter the information appropriate to you and submit the form. The Netscape interface is slightly different from that of Internet Explorer, as explained above in [Single Sign-on Authentication \(SSO\).](#page-130-0)

After you submit the filled-out form, the **Certificate** form appears, showing the information recorded on the certificate.

- **4.** After checking that the information is correct, click the **Install in Browser** button to install the certificate into your browser.
- **5.** Click OK to return.

### <span id="page-134-1"></span>**Manual Authentication**

To obtain a certificate using manual authentication, perform the following steps:

- **1.** From the Authentication form, select **Use Manual Approval Authentication** and click **Submit**. The **User Certificates** form appears, enabling you to specify your DN and contact information, as well as select the key size, usage, and validity period for the certificate you are requesting.
- **2.** On the User Certificates form, click **Request a Certificate** to display the Certificate Request form.
- **3.** In the Certificate Request form, enter the DN and contact information appropriate to you. (Separate DN entries with a comma.) Use the Enrollment form's drop-down list to select key size and Authentication (SSL) certificate (plus Encryption or Signing if desired), and then submit the form to the Oracle Certificate Authority administrator.

A Request ID is allocated, specific to this user request, which you use to locate the certificate once it is approved.

The certificate becomes available only after receiving the administrator's approval.

Once the administrator communicates that the certificate is approved, go to the Certificate Retrieval form, search for your certificate using your Request ID or DN, and install the certificate.

### <span id="page-134-0"></span>**Certificate Retrieval, Renewal, and Revocation**

After a certificate request is approved, the issued certificate can be retrieved for review and installation. Use the same machine and browser as when you requested the certificate.

After an OracleAS Single Sign-On- or SSL-certificate has been in use for a period, it can be renewed during a configurable time-window around its expiration date.

An issued certificate can be revoked if it is, for some reason upon review, incorrect or inappropriate or no longer valid for its intended user or activities.

These certificate operations are described in the following sections:

- **[Certificate Retrieval](#page-134-2)**
- **[Certificate Renewal](#page-134-3)**
- **[Certificate Revocation](#page-135-2)**

### <span id="page-134-2"></span>**Certificate Retrieval**

After you receive notification that your manual-authentication certificate request is approved, you need to review the certificate and install it. You can find your certificate by entering the serial number from that notification into the search field on the User Certificates page. After it is found and you select it by clicking the radio button next to the serial number, you can click **View Details** to review the data used in generating it. Then you can install it as described in [Importing a Newly Issued Certificate to Your](#page-138-0)  [Browser.](#page-138-0)

If, for a particular certificate, these data are not correct, then that certificate should be revoked and replaced by applying for a new certificate.

### <span id="page-134-3"></span>**Certificate Renewal**

OracleAS Single Sign-On and SSL certificate users can renew their certificates

A user can renew such a certificate within a certain period of days before and after a certificate is due to expire. By default, this period is 10 days before and 10 days after the certificate's expiration date. However, the administrator can alter this period by using the Configuration tab in the administration web interface. Users can select a certificate, click on **View Details**, and then renew the certificate.

### <span id="page-135-2"></span>**Certificate Revocation**

OracleAS Single Sign-On and SSL certificate users can revoke certificates.

If errors or problems are found with a certificate, or if a private key is stolen, etc., the certificate should be revoked. The user can supply correct information for a new certificate. Using the new certificate should cancel out whatever issues were associated with the earlier one.

Revoking a certificate will mark it as revoked in OCA repositories and causes it to be added to the CRL the next time the CRL is generated. However, revoked certificates are not removed automatically from your browser database. You should remove them manually. In Netscape, you click the Security icon on the browser, click the **Yours**  choice under **Certificates**, select the revoked certificate from the list displayed, and click **Delete**.

## <span id="page-135-0"></span>**Server/SubCA Certificates Tab**

An administrator for any server can obtain a server certificate enabling PKI authentication for that server with other servers or users. To do so, a PKCS#10 request form is needed, which can be generated using Oracle Wallet Manager (or an equivalent third-party tool). See the Oracle Wallet Manager chapter in the Oracle Application Server Security Guide.

From the **Server Certificates** tab page, use the following steps:

- **1.** On the Home page, select the Server/Sub CA Certificates tab to display the Server Certificate form.
- **2.** Click the Request a Certificate button.
- **3.** On the **Server / SubCA Certificate Request** form, you paste in the completed PKCS#10 request form generated earlier by Oracle Wallet Manager, and choose the type of certificate you want. You can request Authentication (SSL)/Encryption, Signing, Code Signing, or CA Signing server certificates. To function as a subordinate CA, **specify "CA Signing" as the certificate usage in the** enrollment form. You also choose the validity period for your requested certificate, from the drop-down choices presented.
- **4.** Enter the appropriate information and submit the form to the administrator.

The server administrator obtains authentication only after the administrator approves this request.

## <span id="page-135-1"></span>**Subordinate CA Certificates**

In circumstances where a single CA is impractical, such as separate continental divisions in a single company, multiple CAs can be maintained within the PKI structure. In a hierarchical PKI, the root CA is the single CA trusted by all users. The root CA's public key is what serves as the beginning of the trust path for a security domain.

Oracle Application Server Certificate Authority can be a root CA or it can obtain a Subordinate CA certificate from a third-party CA. Oracle Application Server

Certificate Authority can certify the certificate signature of another CA, thereby creating a subordinate CA. The subordinate CA may in turn issue certificates to even lower-level CAs, creating what is called a certificate chain. An individual certificate signed by one of the subordinate CAs must present the certificates of all CAs up to the root. Because each authority's certificate is signed by a higher CA, a user can verify the validity of a particular certificate by tracing the certificate authority path back to the root CA.

To obtain a subordinate CA certificate, perform the following steps:

- **1.** On the Home page, select the Server/Sub CA Certificates tab to display the Subordinate CA Certificates form.
- **2.** Click the Request a Certificate button.
- **3.** In the **Subordinate CA Certificate Request** form, enter the appropriate information, select certificate usage type as CA signing, and submit the form to the administrator.

The requester obtains a certificate only after the administrator approves this request.

# <span id="page-136-0"></span>**Installing a CA Certificate**

In Netscape, after you click **Request a Certificate**, Oracle Application Server Certificate Authority presents a sequence of dialog boxes. These dialogs describe the operations that need to happen in order to accept the OCA certificate. Click **Next** on each dialog box as it is presented, and **Finish** on the last one. Your CA certificate will be automatically installed into your browser.

For Internet Explorer, you are asked simply to accept or reject the CA Certificate install. You may wish to do so simply to trust servers whose certificates are issued by this CA, even if you do not want to get a certificate from it. The browser will ask whether you want to save the certificate or open it from the current location. To install the CA certificate into your browser, you select **Open the file from its current location** and click OK. In the next window that opens, choose **Install Certificate** and accept the certificate install to place the CA certificate into the browser's repository.

# <span id="page-136-1"></span>**Handling Certificate Revocation Lists (CRLs)**

CRLs can be installed in your browser or saved to disk to enable recognition and rejection of certificates that have expired or been revoked.

Upon clicking **Save CRL**, the CRL is displayed, showing all revoked and expired certificates. At the bottom of the page are the buttons **Install CRL in Browser**, **Save Binary CRL to Disk**, and **Save BASE64 CRL to Disk**.

### **Installing a CRL into Your Browser**

Installing a certificate revocation list enables your browser to warn you if an incoming certificate offered by an individual or company has been revoked. Use of a revoked certificate could indicate a possible problem with impersonation or with a product being offered or used. Being warned can help you avoid potentially inappropriate interactions.

Installing the CRL in your browser is different in different browsers:

- [Installing the CRL In Netscape 7.x](#page-137-0)
- [Installing the CRL In Internet Explorer \(IE\)](#page-137-1)

The other two operations are discussed in [Saving the Binary or BASE64 CRL to Disk](#page-137-2).

### <span id="page-137-0"></span>**Installing the CRL In Netscape 7.x**

From the User Certificates tab of Oracle Application Server Certificate Authority, do the following tasks:

- **1.** Click the **Install CRL in Browser** button. A Netscape dialog box tells you the import was successful. If automatic update was enabled for this CRL, you can view those settings by clicking **Yes**, or dismiss the dialog by clicking **No**.
- **2.** If you click **Yes**, you can see when the next update is scheduled and what site provides that update.

You can manually delete or update this CRL by clicking Netscape's Edit/Preferences/Privacy & Security/Validation/Manage CRLs... .

If you already have the CRL and it has the same or later validity of the CRL being installed, a small dialog box informs you that the CRL you are attempting to install is not later than one already in your browser.

### <span id="page-137-1"></span>**Installing the CRL In Internet Explorer (IE)**

In IE, the CRL is not directly imported into the browser. As in the case of importing a CA Certificate, IE asks the question **Save to Disk** or **Open from the Current Location**. In the latter case, the CRL is not imported. If you choose **Save to Disk**, you then do the following actions:

- **1.** Select the directory in which you want to store the CRL.
- **2.** Click **OK**.

## <span id="page-137-2"></span>**Saving the Binary or BASE64 CRL to Disk**

In addition to installing the CRL into your browser, you can also

- save a binary copy of the CRL (named OCAcrl.crl) by clicking **Save Binary CRL to Disk** and choosing the directory in which you want it stored, or
- save an copy in Base64 format (named OCAcrlBase64.txt), which you can cut and paste, by clicking **Save BASE64 CRL to Disk** and choosing the target directory.

Saving a certificate revocation list (CRL) to disk in your file system enables other programs to use it to detect revoked or expired certificates offered by an individual or a company. Avoiding the use of such a certificate can protect your resources and applications from inappropriate or unauthorized uses.

To save a CRL to disk, follow these steps:

- **1.** Go to the Oracle Application Server Certificate Authority User Certificates Page.
- **2.** Click **Save CRL to Disk**.
- **3.** Click either **Save Binary CRL to Disk** or **Save Binary BASE64 CRL to Disk.**
- **4.** Save the CRL into a directory of your choice.
- **5.** Modify your http.conf file, located in \$ORACLE\_HOME/apache/apache/conf, to include the "SSLCARevocationFilePath" parameter, and point that parameter to the directory containing the new CRL file. For example:

SSLCARevocationFilePath=/usr/myname/certstoreject.crl

# <span id="page-138-0"></span>**Importing a Newly Issued Certificate to Your Browser**

After your request for a certificate is approved, Oracle Application Server Certificate Authority displays its details for you in a new window so that you can check that the details match what you intended. Check that the name, validity period, and other attributes on the certificate are as they should be. If those details include any serious error, you should revoke this certificate and apply for a new one, specifying on the request form all the correct information.

When you are satisfied, click the Import Certificate button to import a copy of the certificate into your browser. You will see the message "Document Done" in the lower-left status-bar area of your browser. You can then click OK.

If you were to simply click OK without clicking Import Certificate, the server would have a copy of your certificate but your browser would not. It could not then supply the certificate when needed for authentication to an application, a directory, or another server.

The action of importing the certificate also imports the chain of CAs up to the root CA. However, in Netscape, the CA certificate imported along with the user certificate is not automatically trusted. You need to establish the trust, as follows:

- In Netscape 7.x:
	- **1.** Click Edit/Preferences/Privacy & Security/Certificates/Manage Certificates.
	- **2.** Click the **Authorities** tab.
	- **3.** Select the appropriate CA Certificate by name. (You might be prompted for the repository password.)
	- **4.** Click Edit.
	- **5.** Check the appropriate check boxes to trust this certificate for identifying web sites and encrypting web site connections, for signing or encrypting email users, or for identifying software makers.
	- **6.** Select **OK**.

This process establishes the desirable trust relationships so that the Netscape browser will trust the certificates issued by this imported certificate for the purposes you selected as "Certificate Usage." when you try to establish an SSL session.

# <span id="page-138-1"></span>**Exporting (Backing up) Your Wallet from Your Browser**

You can (and should) export your wallet to your file system for safekeeping, so that you can restore them after any possible disruption to your system or your browser. The wallet contains your certificate, private key, and the chain of certificates for the trusted Certificate Authority that issued your certificate.

**In Netscape 4.7x or 4.8**, use the following steps to export a certificate:

**1.** Select the Security icon in the menu bar.

A window opens showing your choices for reviewing security information.

**2.** Under the **Certificates** heading, click **Yours**.

A subordinate window opens showing the names of your certificates.

- **3.** Click the particular certificate you want to export.
- **4.** Click the **Export** button to the right of that subordinate window.

**5.** When asked, enter a password to preserve the security and integrity of this certificate. You will be asked for it twice, and what you enter must match.

As usual, you must remember this password in order to retrieve and reinstall this certificate. Without the password, it will not be usable.

**6.** When asked, enter the file system destination, pathname and filename, where this encrypted certificate is to be stored.

A message appears saying "Your certificates have been successfully exported."

**In Netscape 7.x or Mozilla 1.5**, use the following steps to export a certificate:

- **1.** In the Edit menu, click Preferences. The Preferences window appears.
- **2.** In the Preferences Window, expand the option, 'Private & Security' and click Certificates.
- **3.** Click Manage Certificates (on the right) to display the Certificate Manager window.
- **4.** Select the certificate that needs to be exported and click **Backup**.
- **5.** Enter the file name for the PKCS#12 wallet and click **Save**.
- **6.** Enter the Netscape repository password, and click **OK**.

A window appears, with the prompt 'Please enter the master password for the Software Security Device'. Upon entering the correct password (the browser repository password), a new window appears.

- **7.** In this window, labeled 'Choose a Certificate Backup password', you enter the password with which the PKCS#12 wallet will be encrypted. You will need to enter the same password again to confirm the password. A password quality meter in this window gives information on how good this password provided is.
- **8.** Click **OK**. An alert appears saying that backup is successful.

**In Internet Explorer**, use the following steps to export a certificate:

**1.** From the Tools men, select **Internet Options**.

A window opens showing six tabs you can choose from.

**2.** Select the **Content** tab, and click the **Certificates** button.

The **Certificate Manager** window opens, with four tabs enabling you to see your personal certificates, those of other people, plus the names and expiration dates for trusted and intermediate issuers of certificates.

- **3.** In the **Personal** tab, click the particular certificate you want to export.
- **4.** Click the **Export** button below the subordinate window.
- **5.** Click **Next** in the **Certificate Manager Export Wizard.**
- **6.** If you wish to export the private key, click the **Yes** radio button. (If not, click the **No** radio button.) Clicking Yes means your private key is also stored.
- **7.** Click **Next**.
- **8.** Choose PKCS #12 and check the two checkboxes beneath it, and click **Next**.
- **9.** When asked, enter a password to preserve the security of the private key. You will be asked for it twice, and what you enter must match.

As usual, you must remember this password in order to retrieve and reuse this private key. Without the password, it will not be usable.

- **10.** When asked, enter the file system destination, pathname and filename, where this encrypted certificate and key is to be stored.
- **11.** A new window shows the choices you've made. After verifying this information, click **Finish**.

A message appears saying "The export was completed successfully."

**12.** Click **OK**, **Close**, and **OK** to exit from the windows used for this process.

## <span id="page-140-0"></span>**Importing a Certificate from Your File System**

You can import a certificate into your browser from a file stored on your file system. The file must be of type pkcs12, with extension .p12. You will need to know the password that was used to encrypt that wallet. The steps are as follows:

**In Netscape 4.7x or 4.8**, use the following steps to import a certificate:

- **1.** Select the Security icon in the menu bar (or the status bar at the bottom).
- **2.** Under Certificates, click the "Yours" link. A list and some buttons appear.
- **3.** Click **Import a Certificate...**.
- **4.** Navigate to the directory containing the wallet with your desired certificate, and double-click the .p12 file.

A dialog box will ask you for the wallet's password.

- **5.** Enter the password. (If the password you supply is incorrect, Netscape says the file is corrupt or not valid, since decryption failed. If the certificate is already imported, Netscape will tell you and take no further action on this request.)
- **6.** After successfully importing the certificate, click **OK**.

**In Netscape 7x or Mozilla 1.5**, use the following steps to import a certificate from a PKCS#12 wallet:

- **1.** In the browser's Edit menu, click Preferences. The Preferences window appears.
- **2.** In the Preferences Window, expand the option, 'Private & Security' and click Certificates.
- **3.** Click Manage Certificates (on the right) to display the Certificate Manager window.
- **4.** Click Import.
- **5.** Choose the PKCS#12 wallet containing the certificate and key to be imported and click Open.
- **6.** Enter the Netscape Repository password in the popup that appears, and click OK.

A prompt appears: 'Please enter the master password for the Software Security Device'. Upon entering that password, a new window appears, labeled Password Entry Dialog.

**7.** In this new window, enter the password that will be used to decrypt the PKCS#12 wallet, and click OK.

**8.** An alert appears, saying that restoration of the certificate and private key is successful.

**In Internet Explorer** (IE), use the following steps to import a certificate from a PKCS#12 wallet:

**1.** From the Tools men, select **Internet Options**.

A window opens showing six tabs you can choose from.

- **2.** Select the **Content** tab, and click the **Certificates** button. The **Personal** tab lists your certificates.
- **3.** Click **Import**. The Certificate Import Wizard window appears.
- **4.** Click **Next** and then **Browse** to the directory containing your desired certificate.
- **5.** Double-click to put the full path into the Wizard, and then click **Next**.
- **6.** Enter the password for the wallet you selected.
- **7.** Click **Next**.
- **8.** Internet Explorer can automatically select the certificate store based on the type of certificate, or you can tell it where you want the certificates by clicking the other radio button and entering the path to that store.
- **9.** Click **Next**.
- **10.** Click **Finish.**

If the certificate store being used by IE does not yet contain the certificate of the the CA who issued your certificate, a dialog box will appear asking if you want to add it to that store.

**11.** Click **Yes**. Having that certificate makes it possible to authenticate with other servers or users whose certificates were also issued by that CA (or another authority in the same chain of trust).

IE displays a dialog box telling you the import was successful.

**12.** Click **Close** and **OK** to exit from the certificate and security area of IE.

<span id="page-142-0"></span>**A**

# **Command-Line Administration**

This Appendix is a "quick help" reference to commands and options available through using the Oracle Application Server Certificate Authority command-line tool ocactl. The detailed usage of these commands, with use cases, will be explained in Advanced Topics.

This Appendix describes how to do Oracle Application Server Certificate Authority administration tasks using the administrative command line tool ocactl, operating through the computer hosting the Oracle Application Server Certificate Authority.

This chapter contains the following topics:

| <b>General Topic</b>                             | <b>Links to Specific Subtopics</b>                                  |
|--------------------------------------------------|---------------------------------------------------------------------|
| Basic Administration:                            | Command-Line Tool                                                   |
| Commands and Operations                          | <b>Starting the Oracle Certificate Authority Server</b>             |
|                                                  | Stopping the Oracle Application Server Certificate Authority Server |
|                                                  | Finding the Status of the Oracle Certificate Authority Services     |
|                                                  | <b>Changing Privileged Passwords</b>                                |
|                                                  | <b>Updating OCA Repository Connection Information</b>               |
| Root Certificate Operations                      | Regenerating the Root Certificate Authority's Certificate<br>٠      |
|                                                  | Revoking a Root CA Certificate<br>$\blacksquare$                    |
| SSL/OracleAS Single<br>Sign-On Server Operations | Converting a CA SSL Server Wallet into SSO Form ("Convertwallet")   |
|                                                  | Regenerating the Certificate Authority's SSL Certificate and Wallet |
|                                                  | Setting SSO Authentication (linksso, unlinksso commands)            |
| Sub-CA Operations                                | Generating a Sub CA Signing Wallet from OCA                         |
|                                                  | Installing/Importing a Sub CA Signing Wallet<br>٠                   |
|                                                  | Generating a CA SSL Wallet for a Sub CA                             |
| Log/Trace Operations                             | <b>Setting Log/Trace Options</b>                                    |
|                                                  | <b>Clearing Log or Trace Storage</b>                                |

*Table A–1 Links to Commands and Configuration Operations* 

# <span id="page-142-1"></span>**Command-Line Tool**

As the OCA administrator, you use the command line tool named ocact1 to specify the parameters needed to perform the various Oracle Application Server Certificate Authority operations. (You may need to add oca/bin to your path.) Each time this tool is invoked it requests your OCA Administrator password, which is always the

same as the CA signing password. (If you use a slow telnet/rlogin session and backspace while entering the password, some portions of it are echoed.)+

The general form for using this command is

ocactl <operation> -type <related-parameters, if any>

For example, to start Oracle Application Server Certificate Authority, you would enter

ocactl start

As another example, to generate a certificate and wallet for CASSL operations in publishing certificates with mutual authentication between Oracle Application Server Certificate Authority and Oracle Internet Directory, you would enter

ocactl generatewallet -type CASSL

Notice that not all commands have parameters. Those that do not use parameters also do not use the keyword "-type".

Those that do need parameters must use the keyword -type preceding the parameter.

The only exception is the "convertwallet" command, which has a special syntax explained after Table A–2.

Table A–2 shows the main operations (in alphabetical order) and their related parameters. After the table, additional parameters for the convertwallet command are explained.

The following operation-names are links directly into that table:

<span id="page-143-0"></span>changesecurity, clear, generatewallet, help, importwallet, linksso, renewcert, revokecert, set, setpasswd, start, stop, unlinksso, updateconnection

**Operation Parameters Construction Parameters And Deaning** changesecurity -server\_auth\_port port Changes the Identity Management services (Oracle Internet Directory/OracleAS Single Sign-On Server) used by OCA to the new Oracle Internet Directory and OracleAS Single Sign-On Server. Updates oca.conf with the new IM machine and port number, and uses the specified port while registering OCA with the new OracleAS Single Sign-On Server. clear LOG, TRACE OCA or ADMIN Clears the storage location specified in a prior set command, either a file or a database table, for the type of log or trace data chosen, either OCA or ADMIN. (If OCA is not running, all such data is cleared.) Examples of each command appear in [Chapter 6, "OracleAS](#page-106-0)  [Certificate Authority Administration: Advanced Topics"](#page-106-0) at [Log](#page-116-0)  [or Trace OCA Actions for Oracle Application Server Certificate](#page-116-0)  [Authority.](#page-116-0) convertwallet See later discussion after this table: [Converting a CA SSL Server Wallet into SSO](#page-146-0)  [Form \("Convertwallet"\)](#page-146-0).

*Table A–2 Operations and Parameters of the OracleAS Certificate Authority (OCA) ocactl Tool*
| <b>Operation</b>                               | <b>Parameters</b>                              | <b>Meaning</b>                                                                                                    |  |  |
|------------------------------------------------|------------------------------------------------|----------------------------------------------------------------------------------------------------|--|--|
| generatewallet                                 | CA,<br>CASSL,<br>or                            | Generates a certificate and wallet for the type specified:<br>certificate authority signing certificate, or certificate authority<br>SSL certificate.                                                      |  |  |
|                                                | <b>CASMIME</b>                                 | A sample "generatewallet" command will thus look like this:<br>ocactl generatewallet -type CASSL                                                                                                    |  |  |
|                                                |                                                | Wallets of the type named below are store in the indicated<br>place:                                                                                                    |  |  |
|                                                |                                                | <b>CA</b><br>OracleAS Certificate Authority repository                                                                                                    |  |  |
|                                                |                                                | CASSL<br>\$ORACLE_HOME/oca/wallet/ssl                                                                                                    |  |  |
|                                                |                                                | <b>CASMIME</b><br>OracleAS Certificate Authority repository                                                                                                    |  |  |
|                                                |                                                | For the CA, key size choices are 512, 1024, 2048, and 4096.<br>Default is 2048.                                                                                                    |  |  |
|                                                |                                                | For CASSL and CASMIME, key size choices are 512, 768, 1024,<br>and 2048, with 1024 the default.                                                                                                    |  |  |
| help                                           | <command name=""/>                             | Shows the syntax for the command specified by name.                                                                                                    |  |  |
|                                                |                                                | A sample "help" command will thus look like the following:<br>ocactl help setconfig                                                                                                    |  |  |
| importwallet                                   | <b>SUBCA</b>                                   | After prompting for the directory where the wallet should be<br>stored, and the administrator's password, this command installs<br>a wallet named ewallet.p12: a subordinate CA server wallet.             |  |  |
|                                                |                                                | A sample "importwallet" command will thus look like this:<br>ocactl importwallet -type SUBCA                                                                                                    |  |  |
| linksso                                        | <none></none>                                  | Registers OCA with OracleAS Single Sign-On Server to display<br>OCA certificate enrollment form to OracleAS Single Sign-On<br>Server users who lack a certificate, so they can request one.                |  |  |
|                                                |                                                | (This command does not require OCA service to be shut down,<br>but it won't take effect until the OracleAS Single Sign-On Server<br>is restarted.)                                                         |  |  |
| renewcert                                      | CA,<br>CASSL,<br><b>CASMIME</b>                | When OCA is not running, the administrator can use this<br>command to renew the specified certificate, with a prompt for a<br>new validity period, in days.                                                |  |  |
|                                                |                                                | A sample "renewcert" command will thus look like this:<br>ocactl renewcert -type CA                                                                                                    |  |  |
| revokecert<br>(Revoking CA                     | CA<br>WEBADMIN<br>(Be very careful and certain | Usable only when OCA is not operating. Revokes the root CA<br>certificate. See "Revoking a Root CA Certificate" for additional<br>reasons specifiable with the CA parameter.                               |  |  |
| makes your OCA<br>installation<br>inoperable.) | before taking this action.)                    | A sample "revokecert" command will thus look like this:<br>ocactl revokecert -type CA -reason SUPERSEDED                                                                                                   |  |  |
|                                                |                                                | Please refer to Table A–5 for details on revocation reasons.                                                                                                    |  |  |
| set                                            | LOG or TRACE,                                  | Sets the OCA configuration to use the additional parameters for                                                                                                    |  |  |
|                                                | ON or OFF<br>OCA or ADMIN                      | state (ON or OFF) or mode (OCA or ADMIN) specified after<br>LOG or TRACE, as follows:                                                                                                    |  |  |
|                                                |                                                | Examples of each command appear in Chapter 6, "OracleAS<br>Certificate Authority Administration: Advanced Topics" at "Log<br>or Trace OCA Actions for Oracle Application Server Certificate<br>Authority". |  |  |
|                                                |                                                | The discussion in this Appendix is at "Setting Log/Trace"<br>Options".                                                                                                    |  |  |

*Table A–2 (Cont.) Operations and Parameters of the OracleAS Certificate Authority (OCA) ocactl Tool* 

| Operation                        | <b>Parameters</b>                                | <b>Meaning</b>                                                                                                    |  |
|----------------------------------|--------------------------------------------------|----------------------------------------------------------------------------------------------------|--|
| setpasswd                        | CA,<br>DB,<br>CASSL,<br><sub>or</sub><br>CASMIME | Requests and resets the password for the specified role:<br>administrator, database administrator, certificate authority SSL<br>server, or email encryption. OCA must be stopped before<br>changing passwords. See text for detailed description of the use,<br>setting, and storage of passwords relating to certificate<br>generation and usage. |  |
|                                  |                                                  | A sample "setpasswd" command will thus look like this:<br>ocactl setpasswd -type DB                                                                                                    |  |
| start<br><no parameters=""></no> |                                                  | Starts the Oracle Application Server Certificate Authority<br>service. (OC4J, OHS, and the database must already be in<br>operation for OCA to start. You control OC4J and OHS by the<br>command-line tool opmn.)                                                                                                    |  |
|                                  |                                                  | A sample "start" command will thus look like the following:<br>ocactl start                                                                                                    |  |
| status                           | <no parameters=""></no>                          | Displays the status of the Oracle Application Server Certificate<br>Authority services.                                                                                                    |  |
|                                  |                                                  | A sample "status" command will thus look like this:<br>ocactl status                                                                                                    |  |

*Table A–2 (Cont.) Operations and Parameters of the OracleAS Certificate Authority (OCA) ocactl Tool* 

| <b>Operation</b>                         | <b>Parameters</b>       | <b>Meaning</b>                                                                                                    |  |
|------------------------------------------|-------------------------|----------------------------------------------------------------------------------------------------|--|
| stop                                     | <no parameters=""></no> | Stops the Oracle Application Server Certificate Authority<br>service.                                                                                                    |  |
|                                          |                         | (Does not stop database, web server, or OracleAS.<br>Relinquishes database connection pool; closes logger, tracer, and<br>configuration data files.)                                                                                                    |  |
|                                          |                         | A sample "stop" command will thus look like the following:<br>ocactl stop                                                                                                    |  |
| unlinksso                                | <none></none>           | De-registers OCA from OracleAS Single Sign-On Server, so the<br>screens for welcome and enrollment form will not be shown.                                                                                                    |  |
|                                          |                         | (This command does not require OCA service to be shut down,<br>but it won't take effect until the OracleAS Single Sign-On Server<br>is restarted.)                                                                                                    |  |
| updateconnection <no parameters=""></no> |                         | Writes the connection information stored in Oracle Internet<br>Directory into the OCA configuration file<br>\$ORACLE_HOME/oca/conf/oca.conf. These strings are used<br>to                                                                                                    |  |
|                                          |                         | connect to the OCA repository and                                                                                                    |  |
|                                          |                         | connect to the directory (used for publishing certificates).                                                                                                    |  |
|                                          |                         | (This connection information is displayed under Settings in the<br>General subtab of the Oracle Application Server Certificate<br>Authority web interface for the administrator.)                                                                                                    |  |
|                                          |                         | OCA connection information is originally written to Oracle<br>Internet Directory when OracleAS is installed; this data is<br>then also fetched from Oracle Internet Directory and written<br>into oca.conf. This information changes if OCA is moved to<br>another database or if any configuration information changes.<br>Examples include altering nodes or ports in the connection<br>strings, such as adding or removing RAC nodes in a<br>RAC-enabled database. (No data needs to be migrated. If you<br>are initiating a port change, use the proper steps as described in<br>"Changing Infrastructure Ports" in Oracle Application Server<br>Administrator's Guide.) |  |
|                                          |                         | Note: You must run ocactl updateconnection after any such<br>change to configuration settings, and after using this command,<br>you must restart OCA by issuing the following commands:                                                                                                    |  |
|                                          |                         | \$ORACLE_HOME/oca/bin/ocactl stop                                                                                                    |  |
|                                          |                         | \$ORACLE_HOME/oca/bin/ocactl start                                                                                                    |  |

*Table A–2 (Cont.) Operations and Parameters of the OracleAS Certificate Authority (OCA) ocactl Tool* 

## **Converting a CA SSL Server Wallet into SSO Form ("Convertwallet")**

Table A–2 shows samples for most of the commands you can issue using ocactl. However, the convertwallet command uses a different syntax, which this section explains with examples.

You use ocactl's convertwallet command to convert a CA SSL server wallet (ewallet.p12, in PKCS#12 format) into Oracle Single Sign-On format, with file name cwallet.sso. The command uses the current CA SSL wallet location, unless you specify a different location.

The advantage to using cwallet.sso is that HTTP Server can be brought up in SSL mode without requiring you to supply the wallet password. Otherwise, when HTTP Server starts up in SSL mode using a PKCS#12 wallet, the wallet password is requested.

The SSO-format wallet is encrypted to discourage users from visually opening the file and extracting the keys. However, the operating system file permissions are relied upon to protect it, since it is created with owner-only permissions.

Thus the convertwallet command enables OracleAS Single Sign-On Server to bring up the web server in SSL mode automatically, without asking a human for the wallet password.

The convertwallet command must be run as root user, with <wlt-location> replaced by the desired destination. The command syntax is:

convertwallet -format SSO [-walletwrl <wallet-location>]

For example,

convertwallet -format SSO -walletwrl \$ORACLE\_HOME/wallets

The optional parameter -walletwrl identifies the next parameter as specifying the directory where the CA SSL PKCS#12 wallet is presently located, under the filename ewallet.p12.

When -walletwrl is specified, ocactl assumes the administrator is trying to convert a CA SSL wallet that was not created by OCA, but rather obtained from elsewhere. The administrator must then supply the original CA SSL wallet's password to read the wallet at the specified location, since OCA.s password store does not contain that password. Once the wallet is opened, the certificate is converted to .sso format and stored back in the same place specified by -walletwrl <wallet-location>.

When -walletwrl is not specified, then ocactl assumes the wallet is the CA SSL wallet generated by OCA during OCA's installation. This command therefore uses the OCA administrator's password, already supplied to validate using the ocactl command, to open the internal password store containing the CA SSL password. It then uses this password to open and convert the CA SSL wallet (present at \$ORACLE\_ HOME/oca/wallet/ssl directory).

If the destination <wlt-location> is not specified, then by default this wallet is stored in \$ORACLE\_HOME/oca/wallet/ssl (or the location specified during installation).

Oracle Application Server Certificate Authority will use the new OracleAS Single Sign-On Server wallet stored at \$ORACLE\_HOME/oca/wallet/ssl/ only after OHS, OCA's OC4J, and Oracle Application Server Certificate Authority are restarted (in that order). (To start the required infrastructure, see section 4.1 in Oracle Application Server Administrator's Guide. To start middle tier components like OHS and OC4J, see section 4.2.)

## **Starting the Oracle Certificate Authority Server**

After OC4J, OHS, and the database are operating, you can start the Oracle Application Server Certificate Authority services that support the forms for administrator and user access. To start OHS and OCA's OC4J, use opmnctl commands in the following order:

\$ORACLE\_HOME/opmn/bin/opmnctl startproc type=oc4j instancename=oca \$ORACLE\_HOME/opmn/bin/opmnctl startproc type=ohs

To start Oracle Application Server Certificate Authority, issue the following command:

ocactl start

This command requests the administrator password and then starts the Oracle Application Server Certificate Authority engine, creating a database connection pool, logger and tracer files, and initializing configuration.

## **Stopping the Oracle Application Server Certificate Authority Server**

The stop command stops the Oracle Application Server Certificate Authority services. No other services are affected: database, OracleAS, and web server remain unchanged.

To stop the Oracle Application Server Certificate Authority services, issue the following commands to stop OCA's OC4J process and OCA itself:

```
$ORACLE_HOME/opmn/bin/opmnctl stopproc type=oc4j instancename=oca 
ocactl stop
```
## **Finding the Status of the Oracle Certificate Authority Services**

You can display the status of the Oracle Application Server Certificate Authority services by issuing the status command. It requests the administrator password and then queries the Oracle Application Server Certificate Authority engine. The response shows whether the following facilities are open or closed: the database connection pool; logger, tracer, and the password store.

To get the Oracle Application Server Certificate Authority services status, issue this command:

ocactl status

## **Changing Privileged Passwords**

Installation creates the Oracle Application Server Certificate Authority password store, which contains the initial passwords required for OCA operations:

| <b>Password Type</b> | <b>Password Usage</b>                                                                                                    |
|----------------------|----------------------------------------------------------------------------------------------------|
| OCA database user    | Enables access to database tables containing OCA information                                                                                                    |
| CA SSL               | Enables the Certificate Authority to communicate using SSL. It<br>also allows this wallet to be accessed by Oracle Wallet Manager<br>to add trust points, etc. On install, a randomized password is<br>used to encrypt the wallets. You can use this to set it to a known<br>password, so that it can be opened by Oracle Wallet Manager. |

*Table A–3 Password Types and Uses*

The contents of this password store are encrypted using the OCA Administrator's password, which is also the CA signing password. This password is not stored in the password store.

At some point after installation, you can change the password for any of the following privileged operations for different types of administrators. Use the setpasswd command in the ocact1 tool as follows:

*Table A–4 Privileged Roles and the setpasswd Command*

| <b>Privileged Role</b>                                                                       | Command to<br><b>Change Password for Role</b> | New Password Also Used As                 |
|----------------------------------------------------------------------------------------------|-----------------------------------------------|-------------------------------------------|
| Oracle Application Server Certificate ocactl set passwd - type CA<br>Authority Administrator |                                               | Certificate Authority signing<br>password |

| <b>Privileged Role</b>                                                           | Command to<br><b>Change Password for Role</b>          | <b>New Password Also Used As</b>                                             |
|----------------------------------------------------------------------------------|--------------------------------------------------------|------------------------------------------------------------------------------|
| CA SSL server                                                                    | ocactl setpasswd -type CASSL                           | CA SSL wallet password                                                       |
| <b>Oracle Application Server Certificate</b><br>Authority database administrator | ocactl setpasswd -type DB                              | Password for DB in the<br>database; used by OCA to log<br>into the database. |
| Administrator signing notification<br>mails                                      | ocactl setpasswd -type CASMIME CASMIME password in the | password store                                                               |

*Table A–4 (Cont.) Privileged Roles and the setpasswd Command*

OCA must be stopped before any password can be changed.

The changes resulting from executing these commands take effect after the next start of Oracle Application Server Certificate Authority. After Oracle Application Server Certificate Authority is restarted, the new passwords will be in effect.

Each use of ocactl requires the OCA administrator password. Once this is authenticated, the command requests the new password for the role type specified in the command, which then replaces the one in the password store. The results are again encrypted using the latest OCA administrator password.

## **Regenerating the Root Certificate Authority's Certificate**

When installing Oracle Application Server Certificate Authority as a root certificate authority (CA), the Root CA certificate and wallet are created. If the CA key is somehow compromised, this certificate can be regenerated using the ocactl administrative command line tool. The new CA certificate and private key will be stored in the OCA repository. The private key is encrypted by the password that was requested during its generation.

The former CA signing certificate entry and all other certificates issued by that former CA signing certificate will become invalid. Critical wallets like CA SSL, CA SMIME need to be regenerated again. After re-generation of the CA signing wallet, a CRL issued by the old CA will not be useful.

**See:** [Chapter 6, "OracleAS Certificate Authority Administration:](#page-106-0)  [Advanced Topics"](#page-106-0), specifically the sections entitled [Regenerating](#page-106-1)  [the CA Signing Wallet](#page-106-1) and [Regenerating the CA SSL and CA](#page-107-0)  [SMIME Wallets](#page-107-0).

For general information on SMIME, see [Appendix G, "SMIME with](#page-180-0)  [OracleAS Certificate Authority"](#page-180-0)

Regenerating the CA signing wallet and other critical wallets can only be done after OCA is successfully installed and OCA service is not running.

The root CA signing wallet can be generated only when OCA is not running. If OCA is running, stop OCA and use this command to regenerate the Root CA signing wallet:

ocactl generatewallet -type CA

This certificate is stored in the OCA repository.

The signing key is also stored in the OCA repository, encrypted by the OCA administrator password.

The password store is kept in the directory \$ORACLE\_HOME/oca/pwdstore, encrypted with the Administrator's password. The DB password is initially the same as the Administrator's password.

**See Also:** ["d. Issue: Remembering and Restoring Passwords"](#page-164-0) in [Appendix C, "Known Troubleshooting Tips"](#page-162-0)

## <span id="page-150-1"></span>**Regenerating the Certificate Authority's SSL Certificate and Wallet**

The CA SSL certificate and wallet are generated during installation and are used to enable the Oracle Application Server Certificate Authority engine to listen in HTTPS mode. If these are compromised or corrupted, or the CA signing wallet is regenerated, you must regenerate them in order to re-establish secure communications.

The CA SSL wallet can be generated only when OCA is not running. If OCA is running, stop OCA and use this command to regenerate the CA SSL certificate and wallet:

ocactl generatewallet -type CASSL

This wallet is stored in the directory \$ORACLE\_HOME/oca/wallet/ssl, encrypted by the password that was requested during its generation.

This command also generates CA SSL wallet in OracleAS Single Sign-On Server format and stores it as cwallet.sso at \$ORACLE\_HOME/oca/wallet/ssl.

## <span id="page-150-0"></span>**Revoking a Root CA Certificate**

Revoking a root CA certificate is a very drastic operation, which will make OCA installation non-functional and invalidate the certificates already issued. This operation, revocation, should only be done when the CA key is compromised, so that you can install a new certificate authority.

The revokecert command enables you to revoke a root certificate authority certificate or an OCA Administrator's certificate. It can only be used when OCA is not operating.

Revoking a root certificate authority certificate is required before installing a new root CA for ongoing OCA operations.

When you intend to install a new CA, use revokecert first to revoke the old CA signing wallet, giving the reason as a parameter. If the root CA certificate is revoked, all certificates issued by that CA will be in an inconsistent state. So before revoking the root CA certificate, first revoke all certificates issued by the existing CA and update the Certificate Revocation List. Otherwise, while the new CA signing certificate is being generated, all the old certificates signed by the old CA will be marked as Invalid in the OCA repository.

Once the OCA administrator certificate is revoked, the administrator cannot access any administrative functions on the web until he gets a new certificate. When he opens the Administration home page, it will require a new enrollment to get a new Administrator's certificate.

Revoking a root certificate authority certificate requires that you first stop OCA. Then issue the following command:

ocactl revokecert -type CA -reason <why>

Since the primary reason for revoking a CA certificate is a compromised key, the actual command would be as follows:

ocactl revokecert -type CA -reason KEY\_COMPROMISE

If other circumstances require a revocation, you can replace the <why> entry with whichever one of the following eight phrases is most appropriate:

*Table A–5 Revocation Reasons for Use with* revokecert *Command*

| <b>Revocation Reason</b> | <b>Explanation</b>                                                                                     |
|--------------------------|----------------------------------------------------------------------------------------------------|
| AFFILIATION CHANGE       | The organization has decided to use a different root CA.                                               |
| CA COMPROMISE            | There may be reason to distrust the root CA, so a new CA is required.                                  |
| CERTIFICATE HOLD         | The certificate is being held due to some suspicions.                                                  |
| CESSATION OF OPERATION   | The present root CA has ceased operations, so a new CA is required.                                    |
| KEY COMPROMISE           | The root CA's key has been compromised, so certificates based on it may not<br>in fact be trustworthy. |
| REMOVE FROM CRL          | Certificate status will be REVOKED, but this revoked certificate will not be<br>added to the CRL.      |
| SUPERSEDED               | The root CA's certificate has been replaced. The old one must be removed and<br>the new one installed. |
| UNSPECIFIED              | No reason is available or has been given. This is the default reason.                                  |

## <span id="page-151-0"></span>**Generating a Sub CA Signing Wallet from OCA**

You can generate a Sub CA signing wallet from Oracle Application Server Certificate Authority as follows:

**1.** Create a new wallet and generate a certificate request using Oracle Wallet Manager or another similar tool.

#### **See also:** *Oracle Advanced Security Administrator's Guide*

- **2.** Using the Server/Sub CA enrollment form, submit the PKCS10 request and select certificate usage as CA signing.
- **3.** Using the Oracle Application Server Certificate Authority Administrative form, issue a Sub CA certificate. Please specify the path-length, i.e., the number of levels of Sub CAs that it can have.
- **4.** Go to the Server/Sub CA enrollment form and click **Down CA Certificate**, which will show the CA certificate along with the its ancestors, if there are any.
- **5.** Copy the BASE64 certificate of the CA from the screen and import it as a Trusted certificate into Oracle Wallet Manager. If there are any trust points along with the CA, copy one by one into Oracle Wallet Manager using its **Import Trusted Certificate** option.
- **6.** Using the Server/Sub CA enrollment form, get certificate details by giving the serial number or the common name of the Sub CA. Click **View Details** to view the Sub CA certificate in BASE64 format.
- **7.** Copy the BASE64 format of the Sub CA certificate and import it into Oracle Wallet Manager as a user certificate.

**8.** Save the Sub CA signing wallet using Oracle Wallet Manager. The wallet will be stored as ewallet.p12.

## **Installing/Importing a Sub CA Signing Wallet**

The steps in this section enable you to install and use a Sub CA signing wallet, creating a hierarchy of CAs. This wallet can be one generated from Oracle Application Server Certificate Authority, as in [Generating a Sub CA Signing Wallet from OCA,](#page-151-0) or come from any X.509v3-compliant CA, such as CMS.

**Note:** To import an SSL wallet from any X.509 v3 CA, please follow the instructions for configuring the Oracle HTTP Server, as described in the OracleAS Security Guide. Also see the discussion of Oracle Wallet Manager in the *Oracle Advanced Security Administrator's Guide*.

Before importing a Sub CA signing wallet, you must install Oracle Application Server Certificate Authority successfully, which will create its repository, the password store, the Root CA signing wallet, and the CA SSL wallet. Then do the following steps:

**1.** Stop OC4J and OHS if they are running, using these commands:

\$ORACLE\_HOME/opmn/bin/opmnctl stopproc type=oc4j instancename=oca \$ORACLE\_HOME/opmn/bin/opmnctl stopproc type=ohs

**2.** Use the ocactl importwallet command to install the Sub CA signing wallet, which is

importwallet -type SUBCA

The command prompts for the administrator's password, for the directory where the wallet for the new Sub CA (ewallet.p12) is stored, and for that wallet's password. It then fetches the new CA's certificate and private key from that wallet, and stores them in the OCA repository. The password used for the new CA's wallet, provided in response to the command prompts, is the new CA's signing password. This password now becomes the password of the OCA Administrator.

See [Appendix B, "Setting up a CA Hierarchy"](#page-156-0) for further detailed description in the present manual.

The former root CA certificate entry and all other certificates issued by that former root CA will become invalid. The old CA certificate and key in the Oracle Application Server Certificate Authority repository will be overwritten by the new Sub CA certificate and key, respectively. The new Sub CA certificate's entry and Serial number will be added to the repository so that certificates issued by this Sub CA will have serial numbers greater than the serial number of the Sub CA certificate. Also, any administrator certificate issued by the old CA is removed from the password store. While importing Sub CA signing wallet, ocactl ensures that the correct bits are set for BasicConstraintsExtension and KeyUsageExtensions to be DIGITAL\_SIGNATURE, KEY\_CERT\_SIGN, CRL\_SIGN and NON\_REPUDIATION. Otherwise, if these extensions are not set, the wallet will not be accepted as Sub CA signing wallet.

## **Generating a CA SSL Wallet for a Sub CA**

As is described in [Regenerating the Certificate Authority's SSL Certificate and Wallet](#page-150-1), the CA SSL certificate and wallet are generated during installation. They enable Oracle

Application Server Certificate Authority to listen in HTTPS mode, and they can be regenerated if they become compromised or corrupted, in order to re-establish secure communications.

Generating the Sub CA SSL wallet is also done when OCA is not running, using this command:

ocactl generatewallet -type CASSL

This wallet is signed by the Sub CA and stored in the directory \$ORACLE\_ HOME/oca/wallet/ssl, encrypted by the password requested during its generation.

As root user, you can convert this wallet to OracleAS Single Sign-On Server format using the command

ocactl convertwallet -format SSO

Once you install a Sub CA, the earlier CA that issued the SSL certificate no longer exists. Clients connecting to OCA will trust the current CA certificate. The CASSL issued by the previous CA is not trusted, so you should regenerate the CASSL certificate after importing Sub CA or after a CASSL wallet is corrupted or compromised.

After generating this CA SSL certificate and wallet, do the following steps:

- **1.** Start HTTP Server.
- **2.** Start OC4J.
- **3.** Start Oracle Application Server Certificate Authority.

Oracle Application Server Certificate Authority will now use the Sub CA certificate for signing certificate requests.

## **Clearing Log or Trace Storage**

The administrative command line tool enables removal of existing log or trace files at the administrator's choice. The clear command has the following format:

ocactl clear -type {LOG |TRACE} -mode {OCA|ADMIN}

The possible commands are

- ocactl clear -type LOG -mode ADMIN
- ocactl clear -type TRACE -mode ADMIN
- ocactl clear -type LOG -mode OCA
- ocactl clear -type TRACE -mode OCA

The result of each such command is to remove the corresponding log or trace data: clearing log data removes it from the OCA repository; clearing trace data removes the file oca.trc from \$ORACLE\_HOME/oca/logs.

## **Updating OCA Repository Connection Information**

The connection information used for publishing certificates is displayed under Settings in the General subtab of the Oracle Application Server Certificate Authority web interface for the administrator. This information includes the connection strings that OCA uses to connect to its repository and to Oracle Internet Directory.

The ocactl command updateconnection writes the connection information into the OCA configuration file \$ORACLE\_HOME/oca/conf/oca.conf.

**Note:** See changesecurity, clear, generatewallet, help, importwallet, linksso, renewcert, revokecert, set, setpasswd, start, stop, unlinksso, and updateconnection in Table A–2 on page A-2.

OCA connection information is originally written to Oracle Internet Directory when OracleAS is installed, when it is also fetched from Oracle Internet Directory and written into oca.conf. This information changes if OCA is moved to another database.

## **Setting SSO Authentication (linksso, unlinksso commands)**

Single Sign-on authentication facilitates fast access to resources and applications, and is even more rapid and efficient when certificates are used in place of username and password.

Oracle Application Server Certificate Authority has an expedited process to enable OracleAS Single Sign-On Server-authenticated users to request and receive such certificates.

When the OCA administrator executes the ocactl linksso command, it registers OCA with OracleAS Single Sign-On Server to display OCA's certificate enrollment form to OracleAS Single Sign-On Server users who lack a certificate. Using the short process thus presented, such users can request a certificate, which OCA then issues, and the user can import it into the browser for future authentication.

All aspects of this process are discussed in [Chapter 3, "Introduction to OCA](#page-42-0)  [Administration and Certificate Management"](#page-42-0), in the section titled [Single Sign-on and](#page-56-0)  [OracleAS Certificate Authority \(OCA\).](#page-56-0) An overview appears in [Chapter 6, "OracleAS](#page-106-0)  [Certificate Authority Administration: Advanced Topics"](#page-106-0), in the section [OracleAS](#page-119-0)  [Certificate Authority and High-Availability Features](#page-119-0).

The ocactl linksso command does not require OCA service to be shut down, but it takes effect only after the OracleAS Single Sign-On Server is restarted.

## <span id="page-154-0"></span>**Setting Log/Trace Options**

The administrator can initiate logging and tracing operations with the ocactl set command, specifying which type of data is desired and turning its generation on or off. The forms of the command are as follows:

- ocactl set -type LOG -mode OCA-state ON
- ocactl set -type LOG -mode ADMIN -state ON
- ocactl set -type TRACE -mode OCA-state ON
- ocactl set -type TRACE -mode ADMIN -state ON

Data generated by these commands is stored in the following locations:

- OCA LOG data goes into the OCA repository.
- ADMIN LOG data goes into the admin.log file at  $$ORACLE_HOME/oca/logs.$
- TRACE data goes into one of two files at \$ORACLE\_HOME/oca/logs:
	- **–** OCA trace goes to oca.trc, i.e., \$ORACLE\_HOME/oca/logs/oca.trc.

**–** ADMIN trace goes to admin.trc, i.e., \$ORACLE\_HOME/oca/logs/admin.trc.

The OFF commands stop the process of generating LOG or TRACE data. Data already collected remains in the indicated locations until an ocactl clear command is issued. Files affected by such ocactl clear commands (oca.trc, admin.trc, or admin.log) are simply removed from the file system.

# <span id="page-156-0"></span>**Setting up a CA Hierarchy**

This Appendix describes how to acquire and import a subordinate certificate authority, which is a CA whose certificate is signed by some higher CA authority. This Sub CA could be authorized by the original Oracle Application Server Certificate Authority installed at a corporate headquarters, for use in a remote division. Or the new Sub CA could be authorized by (signed by) an entirely different certificate authority with a hierarchy and root different from OCA.

The following summary gives an overview of the acquisition and import process:

As the administrator of OracleAS Certificate Authority, you obtain the Sub CA signing wallet and certificate by using Oracle Wallet Manager (OWM), or any similar third party mechanism. The first step is to generate a PKCS#10 Certificate Request, usually by filling in a form. OWM uses the completed form to create the Request, which is an encrypted body of text containing all the supplied information necessary to authenticate the requesting entity.

#### **See also:** *Oracle Advanced Security Administrator's Guide*

You then copy this Request from the OWM interface and paste it into the Certificate Issuance interface provided by the third party, receiving a certificate request ID. This ID can be used to fetch and display the BASE64 format certificate when it is issued. For other CAs, follow the CA-specific procedures. In some cases, the certificate is sent to your mail ID.

Once the certificate is received, use OWM to import it as a user certificate and add the CA that issued it as a trust point. After the certificate is approved, OWM stores it in a PKCS#12-format wallet that can then be used as a Sub CA signing wallet.

OCA's administration tool has an import option to enable the administrator to import that stored SubCA signing wallet and certificate into an OCA instance running as a Subordinate CA. The import operation includes an automatic change of encryption and location to fit OCA's standard operations. The following sections of this Appendix describe all these steps:

- [Generating a Sub CA Signing Wallet](#page-156-1)
- [Installing and Using the New Sub CA Signing Wallet](#page-157-0)
- [Generating CA SSL and CA SMIME Wallets for a Sub CA](#page-160-0)

## <span id="page-156-1"></span>**Generating a Sub CA Signing Wallet**

The following steps tell you, as OCA administrator, how to generate a Sub CA signing wallet from the Oracle CA:

- **1.** Use Oracle Wallet Manager or a third-party tool to generate a PKCS#10 request.
- **2.** Using OCA's Server/Sub CA enrollment form, submit the PKCS#10 request and select **CA Signing** as the certificate usage.

**See Also:** [Server/SubCA Certificates Tab](#page-135-0) in [Chapter 7, "End-User](#page-126-0)  [Interface of the Oracle Application Server Certificate Authority"](#page-126-0)

**3.** Using the OCA Administration form, issue the Sub CA certificate. (If a third party enrollment was used, await certificate notification.)

**See Also:** [Approving or Rejecting Certificate Requests](#page-50-0) in [Chapter 3, "Introduction to OCA Administration and Certificate](#page-42-0)  [Management"](#page-42-0)

- **4.** After approving that certificate (or receiving approval notification from the third-party issuer, if you used one), go to the Server/Sub CA enrollment form and click **Save CA Certificate**. An **Advanced** button will appear. Clicking **Advanced** will show the CA certificate along with the trust points, if any, displayed below the CA chain in PKCS#7 format.
- **5.** Copy the BASE64 certificate of the CA from the screen, go to Oracle Wallet Manager, and import that certificate as a Trusted certificate into OWM. If there are any trust points along with the CA, copy them one by one into Oracle Wallet Manager, using OWM's **Import Trusted Certificate** option.

**See also:** *Oracle Advanced Security Administrator's Guide*

- **6.** Using the Server/Sub CA enrollment form, get the certificate details by giving the serial number or the common name of the Sub CA. Click **View Details** to view the Sub CA certificate in BASE64 format.
- **7.** Copy the BASE64 format of the Sub CA certificate and import it into OWM as a user certificate.
- **8.** Use OWM to save the Sub CA signing wallet to a file destination of your own choice.

## <span id="page-157-0"></span>**Installing and Using the New Sub CA Signing Wallet**

The steps in this section enable you to create a hierarchy of CAs. The wallet for the new Sub CA can be generated by OCA or by any X.509v3-compliant CA. It should be created through Oracle Wallet Manager immediately after the install and before any certificates are issued. Otherwise, such certificates become invalid after the new Sub CA is installed. Examples of third-party suppliers include iPlanet's Certificate Management System (CMS), Verisign, or others. To use a third party certificate, the certificate must conform to the extension requirements of OCA as described in [Appendix D, "Extensions"](#page-172-0).

**See Also:** [Subordinate CA Certificates](#page-135-1) in [Chapter 7, "End-User](#page-126-0)  [Interface of the Oracle Application Server Certificate Authority"](#page-126-0).

**1.** Install Oracle Application Server Certificate Authority, which will create an OCA repository, create the password store, and create the Root CA signing wallet and the CA SSL wallet.

**Note:** The OracleAS Certificate Authority schema in one repository can only be used with one OCA.

When installing another OracleAS Certificate Authority, you must not choose a repository that has been used to install an earlier OCA: the OCA configuration tool will fail.

This failure will force you to exit and restart the whole installation.

**2.** Stop OC4J and Oracle HTTP Server (Apache) if they are running, using these commands:

\$ORACLE\_HOME/opmn/bin/opmnctl stopproc type=oc4j instancename=oca \$ORACLE\_HOME/opmn/bin/opmnctl stopproc type=ohs

**3.** Install the Sub CA signing wallet using the following command:

ocactl importwallet -type SUBCA

**See:** [Appendix A, "Command-Line Administration"](#page-142-0) for details. For example, while importing the Sub CA signing wallet, ocactl ensures that the correct bits are set for the right extensions. The wallet can function as a Sub CA signing wallet only if the correct bits are set. BasicConstraintsExtension must show DIGITAL\_ SIGNATURE. KeyUsageExtensions must show KEY\_CERT\_SIGN ("Certificate Signing"), CRL\_SIGN and NON\_REPUDIATION: all three must be present.

**Note:** If importwallet gives an error message, import the certificate into your browser and view its details to see the error, which in Internet Explorer will be that one of those two subject types will fail to have the indicated necessary terms.

Installing the Sub CA signing wallet will:

**a.** Prompt for the existing administrator's password, for the directory where the wallet for the new Sub CA (ewallet.p12) is stored, and for that wallet's password.

The password used for the new CA's wallet, provided in response to the command prompts, is the new CA's signing password. This password now becomes the password of the OCA Administrator.

**b.** Fetch the new Sub CA's certificate, private key, and serial number from that wallet, and store them in the OCA repository.

This operation overwrites the corresponding earlier records in the OCA repository. Thus, the new Sub CA certificate, key, and password replace the old root CA certificate, key, and signing certificate password, respectively.

**c.** Update the current Serial number of the Sub CA certificate, so that certificates issued by this Sub CA will have serial numbers greater than the serial number of the Sub CA certificate. Also, any administrator certificate issued by the old CA is removed from the password store.

At this point, you must do the following steps, as root user:

**1.** Generate a new CA SSL wallet, since the existing CA SSL was signed by the prior CA. Use the following command

ocactl generatewallet -type CASSL.

This generated CA SSL wallet will be signed by the new Sub CA certificate

**2.** Convert this wallet to OracleAS Single Sign-On format using the following command

ocactl convertwallet -format SSO

- **3.** Start HTTP Server by using the command-line tool opmn.
- **4.** Start OC4J using the same command-line tool.
- **5.** Start Oracle Application Server Certificate Authority, which will now use the new Sub CA certificate for signing all future certificate requests.

**See Also:** *Oracle Advanced Security Administrator's Guide*

#### **Configuring an OCA Instance to Be a Subordinate CA of Another CA**

When a huge organization has multiple geographical locations, it can be useful to get a Sub CA signing wallet from the Root CA and install that Sub CA in another OCA installation. The parent organization with the Root CA signing wallet can issue Sub CA signing wallets to each subordinate organization or department. Each such Sub CAs will act as the Certificate Authority CA in its respective location to manage certificates specific to that organization. Preventing a Sub CA from issuing another Sub CA signing wallet can be done by setting the path length when that Sub CA's wallet is issued by Root CA.

The following steps enable you to generate and use a Sub CA signing wallet from Oracle Application Server Certificate Authority:

**1.** Create a new wallet and generate a PKCS#10 certificate request using Oracle Wallet Manager (OWM). Copy the request for submission to OCA.

**See Also:** *Oracle Advanced Security Administrator's Guide*

- **2.** Using the Server/Sub CA enrollment form of the user interface described in [Chapter 7](#page-126-0), paste in the PKCS#10 request you generated with OWM and select certificate usage as CA signing.
- **3.** Using the OracleAS Certificate Authority Administrative form in the administrative interface described in [Chapter 3,](#page-42-0) issue a Sub CA certificate. Specify its path-length, that is, the number of levels of Sub CAs that it can have.
- **4.** After that approval, go back to the Server/Sub CA enrollment form and click **Save CA Certificate**, which will show the CA certificate along with its ancestors, if there are any.

**See Also:** [Server/SubCA Certificates Tab](#page-135-0) in [Chapter 7, "End-User](#page-126-0)  [Interface of the Oracle Application Server Certificate Authority"](#page-126-0)

- **5.** Click **Advanced** to show the BASE64-encoded certificates.
- **6.** Copy the BASE64 certificate of the CA from the screen and import it as a Trusted certificate into Oracle Wallet Manager. If the CA is a subordinate CA in a hierarchy of CA's, all the CA's in the hierarchy must be imported into OWM. Copy them one by one into Oracle Wallet Manager using its Import Trusted Certificate option.

At this point you must copy the details of the certificate into OWM and then save that wallet, using the following steps:

- **1.** Using the Server/Sub CA enrollment form, use the serial number or the common name of the Sub CA to find this particular certificate.
	- **a.** To use the serial number, click its radio button on the left to select it and then click the hypertext link on the right, to display it.
	- **b.** To use the common name, you enter it, click **Go**, and select the desired certificate from those listed.
- **2.** Click **View Details** to view the Sub CA certificate in BASE64 format.
- **3.** Copy that BASE64 format of the Sub CA certificate and import it into Oracle Wallet Manager as a user certificate.
- **4.** Save the Sub CA signing wallet using Oracle Wallet Manager. The wallet will be stored as ewallet.p12.

#### <span id="page-160-0"></span>**Generating CA SSL and CA SMIME Wallets for a Sub CA**

As described in [Chapter 6](#page-106-0)'s section entitled [Regenerating the CA SSL and CA SMIME](#page-107-0)  [Wallets](#page-107-0), the CA SSL wallet is generated during installation. It enables Oracle Application Server Certificate Authority to listen in HTTPS mode, and it can be regenerated if necessary, to re-establish secure communications. Circumstances requiring such regeneration include a wallet becoming compromised or corrupted, or the CA signing wallet being regenerated, or a new Sub CA certificate being imported.

Generating the Sub CA SSL wallet is also done when OCA is not running, using this command:

ocactl generatewallet -type CASSL

This wallet is signed by the Sub CA and stored in the directory \$ORACLE\_ HOME/oca/wallet/ssl, encrypted by the password requested during its generation.

Once you install a Sub CA, the earlier CA that issued the SSL certificate no longer exists. Clients connecting to OCA will trust the current CA certificate. The CA SSL issued by the previous CA is not trusted, so you should regenerate the CA SSL certificate after importing a Sub CA or after a CA SSL wallet is corrupted or compromised.

Similarly, after importing a Sub CA, the CA SMIME wallet previously issued by the prior CA is not valid any more. The CA SMIME wallet must be generated to sign alerts and notifications when "Send SMIME E-Mails" is enabled in Notification page of Configuration Management in OCA Admin page. Use this command to generate the CA SMIME wallet:

ocactl generatewallet -type CASMIME

After generating the CA SSL and CA SMIME wallets, do the following steps:

- **1.** Start OC4J and HTTP Server.
- **2.** Start Oracle Application Server Certificate Authority.

Oracle Application Server Certificate Authority will now use the Sub CA certificate for signing certificate requests.

# <span id="page-162-0"></span>**Known Troubleshooting Tips**

This chapter describes a number of issues that can arise in the installation or administration of Oracle Application Server Certificate Authority.

The following sections of this Appendix describe how to deal with or work around those issues for the current release:

[1. Prerequisite Issues and Warnings](#page-163-0)

- a. Issue: Failure of Key Pair Generation during Certificate Requests on [Windows.](#page-163-1)
- [b. Issue: Cannot Log in as Administrator after Logging in as Normal User](#page-163-2)
- [c. Issue: Changing Passwords Must Use OCA's Commandline Tool ocactl](#page-164-1)

#### [2. Browser Issues](#page-165-0)

- a. Issue: Browser issues a warning if the CA SSL Server's CN does not match [the machine name.](#page-165-1)
- [b. Issue: Browsers use only the first \(rightmost\) CN component](#page-165-2)
- [c. Netscape Issues](#page-165-3)
	- **–** [i. Issue: Multiple certificates are available, but only one appears in popup](#page-165-4)  [window](#page-165-4)
	- **–** [ii. Issue: Browser continues to ask if CA certificate is trusted.](#page-165-5)
	- **–** [iii. Issue: Error When Connecting to User Pages.](#page-165-6)
	- **–** [iv. Issue: "Certificate is expired" warning appears.](#page-166-0)
	- **–** [v. Issue: SubCA and CA SSL client certificates are listed.](#page-166-1)
	- **–** [vi. Issue: Pressing "Enter" in search screens produces "Internal Error".](#page-166-6)
- [d. Internet Explorer \(IE\) Issues](#page-166-2)
	- **–** [i. Issue: Failure to import CRL to Browser](#page-166-3)
	- **–** [ii. Issue: Message that a page contains both secure and non-secure](#page-166-4)  [information](#page-166-4)
	- **–** [iii. Issue: Opening online Help can generate a security alert.](#page-166-5)
	- **–** [iv. Issue: Message about generating an excessive number of certificate](#page-166-7)  [requests.](#page-166-7)
- [3. Network Issues](#page-167-0)
	- a. Issue: Error message when logging on to OCA using SSO [username/password](#page-167-1)
- [b. Issue: "Network Error" message.](#page-167-2)
- [c. Issue: OCA Stops Working, or Network/Server Messages Appear](#page-167-3)

#### [4. Certificate Issues](#page-168-0)

- [a. Issue: Installing user certificate does not install CA certificate on Netscape](#page-168-1)
- [b. Issue: Inability to Access or Use the Certificate Management Tab](#page-168-2)
- [c. Issue: Administrator Needs to Work from a Different Machine](#page-168-3)

#### [5. Single Sign-on Issues](#page-169-0)

- [a. Issue: Name shown on an SSO certificate appears only as "User"](#page-169-1)
- [b. Issue: VBScript Error Message While Generating Keys](#page-169-2)
- [c. Issue: "Page can not be displayed" Message in Internet Explorer](#page-169-3)

#### [6. Backup Protection Issues](#page-170-2)

[a. Issue: Ensuring Recoverability of the OCA Internal Repository](#page-170-3)

#### [7. General Issues](#page-170-0)

- [a. Issue: Pages taking too long to load, or hanging](#page-170-1)
- [b. Issue: No SMIME signing certificate in Outlook Express](#page-170-4)
- [c. Issue: Browser warning about CA SSL Server's CN](#page-171-0)

#### [8. Need More Help?](#page-171-1)

## <span id="page-163-0"></span>**1. Prerequisite Issues and Warnings**

Certain issues need to be addressed before further progress in using OCA can go forward, and so are termed "prerequisite".

#### <span id="page-163-1"></span>**a. Issue: Failure of Key Pair Generation during Certificate Requests on Windows.**

For Windows client machines, this operation requires NT to have Service pack 5 or above.

#### **What to Do**

Visit Microsoft's website and download the necessary upgrades for your configuration

Always use ocactl to change any password related to OCA. Never use any other tool; OCA will stop working.

## <span id="page-163-2"></span>**b. Issue: Cannot Log in as Administrator after Logging in as Normal User**

If you first log in to OCA as a normal user via SSL, then trying to go to Certificate Management causes a JAZN error. The reason is that you are not recognized as the web administrator unless you log in as such, even though you are enrolled as the web admin. The SSL session established between OCA and you as a non-admin user remains active; your enrollment does not change your SSL session.

#### **What to Do**

- To log on as web admin, you must
- **1.** Enroll as web admin,
- **2.** Exit your browser, and

**3.** Login as web admin, by choosing your web admin certificate for authentication.

#### <span id="page-164-1"></span>**c. Issue: Changing Passwords Must Use OCA's Commandline Tool ocactl**

It may occasionally be desirable or advisable to change the passwords used for the CA SSL wallet, the OCA internal repository, or the OCA administrator. If any tool other than ocactl is used to change any of these passwords, OCA will stop working.

For example, if the OCA database schema password is changed outside of OCA, that is, not using the ocactl tool, then OCA will not start up. This circumstance also prevents you from resetting the database password with ocactl. Instead, what you must do is log in to the database as any DBA, such as SYS or SYSTEM, etc., and issue the command

alter user oca identified by <OCA admin password>

#### <span id="page-164-0"></span>**d. Issue: Remembering and Restoring Passwords**

Complex sites with separate administrators for different functions, components, or organizations can sometimes encounter conflicts. For example, a database administrator can change the password for the OCA schema without realizing that this should only be done through OCA itself. This change prevents OCA from working. Understanding the following scenarios can aid in preventing or resolving such a conflict.

**1.** If the DB password in the password store has never been changed from the default (which happens to be <OCA-admin-password> as established during installation), then regaining access to the database (after someone changed the password originally recognized by the database schema) can be accomplished by this command:

"alter user oca identified by <OCA-admin-password>"

This resetting of the database schema password to the <OCA-admin-password> causes it to match what is in the password store as the database schema password.

- **2.** If the DB password in the password store has been changed and the OCA administrator *does* know what it is (for example, <new\_DB\_pswd\_in\_store>, then if the schema password is changed (by a database admin, perhaps), the OCA administrator can restore database accessibility by "alter user oca identified by <new\_DB\_pswd\_in\_store>".
- **3.** If the DB password in the password store has been changed and the OCA administrator does *not* know (or remember) what it is, changing the *schema* password will prevent OCA operations. Here's why: database access will not be granted unless the password offered by OCA from the password store matches the current schema password. If the schema password is changed, then either *that* password or the DB password in the password store must be changed so that they again match. Since the DB password in the password store is unknown, the administrator cannot supply it in an "alter user" command. Nor can she change the DB password in the password store, because ocactl requires the current DB password before allowing it to be changed. So no recovery is possible. The unknown DB password remains unchangeable.

These scenarios all rely on the OCA administrator retaining the privileges necessary to invoke "alter user oca".

## <span id="page-165-0"></span>**2. Browser Issues**

Some symptoms may arise only when you are using a certain type or level of browser. This section describes the presently known browser-related issues.

## <span id="page-165-1"></span>**a. Issue: Browser issues a warning if the CA SSL Server's CN does not match the machine name.**

The machine name is likely used widely and inconvenient to change. Therefore, the CN for the CA SSL Server must be made identical to that machine name, requiring a new certificate.

### <span id="page-165-2"></span>**b. Issue: Browsers use only the first (rightmost) CN component**

When a DN has more than one CN component, the browser names the certificate for that DN using only its first CN component (from the right). This certificate is listed in the popup for SSL Mutual Authentication as "users's", in both MicroSoft's Internet Explorer and Netscape (4.7x and 7.x). (DN fields must be separated by a comma.)

#### <span id="page-165-4"></span><span id="page-165-3"></span>**c. Netscape Issues**

The following issues affect only Netscape clients.

#### **i. Issue: Multiple certificates are available, but only one appears in popup window**

Netscape 4.79 shows only the latest certificate in this popup window.

- **What to Do**
- Alter the order of certificates so that the one that you want to use is the last certificate on the list.

#### <span id="page-165-5"></span>**ii. Issue: Browser continues to ask if CA certificate is trusted.**

Netscape 4.7x versions do not automatically trust the CA certificate; they require the user to state explicitly that the CA certificate is to be trusted. Until that is done, Netscape does not assume it is trusted.

#### **What to Do**

See [Importing a Newly Issued Certificate to Your Browser](#page-138-0) in Chapter 7, ["End-User Interface of the Oracle Application Server Certificate Authority"](#page-126-0).

#### <span id="page-165-6"></span>**iii. Issue: Error When Connecting to User Pages.**

Using Netscape 4.7x browsers, users can in some circumstances receive this message: "The Security library has encountered an improperly formatted DER-encoded message". Its meaning is that when the certificate was issued, the Distinguished Name (DN) for that certificate included non-printable or other special characters, causing the issuer to use a special set of characters that Netscape cannot handle.

#### **What to Do**

Re-issue the server certificate using only allowed printable characters in the DN, that is, using only combinations of lowercase letters, uppercase letters, the space character, the numerals 0 through 9, or the following eleven special characters  $( + \cdot, - \cdot, - \cdot)$ : = ? ). Note that underscore is not included in this set:  $(- - - -$  a..z, A..Z, 0..9,  $(+ \, , - \, , / \, : = ?)$  ----)

#### <span id="page-166-0"></span>**iv. Issue: "Certificate is expired" warning appears.**

If the time zone of the client is behind that of the server, there can be a period of time in which Netscape might issue a 'certificate is expired' warning. The reason is that the CASSL certificate is not yet valid in the user's time zone.

#### **What to Do**

The problem should resolve itself in a relatively short period of time, depending on the time zone differential.

#### <span id="page-166-1"></span>**v. Issue: SubCA and CA SSL client certificates are listed.**

Netscape 7.x browser users can face this anomaly: If the user has two SSL client certificates, one from the CA and another from a SubCA of that CA, then during client authentication to the SubCA, both certificates are listed. Select the certificate appropriate to the CA in use for this SSL site.

#### <span id="page-166-6"></span>**vi. Issue: Pressing "Enter" in search screens produces "Internal Error".**

This issue affects only a search bug when using Netscape 4.7.

#### **What to Do**

■ This error is a known Oracle Bug, #2224035 (Marlin). To initiate a search while using Netscape 4.7, use the **GO** button rather than pressing **Enter**.

#### <span id="page-166-3"></span><span id="page-166-2"></span>**d. Internet Explorer (IE) Issues**

The following issues affect only Internet Explorer clients.

#### **i. Issue: Failure to import CRL to Browser**

The IE button **Import...** does show the CRL for viewing, but it does not actually install the CRL into the browser.

#### **What to Do**

Use the IE menus to choose the following command sequence: Tools -> Internet Options -> Content -> Certificates -> Import

#### <span id="page-166-4"></span>**ii. Issue: Message that a page contains both secure and non-secure information**

In User Pages -> Manual Authentication -> Save CA certificate -> Advanced, clicking **Help** opens a new window that may display an error message saying that the page contains both secure and non-secure information. This is not a security breach.

#### <span id="page-166-5"></span>**iii. Issue: Opening online Help can generate a security alert.**

When online help is opened while using OCA, IE will display a security alert. It appears that the alert is generated whenever an https URL is in use and then a second https URL is invoked.

#### **What to Do**

This behavior can be switched off by changing the security options under Tools -> Internet Options -> Security -> Custom Level. Under Settings, look for "Display Mixed Content" and select the enable option under that heading.

#### <span id="page-166-7"></span>**iv. Issue: Message about generating an excessive number of certificate requests.**

Sometimes after generating many certificate requests using Internet Explorer, one can get an additional dialog box with such a message.

**What to Do**

You can continue by clicking "Yes", indicating you are generating certificate requests to a certification authority.

You can remove excess certificate requests using the instructions in the online Microsoft Internet Explorer guide, in the section "Deleting a Certificate Request".

## <span id="page-167-0"></span>**3. Network Issues**

The following messages or issues are particularly relevant to networks.

#### <span id="page-167-1"></span>**a. Issue: Error message when logging on to OCA using SSO username/password**

The following message:

```
"Forbidden
```

```
You don't have permission to access /oca/sso/ssoInitServlet on
this server"
```
arises from an IP address check if a proxy server with multiple IP addresses is used between the browser and the OracleAS Single Sign-On server.

#### **What to Do**

- When the access is through an intranet, the browser should be configured not to use a proxy, following the instructions in the browser documentation.
- If this is not the case, or if such a change does not solve the problem, then the following change is needed on the server side: the value of the directive OssoIpCheck in the OracleAS Single Sign-On configuration file must be set to "off". To do so, navigate to the file located at

\$ORACLE\_HOME/Apache/Apache/conf/mod\_osso.conf

and edit the line containing OssoIpCheck to say "OssoIpCheck off ".

After modifying the configuration file, you must restart the Oracle HTTP Server by executing the following stop and start commands:

\$ORACLE\_HOME/opmn/bin/opmnctl stopproc type=ohs \$ORACLE\_HOME/opmn/bin/opmnctl startproc type=ohs

#### <span id="page-167-2"></span>**b. Issue: "Network Error" message.**

This message can arise when a browser requires re-authentication because an operation was attempted with Oracle Application Server Certificate Authority after some period of inactivity.

#### **What to Do**

You need to re-authenticate yourself to OCA by going to the Certificate Management tab and, when asked, choosing the Web Admin Certificate.

#### <span id="page-167-3"></span>**c. Issue: OCA Stops Working, or Network/Server Messages Appear**

These symptoms can arise when a configuration change has altered the connection strings that OCA uses to connect to its repository or to Oracle Internet Directory (for publishing certificates). Changes can include altered ports or RAC nodes, for example. The messages may say "Cannot Establish Connection" or "Internal Server Error".

#### **What to Do**

You need to have OCA re-acquire the new connection strings, by issuing the following ocactl command:

ocactl updateconnection

When that command completes, it has updated the configuration file at \$ORACLE\_HOME/oca/conf/oca.conf.

After using this command, you must restart OCA by issuing the following commands:

\$ORACLE\_HOME/oca/bin/ocactl stop

\$ORACLE\_HOME/oca/bin/ocactl start

## <span id="page-168-0"></span>**4. Certificate Issues**

The following issues relate primarily to certificates or certificate management.

#### <span id="page-168-1"></span>**a. Issue: Installing user certificate does not install CA certificate on Netscape**

An attempt to install a user certificate does not in fact do so.

#### **What to Do**

- All CA/Sub CA certificates must contain the O (Organization) component in their Subject DN. The components mandatory in the CA/Sub CA DN are C, O, and CN each separated from the next by a comma.
- When installing Oracle Application Server Certificate Authority, or regenerating the Root CA, users should input a DN that includes at least country, organization, and common name ("C, O, CN").
- When installing a Sub CA, ensure that the DN of the CA signing certificate has O (organization) RDN in its subject DN.

## <span id="page-168-2"></span>**b. Issue: Inability to Access or Use the Certificate Management Tab**

Attempts to access or use the Certificate Management facility fail.

#### **What to Do**

■ Access to Certificate Management requires that your browser has imported a valid Web Administrator certificate. Thus you must apply for and receive such a certificate before clicking Certificate Management. You do so in the Administration Setup tab, by clicking the button labeled Web Administrator Enrollment ... .

#### <span id="page-168-3"></span>**c. Issue: Administrator Needs to Work from a Different Machine**

An Oracle Application Server Certificate Authority administrator may wish to do certificate management tasks from any of multiple machines. However, his Web Administrator certificate is contained in the browser of the machine he used when originally authenticating himself to be the OCA Web Administrator.

#### **What to Do**

- To switch from one machine to another and maintain the ability to do certificate management tasks, you need to export the certificate from the previous browser and import it into the new browser, as follows:
- Exporting the certificate on Netscape: Choose Security->Certificates->Yours->choose the Web Admin Cert ->Export
- Importing the certificate on Netscape: Choose Security->Certificates->Yours->Import Certificate.
- Exporting the certificate on Internet Explorer: Choose Internet options ->Content->Certificates->Personal-><choose your Web Admin Cert> ->Export
- Importing the certificate on Internet Explorer: Choose Internet options->Content->Certificates->Personal->Import

## <span id="page-169-0"></span>**5. Single Sign-on Issues**

Some issues relate primarily to Single Sign-on capabilities.

## <span id="page-169-1"></span>**a. Issue: Name shown on an SSO certificate appears only as "User"**

These certificates do not show the common name or DN. They are distinguishable only by having different certificate serial numbers.

#### **What to Do**

Click on "View" to check the certificate serial number, and pick the certificate identified by the serial number you wish to use.

## <span id="page-169-2"></span>**b. Issue: VBScript Error Message While Generating Keys**

In OracleAS Single Sign-On, you request a certificate by clicking "Submit" in the popup window. Since there is no message to wait and no visible indication of progress, users sometimes click "Submit" again, causing this error.

#### **What to Do**

■ Try again, being sure to click "Submit" only once and to wait until the certificate is returned.

## <span id="page-169-3"></span>**c. Issue: "Page can not be displayed" Message in Internet Explorer**

After logging in to OracleAS Single Sign-On by name and password, but then changing authentication by choosing SSL, a known IE bug gives the "Page cannot be displayed error."

#### **What to Do**

Try to reload the page. If that isn't helping, exit from the current browser session, and then re-access Oracle Application Server Certificate Authority to try anew.

## **d. Issue: Going to SSO login page in IE can get a security warning dialog**

#### **What to Do**

■ This warning occurs due to switching from https to http. No action is needed.

## **e. Certificate Acquired Through Single Sign-On Not Seen for SSL Authentication**

After using the Mozilla browser to log in to Oracle Application Server Single Sign-On, get a certificate, and import it, a user might still not see this just-imported certificate in the client authentication window.

#### **What to Do**

If the user did not include "Authentication" among the intended Usages specified when requesting the certificate, then that certificate will not appear in the client authentication box for authentication use.

To confirm the chosen usages, search for the certificate by its the serial number and see its details. If the Usages do not show Client Authentication, then this certificate cannot be used for SSL authentication.

The solution then is to request a new certificate and ensuring that Authentication is specified as one of the Usages for it.

Another reason the certificate might not appear is that the CASSL certificate is for some reason unusable. In this case, the administrator must replace it:

#### **See Also:**

["Default Install Values for OracleAS Certificate Authority" on page 3-18](#page-59-0). ["Regenerating the CA SSL and CA SMIME Wallets" on page 6-2](#page-107-0)

## <span id="page-170-2"></span>**6. Backup Protection Issues**

The following issue relates to making recovery possible after a failure.

#### <span id="page-170-3"></span>**a. Issue: Ensuring Recoverability of the OCA Internal Repository**

Errors and unpredicted events can threaten the continuity of OCA operations.

#### **What to Do**

■ Take a backup of the OCA repository periodically. Oracle Application Server commandline tools such as "export" can be used to save the OCA repository to a file. It can then be restored to the "same" database using the "import" tool.

## <span id="page-170-0"></span>**7. General Issues**

The following miscellaneous issues are general in nature.

#### <span id="page-170-1"></span>**a. Issue: Pages taking too long to load, or hanging**

Sometimes such delays can occur, possibly after Oracle Application Server Certificate Authority has been in operation for a substantial period.

#### **What to Do**

Restart OCA's OC4J instance, which will return you to faster operations.

#### <span id="page-170-4"></span>**b. Issue: No SMIME signing certificate in Outlook Express**

In some Windows environments, when you select the certificate for SMIME signing in Outlook Express, there is no certificate listed. The reason is that there is an installed version of Microsoft Outlook.

#### **What to Do**

You will need to use Microsoft Outlook and not Outlook Express.

**See Also:** [Appendix G, "SMIME with OracleAS Certificate](#page-180-0)  [Authority"](#page-180-0)

## <span id="page-171-0"></span>**c. Issue: Browser warning about CA SSL Server's CN**

If the CA SSL Server's CN is not identical to the machine name, this warning will arise.

#### **What to Do**

■ You will need to make the CN and machine name the same.

## <span id="page-171-1"></span>**8. Need More Help?**

You can find more solutions on Oracle MetaLink, http://metalink.oracle.com. If you do not find a solution for your problem, log a service request.

**See Also:** *Oracle Application Server Release Notes*, available on the Oracle Technology Network:

http://www.oracle.com/technology/documentation/index .html

# <span id="page-172-0"></span>**D**

# **Extensions**

Oracle Application Server Certificate Authority is compliant with the X.509 V3 and IETF's PKIX standards, and supports standard extensions as described in this Appendix.

## **Certificate Usage**

OracleAS Certificate Authority enables users to select the function of a requested certificate to fit their intended applications and their enterprise policies. The default as shipped is "Authentication, Encryption, and Signing," but the administrator can configure a different choice, which then becomes the preselected default for that site. Table D–1 shows the possible choices:

| <b>Function</b>                            | <b>Description</b>                                                                                                    |  |
|--------------------------------------------|----------------------------------------------------------------------------------------------------|--|
| Authentication                             | Enables secure identification when requesting or providing<br>access or services, such as when logging into an enterprise<br>portal. (Typically, SSL protocol is used.)     |  |
| Encryption                                 | Enables encrypting and decrypting electronic documents                                                                                                    |  |
| Signing                                    | Enables verifiable signature for (and assures non-tampering of)<br>electronic documents, including email (using S/MIME, the<br>Secure Multipurpose Internet Mail Extension) |  |
| Authentication, Encryption                 | Certificate can be used for both purposes.                                                                                                    |  |
| Authentication, Signing                    | Certificate can be used for both purposes.                                                                                                    |  |
| Authentication, Encryption,<br>and Signing | Certificate can be used for all three purposes.                                                                                                    |  |
| Encryption, Signing                        | Certificate can be used for both purposes.                                                                                                    |  |
| CA Signing                                 | Used to sign users' certificates or Certificate Revocation List<br>$(CRL)$ .                                                                                                |  |
| Code Signing                               | Provides verifiable signature for the provider of (and assures<br>non-tampering of) Java code, JavaScript, and other signed files.                                          |  |

*Table D–1 Types of Certificate Usage*

#### **Policy Application to Certificates**

Certain policies apply to certificates intended for particular uses, as described in Table D–2 .

| <b>Certificate</b><br>Usage | <b>Basic Constraints</b><br>(Critical)                                               | <b>Key Usage (Non</b><br>Critical)                    | <b>Extended Key</b><br><b>Usage (Non Critical)</b> | <b>Subject Alternate</b><br><b>Name (Non Critical)</b> |
|-----------------------------|--------------------------------------------------------------------------------------|-------------------------------------------------------|----------------------------------------------------|--------------------------------------------------------|
| CA certificate              | CA flag set to true                                                                  | <b>Signing Certificates</b><br>(Keys)<br>Signing CRLs |                                                    |                                                        |
|                             | PathLength: + root CA<br>(generated during<br>installation), value<br>hardcoded to 3 |                                                       |                                                    |                                                        |
|                             | root CA (generated<br>using OCACTL), value<br>can be chosen.                         |                                                       |                                                    |                                                        |
| Client<br>Authentication    |                                                                                      | Digital Signature                                     | clientAuth                                         | rfc822Name=email<br>AND/OR<br>otherName=UID            |
| Server<br>Authentication    |                                                                                      | Digital Signature<br>Key Encipherment                 | serverAuth                                         | rfc822Name=email<br>AND/OR<br>otherName=UID            |
| Signing                     |                                                                                      | Digital Signature<br>Non-Repudiation                  | emailProtection                                    | rfc822Name=email<br>AND/OR<br>otherName=UID            |
| Encryption                  |                                                                                      | Data Encipherment<br>Key Encipherment                 | emailProtection                                    |                                                        |
| Code Signing                |                                                                                      | Digital Signature                                     | codeSigning                                        | rfc822Name=email<br>AND/OR<br>otherName=UID            |

*Table D–2 Policies Applied for Particular Certificate Usages* 

# **Enabling SSL and PKI on SSO**

The procedures in this Appendix are all the necessary and advisable steps for enabling SSL and PKI on OracleAS Single Sign-On as of OracleAS 10*g* Release 2 (10.1.2). Detailed descriptions with additional context explanations appear in the following manuals:

- *Oracle Application Server Single Sign-On Administrator's Guide*
- *Oracle HTTP Server Administrator's Guide*
- *Oracle Advanced Security Administrator's Guide*

By default, OracleAS Single Sign-On authentication is based on user name and password. OracleAS Single Sign-On can be configured to authenticate each user based on that user's certificate. Although the configuration steps are already documented in OracleAS Single Sign-On and OHS documentation, they are scattered in many places. For user convenience, these steps are combined in this Appendix.

Three separate steps are needed to configure this feature: enable SSL for OracleAS Single Sign-On server, configure OracleAS Single Sign-On to use certificates, and register OCA with the SSL-enabled OracleAS Single Sign-On server.

Notes: This document applies to both UNIX and WINDOWS platforms, except that for WINDOWS, the path separator should be '\', instead of '/'.

To achieve the objective of enabling SSL and PKI on OracleAS Single Sign-On, you must complete three sets of procedures:

- [Enabling SSL on SSO](#page-174-0)
- [Enabling PKI on SSO](#page-176-0)
- [Re-registering OCA's Virtual Host with the SSL-Enabled SSO](#page-176-1)

## <span id="page-174-0"></span>**Enabling SSL on SSO**

For this section, the ORACLE\_HOME to use is the location where the OracleAS Single Sign-On server is installed.

- **1.** Edit the \$ORACLE\_HOME/opmn/conf/opmn.xml file:
- **2.** Search for ' id="HTTP\_Server"', and then, four lines down, change the following line:

<data id="start-mode value="ssl-disabled">

to read instead as follows:

```
<data id="start-mode value="ssl-enabled">
```
**3.** Restart opmn using the new xml file:

\$ORACLE\_HOME/opmn/bin/opmnctl reload

- **4.** Edit the \$ORACLE\_HOME/Apache/Apache/conf/ssl.conf file:
- **5.** On the line before </VirtualHost>, add the following:

RewriteEngine on RewriteOptions inherit

**6.** Disable the SSL session cache to force SSL to perform a handshake when logging out of OracleAS Single Sign-On, as follows:

Comment out the SSLSessionCache and SSLSessionCacheTimeout directives in ssl.conf.sec:

```
# SSLSessionCache
# SSLSessionCacheTimeout 15
```
Then add the following line:

SSLSessionCache none

**7.** Update the wallet. If OCA was installed in the same machine, you can use OCA's SSL wallet for the OracleAS Single Sign-On server.

If not, you need to use Oracle Wallet Manager to generate a wallet for the OracleAS Single Sign-On server: see its documentation in the Oracle Advanced Security Administrator's Guide.

Typically an existing SSL wallet generated by OCA is located in /app/oracle/oca/wallet/ssl. Locate the SSLWallet directive in this file (ssl.conf) and comment it out:

# SSLWallet file:/app/oracle/product/sec\_inf/Apache/Apache/conf/ssl.wlt/default

and insert a new one that reads as follows:

SSLWallet file:/app/oracle/oca/wallet/ssl

**8.** Set client authentication by commenting out the following line:

# SSLVerifyClient require

and inserting a new one that reads as follows:

SSLVerifyClient optional

**9.** Reconfigure the OracleAS Single Sign-On server to use the SSL port. The command form is:

\$ORACLE\_HOME/sso/bin/ssocfg.sh https hostname ohs\_ssl\_port

So if the hostname is sso.us.oracle.com and ohs\_ssl\_port is 4443, then the command becomes the following line:

\$ORACLE\_HOME/sso/bin/ssocfg.sh https sso.us.oracle.com 4443

**10.** Register mod\_osso for sso by running the following command in the Oracle Home where OracleAS Single Sign-On was installed:

```
$ORACLE_HOME/sso/bin/ssoreg.sh 
-oracle_home_path $ORACLE_HOME -site_name sso -config_mod_osso TRUE
-mod_osso_url https://hostname.domain.com:ohs_ssl_port
```

```
–update_mode CREATE -u root 
    Note: For Windows, the command is:
    %ORACLE_HOME%\sso\bin\ssoreg.bat
   -oracle home path orcl home path
   -site name site name
   -config_mod_osso TRUE
```
-mod\_osso\_url mod\_osso\_url

-u userid -virtualhost -update mode CREATE

**11.** Restart OHS for OracleAS Single Sign-On by running the following command:

\$ORACLE\_HOME/opmn/bin/opmnctl restartproc type=ohs

## <span id="page-176-0"></span>**Enabling PKI on SSO**

For this section, the ORACLE\_HOME to use is the location where the OracleAS Single Sign-On server is installed.

The steps listed below enable PKI on OracleAS Single Sign-On.

**1.** Edit \$ORACLE HOME/sso/conf/policy.properties to set the default authentication level to High and to set the correct corresponding plugin, as follows:

DefaultAuthLevel = MediumHighSecurity

MediumHighSecurity\_AuthPlugin = oracle.security.sso.server.auth.SSOX509CertAuth

**2.** Configure OCA to use username and password for provisioning, using lines of the following form:

```
MediumSecurity_AuthPlugin = oracle.security.sso.server.auth.SSOServerAuth
Oca_hostname\:port = MediumSecurity
```
**3.** For example, if the Oca\_hostname is oca.us.oracle.com and the OCA port is 4400, then the above line becomes the following:

oca.us.oracle.com\:4400=MediumSecurity

**4.** With these options all set, a user logging in to any partner application is required to have a certificate, except for OCA, where he can get a certificate.

Restart the OracleAS Single Sign-On server using the following commands:

\$ORACLE\_HOME/opmn/bin/opmnctl stopproc process-type=OC4J\_SECURITY \$ORACLE\_HOME/opmn/bin/opmnctl startproc process-type=OC4J\_SECURITY

## <span id="page-176-1"></span>**Re-registering OCA's Virtual Host with the SSL-Enabled SSO**

For this section, the ORACLE\_HOME to use is the location where OCA is installed.

Each time the administrator enables the OracleAS Single Sign-On server to use SSL, the OCA virtual host must be re-registered with the SSL-enabled OracleAS Single

Sign-On server. All OracleAS Single Sign-On-using applications must do so. Re-registration is done by using the single sign-on registration tool, ossoreg.jar. OCA's use of this tool is explained here; its general use for all Single Sign-On enabled applications is explained in Oracle Application Server Single Sign-On Administrator's Guide.

**1.** Re-register mod\_osso for OCA by running the following command:

```
$ORACLE_HOME/sso/bin/ssoreg.sh
-oracle_home_path $ORACLE_HOME -site_name oca -config_mod_osso TRUE
-mod_osso_url https://hostname.domain.com:oca_ssl_port -u root 
-virtualhost 
-config_file $ORACLE_HOME/Apache/Apache/conf/osso/oca/osso.conf
```
Running this tool on the machine hosting the OracleAS Single Sign-On server generates OCA's mod\_osso record in the osso.conf file, reflecting SSL settings on the single sign-on server.

**2.** Restart OHS for OCA by running the following command:

\$ORACLE\_HOME/opmn/bin/opmnctl restartproc type=ohs

#### **Example of Re-Registration OCA**

Suppose that the OCA host name is myoca.mysite.com and the OCA server authentication port is 4400. The following steps accomplish the re-registration:

**1.** Use these two commands to set the variables to be used by the actual command (in step 2):

```
setenv ORACLE_HOME /sso_server/oracle_home
setenv LD_LIBRARY_PATH $ORACLE_HOME/lib
```
**Note:** For Bourne and ksh shells, these setenv commands would instead be:

ORACLE\_HOME=/private/oracle/gitm1; export ORACLE\_HOME

**2.** Using these variables as set, the actual command would be as follows (although on a single line):

```
$ORACLE_HOME/sso/bin/ssoreg.sh
-oracle home path $ORACLE_HOME -site_name "my_oca_site_name"
-config_mod_osso TRUE -mod_osso_url https://myoca.mysite.com:4400
-u root -config_file $ORACLE_HOME/Apache/Apache/conf/osso/oca/osso.conf
-virtualhost
```
#### **Note:** For Windows, the commands are:

set ORACLE\_HOME=c:\sso\_server\oracle\_home %ORACLE\_HOME%\sso\bin\ssoreg.bat -oracle\_home\_path \$ORACLE\_HOME -site\_name "my\_oca\_site\_name" -config\_mod\_osso TRUE -mod\_osso\_url https://myoca.mysite.com:4400 -u SYSTEM -config file \$ORACLE HOME\Apache\Apache\conf\osso\oca\osso.conf -virtualhost

**F**

## **External Access to Protected OCA**

Secure processes protected behind a firewall, like OCA, can still serve customers outside the firewall by using a proxy server.

This intermediary server securely intercepts all user requests for OCA services and forwards them to OCA. The proxy server uses only two ports: port 443 (for SSL communications) and port 80 (for non-SSL communications).

Since OCA has two virtual hosts, one for server authentication and one for mutual authentication, two proxy servers are required, as illustrated by the following example:

#### *Example F–1 Proxy Server Example*

A proxy server for server authentication could use this URL:

https://myproxy\_server1.acme.com (with default SSL port 443)

which maps to

https://myoca.acme.com:4400 (server authentication)

#### and

A second proxy server, for mutual authentication, could use this URL:

https://myproxy\_server2.acme.com (with default SSL port 443)

which maps to

https://myoca.acme.com:4401 (mutual authentication)

This Appendix explains how you enable OCA to support proxy servers and how to map a proxy server to an OCA virtual host.

## **Enabling OCA to Support Proxy Servers**

The following steps enable OCA to support proxy servers:

- **1.** Log on to the database as an OCA user.
- **2.** Run script \$ORACLE\_HOME/oca/sql/ocabigipon.sql.
- **3.** Enter the proxy server's hostname and SSL port that maps to the OCA mutual authentication port (in Proxy Server Example, it's myproxy\_server2.acme.com and port 443)
- **4.** Map the proxy server to the OCA virtual host.

## **Disabling OCA's Support for Proxy Servers**

The following steps disable OCA's support for proxy servers:

- **1.** Log on to the database as OCA user.
- **2.** Run script \$ORACLE\_HOME/oca/sql/ocabigipoff.sql.
## **SMIME with OracleAS Certificate Authority**

<span id="page-180-0"></span>SMIME applications, such as Outlook, Mozilla, or Netscape mail clients, can sign and encrypt mail messages based on PKI.

## **SMIME Operations**

A sender can sign a message by using his signing private key and the recipient can verify the signature by using the sender's signing certificate (usually sent along with the signed mail message).

A sender can encrypt a message by using the recipient's encryption certificate and recipient can decrypt the message by using his encryption private key.

Users can request and get signing and/or encryption certificates from OCA using browser (MS Internet Explorer, Mozilla or Netscape).

#### **Setup**

Setting up SMIME operations involves getting certificates and establishing the SMIME parameters.

#### **Getting certificates**

To get the SMIME certificates from OCA, please refer t[o"User Certificates Tab" on](#page-129-0)  [page 7-4](#page-129-0) in [Chapter 7, "End-User Interface of the Oracle Application Server Certificate](#page-126-0)  [Authority".](#page-126-0) Be sure to install the certificate into the browser.

A user can get a single certificates that does both signing and encryption, but security is better when each user gets two certificates: one for signing and one for encryption. The signing key should be kept securely on the user's machine or smart card for non-repudiation purpose. The encryption key should be archived for recovering the encrypted message if the encryption key is lost.

#### **Setting SMIME parameters**

You can set your SMIME parameters in an Outlook Mail client or a Mozilla/Netscape Mail client.

**Outlook Mail Client** In Outlook, select **Tools**-->**Options**-->**Security**-->**Setup Secure Emai**l:

- In **Security Settings Name**, put the name you want.
- In **Certificates and Algorithms:**
- **–** Choose your signing certificate. You will sign outgoing message by using this certificate.
- **–** Choose your encryption certificate. People will encrypt messages sent to you by using this certificate.
- Check the box "Send these certificates with signed messages".
- Click OK repeatedly to finish this setting process.

**Mozilla/Netscape Mail Client** In a Mozilla/Netscape Mail client, select **Edit-->Mail & Newsgroups Account Settings-->Security:**

- In the "Digital Signing" pane, click **Select** to choose the *signing* certificate you created for that purpose.
- In the "Encryption" pane, click **Select** to choose the *encryption* certificate you created for that purpose. (The same certificate can server both purposes if the "Usage" you selected included both Encryption and Signing.)

**OCA Configuration** Notifications are sent by OCA to the administrator and users. These notifications can be encrypted using SMIME: see the ["Notification Sub-tab"](#page-67-0) section in [Chapter 4, "Configuring Oracle Application Server Certificate Authority"](#page-64-0).

### **Sending Messages**

After composing the mail message, do the following steps before sending the message:

#### **Outlook Mail Client**

In Outlook, take these steps to encrypt your message, or sign it, or both:

- To encrypt the message, go to **Options** and check the box **Encrypt message contents and attachments**. Make sure that you have the encryption certificate for each and every recipient. (To get a recipient's encryption certificate, see ["Getting](#page-182-0)  [Other People's Encryption Certificates"](#page-182-0).)
- To sign the message, go to **Options** and check the box **Add digital signature to outgoing message**.

#### **Mozilla/Netscape Mail Client**

In a Mozilla/Netscape Mail client:

- To encrypt the message, click **Security**-->**Encrypt This Message**.
- To sign the message, click **Security**-->**Digital Sign This Message**.

### **Receiving Messages**

You can read an encrypted message if you have the private key of the certificate used to encrypt the message. This key also enables you to verify the signature of the sender, if you trust the CA that signs the sender's signing certificate. To view the security information of the message, click on the message, and then do the following steps corresponding to your particular mail client:

#### **Outlook Mail Client**

Go to **File**-->**Properties**-->**Security**.

#### **Mozilla/Netscape Mail Client**

Go to **View**-->**Message Security Info**.

## <span id="page-182-0"></span>**Getting Other People's Encryption Certificates**

You can encrypt messages you intend to send to a particular recipient by using that recipient's certificate. You can acquire those certificates as follows:

- If you receive a message that includes the sender's encryption certificate, then that certificate will automatically be saved in your certificate store.
- You can ask people to send you their encryption certificates (with no private key), which you can then save in your certificate store.
- You could also retrieve encryption certificates from an LDAP directory:
	- **–** In Outlook, the following circumstances cause automatic retrieval of another user's certificate from the LDAP directory.
		- If you are using Internet Only mode with a standard LDAP server, sending an encrypted e-mail message to a user in that LDAP server causes retrieval of his certificate. For this to work, you must be enrolled in S/MIME security and you must have a Digital ID for your e-mail account.
		- **\*** When you use Corporate/Workgroup mode with Microsoft Exchange Server, you can obtain certificates from the Global Address Book. You must be enrolled in Exchange Advanced Security.
		- **\*** In Mozilla, getting certificates *automatically* from LDAP is not yet supported.

Using LDAP commands directly, you could retrieve each desired certificate from the directory, store it in a file, and finally save it into your certificate store.

# <span id="page-184-6"></span>**Glossary**

<span id="page-184-2"></span>Table H–1 lists the glossary items and their definitions. Related topics are also listed: those that are in the table are links; others are accessible through the index.

<span id="page-184-5"></span><span id="page-184-4"></span><span id="page-184-3"></span><span id="page-184-1"></span><span id="page-184-0"></span>

| Term                                                 | <b>Meaning</b>                                                                                                    | <b>Related Topics</b>                                                                            |
|------------------------------------------------------|----------------------------------------------------------------------------------------------------|--------------------------------------------------------------------------------------------------|
| Authentication                                       | Authentication is a security measure that establishes the validity<br>of a transmission, message, or originator. It is a means of<br>verifying an individual's authorization to receive specific<br>information.                                                                                                    |                                                                                                  |
| Certificate                                          | A certificate is a digital representation that ties the user's<br>identification to the user's public key in a trusted bond. The<br>certificate identifies the certificate authority issuing the<br>certificate, the names of the person, process, or equipment that is<br>the user of the certificate, the user's public key, and is digitally<br>signed by the certificate authority.                                                                                                    | Certificate Authority,<br><b>Code Signing Certificates</b>                                       |
| Certificate<br>Authority                             | A certificate authority (CA) is an authority trusted by one or<br>more users to issue and manage X.509 public key certificates and<br>certificate revocation lists.                                                                                                    | Certificate.<br><b>Certificate Revocation List</b>                                               |
| Certificate<br><b>Revocation List</b>                | Often abbreviated as CRL, this is a list of revoked certificates<br>published by a certificate authority. Certificates can be revoked<br>before their expiration date for a variety of reasons. For example,<br>a certificate may be revoked if the private key is compromised. If<br>automatic CRL generation is enabled (which then requires an<br>interval for subsequent regenerations), then Oracle Certificate<br>Authority automatically generates a CRL each time the specified<br>interval elapses. | Certificate, Certificate<br>Authority,<br>Setting Up and Enabling<br>Automatic CRL<br>Generation |
| <b>Client Secure</b><br>Socket Layer<br>Certificates | Used to identify clients to servers through the secure socket<br>layer (client authentication).                                                                                                    | Certificate                                                                                      |
| Code Signing<br>Certificates                         | Used to identify signers of Java code, JavaScripts, or other<br>signed files.                                                                                                    | Certificate                                                                                      |

*Table H–1 Definitions for Terms Used in OracleAS Certificate Authority*

<span id="page-185-3"></span><span id="page-185-2"></span><span id="page-185-1"></span><span id="page-185-0"></span>

| <b>Term</b>           | <b>Meaning</b>                                                                                                    | <b>Related Topics</b>                        |
|-----------------------|----------------------------------------------------------------------------------------------------|----------------------------------------------|
| Digital<br>Signatures | A digital signature is an electronic analog of a written signature<br>that is generated from a message prior to its dispatch and can be<br>used to verify to the recipient that the message was signed by<br>the originator.                                           | Key Pair,<br><b>Public Key Encryption</b>    |
|                       | Digital signature systems require a two-step process:                                                                                                    |                                              |
|                       | A hash algorithm condenses data into a message digest.<br>1.<br>(Public key encryption is not used for encrypting large)<br>amounts of data.)                                                                                                    |                                              |
|                       | 2.<br>2. The message digest is encrypted with the originator's<br>private key.                                                                                                    |                                              |
|                       | The recipient re-creates the message digest from the<br>3.<br>received message, uses the public key to decrypt the digital<br>signature, and compares the results.                                                                                                    |                                              |
|                       | Digital signatures are a particular application of public key<br>encryption.                                                                                                    |                                              |
| Directory             | The directory provides a repository from which users can obtain<br>public key certificates for themselves and for other users and<br>where they can verify that certificates have not been revoked.                                                                    |                                              |
| Distinguished<br>Name | Distinguished names are used to give the holder of certificates<br>unique identifiable characteristics that distinguish each<br>certificate from all other certificates.                                                                                               | <b>Domain Component</b><br><b>Attributes</b> |
|                       | Example:                                                                                                    |                                              |
|                       | cn=Sara Will, ou=Sales, o=Acme Corporation, c=AU                                                                                                    |                                              |
|                       | Where cn stands for common name, ou stands for organizational<br>unit, o stands for organization, and c stands for country.                                                                                                    |                                              |
|                       | Note: Domain component entries in the DN can be used in<br>addition to (or to replace) entries for organization or country.<br>Examples include dc=be (for belgium) or dc=us (for United<br>States) or dc=oracle or dc=com. DN fields must be separated by<br>a comma. |                                              |
|                       | For a DN, the DC and EMAIL components must use only<br>printable (ASCII) characters. Even in a locale that uses a<br>multi-byte character set, the DC and EMAIL components for<br>Distinguished Names must still use ASCII characters.                                 |                                              |

*Table H–1 (Cont.) Definitions for Terms Used in OracleAS Certificate Authority*

<span id="page-186-11"></span><span id="page-186-10"></span><span id="page-186-9"></span><span id="page-186-8"></span><span id="page-186-7"></span><span id="page-186-6"></span><span id="page-186-5"></span><span id="page-186-4"></span><span id="page-186-3"></span><span id="page-186-2"></span><span id="page-186-1"></span><span id="page-186-0"></span>

| Term                              | <b>Meaning</b>                                                                                                    | <b>Related Topics</b>     |
|-----------------------------------|----------------------------------------------------------------------------------------------------|---------------------------|
| Domain<br>Component<br>Attributes | The domain component attribute can be used in constructing a<br>DN from a domain name. For example, an organization named<br>"Acme, Inc.", having registered the domain name "acme.com",<br>could deploy a directory following this naming plan by<br>proceeding as follows: it would construct the DN                                                                                                    | <b>Distinguished Name</b> |
|                                   | dc=acme, dc=com                                                                                                    |                           |
|                                   | from its domain name, and then use this DN as the root of its<br>subtree of directory information.                                                                                                    |                           |
|                                   | The DN itself can identify a directory organization object<br>representing information about the organization, so that<br>subordinates of the DN are directory objects related to the<br>organization. The domain component attribute can be used to<br>name subdivisions of the organization, such as organizational<br>units and localities.                                                                                                    |                           |
|                                   | Acme, for example, might use the domain names<br>"corporate.acme.com" and "richmond.acme.com" to construct the<br>names                                                                                                    |                           |
|                                   | dc=corporate, dc=acme, dc=com                                                                                                    |                           |
|                                   | dc=richmond, dc=acme, dc=com                                                                                                    |                           |
|                                   | under which to place its directory objects. Such subdivisions of<br>the organization could also be assigned RDNs using the<br>conventional X.509 naming attributes, such as                                                                                                    |                           |
|                                   | ou=corporate, dc=acme, dc=com                                                                                                    |                           |
|                                   | l=richmond, dc=acme, dc=com.                                                                                                    |                           |
| Encryption<br>Certificate         | An encryption certificate is a certificate containing a public key<br>that is used to encrypt electronic messages, files, documents, or<br>data transmission, or to establish or exchange a session key for<br>these same purposes.                                                                                                    | Certificate, Public Key   |
| Key Pair                          | A key pair includes two mathematically related keys where one<br>key can be used to encrypt a message that can only be decrypted<br>by using the other key.                                                                                                    | Private Key, Public Key   |
| Policy<br>Precedence              | Policies are applied to incoming requests in the order that they<br>are displayed on the main policy page. When the Oracle<br>Certificate Authority policy processor module parses policies,<br>those that appear toward the top of the policy list are applied to<br>requests first. Those that appear toward the bottom of the list are<br>applied last and take precedence over the others. Note: only<br>enabled policies are applied to incoming requests. |                           |
| Predicates                        | A policy predicate is a logical expression that can be applied to a<br>policy to limit how it is applied to incoming requests or<br>revocations. For example, the following predicate expression<br>specifies that the policy in which it appears can have a different<br>effect for requests or revocations from clients with DNs that<br>include ou=sales, o=acme, c=us:                                                                                      |                           |
|                                   | Type=="client" AND DN=="ou=sales,o=acme,c=us"                                                                                                    |                           |
|                                   | For detailed information about predicates and predicate<br>expression syntax, see Chapter 5, "Managing Policies in Oracle<br>Application Server Certificate Authority".                                                                                                    |                           |
| Private Key                       | The private key is the key of a signature key pair used to create a Key Pair, Public Key<br>digital signature, or the key of an encryption key pair used to<br>decrypt confidential information. In both cases, the private key<br>must be kept secret.                                                                                                    |                           |

*Table H–1 (Cont.) Definitions for Terms Used in OracleAS Certificate Authority*

<span id="page-187-1"></span><span id="page-187-0"></span>

| <b>Term</b>                  | <b>Meaning</b>                                                                                                    | <b>Related Topics</b>                       |
|------------------------------|----------------------------------------------------------------------------------------------------|---------------------------------------------|
| Public Key                   | The public key is the key of a signature key-pair used to validate<br>a digital signature or the key of an encryption key-pair used to<br>encrypt confidential information. In both cases, this key is made<br>publicly available.                                                                                                    | Key Pair, Private Key                       |
| Public Key<br>Encryption     | Public key encryption involves two corresponding keys,<br>commonly known as a key-pair. One of these keys is private<br>(private key) and the other key is widely known (public key).<br>The owner needs to know the private key, and the public key is<br>available and known to anyone. Since only one party needs to<br>know the private key, it does not need to be transmitted between<br>parties. Therefore, the private key is never at the risk of<br>interception. Knowledge of the public key by a third party does<br>not compromise the security of data transmission. | Key Pair, Private Key,<br><b>Public Key</b> |
|                              | The owner of the private key can digitally sign a document by<br>encrypting a unique digest of the message with the private key.<br>The source of the document can be verified by decrypting the<br>digital signature with the public key and comparing it to the<br>digest of the message.                                                                                                    |                                             |
| Public Key<br>Infrastructure | Public key infrastructure is a system of hardware, software,<br>policies, and people that can provide a suite of information<br>security assurance that are important in protecting sensitive<br>communications and transactions.                                                                                                    |                                             |
| Root CA                      | In a hierarchical public key infrastructure, the root certificate<br>authority (CA) is the CA whose public key serves as the most<br>trusted datum for a security domain.                                                                                                    | Certificate Authority,<br><b>Public Key</b> |
| S/MIME                       | S/MIME (Secure Multipart Internet Mail Extensions) is a<br>protocol that adds digital signatures and encryption to Internet<br>MIME messages.                                                                                                    |                                             |
| Subordinate CA               | In a hierarchical public key infrastructure, the subordinate<br>certificate authority (CA) is a CA whose certificate signature key<br>is certified by another CA, and whose activities are constrained<br>by that other CA.                                                                                                    | <b>Certificate Authority</b>                |
| X.509                        | The International Telecommunications Union<br>Telecommunication Standardization Section recommendation<br>that defines a framework for the provision of authentication<br>services under a central control paradigm represented by a<br>directory. It is the most widely used standard for defining the<br>format for digital certificates and certificate revocation lists.                                                                                                    |                                             |

*Table H–1 (Cont.) Definitions for Terms Used in OracleAS Certificate Authority*

## **Index**

#### **Symbols**

[, 7-3](#page-128-0)

#### **Numerics**

78387 TS TblBodySimp [changesecurity, A-2](#page-143-0)

#### **A**

[Accessing the User Interface, 7-2](#page-127-0) [acquire subCA certificate, B-1](#page-156-0) [acquiring a server certificate, 7-10](#page-135-0) [Add, 5-13](#page-90-0) [add, 5-13](#page-90-1) [add a policy \(custom only\), 5-16](#page-93-0) [Add Another Row, 5-22](#page-99-0) adding [a policy, 5-24](#page-101-0) [custom policy, 5-26](#page-103-0) [policies, 5-12](#page-89-0) [Adding Predicates, 5-22](#page-99-1) [ADMIN, A-3](#page-144-0) administering [policies, 5-3](#page-80-0) [administration interface, 3-6,](#page-47-0) [4-1](#page-64-1) [administrative password, 3-6](#page-47-1) [Administrative Task Overview, 3-1,](#page-42-0) [E-1](#page-174-0) Administrator [types of, A-7](#page-148-0) administrator [certificate, 2-6,](#page-35-0) [3-10](#page-51-0) [form, 2-6](#page-35-1) [new, 3-6,](#page-47-2) [6-6](#page-111-0) [password, 2-6,](#page-35-2) [3-2,](#page-43-0) [3-3,](#page-44-0) [3-4](#page-45-0) [administrator certificate, 3-6](#page-47-3) [administrator password, B-3](#page-158-0) [ocactl requires, 6-4](#page-109-0) administrator's certificate [importing, 2-6](#page-35-3) [installing, 2-6](#page-35-3) [admin.log, 6-12,](#page-117-0) [A-14](#page-155-0) [admin.trc, 6-11,](#page-116-0) [6-12,](#page-117-1) [A-14](#page-155-0) [advanced DN, 3-13](#page-54-0)

[Advanced Topics, 6-1](#page-106-0) [Affiliation Change \(revocation reason\), 3-10](#page-51-1) [AFFILIATION\\_CHANGE \(revocation code\), 3-6](#page-47-4) [alerts, 4-4](#page-67-1) [CA SMIME wallet, 6-3](#page-108-0) [configuring, 4-4,](#page-67-2) [6-3](#page-108-1) [CRL generation failure, 4-4](#page-67-1) [All Pending Requests, 3-11](#page-52-0) [allowExpiredCerts, 5-9](#page-86-0) [allowRenewal, 5-10](#page-87-0) altering [requests, 5-3](#page-80-1) [ancestors, B-4](#page-159-0) [AND, 5-18](#page-95-0) [Apache, 3-19,](#page-60-0) [6-5](#page-110-0) [Oracle HTTP Server, 6-2](#page-107-0) [APIs, 5-18,](#page-95-1) [5-24](#page-101-1) [and plug-ins, 5-2](#page-79-0) application [SSO usage, 3-17](#page-58-0) [apply policy checkbox, 5-12](#page-89-1) applying [policies, 5-2](#page-79-1) [policy default values, 5-20](#page-97-0) approval [manual, 7-2](#page-127-1) [approve, 2-6,](#page-35-4) [3-8,](#page-49-0) [3-9,](#page-50-0) [3-11](#page-52-1) [approved, 2-6](#page-35-5) [Approving Certificate Requests, 3-9](#page-50-1) [Approving or Rejecting Certificate Requests, 3-9](#page-50-0) asterisk [in predicate expression, 5-18](#page-95-2) [matches attributes, 5-18](#page-95-2) [not string matching, 5-18](#page-95-2) [asymmetric, 1-2](#page-23-0) [attributes, 1-7](#page-28-0) [asterisk matches, 5-18](#page-95-2) [in predicates, 5-18](#page-95-3) [authentication, 1-1,](#page-22-0) [1-4,](#page-25-0) [1-5,](#page-26-0) [1-7,](#page-28-1) [2-4,](#page-33-0) [2-8,](#page-37-0) [3-18,](#page-59-0) [7-1,](#page-126-1)  [H-1](#page-184-0) [certificate usage definition, D-1](#page-172-0) [certificate-based, 2-9](#page-38-0) [change method, 2-7,](#page-36-0) [7-3](#page-128-1) [checking the CRL, 3-14](#page-55-0) [client certificate, 3-5](#page-46-0) [configuring for SSL & SSO, 4-8](#page-71-0)

[form, 3-2](#page-43-1) [manual, 7-9](#page-134-0) [mod\\_osso, 2-8](#page-37-1) [password-based, 2-8](#page-37-2) [SSL, 7-3,](#page-128-2) [7-8](#page-133-0) [SSL server, 6-2](#page-107-1) [SSL-based, 2-8](#page-37-2) [SSO, 3-16](#page-57-0) [user, 3-9](#page-50-2) authority [certification, 1-2](#page-23-1) [automatic certificates for SSL/SSO users, 7-2](#page-127-2) [automatic client users, 5-6](#page-83-0)

## **B**

backing up [wallets, 6-5](#page-110-1) backup and recovery [considerations, 6-16](#page-121-0) [backup and recovery procedures, 6-1](#page-106-1) [BASE64, B-2](#page-157-0) [CRL, 7-12](#page-137-0) [BASE64 certificate, B-4](#page-159-1) [BasicConstraintsExtension, B-3](#page-158-1) benefits [OracleAS PKI, 1-5](#page-26-1) [benefits of a PKI, 1-4](#page-25-1) [big-endian order, 5-19](#page-96-0) [BigIP, F-1](#page-178-0) [binary copy of CRL, 7-12](#page-137-1) binary number [key, 1-2](#page-23-2) bits [set for extensions, B-3](#page-158-1) [broadcasting OCA request page to SSO users, 3-15](#page-56-0) [browsers, 1-6,](#page-27-0) [2-6](#page-35-6) [configuring, 7-6](#page-131-0) [import certificate, 3-16](#page-57-0) [import SSO certificate, 3-17](#page-58-1) [password, 3-5](#page-46-1) [present certificates to SSO, 3-17](#page-58-0) [use CRLs, 3-15](#page-56-1) [Built-in Plug-in Policy Modules, 2-6](#page-35-7)

## **C**

[CA, 1-2,](#page-23-1) [1-3,](#page-24-0) [A-4,](#page-145-0) [A-7](#page-148-1) [hierarchy, B-2](#page-157-1) [key size choices, A-3](#page-144-1) [levels, 1-3](#page-24-1) new [new signing password, B-3](#page-158-2) [root, 1-3](#page-24-2) [signing, 1-2](#page-23-3) [subordinate, 1-3](#page-24-3) ca [certificate type, 5-18](#page-95-4) CA certificate [new, 6-2,](#page-107-2) [A-8](#page-149-0)

[CA Compromise \(revocation reason\), 3-10](#page-51-1) [CA hierarchy, B-4](#page-159-2) [setting up, B-1](#page-156-1) CA key [compromised, 6-2,](#page-107-3) [6-5](#page-110-2) CA Signing [certificate usage definition, D-1](#page-172-1) [CA signing, 7-10](#page-135-1) [wallet, 3-19](#page-60-1) [CA signing certificate, 6-1,](#page-106-2) [6-2](#page-107-4) [invalid, 6-2,](#page-107-5) [A-8](#page-149-1) CA signing wallet [regenerating, 6-1](#page-106-3) CA SMIME [key size choices, A-3](#page-144-1) [CA SMIME wallet, 6-2](#page-107-4) [generating, B-5](#page-160-0) [signing alerts & notifications, 6-3](#page-108-0) [CA SSL, A-9](#page-150-0) [CA SSL wallet, 3-19,](#page-60-2) [6-2](#page-107-4) [generating, B-5](#page-160-0) [regenerating, 6-2](#page-107-6) [CA\\_COMPROMISE \(revocation code\), 3-6](#page-47-4) [card reader, 7-4](#page-129-1) case-insensitive [strings in predicates, 5-18](#page-95-2) [CASMIME, A-4,](#page-145-0) [A-8](#page-149-2) [CASSL, A-4,](#page-145-0) [A-8](#page-149-3) [key size choices, A-3](#page-144-1) [centralization, 1-1](#page-22-1) [Certificate, 3-10](#page-51-1) [certificate, H-1](#page-184-1) [administrator, 3-6,](#page-47-3) [3-10](#page-51-0) [administrator information required, 3-5](#page-46-2) [administrator request, 3-2](#page-43-0) [all invalidated, 6-1,](#page-106-2) [6-2,](#page-107-5) [A-8](#page-149-1) [automatic for SSL/SSO users, 7-2](#page-127-2) [BASE64, B-4](#page-159-1) [compromised, 3-8,](#page-49-0) [3-10](#page-51-2) [contents, 1-3](#page-24-4) [contents and uses, 1-3](#page-24-5) [digital, 1-2](#page-23-4) [download, 7-3](#page-128-0) [download into file system, 7-2](#page-127-3) [expired, 3-11,](#page-52-2) [5-3,](#page-80-2) [5-9](#page-86-1) [expiring, 6-3](#page-108-2) [extensions, 1-3](#page-24-6) [finding, 3-11](#page-52-3) [fingerprint, 1-3](#page-24-7) [getting a, 2-8](#page-37-3) [import, 3-5,](#page-46-3) [3-16,](#page-57-0) [7-3](#page-128-3) [import into browser, 7-2](#page-127-4) [import to browser, 3-3](#page-44-1) [import to file system, 7-15](#page-140-0) [inconsistent state, 6-6](#page-111-1) [invalidated, 6-5](#page-110-3) [issued upon request for SSO/SSL-authenticated](#page-71-0)  user, 4-8 [management, 3-1,](#page-42-1) [3-8](#page-49-1)

[save or install, 7-11](#page-136-0)

[manual, 5-5](#page-82-0) [multiple, 5-3](#page-80-3) [multiple constraint, 5-7](#page-84-0) [new CA, 6-2,](#page-107-2) [A-8](#page-149-0) [new request, 7-2](#page-127-1) [new required, 6-6](#page-111-2) [owner, 3-13](#page-54-1) parameter values [restricting, 5-2](#page-79-2) [pending request alerts, 4-4](#page-67-1) [PKCS#10 request, 2-6](#page-35-8) [PKI, 1-2](#page-23-5) [policies, 5-2](#page-79-3) [properties, 2-6](#page-35-9) [publish SSO, 3-17](#page-58-2) [publishing, 4-8,](#page-71-1) [6-14](#page-119-0) [purposes, 2-9](#page-38-1) [rejecting, 3-9](#page-50-3) [renew, 7-3](#page-128-3) [renewal window, 3-8,](#page-49-0) [3-11,](#page-52-4) [5-10,](#page-87-1) [5-13](#page-90-2) [renewing, 3-11,](#page-52-5) [6-3,](#page-108-2) [7-9](#page-134-1) [replace administrator, 3-6](#page-47-5) request [SSO, 3-15](#page-56-2) [request URL for SSO, 3-15](#page-56-3) [requests, 1-6,](#page-27-1) [2-6](#page-35-10) [pending, 3-8](#page-49-2) [status, 2-6](#page-35-11) [retrieving, 7-9](#page-134-1) [revoke, 7-3](#page-128-3) [revoking, 3-10,](#page-51-3) [7-9,](#page-134-1) [7-10](#page-135-2) [revoking expired, 5-8](#page-85-0) [root CA, 3-10](#page-51-0) [save or install, 7-3](#page-128-0) [search, 3-11](#page-52-3) [separate, 1-3](#page-24-8) [serial number, 1-3](#page-24-7) [server, 5-5,](#page-82-0) [7-2,](#page-127-1) [7-10](#page-135-3) [server, acquiring, 7-10](#page-135-0) [server/subCA, 7-10](#page-135-4) [signer, 7-5,](#page-130-0) [7-7](#page-132-0) [signing, 1-3](#page-24-9) [SMIME invalidated, B-5](#page-160-1) [SSL, 1-3](#page-24-8) [SSL invalidated, B-5](#page-160-2) [SSO usage, 3-16,](#page-57-0) [3-17](#page-58-0) [status, 3-12,](#page-53-0) [3-14](#page-55-1) [Sub CA, 3-9](#page-50-4) [trusted, B-4](#page-159-3) [editing uses, 7-6,](#page-131-1) [7-7](#page-132-1) [types, 7-3](#page-128-4) [types in predicates, 5-13,](#page-90-3) [5-18](#page-95-4) [user, 7-4](#page-129-2) [using existing, 4-8](#page-71-0) [view, 7-3](#page-128-3) [viewing details, 3-10](#page-51-4) [X.509, xvi,](#page-15-0) [1-3,](#page-24-10) [1-4,](#page-25-2) [1-6,](#page-27-2) [2-1,](#page-30-0) [2-2,](#page-31-0) [2-6,](#page-35-12) [2-8,](#page-37-4) [2-9,](#page-38-2) [A-11,](#page-152-0)  [B-2,](#page-157-2) [D-1,](#page-172-2) [H-1,](#page-184-2) [H-3,](#page-186-0) [H-4](#page-187-0) Certificate Authority [CA, 1-3](#page-24-0)

[certificate authority, 1-5,](#page-26-2) [H-1](#page-184-3) [signing, 1-2](#page-23-6) [Certificate Management Tab, 3-8](#page-49-3) [Certificate Management tab, 2-6](#page-35-13) [Certificate Renewal, 7-9](#page-134-2) [Certificate Renewal Policy as Shipped, 5-13](#page-90-4) [Certificate Request Details screen, 3-9](#page-50-5) [Certificate Request form, 7-5](#page-130-1) [Certificate Request Policies as Shipped, 5-12](#page-89-2) [Certificate Retrieval, 7-9](#page-134-3) [Certificate Retrieval, Renewal, and Revocation, 7-9](#page-134-1) [Certificate Revocation, 7-10](#page-135-2) [Certificate Revocation List, 6-6,](#page-111-3) [H-1](#page-184-4) [certificate revocation list, 3-14](#page-55-2) [Certificate Revocation List \(CRL\), 2-6](#page-35-14) [Certificate Revocation Policy as Shipped, 5-13](#page-90-5) certificate usage [in predicates, 5-19](#page-96-1) [CERTIFICATE\\_HOLD \(revocation code\), 3-6](#page-47-6) certificates [life-cycle, 1-7](#page-28-2) [certification authority, 1-2](#page-23-1) [Certification Practice Statement, 4-12](#page-75-0) [certified, 3-8,](#page-49-4) [3-12,](#page-53-0) [3-14](#page-55-1) [Cessation of Operation \(revocation reason\), 3-10](#page-51-5) [CESSATION\\_OF\\_OPERATION \(revocation](#page-47-4)  code), 3-6 [challenges, 1-1](#page-22-2) changes [policy, 5-12](#page-89-3) [ports or nodes, A-5](#page-146-0) [changesecurity, 6-14,](#page-119-1) [A-2](#page-143-1) [changesecurity command, 6-13](#page-118-0) changing [method of authentication, 7-3](#page-128-1) [wallet password, 6-4](#page-109-1) [changing OCA's IM Services, 6-13](#page-118-1) [changing passwords, 6-4](#page-109-1) [Changing Privileged Passwords, A-7](#page-148-2) [class, 5-12,](#page-89-4) [5-16](#page-93-1) [register, 5-24](#page-101-0) [clear, A-2](#page-143-2) clearing log or trace [deletes contents, 6-12](#page-117-2) [log or trace data, 6-12](#page-117-3) client [certificate type, 5-18](#page-95-4) [client locale, 6-7](#page-112-0) [clientAuth, D-2](#page-173-0) CN [in DN, 5-19](#page-96-2) code Signing [certificate usage definition, D-1](#page-172-3) code signing [certificates, H-1](#page-184-5) codes [revocation, 3-6](#page-47-7) [codeSigning, D-2](#page-173-1) cold failover

[configuration, 6-15](#page-120-0) [deployment, 6-15](#page-120-1) [Collaboration Suite, 2-4](#page-33-1) [comma, 5-10,](#page-87-2) [7-9,](#page-134-4) [C-4,](#page-165-0) [C-7,](#page-168-0) [H-2](#page-185-0) [command-line interface, 3-1](#page-42-2) [commands, A-2](#page-143-3) [clear, A-2](#page-143-2) [generatewallet, A-2](#page-143-4) [help, A-2](#page-143-5) [importwallet, A-2](#page-143-6) [linksso, A-2](#page-143-7) [renewcert, A-2](#page-143-8) [revokecert, A-2](#page-143-9) [set, A-2](#page-143-10) [setpassword, A-2](#page-143-11) [start, A-2](#page-143-12) [stop, A-2](#page-143-13) [unlinksso, A-2](#page-143-14) [updateconnection, A-2](#page-143-15) [when take effect, 6-4](#page-109-2) [Common Name, 3-11](#page-52-6) [common name, 3-3,](#page-44-2) [3-5](#page-46-4) [Sub CA, B-5](#page-160-3) complete [DN, 5-19](#page-96-3) components [needed by OCA, 2-10](#page-39-0) [Oracleas PKI, 1-6](#page-27-3) [Components of the OracleAS PKI, 1-5](#page-26-3) compromised [CA key, 6-2,](#page-107-3) [6-5](#page-110-2) [compromised certificates, 3-8,](#page-49-0) [3-10](#page-51-2) concepts [policy, 5-1](#page-78-1) configuration [cold failover, 6-15](#page-120-0) [configuration change, C-6](#page-167-0) [configuration choices, 3-15](#page-56-0) [configuration file, A-5,](#page-146-1) [A-6](#page-147-0) [configuration management, 3-1](#page-42-3) [alerts, 4-4](#page-67-1) [subtabs, 4-2](#page-65-0) [tab, 4-2](#page-65-1) [Configuration Operations for Oracle Application](#page-109-3)  Server Certificate Authority, 6-4 [configuration tasks, 4-3](#page-66-0) configure [log & trace, 4-9](#page-72-0) configuring [Apache, 6-5](#page-110-0) [on web, 6-4](#page-109-4) [sending signed alerts and notifications, 4-4,](#page-67-2) [6-3](#page-108-1) [site, 6-4](#page-109-4) [SSL automatically, 6-5](#page-110-4) [Sub CA, B-4](#page-159-4) [using ocactl, 6-4](#page-109-4) Configuring Your Browser to Trust Oracle [Application Server Certificate Authority, 7-6](#page-131-0) connection information [changed strings, A-5](#page-146-2)

[where stored & displayed, 6-14](#page-119-2) [connections, 4-10](#page-73-0) [changed nodes or ports, A-5](#page-146-2) [OCA repository and directory, 6-14](#page-119-3) container [called database, cache, or wallet, 1-4](#page-25-3) [contents, 1-4](#page-25-4) [for certificates, 1-4](#page-25-3) [wallet, 1-4](#page-25-5) [containers, 1-6](#page-27-4) [PKI, 1-4](#page-25-6) contents [certificate, 1-3](#page-24-4) [container, 1-4](#page-25-4) contiguous [DN, 5-19](#page-96-3) [contiguous DN, 5-10](#page-87-3) [contiguous string, 3-12](#page-53-1) [convertwallet, 6-5,](#page-110-5) [A-2,](#page-143-16) [A-5](#page-146-3) copying [BASE64 certificate, B-4](#page-159-1) [CRLs, 3-14](#page-55-3) [trust points, B-4](#page-159-2) [copying CRLs, 3-14](#page-55-4) [CPS \(certification practice statement\), 4-12](#page-75-1) credentials [PKI, 1-4](#page-25-6) criterion [for predicate order, 5-20](#page-97-1) [CRL, 2-6,](#page-35-15) [3-8,](#page-49-5) [3-14,](#page-55-2) [6-6,](#page-111-3) [7-2](#page-127-5) [auto-generation, 3-14](#page-55-5) [BASE64 form to cut and paste, 7-12](#page-137-0) [binary copy, 7-12](#page-137-1) [checking, 3-14](#page-55-6) [copying, 3-14](#page-55-3) [download, 3-14](#page-55-7) [download into file system, 7-2](#page-127-3) [generating, 3-14](#page-55-2) [handling, 7-11](#page-136-1) [import, 3-14](#page-55-7) [import into browser, 7-2](#page-127-4) [multiple, 3-14](#page-55-3) [path used by server, 3-14](#page-55-3) [purpose, 3-12](#page-53-2) [save or install, 2-7,](#page-36-1) [7-3,](#page-128-5) [7-12](#page-137-2) [saving to multiple servers, 3-15](#page-56-4) [scheduling generation, 4-5](#page-68-0) [updating, 3-14](#page-55-2) [usages, 3-15](#page-56-1) [CRL alerts, 4-4](#page-67-1) [CRL validity, 3-14](#page-55-8) [days to next update, 3-14](#page-55-8) [CRL\\_SIGN, B-3](#page-158-1) [cryptographic service provider, 3-5](#page-46-5) [custom policy, 5-24](#page-101-2) [adding, 5-26](#page-103-0) [name description and class, 5-26](#page-103-1) [plug-ins, 5-1,](#page-78-2) [5-13](#page-90-6) customize [policies, 2-6](#page-35-16)

cut and paste [BASE64 CRL, 7-12](#page-137-0) [cut-and-paste, 1-7,](#page-28-3) [3-2](#page-43-2) [cutting and pasting, 1-5](#page-26-4) [cwallet.sso, 6-3,](#page-108-3) [6-5,](#page-110-6) [6-17,](#page-122-0) [A-5](#page-146-4)

### **D**

[data integrity, 1-1](#page-22-3) database [connect string used, 4-10](#page-73-1) [database connection pool, A-5,](#page-146-5) [A-6](#page-147-1) [Database Pool Scheme, 4-10](#page-73-2) [Database Pool Size, 4-10](#page-73-3) [Database Settings, 4-10](#page-73-1) [date, 6-7](#page-112-0) [days to next CRL update, 3-14](#page-55-8) [DB, A-4,](#page-145-0) [A-8](#page-149-4) [dc \(domain component\), H-3](#page-186-1) [decipher, 7-3](#page-128-6) [decrypt, 1-2](#page-23-7) [decryption, 1-1,](#page-22-4) [1-2,](#page-23-7) [7-3](#page-128-6) [by appropriate recipient only, 1-1](#page-22-5) [infeasible, 1-7](#page-28-4) [messages, 1-2](#page-23-8) [time and effort, 1-5,](#page-26-5) [1-7](#page-28-4) [Default Base DN Components, 4-9](#page-72-1) [Default Constraint-specific Policy Rules, 5-3](#page-80-4) [default deployment, 2-10](#page-39-1) [advantages, 2-10](#page-39-2) [installation instructions, 2-10](#page-39-3) default period [renewal, 5-10,](#page-87-1) [5-13](#page-90-2) [default policy rules, 2-6](#page-35-17) [defaults, 5-1,](#page-78-3) [5-13](#page-90-7) in a policy [when used, 5-17](#page-94-0) [key sizes, 5-12](#page-89-5) [policies, 5-3](#page-80-4) [renewal validity period, 5-10](#page-87-4) [validity period, 5-12](#page-89-6) [Delegated Administration Service, 2-2,](#page-31-1) [2-4](#page-33-2) [delegated administration service, 1-1](#page-22-1) [delete, 5-13](#page-90-1) [predicate, 5-14](#page-91-0) [delete a policy, 5-14](#page-91-1) [deleted policy, 5-14](#page-91-2) deleting [policies, 5-12](#page-89-7) departments [Sub CA signing wallet, B-4](#page-159-5) [deployment, 2-10](#page-39-4) [default, 2-10](#page-39-1) [advantages, 2-10](#page-39-2) [installation instructions, 2-10](#page-39-3) [recommended, 2-10](#page-39-5) [advantages, 2-10](#page-39-6) [installation instructions, 2-10](#page-39-7) [strategies, 2-10](#page-39-8) [using cold failover, 6-15](#page-120-1)

describing [a policy plug-in, 5-2](#page-79-4) [Developing a Custom Policy Plug-in, 5-24](#page-101-2) [digital certificates, 1-2,](#page-23-4) [1-5](#page-26-6) [approving requests, 3-9](#page-50-1) [binary file, A-8](#page-149-5) [contents and uses, 1-3](#page-24-5) [encryption, 2-8](#page-37-5) [management, 3-8](#page-49-1) [pending, 2-7](#page-36-2) [rejecting, 3-9](#page-50-3) [renewing, 3-11](#page-52-5) [request, 2-6,](#page-35-18) [2-7,](#page-36-2) [2-8,](#page-37-6) [2-9](#page-38-3) [revoking, 3-10](#page-51-3) [signing, 2-8](#page-37-5) [signing/SSL, 2-9](#page-38-4) [SSL, 2-8](#page-37-5) [viewing, 3-10](#page-51-4) [digital signature, 1-1,](#page-22-6) [1-3,](#page-24-8) [1-5,](#page-26-7) [1-6,](#page-27-5) [2-6](#page-35-19) digital transactions [sign, 1-5](#page-26-8) [DIGITAL\\_SIGNATURE, B-3](#page-158-1) directory [connections, 6-14](#page-119-3) [for Sub CA Signing wallet, B-3](#page-158-3) [directory integration services, 1-1](#page-22-1) [directory organization object, H-3](#page-186-2) [DN, H-3](#page-186-2) [directory services, 1-1](#page-22-1) [Directory Settings, 4-11](#page-74-0) directory synchronization [scheduling, 4-5](#page-68-0) [disable, 5-13](#page-90-1) disabling [policies, 5-2,](#page-79-5) [5-12](#page-89-8) [RenewalRequestConstraint, 5-10](#page-87-5) [RevocationConstraints, 5-9](#page-86-2) [RSAKeyConstraints, 5-3](#page-80-5) [uniquecertificateconstraint, 5-8](#page-85-1) [validity rule, 5-5](#page-82-1) [disabling policy rules, 5-2](#page-79-6) [disabling proxy servers, F-1](#page-178-1) [displaying connection information, 6-14](#page-119-2) [distinguished name, 3-13,](#page-54-2) [5-19](#page-96-3) [DN, 1-3](#page-24-11) [distinguished name \(DN\), 1-3,](#page-24-11) [H-2](#page-185-1) [DN, 1-3,](#page-24-11) [2-9,](#page-38-5) [3-3,](#page-44-3) [3-4,](#page-45-1) [3-12,](#page-53-3) [3-13,](#page-54-3) [3-19,](#page-60-3) [4-9,](#page-72-2) [5-7,](#page-84-1) [5-8,](#page-85-2)  [5-10,](#page-87-6) [5-13,](#page-90-8) [5-18,](#page-95-5) [5-19,](#page-96-4) [5-20,](#page-97-2) [5-24,](#page-101-3) [5-28,](#page-105-0) [6-11,](#page-116-1) [6-18,](#page-123-0)  [7-9,](#page-134-5) [C-4,](#page-165-1) [C-7,](#page-168-1) [C-8,](#page-169-0) [H-2,](#page-185-2) [H-3](#page-186-3) [advanced, 3-12,](#page-53-0) [3-13](#page-54-0) [as root of directory information subtree, H-3](#page-186-4) [complete, 5-19](#page-96-3) [configuring defaults for manual enrollment, 4-9](#page-72-1) [contiguous & complete, 5-10](#page-87-3) [contiguous string to root, 3-12](#page-53-1) [dc, H-3](#page-186-1) [distinguished name, 3-13](#page-54-2) [domain component, H-3](#page-186-1) [follows RFC1779, 5-19](#page-96-5) [identifying a directory organization object, H-3](#page-186-5)

[in predicate, 5-19](#page-96-6) [invalid, 5-19](#page-96-6) [least significant component, 5-19](#page-96-7) [matching, 5-19](#page-96-8) [most significant component, 5-19](#page-96-7) [partial, 5-19](#page-96-3) [relative, 3-13](#page-54-0) [root, 5-19](#page-96-6) [rules for matching, 5-19](#page-96-9) [subordinates can represent organization](#page-186-6)  subdivisions, H-3 [valid, 5-19](#page-96-6) [DN field separator, 5-10,](#page-87-7) [5-19,](#page-96-10) [7-9,](#page-134-6) [C-4,](#page-165-2) [C-7,](#page-168-2) [H-2](#page-185-3) domain component [attributes, H-3](#page-186-7) [re an organization's subdivisions or](#page-186-8)  localities, H-3 [domain component, example, H-3](#page-186-1) [domain components, 2-9](#page-38-6) [Down CA Certificate, B-4](#page-159-6) [download, 7-2](#page-127-3) [CA certificate, 7-3](#page-128-0) [CRL, 7-3](#page-128-5) into file system [certificate or CRL, 7-2](#page-127-3) [Download CRL, 3-14](#page-55-7) [download CRL, 2-7](#page-36-1) [Download to your local disk \(CRL\), 3-14](#page-55-7) [downloading, 7-11](#page-136-0) [downloading a CA Certificate, 7-11](#page-136-0) [drastic operation, 3-10,](#page-51-6) [6-5](#page-110-7) [dynamic, 4-10](#page-73-4)

## **E**

[Ease of Use for Administrators and End Users, 2-6](#page-35-20) [eavesdropper, 1-2](#page-23-9) [E-Business Suite, 2-4](#page-33-3) [edit, 5-13](#page-90-1) [in Policy subtab, 5-2](#page-79-7) [edit a policy, 5-13](#page-90-9) editing [trusted uses, 7-6,](#page-131-1) [7-7](#page-132-1) elements [in a log, 4-12](#page-75-2) [of a practice statement, 4-12](#page-75-3) [email, 3-9,](#page-50-6) [4-4](#page-67-3) [server, sender, template, 4-4](#page-67-4) [to SSO users for OCA URL, 3-15](#page-56-5) [email address search, 3-12](#page-53-4) email clients [use CRLs, 3-15](#page-56-1) [verify incoming SMIME messages, 3-15](#page-56-1) [emailProtection, D-2](#page-173-2) embedded HTML link [for SSO users, 3-15](#page-56-5) [enable, 5-13](#page-90-1) [enable a policy, 5-14](#page-91-3) enabling [a policy plug-in, 5-2](#page-79-8)

[RenewalRequestConstraint, 5-10](#page-87-5) [RevocationConstraints, 5-9](#page-86-2) [RSAKeyConstraints, 5-3](#page-80-5) [uniquecertificateconstraint, 5-8](#page-85-1) [validity rule, 5-5](#page-82-1) [Enabling PKI Authentication with SSO and](#page-61-0)  OCA, 3-20 [enabling policy rules, 5-2](#page-79-6) [enabling proxy servers, F-1](#page-178-1) [enabling ssl and pki for SSO, 3-20](#page-61-1) [enabling SSL and PKI on SSO, E-1](#page-174-1) [encryption, 1-1,](#page-22-4) [1-2,](#page-23-10) [1-3,](#page-24-8) [1-4,](#page-25-7) [1-7,](#page-28-5) [2-8](#page-37-5) [algorithms, 1-1](#page-22-4) [asymmetric, 1-2](#page-23-0) [certificate usage definition, D-1](#page-172-4) [messages, 1-2](#page-23-8) [scheme, 1-2](#page-23-11) [symmetric, 1-2](#page-23-12) [unique for different users, 1-1](#page-22-7) [end-entity, 3-13,](#page-54-1) [3-14,](#page-55-9) [7-1](#page-126-2) [end-user, 3-13,](#page-54-1) [7-1](#page-126-3) [interface, 7-1](#page-126-2) end-user interaction [two types, 7-2](#page-127-6) [End-User Tabs and Processes, 7-2](#page-127-6) enforcing [policies, 5-2](#page-79-5) enrollment form [Server/SubCA, 7-10,](#page-135-5) [7-11,](#page-136-2) [B-2,](#page-157-3) [B-4,](#page-159-7) [B-5](#page-160-4) [Enterprise User, 2-4](#page-33-4) entities [trusted, 1-1](#page-22-8) [vouch for relationship, 1-1](#page-22-8) [entity, 1-2](#page-23-13) [equal to, 5-18](#page-95-0) [error, 7-4](#page-129-1) evaluating requests [policies, 5-2](#page-79-3) evaluation [of multiple predicates, 5-20](#page-97-3) evaluation example [multiple predicates, 5-20](#page-97-4) [Evaluation Example for Multiple Predicates, 5-20](#page-97-4) events [notification, 4-4](#page-67-3) [ewallet.p12, 6-2,](#page-107-7) [6-3,](#page-108-4) [6-5,](#page-110-8) [6-17,](#page-122-1) [A-5,](#page-146-6) [B-3,](#page-158-4) [B-5](#page-160-5) examples [of DN matching in predicates, 5-19](#page-96-9) existing certificates [using, 4-8](#page-71-0) [expired, 2-5](#page-34-0) [expired certificate, 3-11](#page-52-2) [expired certificates, 5-3,](#page-80-2) [5-9](#page-86-1) [export, 1-6,](#page-27-6) [7-13](#page-138-0) [certificate from browser, 7-13](#page-138-0) expression [predicate, 5-2](#page-79-9) [complete, 5-10](#page-87-3) [contiguous, 5-10](#page-87-3) [Expression text box, 5-13](#page-90-10)

expressions [logical, 5-17](#page-94-1) [operators, 5-18](#page-95-6) [predicate, 5-17](#page-94-1) [extensions, 1-3](#page-24-6) [external access, F-1](#page-178-0)

## **F**

Field Name [form, 3-3](#page-44-4) file permissions [protect SSO wallet, 6-5](#page-110-9) files [admin.log, 6-12,](#page-117-4) [A-14](#page-155-0) [admin.trc, 6-11,](#page-116-0) [6-12,](#page-117-4) [A-14](#page-155-0) [cwallet.sso, 6-17](#page-122-0) [ewallet.p12, 6-17](#page-122-1) [ias.properties, 6-14](#page-119-4) [log, 4-9](#page-72-0) [oca\\_cps.html, 4-12](#page-75-1) [oca.conf, 6-14,](#page-119-5) [6-17](#page-122-2) [oca.trc, 6-11,](#page-116-2) [6-12,](#page-117-4) [A-14](#page-155-0) [ocm\\_apache.conf, 6-17](#page-122-3) [ocmpassword.p12, 6-17](#page-122-4) [operating system, 6-12,](#page-117-4) [A-14](#page-155-0) [osso.conf, 6-17,](#page-122-5) [E-4](#page-177-0) [.p12, 7-15](#page-140-1) [trace, 4-9](#page-72-0) [find, 3-11](#page-52-7) [finding \(see listing & search\), 3-11](#page-52-3) fingerprint [certificate, 1-3](#page-24-7) [firewall, F-1](#page-178-2) [Fixed Increment, 4-10](#page-73-5) [Fixed wait scheme, 4-10](#page-73-6) [flexible policy, 2-6](#page-35-7) form [administrator, 2-6](#page-35-1) [authentication, 3-2](#page-43-1) [field names, 3-3](#page-44-4) [format, A-6](#page-147-2)

## **G**

[Gemplus, 3-5,](#page-46-6) [7-5](#page-130-2) [General subtab, 4-5,](#page-68-1) [4-7](#page-70-0) [database & directory settings, 4-5,](#page-68-1) [4-7](#page-70-0) [DN defaults, 4-5,](#page-68-1) [4-7](#page-70-0) [parameters, 4-5,](#page-68-1) [4-7](#page-70-0) [publishing, 4-5,](#page-68-1) [4-7](#page-70-0) [settings, 6-14,](#page-119-6) [A-5](#page-146-7) [SSL & SSO, 4-5,](#page-68-1) [4-7](#page-70-0) [general subtab tasks & discussions, 4-3](#page-66-1) [generate CRL, 2-6](#page-35-21) [generatewallet, A-2,](#page-143-17) [A-3,](#page-144-2) [A-8,](#page-149-6) [A-9](#page-150-1) generating [Sub CA signing wallet, B-4,](#page-159-8) [B-5](#page-160-0) [generating the CRL, 3-14](#page-55-2) [get certificate, 2-8](#page-37-3)

[Globalization Support, 6-7](#page-112-1) [Glossary, G-1,](#page-180-0) [H-1](#page-184-6) [Go \(not Enter\), 3-11](#page-52-8) [graphical user interface \(see GUI\), 4-1](#page-64-2)

## **H**

[help, A-2,](#page-143-5) [A-3](#page-144-3) [Hierarchical Certificate Authority Support, 2-9](#page-38-7) [hierarchy of CAs, B-2](#page-157-1) [hierarchy of trust, 1-3,](#page-24-12) [2-9](#page-38-8) [geographically distributed, 2-9](#page-38-9) [high availability, 1-1](#page-22-1) [high-availability features, 6-1,](#page-106-4) [6-14](#page-119-7) [Hold \(revocation reason\), 3-10](#page-51-5) [home page, 3-7,](#page-48-0) [7-2](#page-127-7) [host port number, 3-15](#page-56-6) [HTTP Server, 3-2,](#page-43-3) [A-5,](#page-146-8) [B-5](#page-160-6) [in SSL mode, 6-2](#page-107-8) [HTTP server, 6-15](#page-120-2) [http.conf, 7-12](#page-137-3) [HTTPS, 2-8,](#page-37-7) [2-9,](#page-38-10) [2-10,](#page-39-9) [6-2,](#page-107-9) [B-5](#page-160-7)

## **I**

[ias.properties file, 6-14](#page-119-4) icon [lock, 7-7,](#page-132-2) [7-10,](#page-135-6) [7-15](#page-140-2) [identity, 1-2,](#page-23-14) [1-5](#page-26-9) [Identity Management, 1-4,](#page-25-8) [2-1,](#page-30-1) [2-2,](#page-31-2) [2-3,](#page-32-0) [2-4](#page-33-5) identity management [solution, 2-1](#page-30-2) [Identity Management Infrastructure, 1-6](#page-27-7) [ID/Serial, 3-11](#page-52-9) [IETF, 1-3,](#page-24-13) [2-6](#page-35-22) IM Services [changing OCA's, 6-13](#page-118-1) [import, 1-6,](#page-27-8) [3-9,](#page-50-7) [3-12,](#page-53-5) [6-5,](#page-110-10) [7-2,](#page-127-4) [7-3,](#page-128-3) [7-4,](#page-129-3) [7-6,](#page-131-2) [7-11,](#page-136-0) [7-13](#page-138-1) [administrator certificate, 3-3](#page-44-1) [CA certificate, 6-5](#page-110-10) [certificate, 3-16](#page-57-0) [trusted activities, 7-6](#page-131-3) into browser [certificate or CRL, 7-2](#page-127-4) [import CA certificate, 6-5](#page-110-11) [Import Certificate, 3-5](#page-46-3) [import subCA certificate, B-1](#page-156-0) Import to Browser [SSO, 3-17](#page-58-1) [Import to Browser \(CRL\), 3-14](#page-55-7) [importation, 3-3](#page-44-5) importing [Sub CA Signing Wallet, B-2](#page-157-4) [the administrator's certificate, 2-6](#page-35-3) [Importing a Certificate from Your File System, 7-15](#page-140-0) [Importing a Certificate to Your Browser, 7-13](#page-138-1) [importwallet, A-2,](#page-143-6) [A-3](#page-144-4) inconsistent state [after CA revocation, 6-6](#page-111-1) [Information message, 5-16](#page-93-2)

[infrastructure, 1-1,](#page-22-9) [1-4,](#page-25-8) [2-1,](#page-30-3) [2-3](#page-32-1) [re-associating, 6-12](#page-117-5) [install, 1-6,](#page-27-8) [6-5,](#page-110-10) [7-2,](#page-127-4) [7-3,](#page-128-3) [7-4,](#page-129-3) [7-6,](#page-131-2) [7-11](#page-136-3) [Install in Browser, 7-5](#page-130-3) [installation, 2-10](#page-39-4) [installation values, 3-19](#page-60-4) installing [Sub CA Signing Wallet, B-2](#page-157-4) installing new CA [steps, 6-6](#page-111-4) [installing the administrator's certificate, 2-6](#page-35-3) [integrity, 1-5](#page-26-10) [Internet Explorer, 2-6,](#page-35-6) [2-8,](#page-37-8) [3-5,](#page-46-7) [7-1,](#page-126-4) [7-4,](#page-129-4) [7-5,](#page-130-4) [7-11,](#page-136-4)  [7-12,](#page-137-4) [7-14,](#page-139-0) [7-16](#page-141-0) [interoperability, 1-6,](#page-27-9) [1-7](#page-28-6) [interval, 3-14](#page-55-5) [CRL and certificate synchronization in](#page-68-2)  directory, 4-5 [CRL generation, 4-5](#page-68-3) [pending certificate requests queue length](#page-67-5)  exceeded, 4-4 [introduction to OracleAS PKI, 1-5](#page-26-11) invalidating [certificates, 6-5](#page-110-3)

## **J**

[J2EE, 2-4](#page-33-6) [JAAS, 2-4](#page-33-7) [jar, 5-12,](#page-89-4) [5-16,](#page-93-1) [5-25](#page-102-0) [Java class, 5-2,](#page-79-10) [5-24,](#page-101-4) [5-25](#page-102-1) [Javadoc, 5-24](#page-101-5) jobs [scheduled, 4-5](#page-68-0)

## **K**

[key, 1-2](#page-23-15) [asymmetric, 1-2](#page-23-0) [binary number, 1-2](#page-23-2) [in a PKI, 1-2](#page-23-2) [owner, 1-2](#page-23-14) [pairs, 1-2,](#page-23-16) [H-3](#page-186-9) [private, 1-2](#page-23-17) [public, 1-2](#page-23-17) [separate, 1-2](#page-23-18) [symmetric, 1-2](#page-23-12) [validation, 1-2](#page-23-19) [Key Compromise \(revocation reason\), 3-10](#page-51-1) [key lengths, 2-6](#page-35-23) [key pairs, H-3](#page-186-9) [Key Size, 7-5](#page-130-5) [key size, 3-3,](#page-44-6) [3-5,](#page-46-8) [7-4](#page-129-5) [choices, A-3](#page-144-1) [default maximum, 5-4](#page-81-0) [default minimum, 5-4](#page-81-1) [default range as shipped, 5-20](#page-97-5) [minimum & maximum, 5-3](#page-80-6) [predicate, 5-4](#page-81-2) [RSAKeyConstraints, 5-3,](#page-80-6) [5-4](#page-81-2)

key sizes [defaults, 5-12](#page-89-5) [narrow/widen range, 5-12](#page-89-5) [Key Store, 7-5](#page-130-6) [key store, 3-5](#page-46-5) KEY CERT SIGN, B-3 [KEY\\_COMPROMISE \(revocation code\), 3-6](#page-47-4) [key-pairs, 1-5,](#page-26-12) [3-5,](#page-46-9) [7-5](#page-130-7) keys [distribution methods, 1-1](#page-22-4) [KeyUsageExtensions, B-3](#page-158-1)

### **L**

[LDAP, 1-7,](#page-28-7) [2-5,](#page-34-1) [A-4](#page-145-0) [least significant component of DN, 5-19](#page-96-7) [least significant RDN, 5-20](#page-97-1) levels [CAs, 1-3](#page-24-1) [trust, 1-3](#page-24-1) [link OCA with SSO, 3-15](#page-56-7) [linksso, 3-16,](#page-57-1) [A-2,](#page-143-7) [A-3](#page-144-5) [list, 3-11](#page-52-10) [of ports, 3-7](#page-48-1) [revoked certificates, 3-12](#page-53-6) [Listing a Certificate Request or an Issued](#page-52-3)  Certificate, 3-11 [little-endian order, 5-19](#page-96-11) [local entry name, 5-19](#page-96-12) [locale, 6-7](#page-112-0) localities [as domain components, H-3](#page-186-8) [location of wallets and values, 3-19](#page-60-5) [lock icon, 7-7,](#page-132-2) [7-10,](#page-135-6) [7-15](#page-140-2) [LOG, A-3](#page-144-0) [log, 6-11](#page-116-3) [clearing, 6-12](#page-117-3) [elements, 4-12](#page-75-2) [stored in repository, 6-12](#page-117-6) [log file, 4-9](#page-72-0) [logger, A-5,](#page-146-9) [A-6](#page-147-3) [logging, 4-9](#page-72-0) logical [operators, 5-18](#page-95-6) logical expression [used in predicates, 5-17](#page-94-1) logs [messages re errors during OCA use, 4-11](#page-74-1) [viewing, 3-1,](#page-42-4) [4-11](#page-74-2)

### **M**

managing [certificates, 3-1,](#page-42-5) [3-8](#page-49-1) [configuration, 3-1](#page-42-3) [policies, 5-1,](#page-78-0) [5-12](#page-89-9) [overview, 5-2](#page-79-11) [Managing Certificates, 3-8](#page-49-6) [managing certificates, 3-1](#page-42-1) Manual

[Authentication, 7-9](#page-134-0) [manual, 7-4](#page-129-6) [Manual Approval, 2-9](#page-38-11) [manual approval, 7-2](#page-127-1) [additional options, 2-9](#page-38-12) [information required, 2-9](#page-38-13) [server and subordinate CA, 2-9](#page-38-14) [manual authentication, 7-9](#page-134-7) [manual user certificate, 5-5](#page-82-0) [mapping a BigIP to an OCA virtual host, F-1](#page-178-0) match [predicate, 5-17](#page-94-2) matching [DNs, 5-19](#page-96-8) [first not best, 5-20](#page-97-6) [policy evaluations, 5-19](#page-96-13) [results if no match, 5-20](#page-97-7) [rules re DNs, 5-19](#page-96-9) [MD5 with RSA, 3-14](#page-55-10) message [shows change worked, 5-16](#page-93-2) message digests [signing, 7-3](#page-128-7) messages [private, 1-2](#page-23-20) Microsoft [Basic Crypto, 3-5,](#page-46-10) [7-5](#page-130-8) [Enhanced Crypto, 3-5,](#page-46-10) [7-5](#page-130-8) [mod\\_osso, E-4](#page-177-0) [SSO, 2-8](#page-37-9) [modifying policy rules, 5-2](#page-79-6) [most significant component of DN, 5-19](#page-96-7) [Mozilla, 7-4](#page-129-7) [mozilla, 7-15](#page-140-3) multiple [CRLs, 3-14](#page-55-3) [predicates, 5-4](#page-81-3) [multiple certificates, 5-3](#page-80-3) [allow/disallow, 5-13](#page-90-11) [constraint, 5-7](#page-84-0) [same usage, 5-13](#page-90-11) [Multiple Predicate Evaluation, 5-20](#page-97-8) [multiple predicates, 5-18](#page-95-7) [evaluation example, 5-20](#page-97-4) [multiple servers, 3-14](#page-55-3) [saving CRL, 3-15](#page-56-4) [mutual authentication, F-1](#page-178-3)

### **N**

name [certificate signer, 7-5,](#page-130-0) [7-7](#page-132-0) naming [a policy plug-in, 5-2](#page-79-4) [National Language Support \(NLS\), 2-7,](#page-36-3) [6-7](#page-112-2) [Netscape, 2-8,](#page-37-10) [3-5,](#page-46-11) [7-1,](#page-126-5) [7-4,](#page-129-7) [7-5,](#page-130-9) [7-6,](#page-131-4) [7-12,](#page-137-5) [7-13,](#page-138-2) [7-14,](#page-139-1)  [7-15](#page-140-4) [Netscape Communicator, 2-6](#page-35-6) [nickname, 3-17](#page-58-0) [NLS, 2-7,](#page-36-3) [6-7](#page-112-1)

nodes [changes, A-5](#page-146-0) [NON\\_REPUDIATION., B-3](#page-158-1) [non-repudiation, 1-1,](#page-22-10) [1-5](#page-26-13) [signed messages, 1-1](#page-22-11) [not equal to, 5-18](#page-95-0) [notification, 6-3](#page-108-5) [events, 4-4](#page-67-3) [notification subtab, 4-4](#page-67-6) [notification subtab tasks & discussions, 4-3](#page-66-2) notifications [CA SMIME wallet, 6-3](#page-108-0) [configuring, 4-4,](#page-67-2) [6-3](#page-108-1)

## **O**

[OC4J, 2-10,](#page-39-10) [3-2,](#page-43-4) [6-15,](#page-120-2) [A-4,](#page-145-1) [A-6,](#page-147-4) [A-11,](#page-152-1) [A-12,](#page-153-0) [B-3,](#page-158-5) [B-4,](#page-159-9)  [B-5](#page-160-6) [starting & stopping, 3-16,](#page-57-2) [5-25,](#page-102-2) [A-6,](#page-147-5) [A-7,](#page-148-3) [A-11,](#page-152-2)  [B-3](#page-158-6) [stopping & starting, A-11,](#page-152-2) [B-3](#page-158-6) [OCA, 1-5,](#page-26-14) [A-3](#page-144-0) [repository, 2-7](#page-36-4) OCA connection information [where stored & displayed, 6-14](#page-119-2) [OCA repository, 6-2,](#page-107-10) [A-8](#page-149-7) [oca\\_cps.html, 4-12](#page-75-1) [oca/bin, A-1](#page-142-0) [oca.conf, 6-14,](#page-119-5) [6-17,](#page-122-2) [A-5,](#page-146-10) [A-13](#page-154-0) [OCAcrlBase64.txt, 7-12](#page-137-6) [OCAcrl.crl, 7-12](#page-137-7) [ocactl, 2-6,](#page-35-24) [3-1,](#page-42-6) [3-6,](#page-47-8) [3-10,](#page-51-7) [6-2,](#page-107-11) [6-3,](#page-108-6) [6-6,](#page-111-5) [6-15,](#page-120-3)  [A-1 to](#page-142-1) [A-12,](#page-153-1) [C-6](#page-167-1) [configure OCA link with SSO, 3-16](#page-57-1) [general form, A-2](#page-143-18) [Operations and Parameters, A-2](#page-143-19) [requires admin password, 6-4](#page-109-0) [oca.trc, 6-11,](#page-116-2) [6-12,](#page-117-7) [A-14](#page-155-0) [ocm\\_apache.conf, 6-17](#page-122-3) [ocmpassword.p12, 6-17](#page-122-4) [OFF, A-3](#page-144-0) [OHS, 2-10,](#page-39-9) [3-2,](#page-43-5) [A-6](#page-147-6) ohs [starting & stopping, 5-25,](#page-102-3) [A-6,](#page-147-7) [A-11,](#page-152-3) [B-3](#page-158-7) [stopping & starting, A-11,](#page-152-3) [B-3](#page-158-7) [OID, 1-7,](#page-28-7) [2-10,](#page-39-11) [3-2,](#page-43-6) [6-14](#page-119-8) [SSO usage, 3-17](#page-58-2) [ON, A-3](#page-144-0) [one-time session password, 1-7](#page-28-8) [onnection strings, C-6](#page-167-2) [open standards, 2-6](#page-35-25) operating system file permissions [protecting SSO wallet, 6-2](#page-107-12) operating system files [removing, 6-12,](#page-117-4) [A-14](#page-155-0) [operations, A-2](#page-143-3) [PKI, 1-4](#page-25-9) operators [logical, 5-18](#page-95-6) [OPMN, 6-2](#page-107-13)

[opmnctl, 6-6](#page-111-6) [OR logical expression, 5-18](#page-95-7) [Oracle Application Server Certificate Authority, 2-4](#page-33-8) [components needed, 2-10](#page-39-12) Oracle Certificate Authority [OCA, 1-5](#page-26-14) [Oracle Collaboration Suite, 2-4](#page-33-9) [Oracle Home, 2-10](#page-39-13) Oracle HTTP Server [Apache, 6-2](#page-107-0) [checks SSL validity, 3-14](#page-55-11) [Oracle Identity Management, 1-1,](#page-22-12) [1-4](#page-25-8) [Oracle Internet Directory, 1-6,](#page-27-10) [1-7,](#page-28-7) [2-2,](#page-31-3) [2-4,](#page-33-10) [2-8,](#page-37-11) [3-2,](#page-43-6)  [6-14](#page-119-8) [SSO usage, 3-17](#page-58-2) [Oracle Label Security, 2-4](#page-33-11) [Oracle Single Sign-on Authentication, 2-8](#page-37-12) [Oracle wallet, 1-4](#page-25-5) [Oracle Wallet Manager, 1-6,](#page-27-4) [B-1,](#page-156-2) [B-4](#page-159-10) [Oracle Wallet Manager \(OWM\), B-4](#page-159-11) [ORACLE\\_HOME, 4-12,](#page-75-1) [5-16,](#page-93-1) [6-2,](#page-107-14) [6-5,](#page-110-1) [6-11,](#page-116-4) [6-12,](#page-117-8)  [6-17,](#page-122-6) [B-5](#page-160-8) [order of policies, 5-2](#page-79-12) [order of predicates, 5-20](#page-97-9) [osso.conf, E-4](#page-177-1) [osso.conf file, 6-17,](#page-122-5) [E-4](#page-177-0) overriding policies [when issuing a certificate, 5-12](#page-89-1) overview [web administrative interface, 3-6](#page-47-0) [OWM, 1-6,](#page-27-4) [6-5,](#page-110-11) [B-1,](#page-156-3) [B-4](#page-159-11) [owner, 3-13](#page-54-1)

### **P**

[.p12 file, 7-15](#page-140-1) [parameters, 5-1,](#page-78-3) [5-13,](#page-90-7) [A-2](#page-143-20) [allowExpiredCerts, 5-9](#page-86-0) [defaults ranges & values, 5-1](#page-78-3) [policy, 5-12](#page-89-10) [validity constraints, 5-5](#page-82-2) [values, 5-13](#page-90-12) [password, 3-6](#page-47-9) admin [required for ocactl, 6-4](#page-109-0) [administrator, 2-6,](#page-35-2) [3-1,](#page-42-7) [3-2,](#page-43-0) [3-3,](#page-44-0) [3-4,](#page-45-0) [3-6,](#page-47-8) [B-3](#page-158-0) [browser security, 3-5](#page-46-1) [changing, A-7](#page-148-4) [encrypting private key, 6-2,](#page-107-15) [A-8](#page-149-8) [lost, 6-6](#page-111-0) [new, A-7](#page-148-5) [requested during generation, 6-2,](#page-107-15) [A-8](#page-149-8) [SSL Server wallet, 6-5](#page-110-12) [store, B-3](#page-158-8) [wallet, 6-2,](#page-107-16) [7-15](#page-140-5) [changing, 6-4](#page-109-1) [password store, A-9](#page-150-2) [passwords, 7-14,](#page-139-2) [A-1,](#page-142-2) [A-6,](#page-147-8) [A-7,](#page-148-6) [A-9](#page-150-3) [CA, 6-4](#page-109-5) [CA SMIME, 6-4](#page-109-5)

[CA SSL wallet, 6-4](#page-109-5) path [CRL, 3-14](#page-55-3) [path length, 3-9](#page-50-8) path-length [number of Sub CA levels, B-4](#page-159-12) [peer identity, 1-4](#page-25-10) [pending, 2-6,](#page-35-5) [3-8,](#page-49-4) [3-12,](#page-53-0) [3-14](#page-55-1) [pending certificate requests, 3-8](#page-49-2) [PKCS #12, 1-7](#page-28-9) [PKCS Standards, 2-6](#page-35-26) [PKCS#10, 7-10,](#page-135-7) [B-4](#page-159-11) [PKCS#10 Certificate Request, B-1](#page-156-4) [PKCS#10 certificate request, 1-6,](#page-27-11) [2-6](#page-35-8) [PKCS#12, 1-6,](#page-27-12) [6-2,](#page-107-17) [6-5,](#page-110-13) [7-14,](#page-139-3) [A-5](#page-146-11) [PKCS#7, B-2](#page-157-5) [PKI, 1-1,](#page-22-9) [7-10](#page-135-8) [benefits, 1-4,](#page-25-1) [1-5](#page-26-1) [certificate, 1-2](#page-23-5) [components, 1-6](#page-27-3) [containers, 1-4](#page-25-6) [credentials, 1-4](#page-25-6) [earlier costs and difficulties, 1-5](#page-26-15) [enabling with SSL for SSO, E-1](#page-174-1) [introduction, 1-5](#page-26-11) [operations, 1-4](#page-25-9) [requires SSL, 3-15](#page-56-8) [what is a, 1-1](#page-22-13) [with SSO and OCA, 3-20](#page-61-0) pki [for secure data transmission and storage, 1-1](#page-22-14) [PKI-based single sign-on, 1-7](#page-28-10) [PKIX, 2-6](#page-35-27) [plug-in policy modules, 2-6](#page-35-7) [plug-ins, 5-1,](#page-78-2) [5-2,](#page-79-13) [5-18,](#page-95-1) [5-24,](#page-101-2) [5-25](#page-102-4) [class, 5-12](#page-89-4) custom [examples, 5-24](#page-101-6) [custom policy, 5-13](#page-90-6) [default, 5-24](#page-101-7) [jar, 5-12](#page-89-4) [policies, 2-1,](#page-30-4) [2-9,](#page-38-15) [3-3](#page-44-1) [add \(custom only\), 5-16](#page-93-0) [adding, 5-12](#page-89-0) [administering, 5-3](#page-80-0) [altering requests, 5-3](#page-80-1) [applying, 5-2](#page-79-1) [certification practice, 4-12](#page-75-0) [changes require restart, 5-12](#page-89-3) [class, 5-12](#page-89-4) [custom, 5-24](#page-101-2) [no predicates, 5-17](#page-94-2) [default rules, 5-3](#page-80-4) [delete \(custom only\), 5-14](#page-91-1) [deleting, 5-12](#page-89-7) [disabling, 5-12](#page-89-8) [edit, 5-13](#page-90-9) [enable, 5-14](#page-91-3) [enforcing, 5-2](#page-79-5)

[evaluate requests, 5-2](#page-79-3)

[for different user populations, 5-17](#page-94-3) [formulating and applying, 5-2](#page-79-14) [jar, 5-12](#page-89-4) [managing, 5-1,](#page-78-0) [5-12](#page-89-9) [order, 5-2](#page-79-12) overriding [when issuing a certificate, 5-12](#page-89-1) [parameters, 5-12](#page-89-10) [predicates, 5-12](#page-89-11) [processing, 5-2](#page-79-5) [renewal, 5-13](#page-90-13) [RenewalRequestConstraint, 5-3,](#page-80-7) [5-9](#page-86-3) [reorder, 5-14](#page-91-4) [reordering, 5-12](#page-89-12) [restricting parameter values, 5-2](#page-79-2) [RevocationConstraints, 5-3,](#page-80-7) [5-8](#page-85-0) [RSAKeyConstraints, 5-3](#page-80-7) [sample custom, 5-13](#page-90-6) [sequence, 5-12](#page-89-13) [supplied, 5-3](#page-80-8) [supplied rules, 5-3](#page-80-4) [UniqueCertificateConstraint, 5-3,](#page-80-4) [5-7](#page-84-2) [ValidityRule, 5-3](#page-80-4) [what they specify, 5-12](#page-89-14) [policy, 2-6](#page-35-28) [add \(custom only\), 5-16](#page-93-0) [concepts terms and definitions, 5-1](#page-78-1) creating [steps, 5-25](#page-102-4) [custom plug-ins, 5-1](#page-78-2) defaults [when used, 5-17](#page-94-0) [delete, 5-14](#page-91-1) [deleted, 5-14](#page-91-2) [description, 5-16](#page-93-1) [edit, 5-13](#page-90-9) [enable, 5-14](#page-91-3) [flexible, 2-6](#page-35-7) [Java class, 5-2](#page-79-10) [management, 5-2](#page-79-11) [name, 5-16](#page-93-1) [object class, 5-16](#page-93-1) [predicate, 5-2](#page-79-9) processing [sequential, 5-2](#page-79-15) [processor module, 5-2](#page-79-16) [rule, 5-1](#page-78-1) [security, 2-6,](#page-35-29) [2-9](#page-38-16) Policy Actions [edit enable disable delete reorder or add, 5-13](#page-90-1) policy default values [applying, 5-20](#page-97-0) policy evaluations [DN matching, 5-19](#page-96-13) [policy modules, 2-6](#page-35-30) [customize, 2-6](#page-35-16) policy rule [multiple predicates, 5-20](#page-97-10) policy rules [all re renewals, 5-11](#page-88-0)

[all re requests, 5-11](#page-88-1) [all re revocations, 5-11](#page-88-0) [and plug-ins, 5-2](#page-79-13) [creating, 5-2](#page-79-13) [enable disable or modify, 5-2](#page-79-6) [Policy Sub-tab, 5-11](#page-88-2) [Policy subtab, 5-2](#page-79-7) [policy subtab tasks & discussions, 4-3](#page-66-3) pop-up [blocking, 3-16,](#page-57-3) [6-9](#page-114-0) [screen, 3-16](#page-57-3) [port, 3-3,](#page-44-7) [3-7,](#page-48-1) [7-2](#page-127-8) [changes, A-5](#page-146-0) [default values, 3-19](#page-60-6) [host, 3-15](#page-56-6) [information, 3-7](#page-48-1) [list, 3-7](#page-48-1) [SSL, 3-15](#page-56-9) [practice statement, 4-12](#page-75-0) [elements, 4-12](#page-75-3) [predicate, 5-2](#page-79-9) [adding, 5-22](#page-99-1) [attributes, 5-18](#page-95-3) [certificate types, 5-18](#page-95-4) [corresponding values used, 5-17](#page-94-4) [delete, 5-14](#page-91-0) [expression, 5-2](#page-79-9) [if no match, 5-20](#page-97-7) [key size, 5-4](#page-81-2) [matching request element, 5-17](#page-94-2) [multiple, 5-18](#page-95-7) [evaluation example, 5-20](#page-97-4) [not in custom policies, 5-17](#page-94-2) [operators, 5-18](#page-95-6) [optional, 5-17](#page-94-2) [order, 5-20](#page-97-9) [RenewalRequestConstraint, 5-10](#page-87-8) [reordering, 5-21](#page-98-0) [RSAKeyConstraints, 5-4](#page-81-2) [specifics, 5-17](#page-94-5) strings [case-insensitive, 5-18](#page-95-2) [validity period, 5-6](#page-83-1) value [asterisk, 5-18](#page-95-2) [values, 5-18](#page-95-3) [Predicate Attributes, 5-18](#page-95-8) predicate expression [complete, 5-10](#page-87-3) [contiguous, 5-10](#page-87-3) [evaluation, 5-17](#page-94-6) [logical, 5-17](#page-94-1) [not matched, 5-17](#page-94-7) predicate order [criterion, 5-20](#page-97-1) [predicates, 5-13](#page-90-7) [complex, 5-4](#page-81-3) [examples, 5-4](#page-81-3) [multiple sets, 5-4](#page-81-3) [policy, 5-12](#page-89-11)

[Predicates in Policy Rules, 5-17](#page-94-8) preventing [repudiation of signed messages, 1-1](#page-22-11) [unauthorized access, 1-1](#page-22-11) [private key, 1-2,](#page-23-17) [1-5,](#page-26-16) [3-10,](#page-51-2) [7-3,](#page-128-8) [7-10,](#page-135-9) [7-14,](#page-139-4) [H-3](#page-186-10) [compromised, 3-6,](#page-47-2) [6-6](#page-111-0) [encrypted, 6-2,](#page-107-15) [A-8](#page-149-8) [for decryption, 1-2](#page-23-21) [lost, 3-6](#page-47-2) [new CA, 6-2,](#page-107-2) [A-8](#page-149-0) [password lost, 6-6](#page-111-0) [signs certificate, 1-2](#page-23-22) [stolen, 3-6,](#page-47-2) [6-6](#page-111-0) [validation using public key, 1-2](#page-23-8) [private messages, 1-2](#page-23-20) [privileges, 1-7](#page-28-11) [propagating, 2-4](#page-33-12) properties [certificate, 2-6](#page-35-9) [properties file, 6-14](#page-119-4) protocols [PKCS#10, 2-6](#page-35-31) [Signed Public Key and Challenge, 2-6](#page-35-31) [provisioning, 2-8](#page-37-13) [automatic, 2-8](#page-37-14) [conventional, 2-8](#page-37-14) [Provisioning Integration, 2-4](#page-33-13) [proxy servers, F-1](#page-178-1) [public key, 1-2,](#page-23-17) [7-3,](#page-128-8) [7-10](#page-135-10) [can verify CA signature, 1-2](#page-23-23) [for encryption, 1-2,](#page-23-24) [H-4](#page-187-1) [owner, 1-2](#page-23-8) [Public Key Infrastructure, 1-1](#page-22-9) [public-key certificates, 1-4](#page-25-7) publish [OCA URL for SSO users, 3-15](#page-56-5) [SSO certificate, 3-17](#page-58-2) [publishing, 2-4,](#page-33-14) [2-5](#page-34-2) [certificates, 4-8,](#page-71-1) [6-14](#page-119-0)

## **R**

[RA, 1-3,](#page-24-14) [1-4,](#page-25-11) [1-5](#page-26-17) [within OCA, 1-4](#page-25-12) [ranges, 5-1](#page-78-3) [RDN, 3-13,](#page-54-0) [5-19,](#page-96-12) [H-3](#page-186-11) [child of RDN, 5-19](#page-96-12) [least significant, 5-19,](#page-96-12) [5-20](#page-97-1) [multiple usage, 5-19](#page-96-12) reason codes [revoke, 3-6](#page-47-7) reasons [revocation, 6-6](#page-111-0) re-associating [infrastructure, 6-12](#page-117-5) [repository, 6-12](#page-117-5) [Re-associating Oracle Application Server Certificate](#page-117-5)  Authority Infrastructure, 6-12 [recommended deployment, 2-10](#page-39-5) [advantages, 2-10](#page-39-6)

[installation instructions, 2-10](#page-39-7) regenerating [CA signing certificate, 6-1](#page-106-2) [CA Signing Wallet, 6-1](#page-106-3) [CA SMIME wallet, 6-2,](#page-107-18) [6-3,](#page-108-7) [A-8](#page-149-9) CA SSL certificate [circumstances, B-5](#page-160-9) [CA SSL Wallet, 6-2](#page-107-6) [CA SSL wallet, 6-2,](#page-107-18) [A-8](#page-149-9) [wallet, B-5](#page-160-10) [wallets, 6-2](#page-107-19) [Re-generating the CA Signing Wallet, 6-1](#page-106-3) [Regenerating the Certificate Authority's SSL](#page-150-4)  Certificate and Wallet, A-9 [Regenerating the Root Certificate Authority's](#page-149-10)  Certificate, A-8 register [class, 5-24](#page-101-0) Registration Authority [RA, 1-3](#page-24-14) [registration authority, 1-4,](#page-25-11) [1-5](#page-26-17) registration tool [SSO, E-4](#page-177-2) [reject, 2-6,](#page-35-32) [3-8,](#page-49-0) [3-9,](#page-50-3) [3-11](#page-52-1) [rejected, 2-6,](#page-35-5) [3-8,](#page-49-4) [3-12,](#page-53-0) [3-14](#page-55-1) [Rejecting Certificate Requests, 3-9](#page-50-3) [relative distinguished name, 5-19](#page-96-12) [relative DN, 3-13](#page-54-0) [Remove From CRL \(revocation reason\), 3-10](#page-51-5) [remove link with SSO, 3-16](#page-57-4) [REMOVE\\_FROM\\_CRL \(revocation code\), 3-6](#page-47-6) removing [operating system files, 6-12,](#page-117-4) [A-14](#page-155-0) [renew, 1-4,](#page-25-13) [3-8,](#page-49-0) [3-12,](#page-53-5) [5-3,](#page-80-9) [5-10,](#page-87-1) [5-13,](#page-90-2) [7-3,](#page-128-3) [7-9](#page-134-1) [expired certificates, 5-3](#page-80-9) [whether/when, 5-13](#page-90-13) [renewal, 5-10](#page-87-0) [all policy rules, 5-11](#page-88-0) [default period, 5-10,](#page-87-1) [5-13](#page-90-2) [policy, 5-13](#page-90-13) [renewal window, 3-8,](#page-49-0) [3-11,](#page-52-4) [5-10,](#page-87-1) [5-13](#page-90-2) [RenewalCertificateRequestConstraints, 3-11](#page-52-11) [renewalNotAfter, 5-10,](#page-87-9) [5-13](#page-90-2) [renewalNotBefore, 5-10](#page-87-10) [RenewalRequestConstraint, 5-3,](#page-80-10) [5-13](#page-90-4) [predicate, 5-10](#page-87-8) [renewcert, A-2,](#page-143-8) [A-3](#page-144-6) [renewed, 3-11](#page-52-12) [renewing, 6-3](#page-108-8) [critical wallets, 6-3](#page-108-8) [expiring certificates, 6-3](#page-108-2) [Renewing Certificates, 3-11](#page-52-5) [Reorder, 5-13](#page-90-14) [reorder, 5-13](#page-90-1) [reorder a policy, 5-14](#page-91-4) reordering [policies, 5-12](#page-89-12) [Reordering Predicates, 5-21](#page-98-0) replace

[administrator certificate, 3-6](#page-47-5)

[repository, 2-7,](#page-36-5) [2-8,](#page-37-15) [2-10,](#page-39-14) [3-2](#page-43-7) [connections, 6-14](#page-119-3) [contains logs, 6-12](#page-117-6) [OCA, 6-2,](#page-107-10) [A-8](#page-149-7) [re-associating, 6-12](#page-117-5) [separate, 6-12](#page-117-5) [request, 1-6,](#page-27-1) [2-6,](#page-35-10) [2-7,](#page-36-6) [2-8,](#page-37-16) [2-9,](#page-38-17) [3-2,](#page-43-0) [3-8,](#page-49-7) [3-9,](#page-50-1) [3-13,](#page-54-4) [7-4](#page-129-8) [CA signing, 7-10](#page-135-11) [code signing, 7-10](#page-135-11) [new, 7-2](#page-127-1) [pending, 3-8](#page-49-2) [signing, 7-10](#page-135-11) [SSL/encryption, 7-10](#page-135-11) [validity, 5-2](#page-79-9) requests [altering by policies, 5-3](#page-80-1) [policies rejecting, 5-3](#page-80-11) [subjected to policies, 5-2](#page-79-1) [required fields, 2-8](#page-37-17) re-registering [OCA with SSO, E-4](#page-177-2) [restart, 3-2,](#page-43-8) [3-6,](#page-47-8) [A-5,](#page-146-12) [C-7](#page-168-3) restarting [SSO server, 3-16](#page-57-5) restrict [DNs in certificates, 5-13](#page-90-15) restricting [certificate parameter values, 5-2](#page-79-2) [retrieve, 7-9](#page-134-1) revocation [reasons, 3-6,](#page-47-7) [6-6](#page-111-0) [revocation reasons, 3-10](#page-51-1) [RevocationConstraintRule, 5-13](#page-90-6) [RevocationConstraints, 5-3,](#page-80-12) [5-8](#page-85-0) [revoke, 1-4,](#page-25-14) [2-5,](#page-34-3) [2-6,](#page-35-33) [2-8,](#page-37-18) [3-6,](#page-47-8) [3-8,](#page-49-0) [3-10,](#page-51-3) [3-12,](#page-53-5) [7-3,](#page-128-3) [7-5,](#page-130-10)  [7-9,](#page-134-1) [7-10](#page-135-12) [all policy rules, 5-11](#page-88-0) [expired certificates, 5-8,](#page-85-0) [5-13](#page-90-6) [revokecert, 6-6,](#page-111-7) [A-2,](#page-143-9) [A-3](#page-144-7) [revoked, 3-12](#page-53-5) revoked CA [administrator cannot access, 6-6](#page-111-2) revoked certificates [list, 3-12](#page-53-6) revoking [a Certificate Authority certificate, 6-5](#page-110-14) [reasons, 6-6](#page-111-0) [required before installing new CA, 6-6](#page-111-8) [root certificate authority certificate, 6-6](#page-111-8) [web administrator's certificate, 6-6](#page-111-9) [Revoking Certificates, 3-10](#page-51-3) RFC1779 [DN usage, 5-19](#page-96-5) [role, A-4,](#page-145-2) [A-7](#page-148-7) [root, 2-9,](#page-38-18) [7-10,](#page-135-13) [A-8](#page-149-11) [CA, 1-3](#page-24-2) root CA [certificate, 3-10](#page-51-0) [root CA signing wallet, B-4](#page-159-5) [root certificate authority \(CA\), 6-2](#page-107-4)

root of directory information subtree [DN as, H-3](#page-186-4) [Root Store, 7-6](#page-131-5) [RSA, 2-6,](#page-35-34) [3-14](#page-55-10) [RSAKeyConstraints, 5-3](#page-80-13) [default maximum key size, 5-4](#page-81-0) [default minimum key size, 5-4](#page-81-1)

### **S**

[save, 7-2](#page-127-3) [save CRL, 2-7](#page-36-1) [save or install CA certificate, 7-11](#page-136-0) [save or install CRL, 7-3,](#page-128-5) [7-11,](#page-136-1) [7-12](#page-137-2) [saving CRL, 7-12](#page-137-2) [scalability, 1-1](#page-22-1) [Scalability, Performance, and High Availability, 2-7](#page-36-7) [scheduled jobs, 4-5](#page-68-0) [seamless, 2-5](#page-34-4) [search, 3-11,](#page-52-7) [7-4](#page-129-9) [advanced, 3-12](#page-53-7) [criteria, 3-12](#page-53-4) [all pending requests, 3-11](#page-52-13) by [DN or DN component, 3-12](#page-53-4) [email, 3-12](#page-53-4) [serial number, 3-12](#page-53-4) [for single certificate or request, 3-11](#page-52-3) [single issued certificate, 3-12](#page-53-8) [single request, 3-11](#page-52-14) [using advanced DN, 3-13](#page-54-0) [using Certificate Status, 3-14](#page-55-1) [using DN, 3-13](#page-54-2) [using request status, 3-13](#page-54-4) [using serial number range, 3-13](#page-54-5) [Search Certificate Request using Request](#page-54-4)  Status, 3-13 [Search Using Advanced DN, 3-13](#page-54-0) [Search Using Certificate Status, 3-14](#page-55-1) [Search Using DN, 3-13](#page-54-2) [Search Using Serial Number Range, 3-13](#page-54-5) [secure communications, 1-1](#page-22-15) [secure email, 2-4](#page-33-15) [Secure Socket Layer \(SSL-based\) Authentication, 2-9](#page-38-19) [Secure Sockets Layer, 1-7](#page-28-12) [SSL, 1-7](#page-28-13) [security policy, 2-9](#page-38-15) [self-service, 2-4](#page-33-16) [Send SMIME E-Mails, 6-3](#page-108-9) sending [signed alerts & notifications, 4-4,](#page-67-2) [6-3](#page-108-1) serial number [certificate, 1-3](#page-24-7) [new Sub CA, B-3](#page-158-9) [range, 3-12](#page-53-0) [range search, 3-13](#page-54-5) [Sub CA, B-5](#page-160-3) [serial number search, 3-12](#page-53-4) [server, 3-13](#page-54-1) [certificate type, 5-18](#page-95-4)

[certificates, 5-5,](#page-82-0) [7-2,](#page-127-1) [7-10](#page-135-3) [types, 7-10](#page-135-11) [SSL authentication, 6-2](#page-107-1) [server authentication, F-1](#page-178-4) server certificate [acquiring, 7-10](#page-135-0) [server entities, 7-1](#page-126-6) [verification, 3-15](#page-56-1) server request [manual, 2-9](#page-38-14) [serverAuth, D-2](#page-173-3) servers [multiple, 3-14](#page-55-3) Server/SubCA [certificate request, 7-10,](#page-135-5) [7-11,](#page-136-2) [B-2,](#page-157-3) [B-4,](#page-159-7) [B-5](#page-160-4) [enrollment form, 7-10,](#page-135-5) [7-11,](#page-136-2) [B-2,](#page-157-3) [B-4,](#page-159-7) [B-5](#page-160-4) [Server/SubCA Certificates Tab, 7-10](#page-135-4) [Server/SubCA Certificates tab, 2-6,](#page-35-35) [7-4](#page-129-10) [session key management, 1-7](#page-28-14) [set, A-2,](#page-143-10) [A-3](#page-144-8) [setpasswd, A-2,](#page-143-11) [A-4,](#page-145-3) [A-7](#page-148-8) settings [database, 4-10](#page-73-1) [directory host/agent/port in use, 4-11](#page-74-0) [General subtab, 6-14,](#page-119-6) [A-5](#page-146-7) [SHA1 with RSA, 3-14](#page-55-10) [sign digital transactions, 1-5](#page-26-8) signature [digital, 1-1,](#page-22-6) [1-3](#page-24-8) [signature algorithm, 3-14](#page-55-10) [signer, 7-5,](#page-130-0) [7-7](#page-132-0) [signing, 1-2,](#page-23-6) [2-8,](#page-37-19) [7-6,](#page-131-6) [7-11,](#page-136-5) [A-2,](#page-143-21) [A-8](#page-149-12) [certificate authority, 1-2](#page-23-6) [certificate usage definition, D-1](#page-172-5) [message digests, 7-3](#page-128-7) [software, 7-3](#page-128-9) [signing certificate, 2-9](#page-38-4) single certificate or request [finding, 3-11](#page-52-3) [Single Sign-on, 2-4](#page-33-17) [single sign-on, 1-1,](#page-22-1) [1-6,](#page-27-13) [1-7,](#page-28-7) [2-2](#page-31-4) [Single Sign-on \(see SSO\), 3-15](#page-56-0) [Single Sign-on Authentication \(SSO\), 7-5](#page-130-11) [smart card, 2-6,](#page-35-36) [7-4](#page-129-11) [smart cards, 2-8](#page-37-20) [SMIME, 2-6,](#page-35-37) [3-15,](#page-56-1) [A-3](#page-144-9) [SMIME wallet, 6-2,](#page-107-4) [6-3](#page-108-10) software [signing, 7-3](#page-128-9) [SSL, 1-3,](#page-24-8) [1-4,](#page-25-10) [1-7,](#page-28-13) [2-9,](#page-38-20) [7-4,](#page-129-12) [7-8,](#page-133-1) [A-3,](#page-144-10) [A-7](#page-148-9) [authentication, 7-3](#page-128-2) [certificate, 2-9](#page-38-4) [enabling with PKI for SSO, E-1](#page-174-1) [not SSO default, 3-15](#page-56-8) [PKI requires, 3-15](#page-56-8) [port, 3-7,](#page-48-1) [3-15](#page-56-9) [publishing, 4-8](#page-71-1) user [validity period, 5-6](#page-83-0) [user can renew, 7-9](#page-134-8)

[user can revoke, 7-10](#page-135-2) [validity check, 3-14](#page-55-11) [with OCA, 6-2,](#page-107-20) [B-5](#page-160-11) SSL authentication [server, 6-2](#page-107-1) SSL mode [configured automatically, 6-5](#page-110-4) SSL server [wallet password, 6-5](#page-110-12) [SSL Server wallet, A-5](#page-146-6) [SSL wallet, 6-2](#page-107-4) [SSLCARevocationFilePath, 7-12](#page-137-8) [SSO, 1-7,](#page-28-7) [2-2,](#page-31-5) [2-6,](#page-35-38) [2-8,](#page-37-1) [2-9,](#page-38-20) [2-10,](#page-39-15) [3-15,](#page-56-0) [7-4,](#page-129-13) [7-5,](#page-130-12) [A-6](#page-147-9) [application usage, 3-17](#page-58-0) [broadcast OCA request page, 3-15](#page-56-0) [can use OCA certificate, 3-16](#page-57-0) [default deployment, 3-15](#page-56-8) [enabling PKI with OCA, 3-20](#page-61-0) [enabling ssl and pki, 3-20](#page-61-1) [enabling with SSL and PKI, E-1](#page-174-1) [getting an OCA certificate directly, 3-15](#page-56-0) [import certificate to browser, 3-17](#page-58-1) [link with OCA, 3-16](#page-57-1) [login page, 7-5](#page-130-13) [mod\\_osso, 2-8](#page-37-9) [OCA configuration choices, 3-15](#page-56-0) [registration tool, E-4](#page-177-2) [server restart, 3-16](#page-57-5) [usage of certificates, 3-17](#page-58-0) user [validity period, 5-6](#page-83-0) [user can renew, 7-9](#page-134-8) [user can revoke, 7-10](#page-135-2) users [choose key size, 3-17](#page-58-3) [wallet, 6-5](#page-110-15) [welcome page, 3-17](#page-58-4) [SSO Certificate Request, 3-15](#page-56-2) SSO wallet [encrypted, 6-5](#page-110-16) [protected by file permissions, 6-5](#page-110-9) [standards, D-1](#page-172-6) [start, 2-6,](#page-35-39) [3-1,](#page-42-8) [3-2,](#page-43-8) [3-6,](#page-47-10) [A-2,](#page-143-22) [A-4,](#page-145-4) [A-5,](#page-146-13) [A-6,](#page-147-10) [C-7](#page-168-4) [OC4J, 3-16,](#page-57-2) [5-25,](#page-102-2) [A-6,](#page-147-5) [A-7,](#page-148-3) [A-11,](#page-152-2) [B-3](#page-158-6) [ohs, 5-25,](#page-102-3) [A-6,](#page-147-7) [A-11,](#page-152-3) [B-3](#page-158-7) [status, 3-2,](#page-43-8) [A-4,](#page-145-5) [A-7](#page-148-10) [approved, rejected, or pending, 3-11](#page-52-15) certificate [valid, revoked, expired, 3-12,](#page-53-0) [3-14](#page-55-1) [RenewalRequestConstraint, 5-10](#page-87-5) [RevocationConstraints, 5-9](#page-86-2) [RSAKeyConstraints, 5-3](#page-80-5) [uniquecertificateconstraint, 5-8](#page-85-1) [validity rule, 5-5](#page-82-1) [Steps in Creating a New Policy Plug-in, 5-25](#page-102-4) [stop, 2-6,](#page-35-40) [3-1,](#page-42-8) [3-2,](#page-43-8) [3-6,](#page-47-8) [A-2,](#page-143-13) [A-5,](#page-146-14) [A-7,](#page-148-11) [C-7](#page-168-4) [OC4J, 3-16,](#page-57-2) [5-25,](#page-102-2) [A-6,](#page-147-5) [A-7,](#page-148-3) [A-11,](#page-152-2) [B-3](#page-158-6) [ohs, 5-25,](#page-102-3) [A-6,](#page-147-7) [A-11,](#page-152-3) [B-3](#page-158-7) [storing connection information, 6-14](#page-119-2) [string values, 5-18](#page-95-9)

[Structure of the Administration Interface, 4-1](#page-64-1) Sub CA [common name, B-5](#page-160-3) new [invalidates older SMIME certificate, B-5](#page-160-1) [invalidates older SSL certificate, B-5](#page-160-2) [serial number, B-3](#page-158-9) [serial number, B-5](#page-160-3) [Sub CA certificate, 3-9](#page-50-4) sub CA certificate [acquire and import, B-1](#page-156-0) Sub CA Signing Wallet [installing/importing, B-2](#page-157-4) Sub CA Signing wallet [directory, B-3](#page-158-3) [Sub CA signing wallet, B-4](#page-159-5) [generating, B-4](#page-159-8) [SUBCA, A-3](#page-144-11) subdivisions [as domain components, H-3](#page-186-8) [Subject Name, 3-3](#page-44-8) Subordinate CA [certificates, 7-10](#page-135-14) [subordinate CA, 1-3,](#page-24-3) [2-9,](#page-38-21) [7-10](#page-135-1) [geographical advantages, 2-9](#page-38-9) subordinate CA request [manual, 2-9](#page-38-14) subordinate certificate authority [acquire and import, B-1](#page-156-0) subordinate organizations [Sub CA signing wallet, B-4](#page-159-5) [subscriber name, 3-17](#page-58-0) [subtabs, 3-7,](#page-48-2) [5-11](#page-88-2) [General, 4-5,](#page-68-1) [4-7](#page-70-0) [SUPERSEDED \(revocation code\), 3-6](#page-47-4) [Superseded \(revocation reason\), 3-10](#page-51-5) [Support for Open Standards, 2-6](#page-35-41) [symmetric, 1-2](#page-23-12) synchronization [directory, 4-5](#page-68-0) [syntax, A-2,](#page-143-23) [A-6](#page-147-11)

### **T**

[tabs, 2-6](#page-35-35) [Administration Setup, 2-6](#page-35-42) [Certificate Management, 2-6](#page-35-42) [certificate management, 3-8](#page-49-3) tasks [configuration, 4-3](#page-66-0) [general subtab, 4-3](#page-66-1) [notification subtab, 4-3](#page-66-2) [policy subtab, 4-3](#page-66-3) [Thawte, 1-2](#page-23-25) [third-party, 7-10](#page-135-15) [SSL wallet, 6-5](#page-110-0) [trusted, 1-2](#page-23-26) [third-party wallet, A-5](#page-146-6) [time, 6-7](#page-112-0) [top-down evaluation of predicates, 5-20](#page-97-11) [TRACE, A-3](#page-144-0) [trace, 6-11](#page-116-3) [clearing, 6-12](#page-117-3) [oca.trc, 6-12](#page-117-8) [trace file, 4-9](#page-72-0) [tracer, A-5,](#page-146-15) [A-6](#page-147-12) [tracing, 4-9](#page-72-0) trust [levels, 1-3](#page-24-1) [paths, 2-9](#page-38-22) [trust environment, 3-14](#page-55-12) [trust point, 6-5,](#page-110-11) [B-1](#page-156-5) trust points [copying, B-4](#page-159-2) [trusted certificate, B-4](#page-159-3) [editing uses, 7-6,](#page-131-1) [7-7](#page-132-1) [trusted entities, 1-1,](#page-22-8) [1-3,](#page-24-15) [3-9](#page-50-8) trusted-certificate-DNs [allow/disallow requests, 5-13](#page-90-16) [Trusting a Certificate Issuer in Internet Explorer, 7-6](#page-131-7) [trusting a certificate issuer in Netscape, 7-6](#page-131-8) [TrustPointDNCustomRule, 5-13](#page-90-15) [type, A-2,](#page-143-24) [A-8](#page-149-13) types [certificate, 7-3](#page-128-4) [in predicates, 5-18](#page-95-4)

#### **U**

[unauthorized access, 1-5](#page-26-18) [prevention, 1-1](#page-22-11) [UniqueCertificateConstraint, 5-3,](#page-80-14) [5-7](#page-84-0) [checks usage and DN, 5-7](#page-84-3) uniquecertificateconstraint [parameter, 5-8](#page-85-3) [UNIX, 3-6](#page-47-11) [unlinksso, 3-16,](#page-57-4) [A-2,](#page-143-14) [A-5](#page-146-16) [UNSPECIFIED \(revocation code\), 3-6](#page-47-6) [Unspecified \(revocation reason\), 3-10](#page-51-5) [update CRL, 2-6](#page-35-43) [updateconnection, 4-10,](#page-73-7) [4-11,](#page-74-3) [A-2,](#page-143-15) [A-5,](#page-146-17) [A-13](#page-154-1) [updating the CRL, 3-14](#page-55-2) URL [certificate request for SSO users, 3-15](#page-56-10) [URLC token, 3-17](#page-58-0) usage [CA signing, B-4](#page-159-13) usages [in predicates, 5-19](#page-96-1) [User Certificates page, 2-6](#page-35-44) [User Certificates tab, 2-6](#page-35-45) user interface [accessing, 7-2](#page-127-0) [certificate operations, 7-9](#page-134-1) [certificate renewal, 7-9](#page-134-2) [certificate retrieval, 7-9](#page-134-3) [certificate revocation, 7-10](#page-135-2) [configuring your browser to trust OCA, 7-6](#page-131-9) [downloading a CA certificate, 7-11](#page-136-0) [end-user tabs and processes, 7-2](#page-127-6)

[exporting wallet from browser, 7-13](#page-138-0) [importing certificate from your file system, 7-15](#page-140-0) [importing certificate to browser, 7-13](#page-138-1) [manual authentication, 7-9](#page-134-7) [saving CRL, 7-12](#page-137-2) [server/subca certificates tab, 7-10](#page-135-4) [SSL, 7-8](#page-133-2) [SSO, 7-5](#page-130-11) [subordinate CA certificates, 7-10](#page-135-14) [user certificates tab, 7-4](#page-129-2) [Using Advanced Search, 3-12](#page-53-7)

#### **V**

validation [key, 1-2](#page-23-19) [validity period, 3-3,](#page-44-9) [3-5,](#page-46-12) [3-9,](#page-50-9) [3-11,](#page-52-16) [5-3,](#page-80-15) [7-5,](#page-130-14) [7-10](#page-135-16) [default maximum, 5-6](#page-83-2) [default minimum, 5-5](#page-82-3) [default period, 5-6](#page-83-3) [defaults, 5-12](#page-89-6) [for SSO- or SSL-authenticated users, 3-11](#page-52-17) [for the CA, 5-6](#page-83-4) [default, 5-6](#page-83-4) [minimum and maximum, 5-5](#page-82-4) [narrow/widen range, 5-12](#page-89-6) [predicate, 5-6](#page-83-1) [rejecting, 5-5](#page-82-0) [renewcert, 6-3](#page-108-11) wallets [default values, 3-19](#page-60-7) validityPeriod [renewal default, 5-10](#page-87-4) [ValidityRule, 5-3,](#page-80-16) [5-5](#page-82-4) [values, 5-1](#page-78-3) [in predicates, 5-18](#page-95-10) [parameters, 5-13](#page-90-12) [values at installation, 3-19](#page-60-4) [Verisign, 1-2](#page-23-25) [view, 3-10,](#page-51-4) [7-3](#page-128-3) [log or trace, 4-9](#page-72-0) [View Details, 3-9,](#page-50-10) [3-11](#page-52-18) [View Logs Tab, 4-11](#page-74-2) [View Policies For, 5-11](#page-88-3) [Viewing Details of Certificates, 3-10](#page-51-4) [viewing logs, 3-1](#page-42-4) [virtual host, F-1](#page-178-5)

#### **W**

wallet [as container, 1-4](#page-25-5) CA SMIME [regenerating, 6-2,](#page-107-18) [A-8](#page-149-9) CA SSL [regenerating, 6-2,](#page-107-18) [A-8](#page-149-9) [compromised or corrupted, 6-2,](#page-107-21) [B-5](#page-160-10) [contents, 1-4](#page-25-3) [Oracle, 1-4](#page-25-5) [password, 6-2,](#page-107-16) [7-15](#page-140-5)

[changing, 6-4](#page-109-1) [password superseded, 6-5](#page-110-12) [regenerated, 6-2,](#page-107-21) [B-5](#page-160-10) [regenerating, 6-2](#page-107-19) [wallet operations, 6-1](#page-106-5) [wallet-location, A-6](#page-147-13) [wallets, 1-6,](#page-27-4) [6-1,](#page-106-6) [6-3,](#page-108-8) [A-2,](#page-143-25) [A-9](#page-150-5) [backing up, 6-5](#page-110-1) [CA SMIME, 6-3](#page-108-0) [regenerating, 6-3](#page-108-7) [locations, 3-19](#page-60-5) [SMIME, 6-3](#page-108-10) [SSO format, 6-5](#page-110-15) [walletwrl, A-6](#page-147-14) [web administration interface, 3-6](#page-47-0) [web administrative interface, 3-1](#page-42-9) [access, 3-3](#page-44-7) [web administrator certificate, 3-2,](#page-43-0) [3-6](#page-47-12) web administrator's certificate [revoking, 6-6](#page-111-9) web interface [administrative, 2-6](#page-35-46) [end-user, 2-6](#page-35-47) [welcome page, 3-2](#page-43-9) [for SSO users, 3-17](#page-58-4) window [renewal, 3-8,](#page-49-0) [3-11,](#page-52-4) [5-10,](#page-87-1) [5-13](#page-90-2) [Windows NT, 3-6](#page-47-11) [writing a policy plug-in, 5-2](#page-79-0)

#### **X**

[X.509, xvi,](#page-15-0) [1-3,](#page-24-10) [1-4,](#page-25-2) [1-6,](#page-27-2) [2-1,](#page-30-0) [2-2,](#page-31-0) [2-6,](#page-35-12) [2-8,](#page-37-4) [2-9,](#page-38-2) [A-11,](#page-152-0)  [B-2,](#page-157-2) [D-1,](#page-172-2) [H-1,](#page-184-2) [H-3,](#page-186-0) [H-4](#page-187-0)